РУКОВОДСТВО ПОЛЬЗОВАТЕЛЯ К УНИВЕРСАЛЬНОМУ ПРЕОБРАЗОВАТЕЛЮ ЧАСТОТ СЕРИИ ВР720

 $\bullet$ 

2.2KWS1<br>AC 220V

# Введение

Благодарю вас за использование высокопроизводительного универсального преобразователя частоты переменного тока нашей компании.

Настоящее руководство предназначено для ознакомления пользователей с установкой, настройкой параметров, диагностикой неисправностей, устранением и соответствующими мерами предосторожности, и повседневнее обслуживание данного преобразователя частоты.

Для обеспечения правильного монтажа и эксплуатации данного преобразователя частоты, пожалуйста, прочитайте руководство по эксплуатации перед установкой, сохраните его надлежащим образом и передайте пользователю данного преобразователя частоты.

При возникновении трудностей или особых требований к использованию преобразователя частоты, пожалуйста, всегда свяжитесь с региональным офисом или агентом нашей компании, также можно связаться непосредственно с центром послепродажного обслуживания нашей компании.

При внесении изменений в данное руководство, не будем извещать отдельно.

# Содержание

<span id="page-2-0"></span>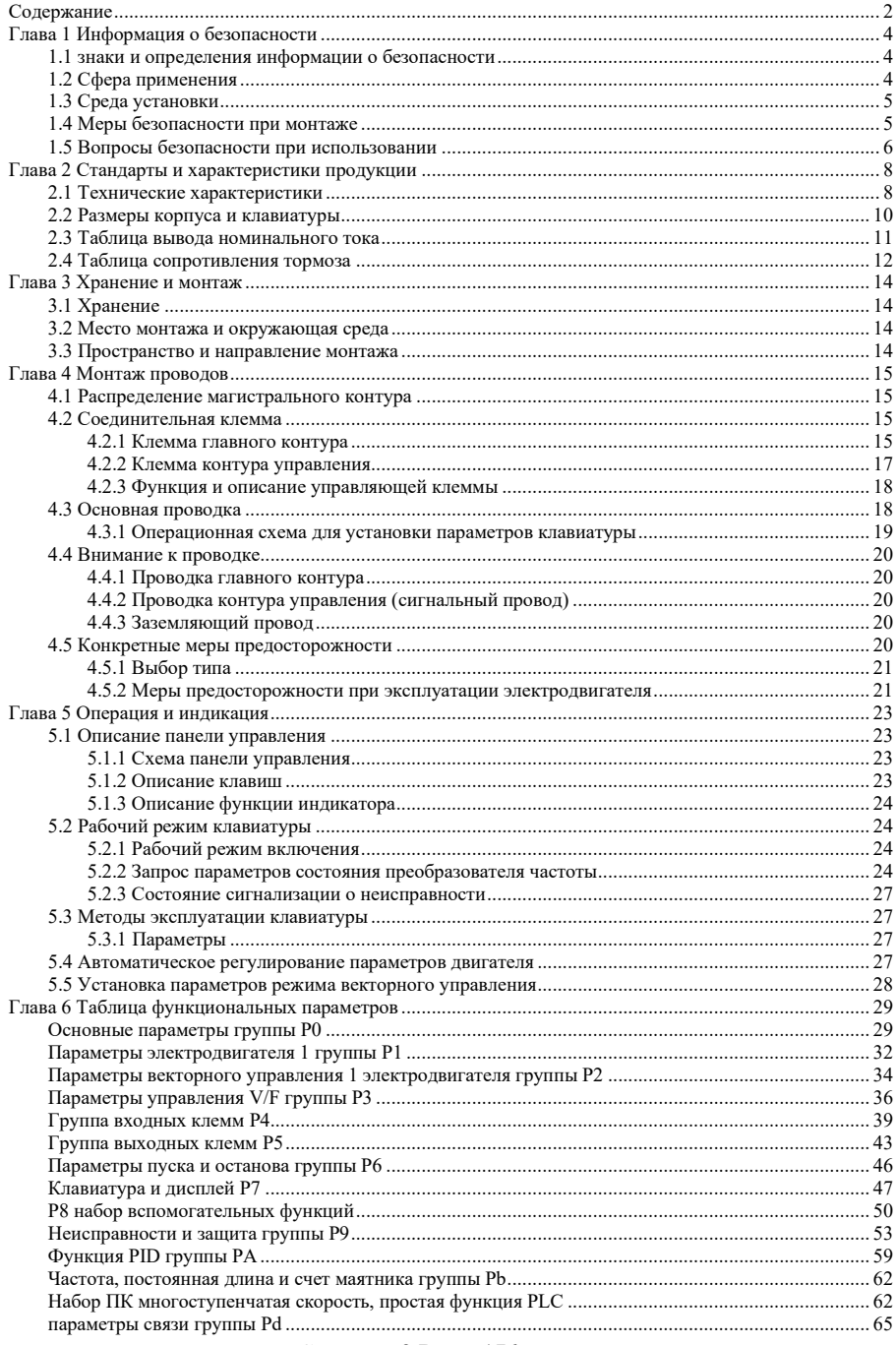

Страница 2 Всего 176 страниц

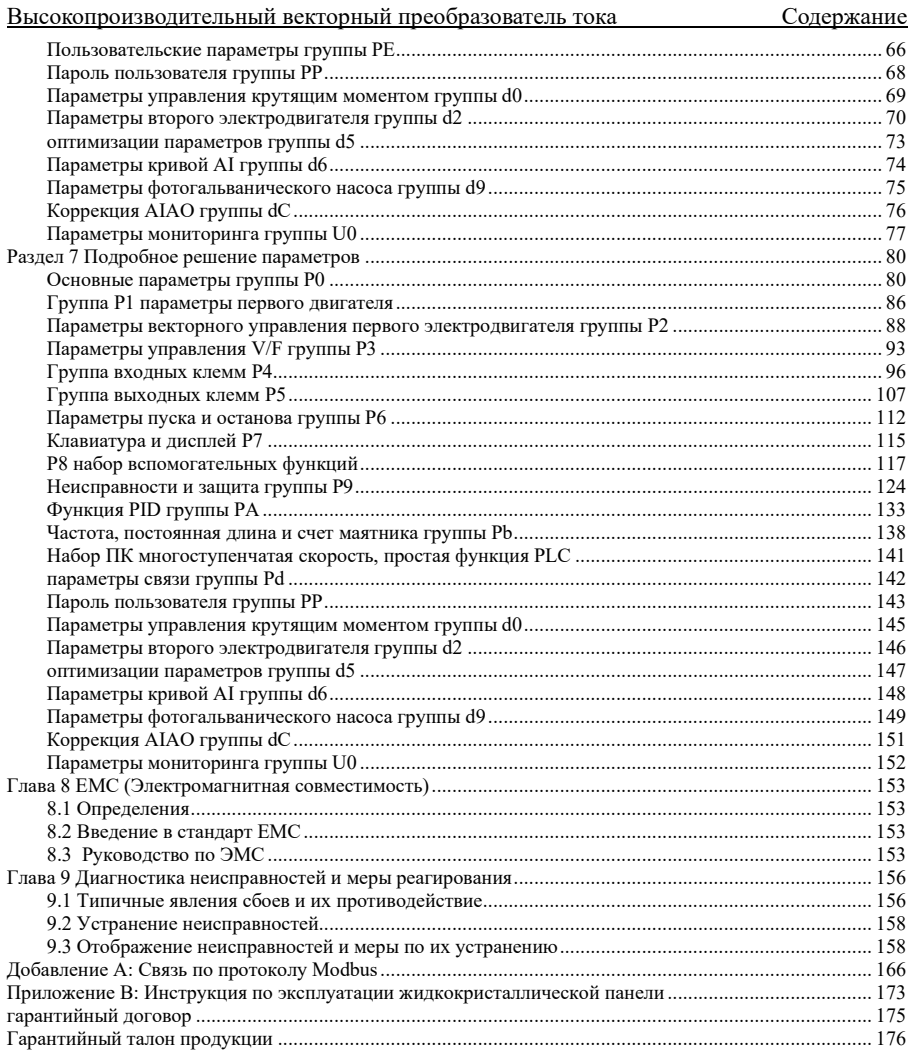

# Глава 1 Информация о безопасности

### <span id="page-4-1"></span><span id="page-4-0"></span>1.1 знаки и определения информации о безопасности

Указанные в настоящем руководстве по безопасности условия очень важны для обеспечения безопасного использования преобразователя частоты, предотвращения повреждения себя или окружающих людей и повреждения имущества в рабочей зоне. Пожалуйста, ознакомьтесь со следующими значками и значениями, и обязательно соблюдайте указанные меры предосторожности, затем продолжите чтение данного руководства пользователя.

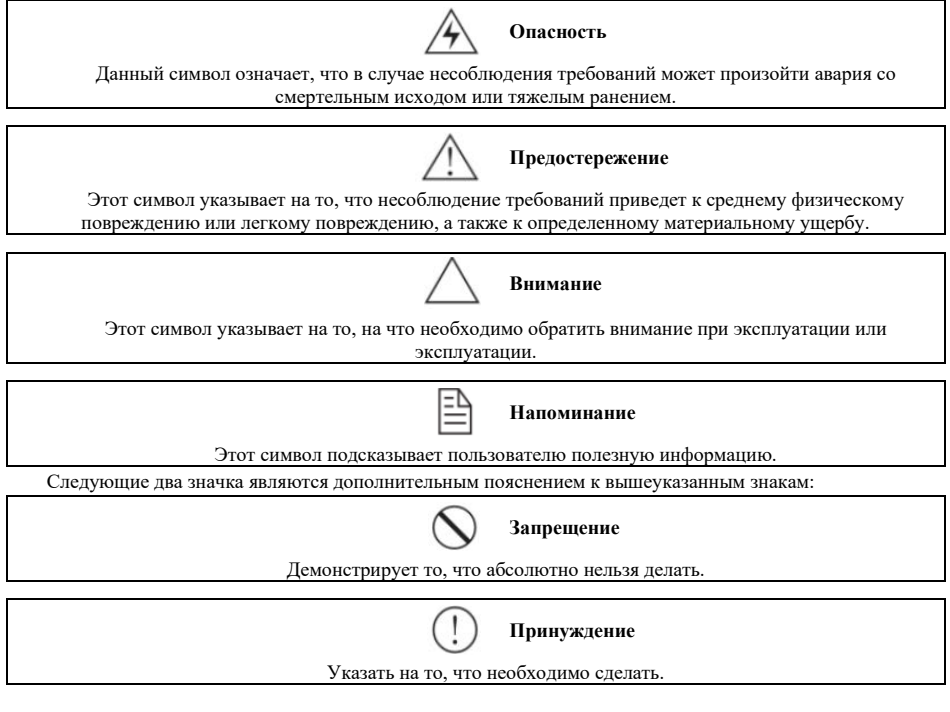

### <span id="page-4-2"></span>1.2 Сфера применения

Внимание Этот преобразователь частоты подходит для обычного промышленного трехфазного асинхронного электродвигателя переменного тока.

Предостережение

• Не допускается использование данного преобразователя частоты в оборудовании, которое может угрожать жизни или здоровью человека из-за неисправности или ошибки эксплуатации преобразователя частоты (оборудование управления ядерной энергией, космическое оборудование, транспортное оборудование, система жизнеобеспечения, безопасное оборудование, оружейная система и т.д.). Если необходимо специальное назначение, предварительно проконсультируйтесь с нашей компанией.

• Ланная пролукция изготовлена пол налзором строгой системы управления качеством, но при использовании в важном оборудовании необходимо предусмотреть безопасные защитные мероприятия во избежание расширения диапазона аварии при неисправности преобразователя частоты.

### <span id="page-5-0"></span>**1.3 Среда установки**

● Установить в помещении с хорошей вентиляцией, как правило, установить вертикально для обеспечения оптимального охлаждения. При горизонтальном монтаже может потребоваться дополнительная вентиляция.

● Требования к температуре окружающей среды находятся в диапазоне -10~+40℃, если температура превышает 40℃, то снимите верхнюю крышку, если выше 50℃ следует принудительно рассеивать тепло или использовать в пониженном объеме. Рекомендуется пользователям не использовать преобразователь частоты в такой высокотемпературной среде, так как это значительно снизит срок службы преобразователя частоты.

● Требования к влажности окружающей среды ниже 90%, без конденсации бусин воды.

● Установить в помещении с вибрацией менее 0,5G во избежание повреждения при падении. Не допускается внезапный удар преобразователя частоты.

удаленной от электромагнитного поля и не содержащей легковоспламеняющихся и взрывоопасных веществ.

### <span id="page-5-1"></span>**1.4 Меры безопасности при монтаже**

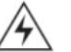

● Строго запрещается выполнять эксплуатации влажными руками.

● Строго запрещается проводить проводку без полного отключения источника питания.

● В процессе эксплуатации преобразователя частоты под напряжением не открывать крышку или

проводить работу по проводке, в противном случае существует опасность поражения электрическим током.

● При проведении проводки и проверки необходимо выключить электропитание через 10 минут, в противном случае существует опасность поражения электрическим током.

**Предостережение**

**Опасность**

● Не устанавливать преобразователь частоты с поврежденными или отсутствующими элементами во избежание личной аварии и потери имущества.

● Клемма главного контура должна быть надежно соединена с кабелем, иначе из-за плохого контакта может привести к повреждению преобразователя частоты.

● В целях безопасности, заземляющие клеммы преобразователя частоты должны быть надежно заземлены, во избежание воздействия помех общего импеданса заземления, заземление нескольких преобразователей должно осуществляться одним заземлением, как показано на рис. 1-1.

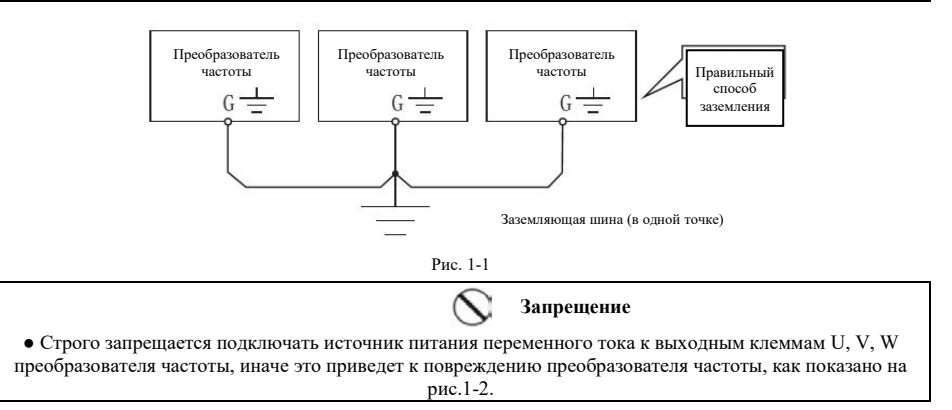

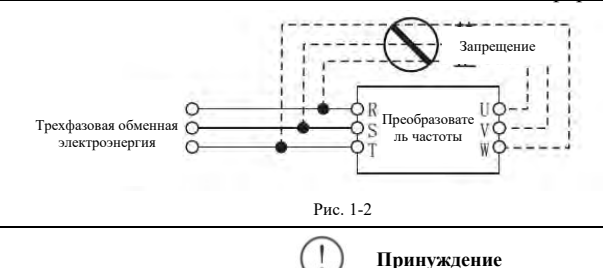

• На входной стороне питания дифференциатора обязательно устанавливайте беспроводный переломчик для защиты схемы, чтобы предотвратить расширение аварий, вызванных неисправностью дифференциатора.

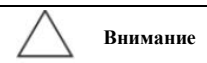

• Не следует устанавливать электромагнитные контакты на стороне выхода дифференциатора, поскольку контактные элементы отключаются при работе электрического двигателя, что может привести к перенапряжению, которое может нанести вред дифференциатору. Но для трех ситуаций необходимо все же сделать это:

• для энергосберегающих дифференцированных дифференциаторов, которые часто работают при установленной скорости, и для экономической эксплуатации, когда дифференциаторы должны быть отключены;

• участвовать в важных процессах, не могут быть перерывы в работе в течение длительного времени, и необходимо переключаться между различными системами управления, чтобы повысить надежность системы;

• когда преобразователь управляет несколькими двигателями. Пользователь должен обратить внимание на то, что контактор не должен срабатывать при наличии выхода преобразователя!

### <span id="page-6-0"></span>**1.5 Вопросы безопасности при использовании**

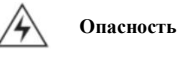

• строго запрещено использовать влажные руки.

• переменные устройства, которые сохраняют более 1 года, при подключении электричества должны постепенно подниматься к установленному значения с помощью понижающего давления, иначе возникает опасность возникновения электричества и взрыва.

• Не прикасайтесь к интерьеру преобразователя частоты после включения, и не вставляйте в него палочки или другие предметы, чтобы не привести к гибели катаклизма или к неработанию переменщика.

• Не открывайте фасадные крышки при подаче электричества, иначе есть опасность отключения электричества.

• Смотрите, как можно устранить отключение электричества и возобновить работу, иначе это может привести к гибели людей.

#### **Предостережение**

• Если работается более 50 Гц, необходимо обеспечить скоростный диапазон при использовании мотоподшипников и механических устройств.

• Механические устройства, требующие смазки, такие как скоростные коробки и гильзы, не должны работать на длительных, низких скоростях, иначе их срок службы может быть сокращен и даже поврежден.

● При работе обычного электродвигателя на низкой частоте из-за ухудшения эффекта рассеивания тепла, необходимо использовать пониженную величину, если нагрузка постоянным крутящим моментом, то необходимо применить принудительный способ рассеивания тепла электродвигателем или специальный электродвигатель с преобразователем частоты.

● Для преобразователя частоты, который не используется в течение длительного времени, необходимо отключить входное питание во избежание повреждения преобразователя частоты из-за попадания постороннего предмета или других причин, даже пожара.

● В связи с тем, что выходным напряжением преобразователя частоты является импульсная волна ШИМ, поэтому на его выходе не устанавливать емкость или поглотитель импульсного тока (например, вариорезистор), иначе это приведет к неисправному отключению преобразователя частоты и даже повреждению силовых элементов. Если он уже установлен, пожалуйста, обязательно демонтируйте его. См. рис. 1-3.

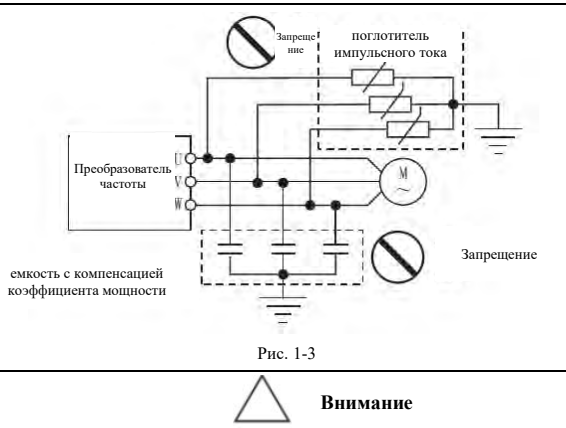

● Перед повторной эксплуатацией электродвигателя после первого использования или длительного размещения следует провести проверку изоляции электродвигателя, обеспечить измеренное сопротивление изоляции не менее 5MΩ.

● При необходимости применения преобразователя частоты вне диапазона допустимого рабочего напряжения следует предусмотреть устройство для повышения или снижения давления для проведения трансформации.

● На высоте более 1000 м над уровнем моря из-за разреженного воздуха теплоотдача преобразователя частоты может ухудшиться, при этом следует использовать пониженную величину. В целом, для каждого взлёта на высоту 1000 м необходимо снизить до 10% или около того.

# <span id="page-8-0"></span>**Глава 2 Стандарты и характеристики продукции**

## <span id="page-8-1"></span>**2.1 Технические характеристики**

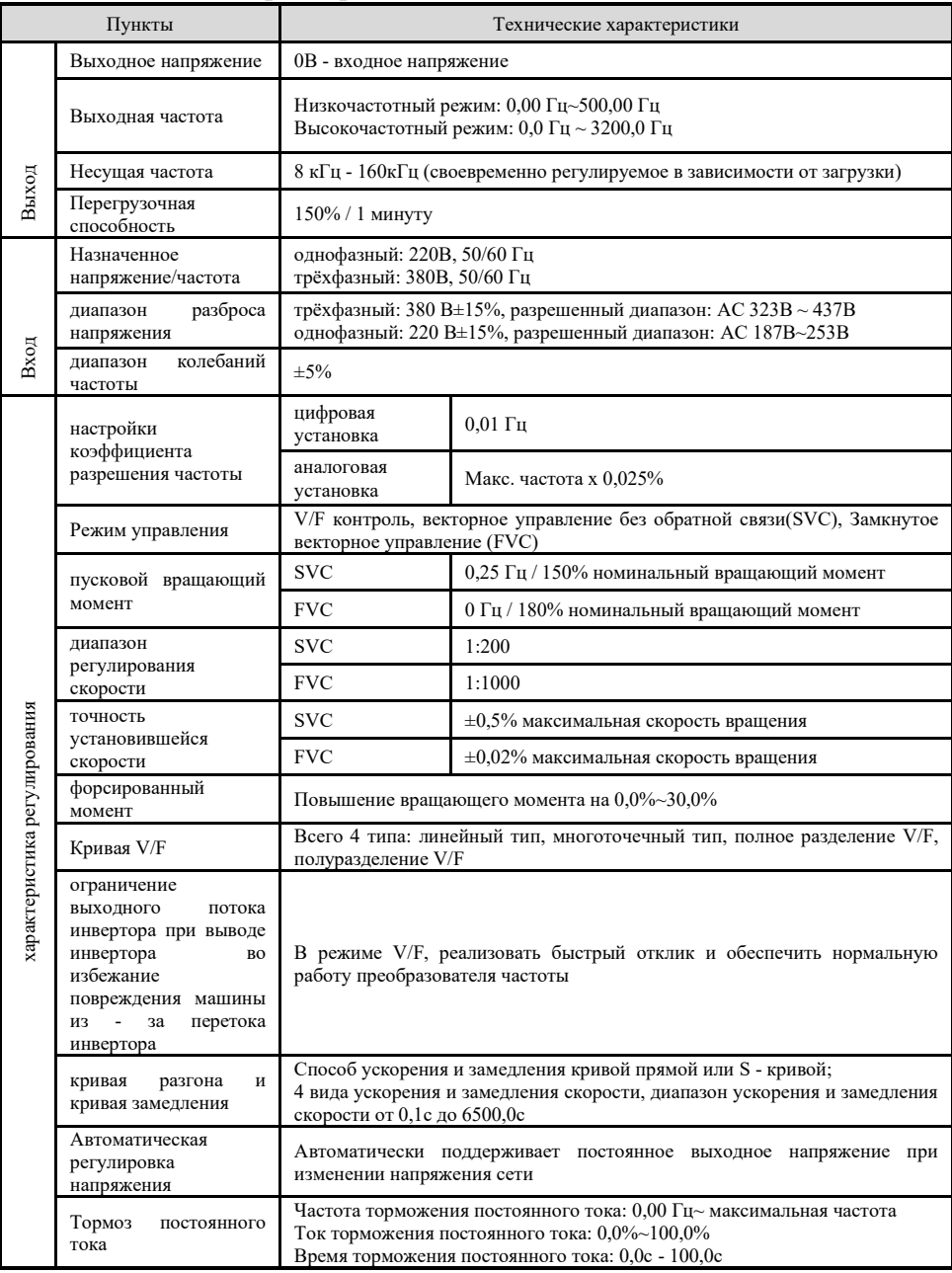

### Глава 2 Стандарты и характеристики продукции

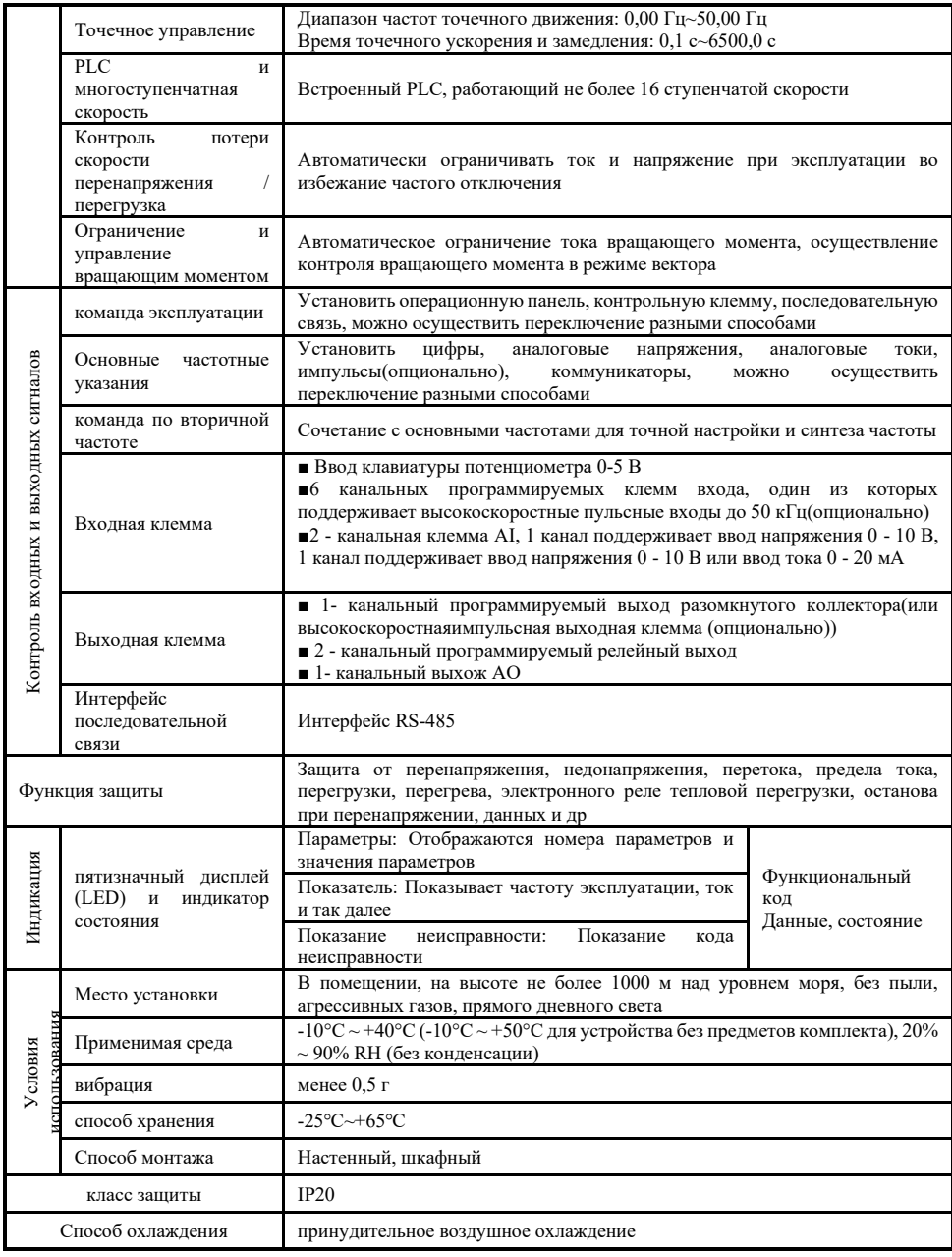

## <span id="page-10-0"></span>**2.2 Размеры корпуса и клавиатуры**

### Размер корпуса:

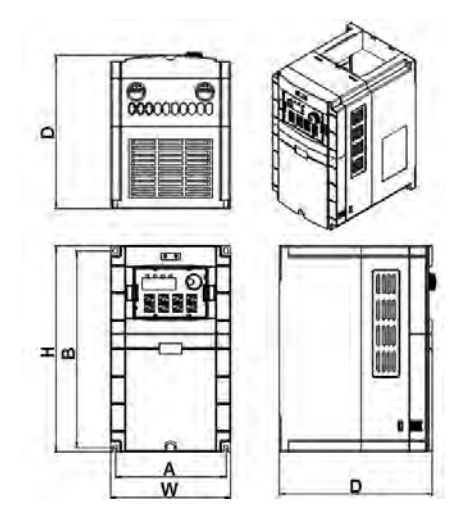

Рис. 2-1 Размеры корпуса преобразователя частоты

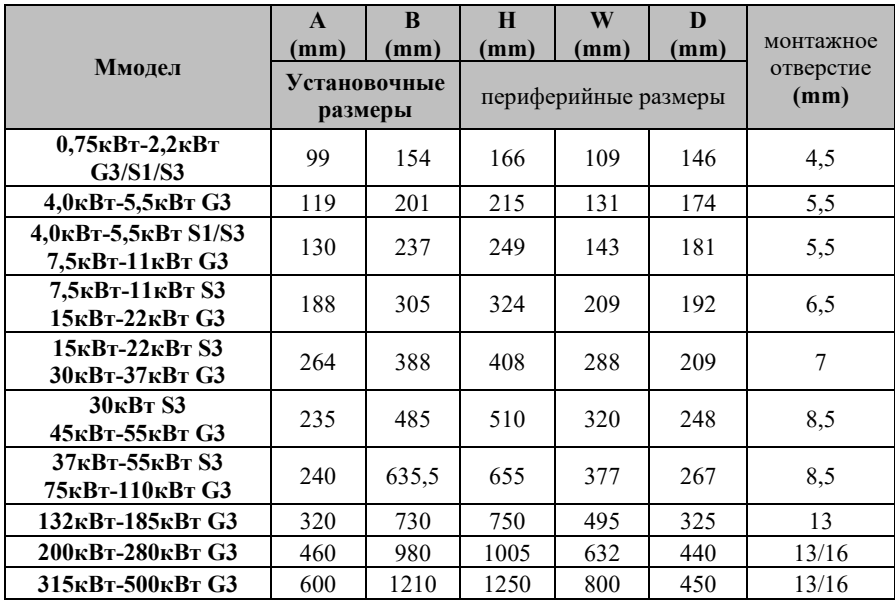

Размер установки клавиатуры:

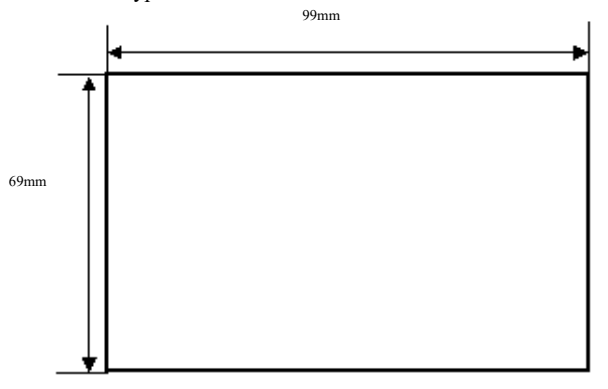

Рис. 2-2 Монтажные размеры внешней клавиатуры

## <span id="page-11-0"></span>**2.3 Таблица вывода номинального тока**

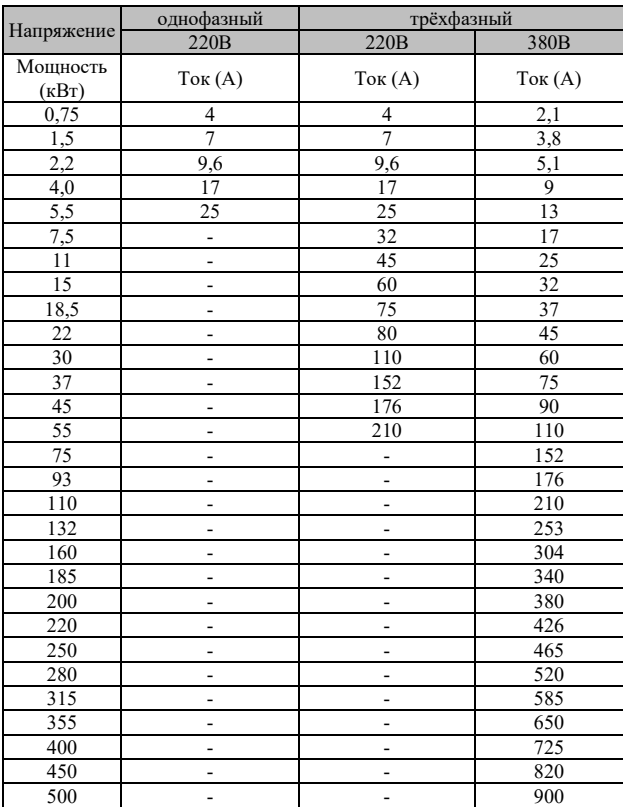

#### Напряжение (В) Мощность преобразователя частоты (кВт) Характеристика тормозного сопротивления Тормозной момент Мощность (Вт) Сопротивление отивление<br>(Ом) 10% ED<br>170 125% Однофазная серия 220 0,75 160 170 125% 1,5 340 80 125% 2,2 | 500 | 50 | 125% 4,0 800 33 125% 5,5 1300 22 125% Трехфазная серия 220 0,75 160 170 125% 1,5 | 340 | 80 | 125% 2,2 | 500 | 50 | 125% 4,0 800 33 125% 5,5 1300 22 125% 7,5 1700 16 125% 11 2300 12 125% 15 3000 9 125% 18,5 3900 7 125% 22 4600 6 125% 30 5500 5 125% 37 6800 4 125% 45 5000 5,4/2 шт. 125<sup>%</sup> 55 6000 4,4/2 шт. 125% Трехфазная серия 380 0,75 100 750 125% 1,5 300 400 125% 2,2 400 250 125% 4,0 600 150 125% 5,5 1000 100 125% 7,5 1300 75 125% 11 2000 50 125% 15 3000 38 125% 18,5 4000 32 125% 22 4000 25 125% 30 5000 20 125% 37 6000 16 125% 45 4000 25/2 шт. 125% 55 5000 20/2 шт. 125% 75 6000 16/2 шт. 125% 93 5000 20/3 шт. 125<sup>%</sup>  $110$  6000 16/3 шт. 125% 132 11000 6,8/2 шт. 125% 160 13000 2,8/2 шт. 125% 185 13000 2,8/2 шт. 125% 200 16000 4.5/2 шт. 125% 220 17000 4,1/2 шт. 125% 250 20000 3.6/2 шт. 125% 280 22000 3,2/2 шт. 125% 315 17000 4,3/3 шт. 125% 355 19000 3,8/3 шт. 125%

### <span id="page-12-0"></span>**2.4 Таблица сопротивления тормоза .**

Страница 12 Всего 176 страниц

#### Глава 2 Стандарты и характеристики продукции

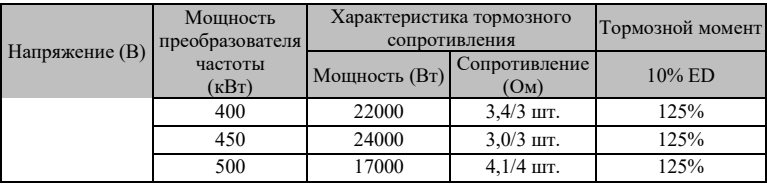

Примечание:

1) Тормозное сопротивление, используемое для моделей мощностью 110 кВт и ниже, представляет собой гофрированный резистор, а тормозное сопротивление, используемое для моделей мощностью

более 110 кВт, представляет собой блок тормозных резисторов.。

2) В приведенной выше таблице приведены значения типа при тормозном вращающем моменте 125%, частоте торможения 10% и максимальном режиме эксплуатации 10 с, если частота торможения большая, необходимо увеличить мощность тормозного блока соответственно. Ниже приведены типичные значения для общих случаев применения:

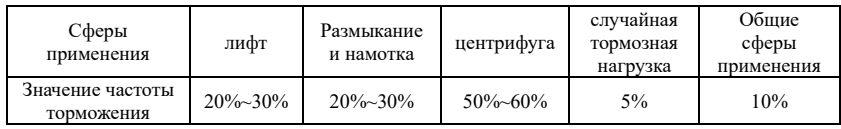

Внимание:

1. Выберите значение сопротивления, установленное нашей компанией.

2. Если использование тормозного сопротивления, не поставленного нашей компанией, приводит к повреждению преобразователя частоты или другого оборудования, наша компания не несет никакой ответственности.

3. При монтаже тормозного сопротивления необходимо учитывать безопасность окружающей среды и воспламеняемость, расстояние не менее 100мм от преобразователя частоты.

4. Параметры в таблице предназначены только для справки, а не для стандарта.

# **Глава 3 Хранение и монтаж**

### <span id="page-14-1"></span><span id="page-14-0"></span>**3.1 Хранение**

Перед монтажом данный продукт должен быть помещен в упаковочную коробку, если он не используется, обратите внимание на следующие моменты при хранении:

- Должны находиться в сухом месте, свободном от пыли;
- Температура окружающей среды хранения в пределах -20℃~+65℃;
- Относительная влажность окружающей среды хранения в пределах 0-95% без росы;
- отсутствие коррозионного газа и жидкости в среде хранения;
- Лучше разместить преобразователь частоты на полке и упаковать его для хранения не следует хранить

в течение длительного времени, длительное хранение может привести к ухудшению электролитической емкости. При длительном хранении необходимо обеспечить включение электричества один раз в течение полугода, время включения не менее 5 часов, при входе напряжение должно медленно повышаться регулятором напряжения до номинального напряжения.

### <span id="page-14-2"></span>**3.2 Место монтажа и окружающая среда**

Внимание: Обстановка окружающей среды в месте монтажа будет влиять на срок службы преобразователя частоты. Установить преобразователь частоты в следующих местах:

- температура окружающей среды: -5℃-+40℃ с хорошей вентиляцией;
- места без капель и с низкой температурой воздуха;
- места без солнечного освещения, высокой температуры и сильного падения пыли;
- помещение без коррозионных газов и жидкостей;
- места с меньшим количеством пыли, нефти, газа и металлической пыли;
- место без вибрации, где легко ухаживать и проверять;
- место без помех электромагнитного излучения.

#### <span id="page-14-3"></span>**3.3 Пространство и направление монтажа**

● Вокруг преобразователя частоты должно быть достаточное пространство для удобства обслуживания;

● Для хорошего охлаждения необходимо установить преобразователь частоты вертикально, обеспечить беспрепятственную циркуляцию воздуха;

● В случае ненадежности монтажа, установить на расслабленной плоскости после установки пластины под основанием преобразователя частоты, напряжение может привести к повреждению деталей главного контура и повреждению преобразователя частоты;

● Для монтажа стенки следует использовать железные листы и другие негорючие материалы;

● Несколько преобразователей частоты устанавливаются в одном шкафу, при монтаже вверх и вниз, при этом обращать внимание на расстояние между ними, следует установить дефлекторную перегородку в середине или установить вверх и вниз в смещенном положении.

# Глава 4 Монтаж проводов

### <span id="page-15-1"></span><span id="page-15-0"></span>**4.1 Распределение магистрального контура**

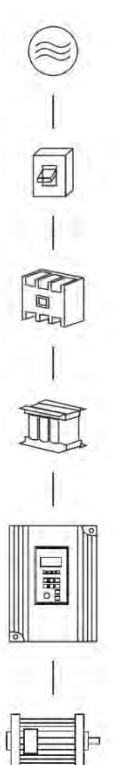

Источник питания: Пожалуйста, обратите внимание на то, что уровень напряжения совпадает, чтобы избежать повреждения преобразователя частоты.

Переключатель без предохранителя: Обращайтесь к соответствующей таблице.

Переключатель утечки тока: Пожалуйста, используйте переключатель утечки с защитой от гармоник высокого порядка.

Контактор электромагнитный: Внимание: Пожалуйста, не используйте электромагнитный контактор в качестве выключателя питания преобразователя частоты.

Реактор переменного тока: При выходной емкости более 1000 кВА рекомендуется дополнительно установить один Реактор переменного тока для улучшения коэффициента мощности.

преобразователь частоты: Просим правильно соединить магистральный контур преобразователя частоты и контрольный сигнальный провод. Необходимо правильно установить параметры преобразователя частоты.

### <span id="page-15-2"></span>**4.2 Соединительная клемма**

### <span id="page-15-3"></span>4.2.1 Клемма главного контура

- Описание распределения клемм главного контура
- 1) 0,75кВт~4,0кВт S1

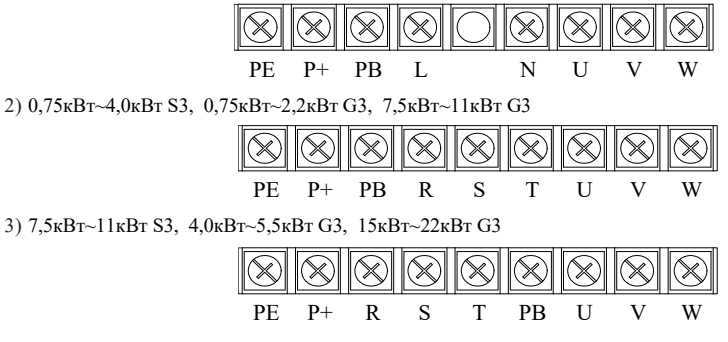

Страница 15 Всего 176 страниц

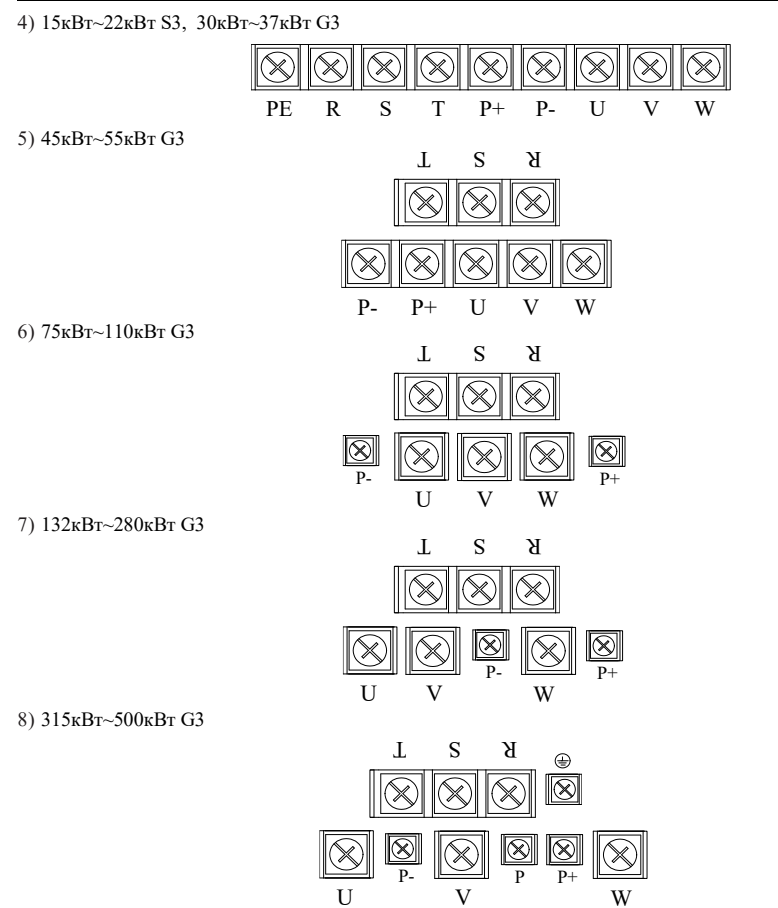

● Описание функций клемм главного контура

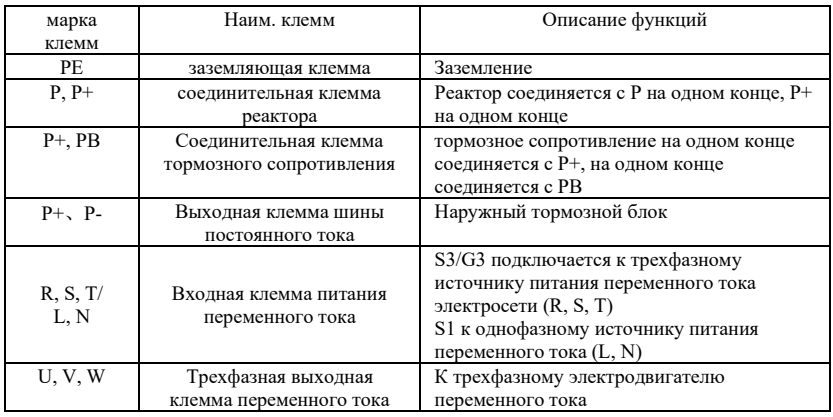

## <span id="page-17-0"></span>**4.2.2 Клемма контура управления**

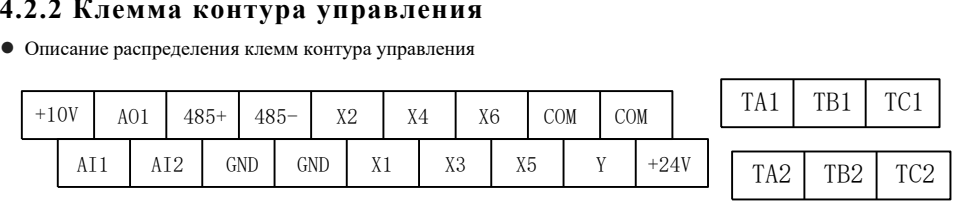

● Описание функций клемм контура управления

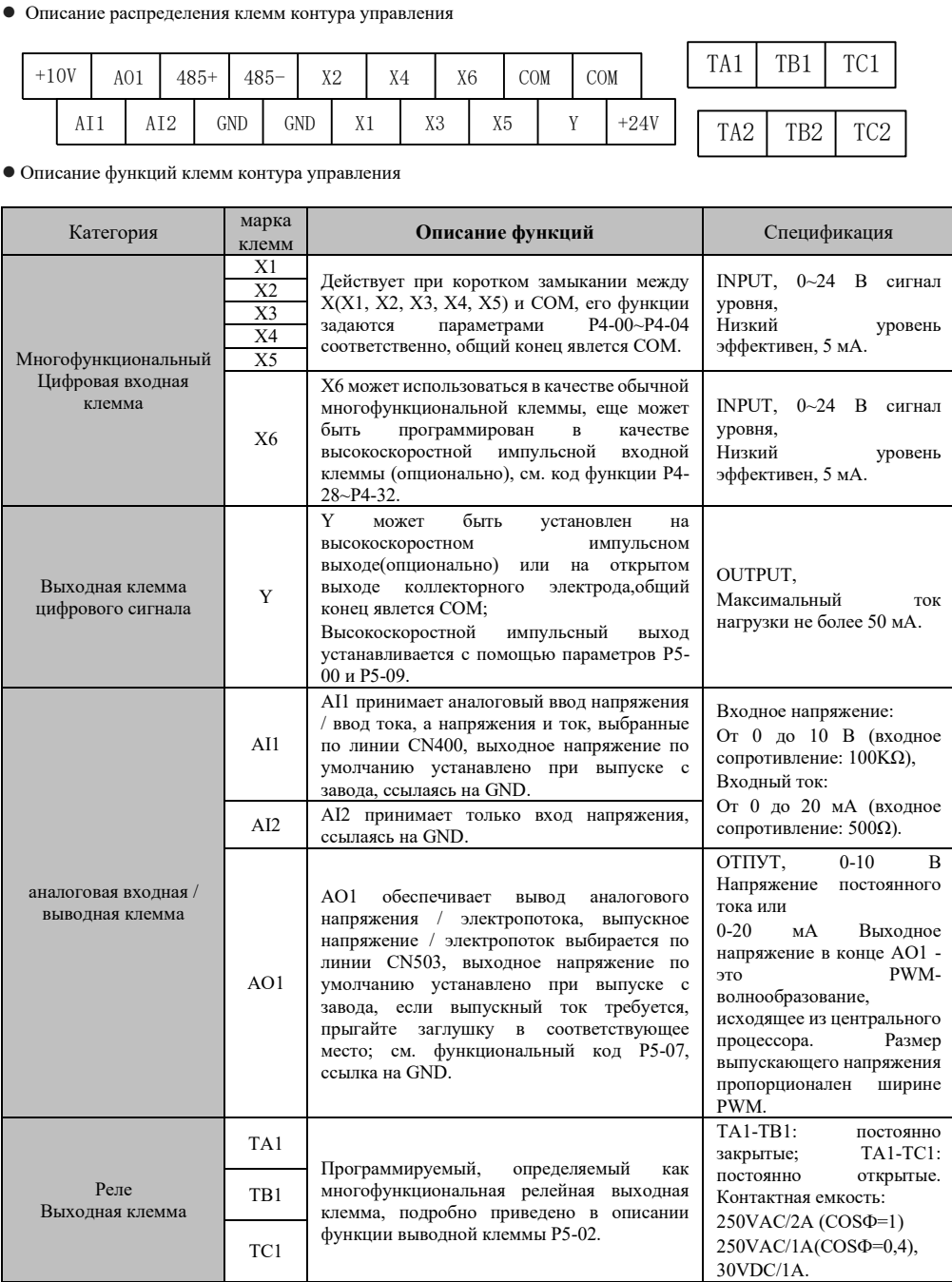

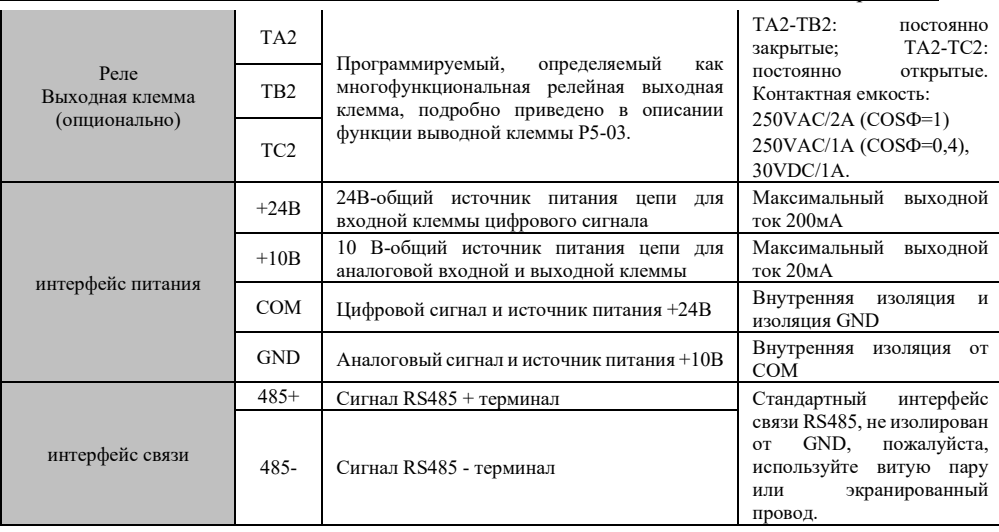

### <span id="page-18-0"></span>**4.2.3 Функция и описание управляющей клеммы**

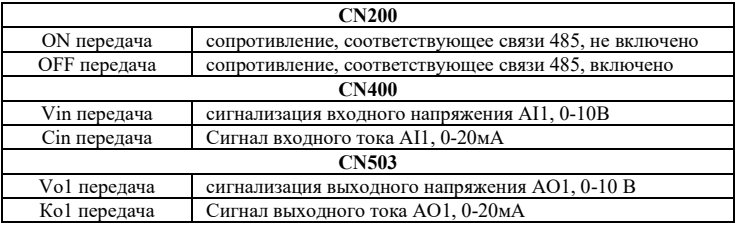

## <span id="page-18-1"></span>**4.3 Основная проводка**

Распределительная часть преобразователя частоты состоит из основного контура и контура управления. Пользователь может поднять крышку корпуса, при этом можно увидеть клемму главного контура и клемму контрольного контура, потребитель должен точно соединить их по следующим распределительным контурам.

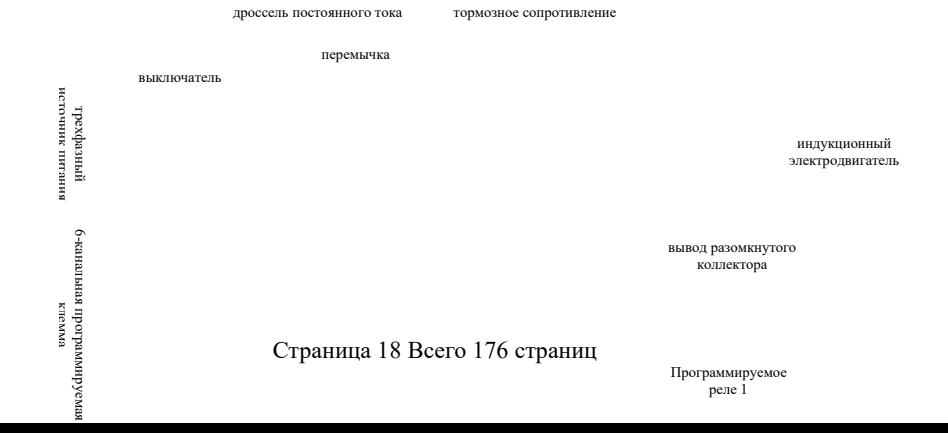

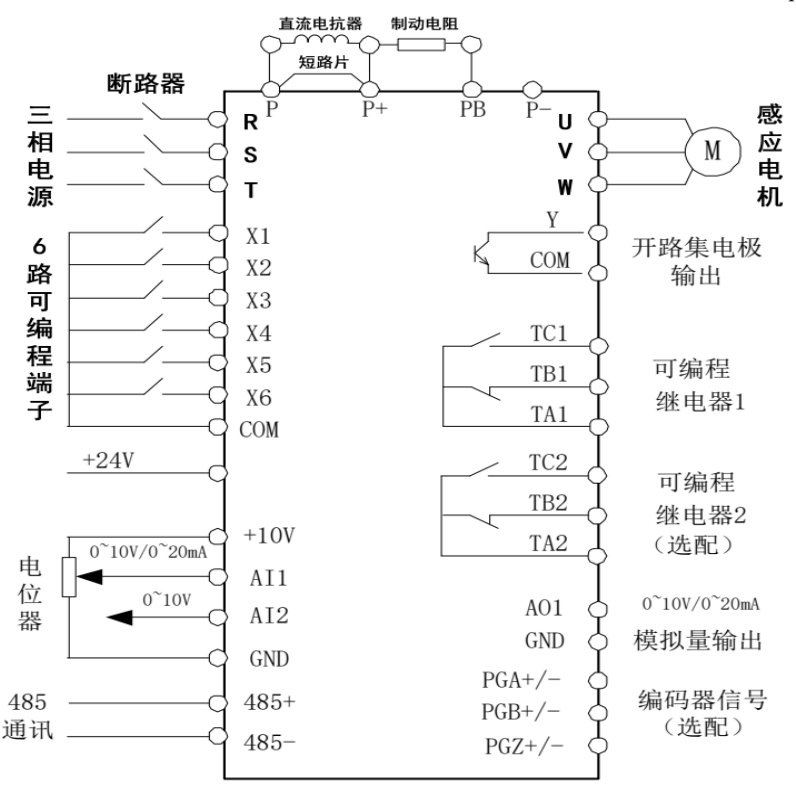

Таблица 4-1 - основные рабочие линии

#### <span id="page-19-0"></span>**4.3.1 Операционная схема для установки параметров клавиатуры**

Метод настройки параметров панели управления переменщиком HS720 использует трехступенчатую структуру меню, позволяющую быстро запрашивать и изменять параметры функционального кода. Меню 3 уровня соответственно: Группа функциональных параметров (меню первого уровня) → функциональный код (меню второго уровня) → заданное значение функционального кода (меню третьего уровня),

Меню нулевого уровня состояния мониторинга простоя /эксплуатации. Рабочий процесс показан на следующем рисунке.

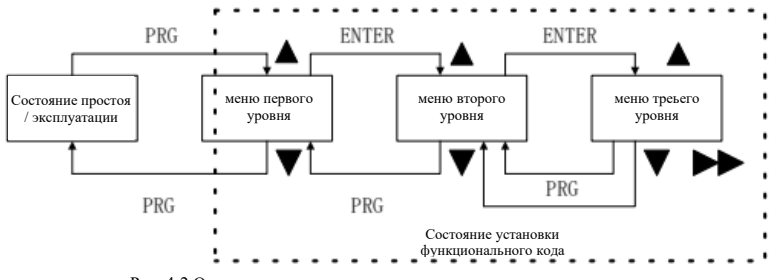

Рис. 4-2 Операционная схема для установки параметров клавиатуры

При работе с меню третьего уровня можно нажать кнопку программирования (PRG) или кнопку подтверждения (ENTER), чтобы вернуться в меню второго уровня. Различия между ними таковы: Нажмите кнопку подтверждения, чтобы заложить параметры заданного параметра на панель управления, затем

Страница 19 Всего 176 страниц

вернуться в меню второго уровня и автоматически перенести на следующий код функции; кнопка программирования возвращается непосредственно в меню второго уровня, не сохраняя параметров и оставаясь в текущем функциональном коде.

### <span id="page-20-0"></span>**4.4 Внимание к проводке**

#### <span id="page-20-1"></span>**4.4.1 Проводка главного контура**

● При распределении, при выборе диаметра проводов, следует выполнить проводку в соответствии с электротехническим правилами для обеспечения безопасности.

● Лучше всего использовать изолирующий провод или канал для проводов, и заземлить два конца изолирующего слоя или канала для проводов.

● Следует установить воздушный выключатель NPb между питанием и входными клеммами (R, S, T). (При использовании выключателя утечки, пожалуйста, используйте выключатель с высокочастотной реакцией).

● Силовой провод и провод управления должны быть расположены отдельно, не допускается размещение в одном желобе.

• Не подключайте источник питания переменного тока к выходу преобразователя частоты (U, V, W).

● Выходной распределительный провод не должен касаться металлической части корпуса преобразователя частоты, в противном случае может вызвать короткое замыкание заземления.

● На выходе преобразователя частоты нельзя использовать фазосдвигающй конденсатор, фильтр разного сигнала LC, RC и другие элементы.

● Провод главного контура преобразователя частоты должен быть вдали от других контрольных устройств.

● Когда проводка между преобразователем частоты и электродвигателем превышает 50м (серия 220В) (класс 380В 100м), внутри катушки мотора будет образовываться высокий dv/dt, что приведет к разрушению межслойной изоляции мотора, поэтому обратитесь к специальному электродвигателю переменного тока для преобразователя частоты или установите реактор на стороне преобразователя частоты.

● При большом расстоянии между преобразователем частоты и электродвигателем, снизьте частоту несущей частоты, потому что чем больше несущей частоты, тем больше ток утечки гармоники высшего порядка на кабеле, тем больше ток утечки может оказать негативное влияние на преобразователь частоты и другое оборудование.

#### <span id="page-20-2"></span>**4.4.2 Проводка контура управления (сигнальный провод)**

Сигнальный провод не может быть размещен в одном желобе с проводкой основного контура, иначе может возникнуть помеха. Для сигнального провода следует использовать экранированный провод с одноконечным заземлением, диаметр проволоки 0,5 мм²-2 мм², для контрольного провода рекомендуется экранированный провод 1. Правильно использовать управляющие клеммы на панели управления по мере необходимости.

#### <span id="page-20-3"></span>4.4.3 Заземляющий провод

Заземлить клемму заземляющего провода E по третьему способу заземления ниже 100Ω); Применение заземляющих проводов проводится в соответствии с основной длиной и размерами электрооборудования; Абсолютно избегать использования общего заземляющего электрода с электросварочным аппаратом, силовым механизмом и другим крупным силовым оборудованием, заземляющий провод должен быть как можно дальше от силового провода крупного силового оборудования; Используйте способ (а) для заземления нескольких преобразователей во избежание появления контура (b) или (с).

● Заземляющий провод должен быть как можно короче.

● Заземляющая клемма E должна быть правильно заземлена, абсолютно не должна быть соединена с нулевой линией.

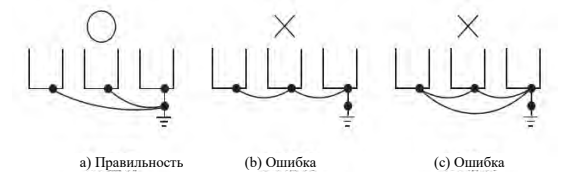

Рис. 4-3 Схема заземления

### <span id="page-20-4"></span>**4.5 Конкретные меры предосторожности**

Страница 20 Всего 176 страниц

### <span id="page-21-0"></span>4.5.1 Выбор типа

#### (1) Монтаж реактора

При подключении преобразователя частоты к силовому трансформатору большой емкости (более 600 кВА) или переключении конденсатора входной фазы в входном контуре питания возникает слишком большой пиковый ток, что грозит повреждением элементов в части преобразователя частоты. Чтобы предотвратить это, установите реактор постоянного тока или реактор переменного тока. Это также помогает улучшить коэффициент мощности на стороне питания. Кроме того, при подключении к одной системе питания привода постоянного тока и других тиристорных преобразователей, независимо от условий питания, необходимо установить реактор постоянного тока или реактор переменного тока.

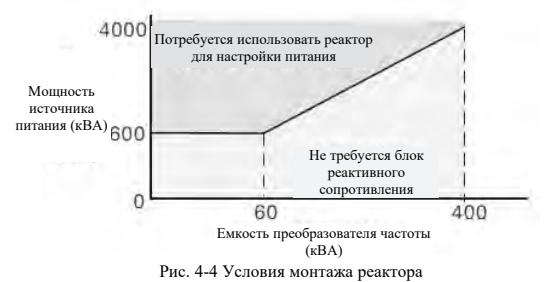

#### (2) Емкость преобразователя частоты

При работе специальных моторов, подтвердите, что номинальный ток мотора не превышает номинальный ток выхода переменщика. Кроме того, при параллельной работе нескольких индукционных электродвигателей с 1 преобразователем емкость преобразователя выбирается таким образом, чтобы общий номинальный ток двигателя в 1,1 раза меньше номинального выходного тока преобразователя.

(3) пусковой момент

Пусковые, ускоряющие характеристики электродвигателей, работающих с преобразователем частоты, ограничены номинальным током перегрузки преобразователя после объединения. По сравнению с запуском обычного коммерческого источника питания характеристики крутящего момента невелики. Если требуется больший пусковой крутящий момент, увеличьте емкость преобразователя на одну ступень или одновременно увеличьте емкость двигателя и преобразователя.

(4) Аварийное прекращение

Хотя функция защиты срабатывает при сбое преобразователя и выход останавливается, в это время нельзя внезапно остановить двигатель. Поэтому на механических устройствах, требующих аварийной остановки, следует предусматривать конструкции механической остановки и сохранения.

(5) Специальные опции

Клеммы Pb(+) и P1(+) являются клеммами для подключения специальных опций. Не подключайтесь к машинам, отличным от выделенных опций.

(6) Уважения, связанные с повторяющимися нагрузками

При использовании преобразователя частоты для возвратно-поступательных нагрузок (кран, лифт, пуансон, стиральная машина и т.д.), IGBT внутри преобразователя частоты может привести к сокращению срока службы из-за тепловой усталости при многократном прохождении тока 150% или более этого значения. Как примерный стандарт, при несущей частоте 4 кГц и пиковом токе 150 процентов количество пусков/остановов составляет около 8 миллионов. Особенно если не требуется низкий уровень шума, пожалуйста, уменьшите частоту несущей частоты. Кроме того, снизьте пиковый ток возвратнопоступательного хода до менее 150% путем снижения нагрузки, увеличения ускорения и замедления скорости или увеличения емкости преобразователя частоты на 1 класс (во время пробной эксплуатации для этих целей обязательно подтвердите пиковый ток при возвратно-поступательном движении и отрегулируйте его по мере необходимости). Кроме того, в связи с быстрым срабатыванием пуска/остановки при движении крана рекомендуется следующий вариант для обеспечения вращающего момента электродвигателя и снижения тока преобразователя частоты. Мощность преобразователя частоты должна обеспечивать пиковый ток ниже 150%. Емкость преобразователя частоты должна быть на 1 класс больше, чем емкость электродвигателя.

### <span id="page-21-1"></span>**4.5.2 Меры предосторожности при эксплуатации**

#### **электродвигателя**

#### **(1) для существующего стандартного электродвигателя низкоскоростного поля**

Использование преобразователя частоты для привода стандартного электродвигателя может привести к определенному увеличению потерь по сравнению с использованием коммерческого источника питания.

Охлаждающий эффект ухудшится при низкоскоростном поле, температура двигателя повысится. Поэтому, при низких скоростях вращения, пожалуйста, снизите крутящий момент нагрузки двигателя. Характеристика допустимых нагрузок стандартного электродвигателя нашей компании показана на схеме. Кроме того, при необходимости 100% непрерывного вращающего момента в диапазоне низких скоростей, пожалуйста, изучите возможность использования специального электродвигателя преобразователя частоты.

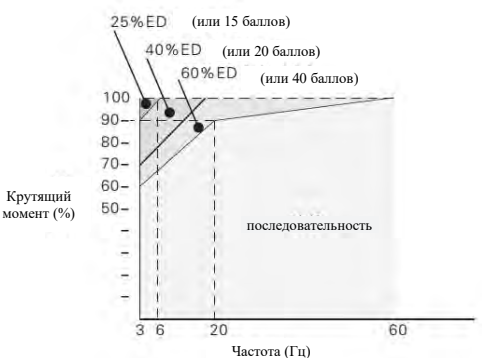

Рис. 4-5 Характеристики допустимых нагрузок стандартных электродвигателей нашей компании

#### **(2) для специальных двигателей**

Номинальный ток электродвигателя с переменным полюсом отличается от стандартного двигателя, пожалуйста, подтвердите максимальный ток электродвигателя и выберите соответствующий преобразователь частоты. Обязательно переключайте число полюсов после остановки двигателя. Если переключение происходит во вращении, то регенерационный контур защиты от перенапряжения или перетока срабатывает, свободная эксплуатация электродвигателя останавливается.

#### **(3) Для двигателя с тормозом**

При использовании преобразователя частоты для привода двигателя с тормозом, если контур тормоза подключен непосредственно к выходной стороне преобразователя частоты, то тормоз не может быть включен из-за понижения напряжения при запуске. Пожалуйста, подключите питание тормоза к стороне питания преобразователя частоты с помощью электродвигателя с тормозом, не зависящего от источника питания тормоза. Как правило, шум в диапазоне низких скоростей может увеличиваться при использовании мотора с тормозами.

#### **(4) Конструкция силовой передачи (редуктор, ремень, цепь и т.д.)**

При использовании маслосмазочного картера, переключателя передач, редуктора и т.д., при непрерывной работе только в низкоскоростном диапазоне, эффект смазки маслом ухудшится, обратите внимание. Кроме того, при работе с высокой скоростью более 60 Гц возникают проблемы с шумом, долговечностью, прочностью, вызванной центробежной силой и т.д.

# Глава 5 Операция и индикация

### <span id="page-23-1"></span><span id="page-23-0"></span>5.1 Описание панели управления

### <span id="page-23-2"></span>5.1.1 Схема панели управления

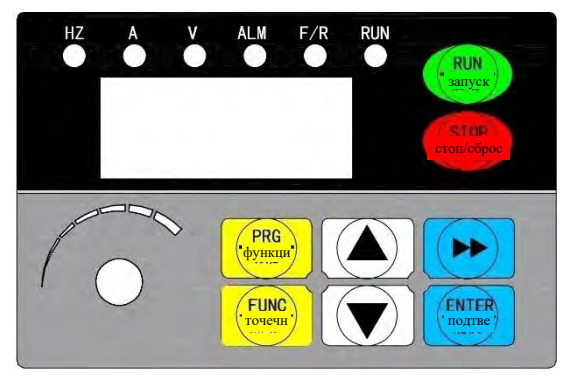

Рис. 5-1 Схема панели управления

Как показано в вышеприведенном рисунке, пользователь панели управления может осуществлять установку/изменение параметров преобразователя частоты, контроль рабочего режима, управление работой (пуск, остановка).

## <span id="page-23-3"></span>5.1.2 Описание клавиш

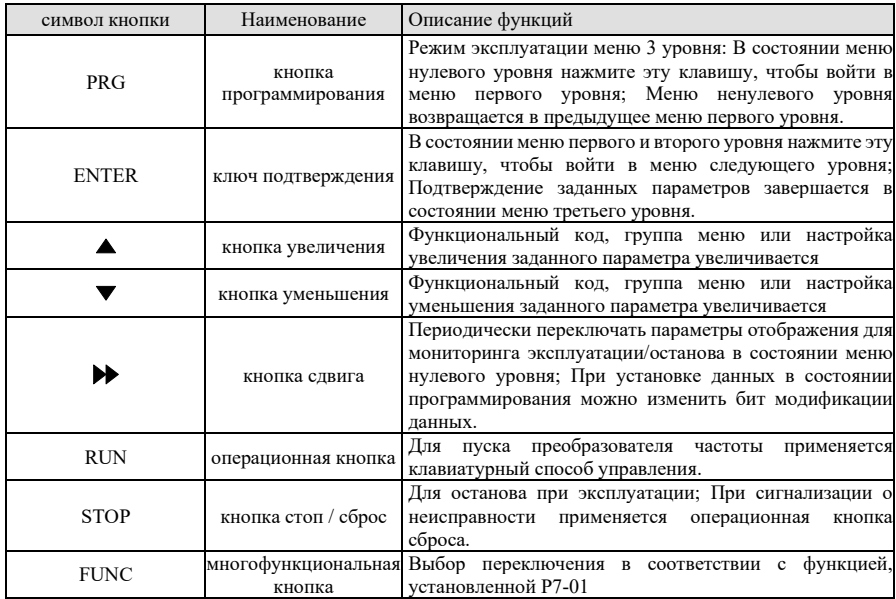

### <span id="page-24-0"></span>5.1.3 Описание функции индикатора

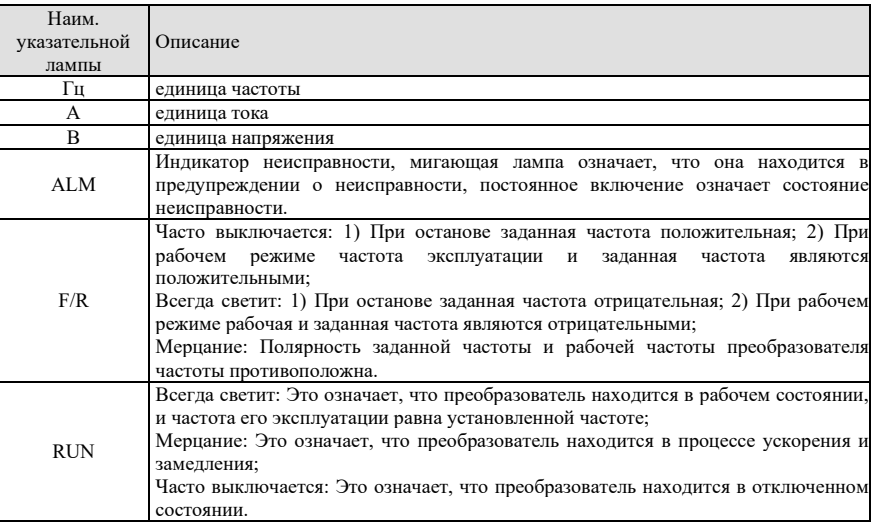

### <span id="page-24-1"></span>5.2 Рабочий режим клавиатуры

### <span id="page-24-2"></span>5.2.1 Рабочий режим включения

После включения источника питания на операционной панели в нормальном режиме отображается текущее заданное значение частоты; В неисправном состоянии отображается код неисправности.

### <span id="page-24-3"></span>5.2.2 Запрос параметров состояния преобразователя частоты

В останове или рабочем режиме нажатием кнопки  $\blacktriangleright\blacktriangleright$  на операционной панели может отображаться содержание, определенное в функциональных кодах Р7-03~Р7-05.

1) Запрос состояния в рабочем режиме

При рабочем режиме можно запросить 32 параметра режима эксплуатации. Выбор каждого соответствующего параметра по битам в двоичной системе определяется функциональными кодами Р7-03 (эксплуатационный параметр 1) и Р7-04 (эксплуатационный параметр 2). Шаги запроса следующие:

а) В зависимости от соответствия каждого байта в параметре Р7-03 (параметр дисплея 1 запуска) вышеуказанному параметру устанавливается соответствующий бит в единицу.

b) Установить это двоичное число в P7-03 после преобразования этого двоичного числа в шестнадцатеричную. В стандартном состоянии заданное значение клавиатуры отображается как H.001F.

с) Клавишей ► ► на операционной панели переключается каждый байт параметра Р7-03, что позволяет просматривать значения соответствующих параметров.

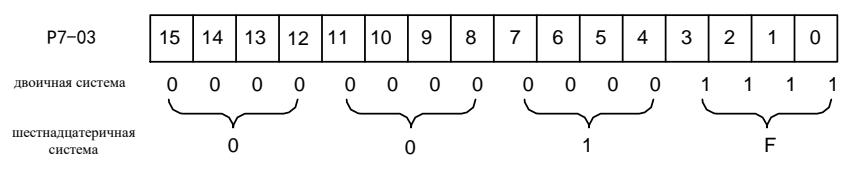

Рис. 5-2 Установка параметров состояния

Другие параметры состояния просматриваются по тому же методу, что и Р7-03. Параметры состояния соответствуют каждому байту в Р7-03 и Р7-04 следующим образом:

Страница 24 Всего 176 страниц

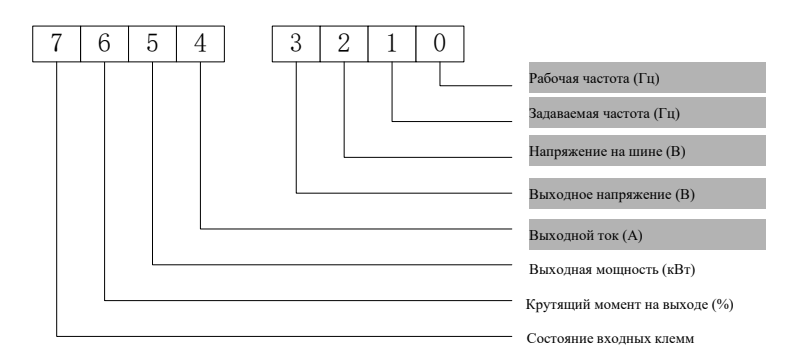

Рис. 5-3 Содержание отображения P7-03 на восьмёрке ниже

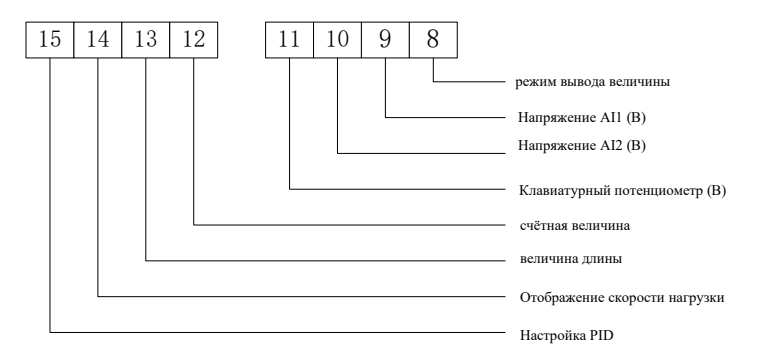

Рис. 5-4 Содержание дисплея P7-03 на восьмизначной высоте

Примечание: С параметрами нижнего узора заводской дисплей по умолчанию.

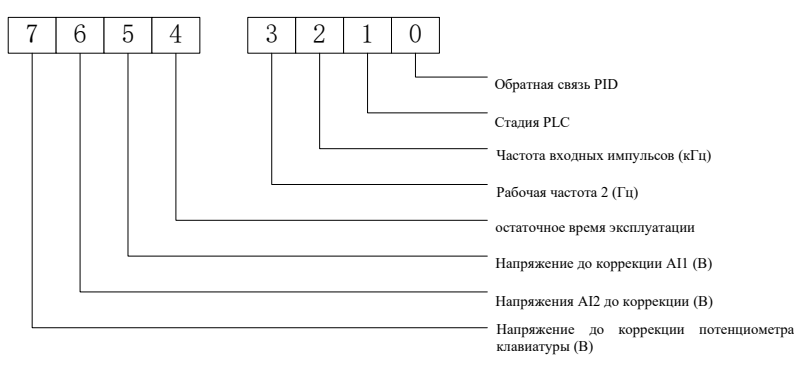

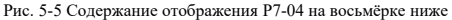

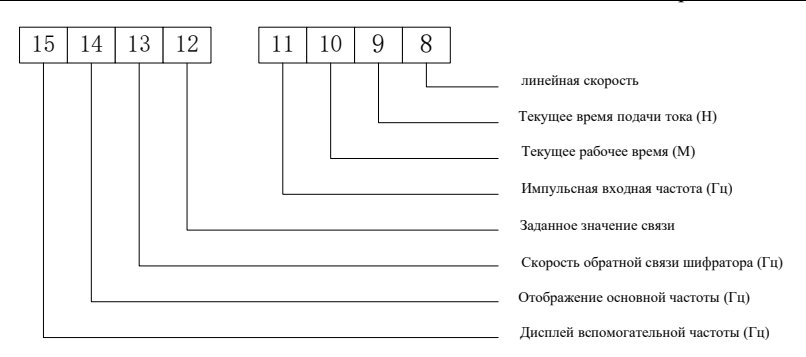

Рис. 5-6 Содержание дисплея P7-04 на восьмизначной высоте

#### 2) Запрос о состоянии в отключенном состоянии

В режиме останова можно запросить 16 параметров состояния, отображение каждого параметра определяется по двоичным битам путем выбора функционального кода P7-05 (параметр отображения останова).

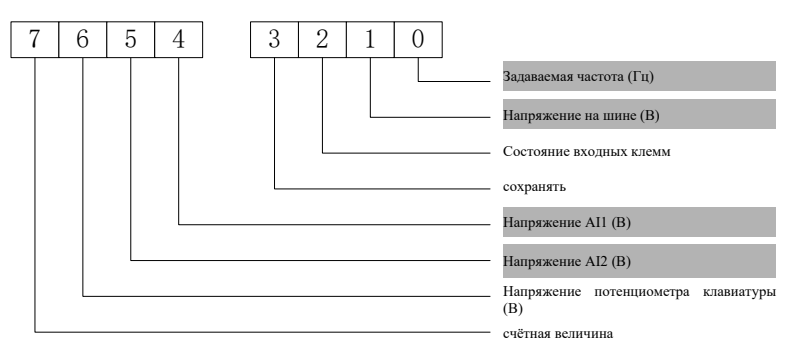

Рис. 5-7 Содержание отображения P7-05 на восьмёрке ниже

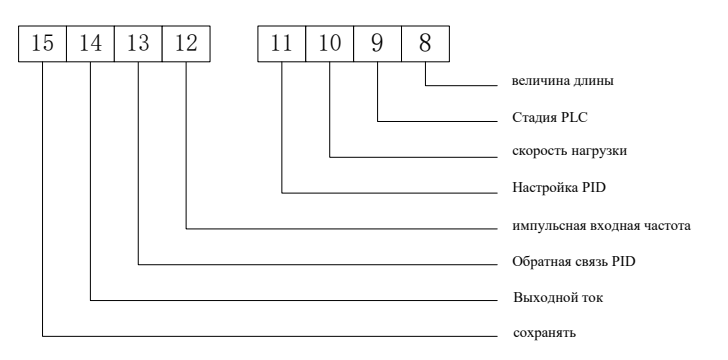

Рис. 5-8 Содержание дисплея P7-05 на восьмизначной высоте

Примечание: С параметрами нижнего узора заводской дисплей по умолчанию.

### <span id="page-27-0"></span>5.2.3 Состояние сигнализации о неисправности

При обнаружении неисправности преобразователя частоты в состоянии останова, эксплуатации и программирования, сразу же сообщаются соответствующие сведения о неисправности. В это время светодиодная цифровая трубка мигает, чтобы отобразить код неисправности. При возникновении неисправности вы можете с помощью кнопки PRG войти в меню программирования и запросить параметры записи состояния неисправности.

При возникновении сигнализации неисправности, после переключения на дисплей сигнализации, нажмите кнопку STOP/RESET, чтобы сбросить неисправность. Если ошибка ушла, она возвращается к нормальному состоянию; если ошибка продолжает существовать, то код ошибки отображается.

### <span id="page-27-1"></span>5.3 Методы эксплуатации клавиатуры

### <span id="page-27-2"></span> $5.3.1$  Параметры

Правильная настройка параметров преобразователя является предпосылкой для полной реализации его производительности, ниже приводится пример параметра «Номинальная мошность двигателя» (изменение параметров двигателя 7,5кВт на параметры двигателя 5,5кВт), где описывается метод установки параметров панели управления преобразователем.

Процесс операции показан на следующем рисунке: нажмите кнопку сдвиг, чтобы переключить положение мерцания параметров (то есть бит модификации), данная кнопка имеет функцию одностороннего циклического сдвига. После завершения установки параметров нажать кнопку программирования два раза подряд для выхода из состояния программирования.

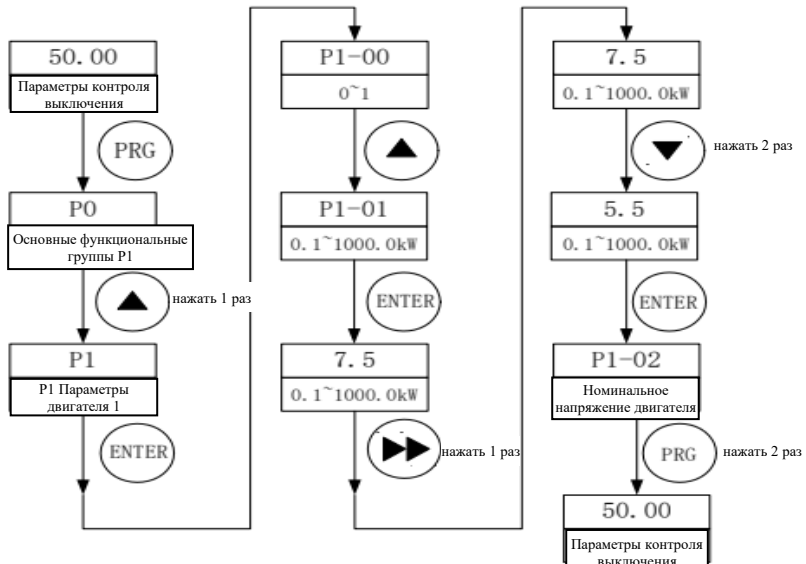

Таблица 5-9 - Настройка параметров

#### <span id="page-27-3"></span>5.4 Автоматическое регулирование параметров двигателя

Перед тем как выбрать способ управления векторами, пользователь должен точно ввести параметры на надписи двигателя: P1-01 ~ P1-05, дифференциатор, упомянутый выше параметр, соответствует параметрам станлартного лвигателя. Лля получения лучших управляющих характеристик требуется выполнение параметров двигателя в процессе обучения, чтобы получить точные параметры управляемых двигателей.

Ниже приведен пример трехфазного асинхронного электродвигателя переменного тока с преобразователем частоты 7,5 кВт, иллюстрирующий различные основные процессы управления. Параметры таблички электролвигателя: Номинальная мошность: 7.5 кВт: Номинальное напряжение: 380В: Номинальный ток: 17,0А; Номинальная частота: 50 Гц; Номинальная скорость вращения: 1440 об/мин; Процесс установки частоты, пуска, прямого вращения, стоп с помощью панели управления:

(1) По схеме проводки, после проверки правильности соединения, на преобразователе частоты подается

Страница 27 Всего 176 страниц

электричество;

- (2) Нажмите кнопку PRG и войдите в меню программирования;
- (3) Произвести автонастройку двигателя.
	- a) Ввести параметр P1-01, установить номинальную мощность электродвигателя 7,5кВт, нажать кнопку ENTER для подтверждения;
	- b) Введите параметр P1-02, установите номинальное напряжение электродвигателя 380В, нажмите кнопку ENTER для подтверждения;
	- c) Включить в параметр P1-03 и установить номинальный ток мотора на 17,0A, нажмите кнопку ENTER для подтверждения;
	- d) Включайте в параметр P1-04 и настройте назначаемую частоту двигателя 50,00 Гц, нажмите кнопку ENTER для подтверждения;
	- e) входить в параметр P1-05, устанавливать номинальную скорость вращения двигателя в 1440 об/мин, нажмите кнопку ENTER для подтверждения;

f )входить в параметры P1-37 и настраивать 3 ((изономик полностью затормозился), нажмите кнопку ENTER для подтверждения;

g) В этом случае, нажмите на кнопку RUN, чтобы автоматически настроить.

Внимание:

- ⚫ При отключении двигателя от нагрузки рекомендуется выполнять полную настройку (P1-37=2); в противном случае выполнять статическую настройку (P1-37=3);
- ⚫ Процесс статической настройки имеет определенное рабочее время, двигатель не двигается (неподвижно), но преобразователь будет иметь выходное напряжение, после завершения настройки прекращает выход. В процессе настройки клавиатура показывает "TUNE".
- ⚫ При полной настройке двигатель вращается, требуется больше времени и более точные параметры, при этом обратите внимание на безопасность персонала и оборудования;
- ⚫ В процессе настройки, если имеются исключения, на кнопке STOP можно приостановить настройку, и после исключения, необходимо сделать настройку повторно.

### <span id="page-28-0"></span>**5.5 Установка параметров режима векторного управления**

После выполнения параметрового распознавания, устанавливаются следующие функциональные параметры дифференциатора:

- (1) Входить в параметры P0-02, настраивая на 0, выбирать режим управления командой, выбирает способ управления командой запуска клавиатуры;
- (2) Входить в параметр P0-03 и настроить на 0, выбирая способ настройки главной частоты, способ установки выбирает основной частоты для цифровой;
- (3) Входить в параметр P0-01, настраивать на 0, способ управления выбирает векторное управление без датчика скорости (SVC);
- (4) Включить параметр P0-08 и установить частоту 3000 Гц;
- (5) Нажмите PRG, чтобы выйти из программируемого состояния и вернуться к состоянию отключения.
- (6) Нажмите RUN один раз, и запускается переменный частот;
- (7) В эксплуатации можно нажать кнопку «Вверх» и «Вниз» для изменения текущей установленной частоты преобразователя;
- (8) Нажмите STOP один раз, двигатель замедляется до тех пор, пока не остановится.

#### Страница 28 Всего 176 страниц

<span id="page-29-0"></span>РР-00 задает параметры для пароля пользователя: Когда это значение ненулевое, пользователь должен правильно ввести пароль, чтобы войти в режим функциональных параметров и параметров изменения пользователем; Чтобы отменить пароль пользователя, установите РР-00 на ноль.

Пароль пользователя используется только для блокировки эксплуатации панели, после установки пароля, при чтении и записи через параметры эксплуатации клавиатуры, каждый раз после выхода из операции, при повторном входе нужно вводить параметры пароля; Операции по считыванию и записи выполняются непосредственно без пароля при операциях связи (за исключением групп PP, PF).

Примечание: Группа Р. группа d являются основными функциональными параметрами. группа  $U$ функциональными параметрами мониторинга. Символы атрибутов в таблице параметров описаны следующим образом:

\*: Данные, генерируемые самим преобразователем частоты, только для чтения;

+: Параметры могут быть изменены только при простое;

#: Параметры могут быть изменены как при эксплуатации, так и при простое.

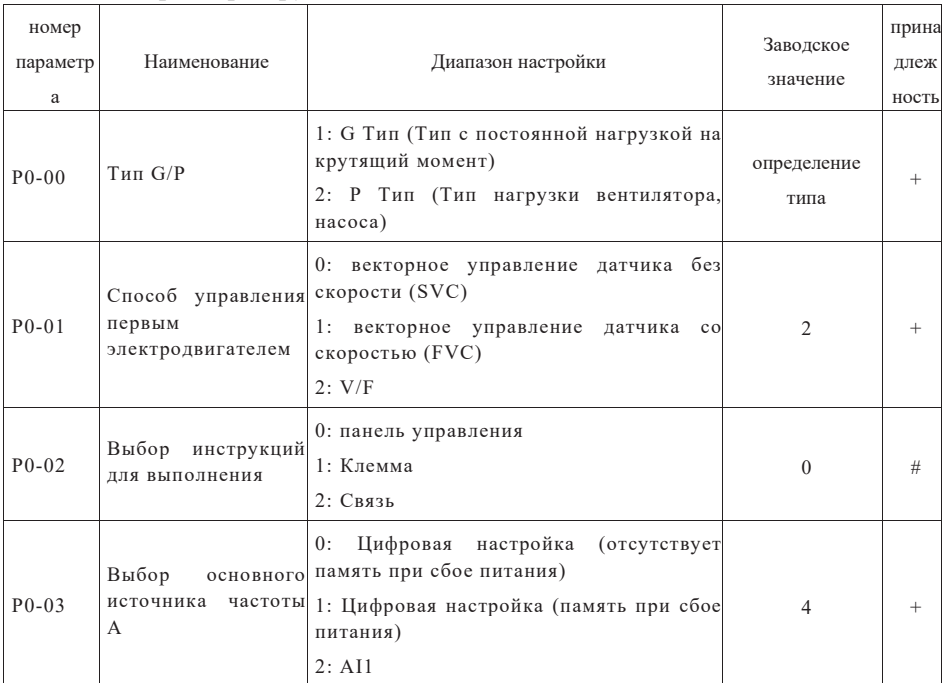

### <span id="page-29-1"></span>Основные параметры группы Р0

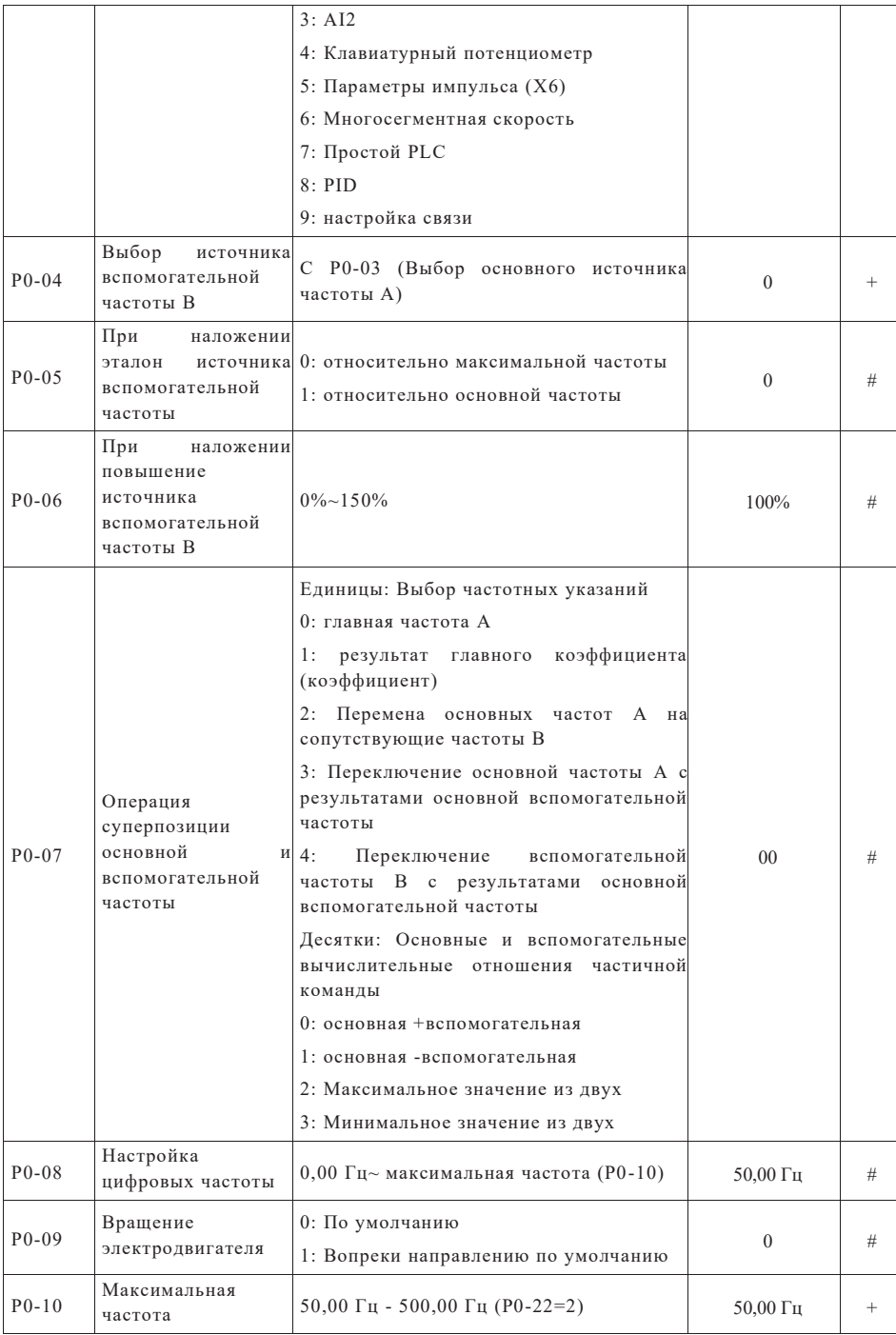

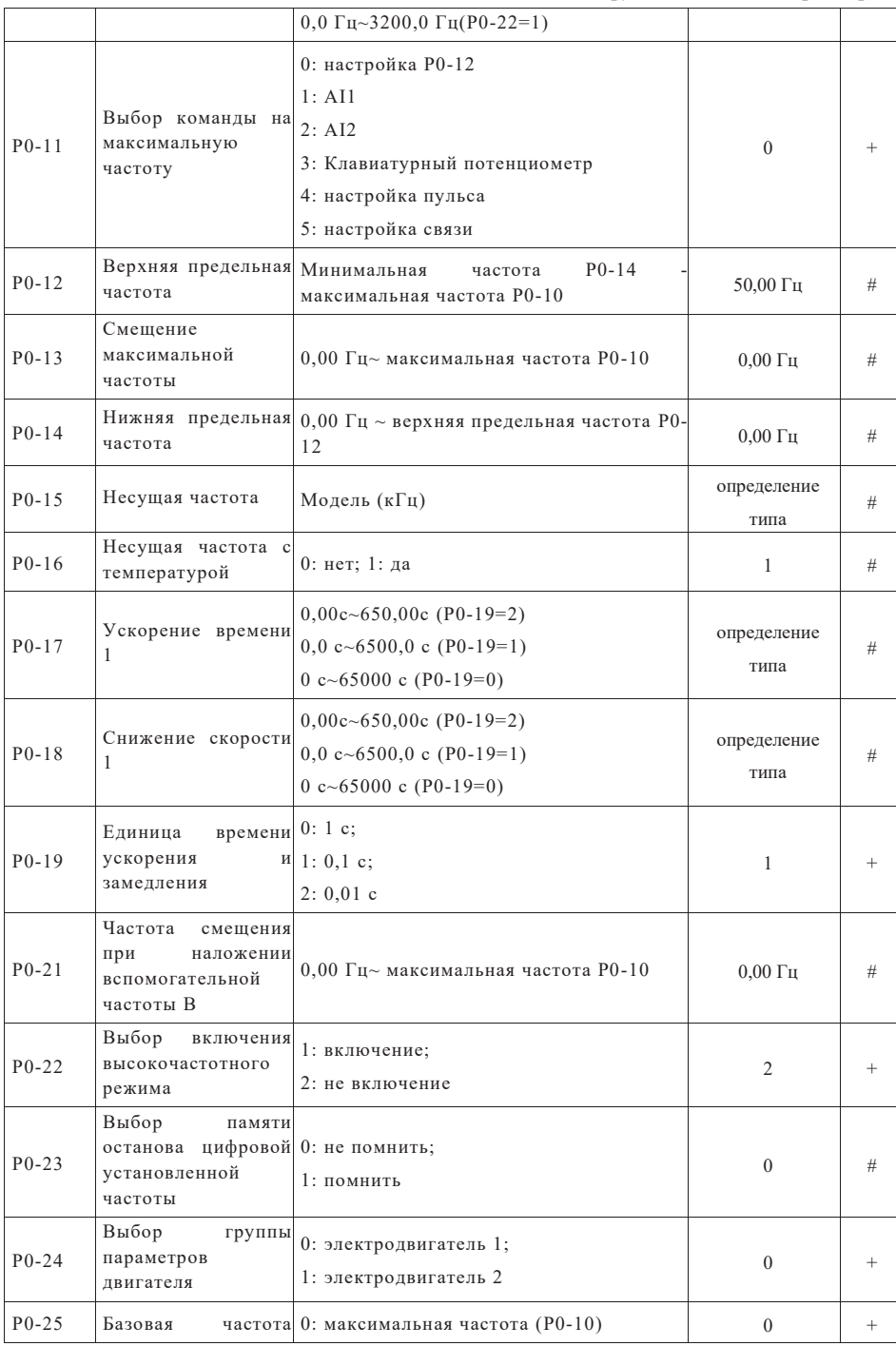

Страница 31 Всего 176 страниц

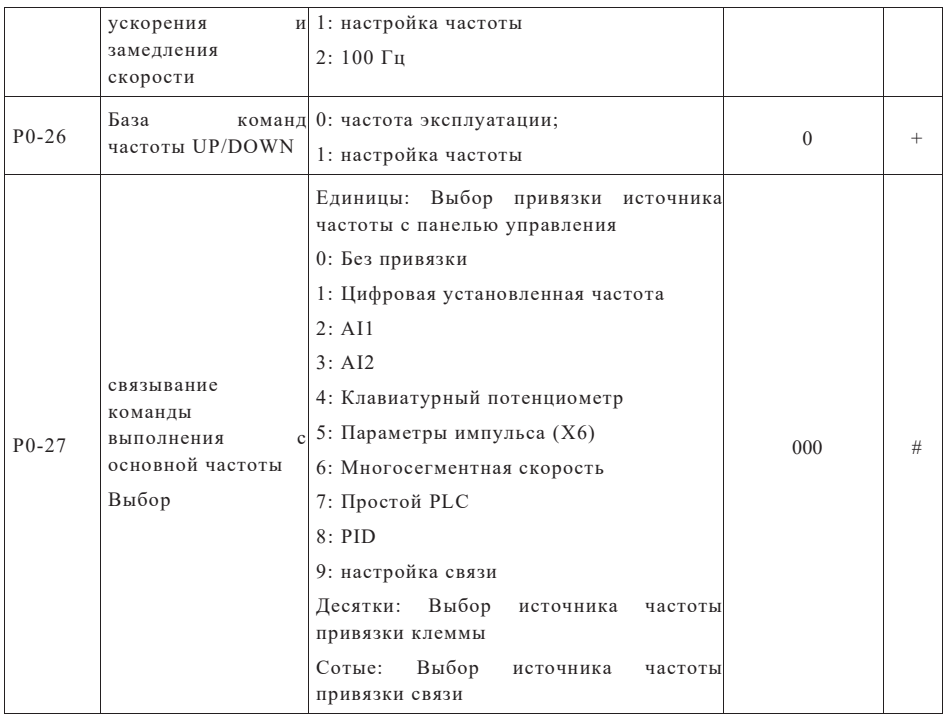

## <span id="page-32-0"></span>Параметры электродвигателя 1 группы P1

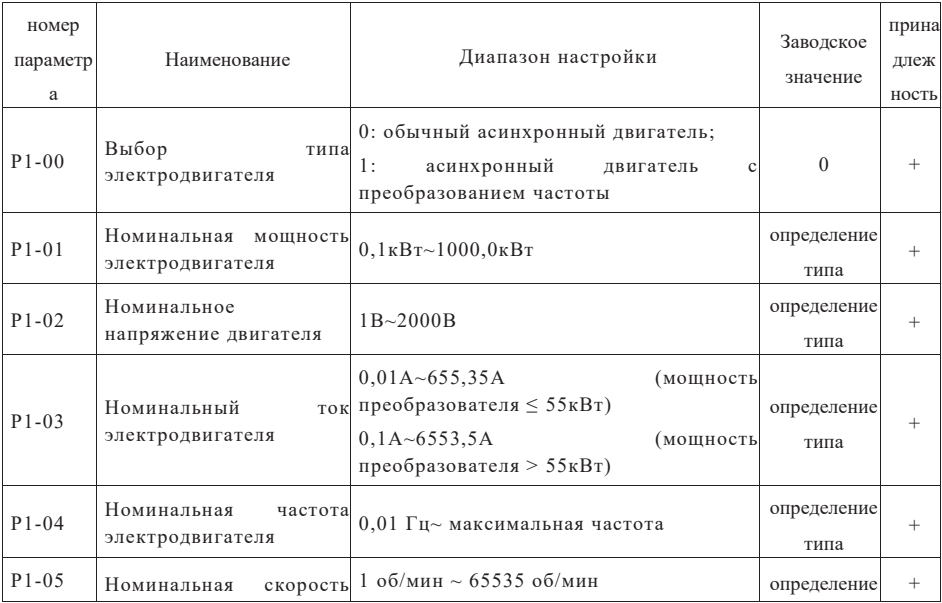

Страница 32 Всего 176 страниц

<span id="page-33-0"></span>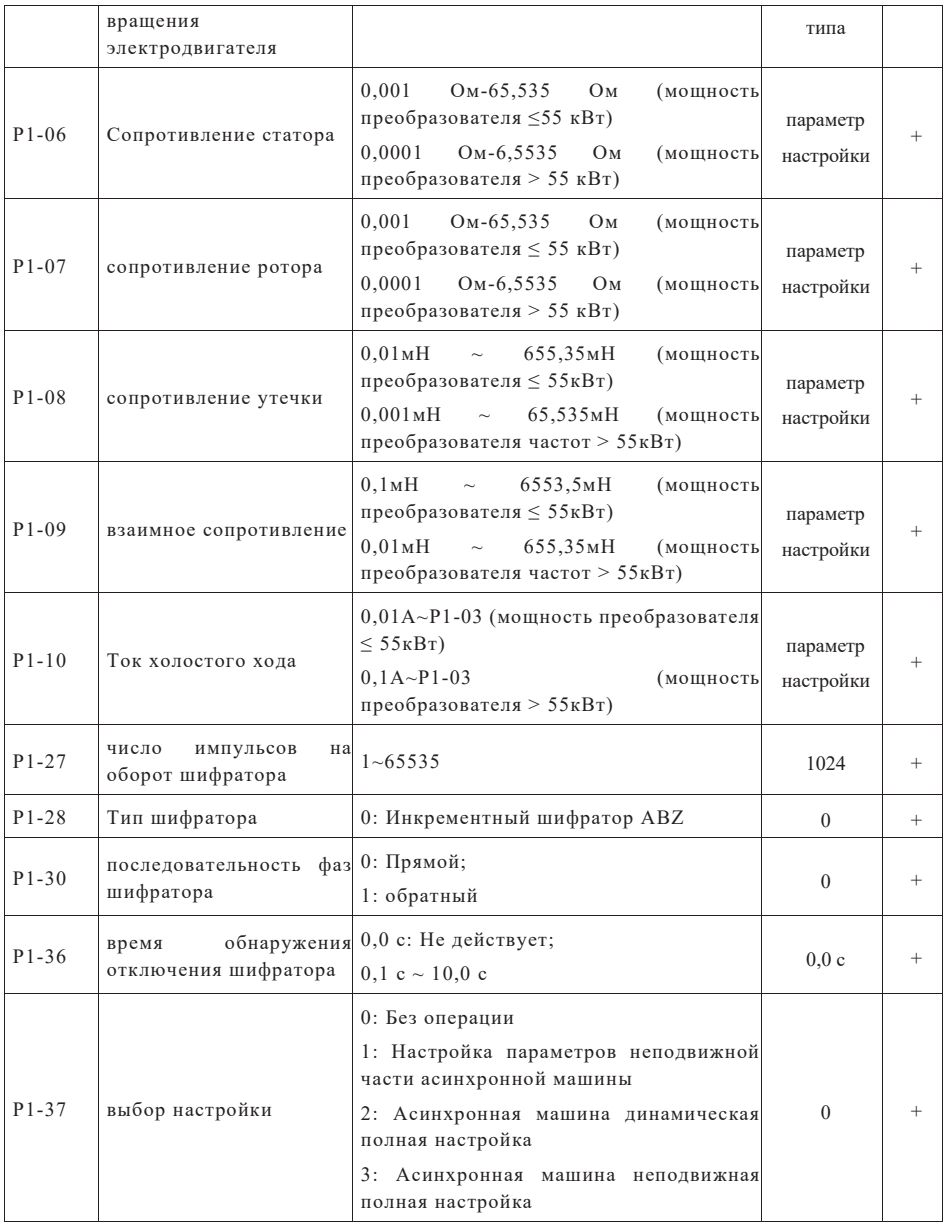

## Параметры векторного управления 1 электродвигателя группы P2

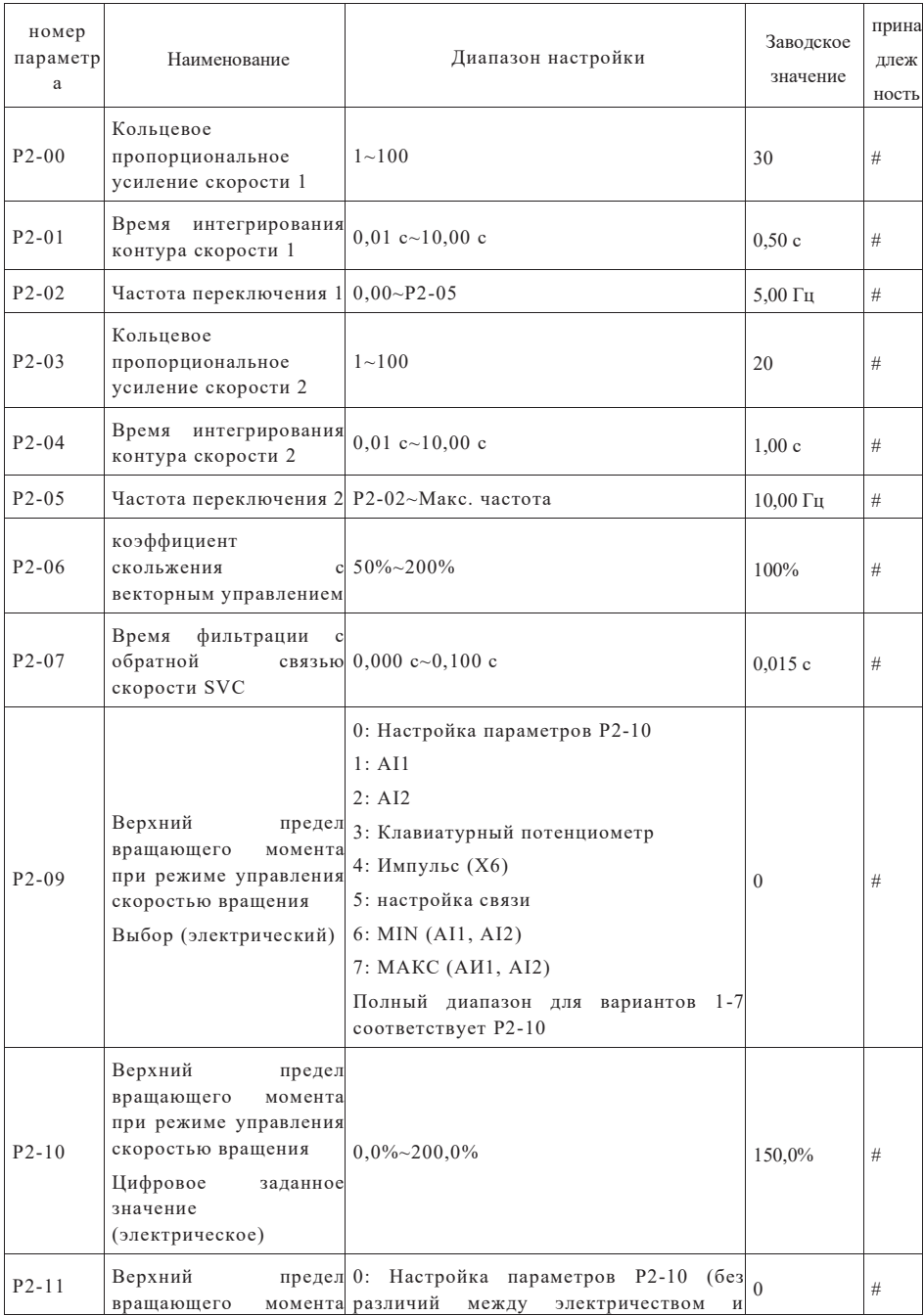

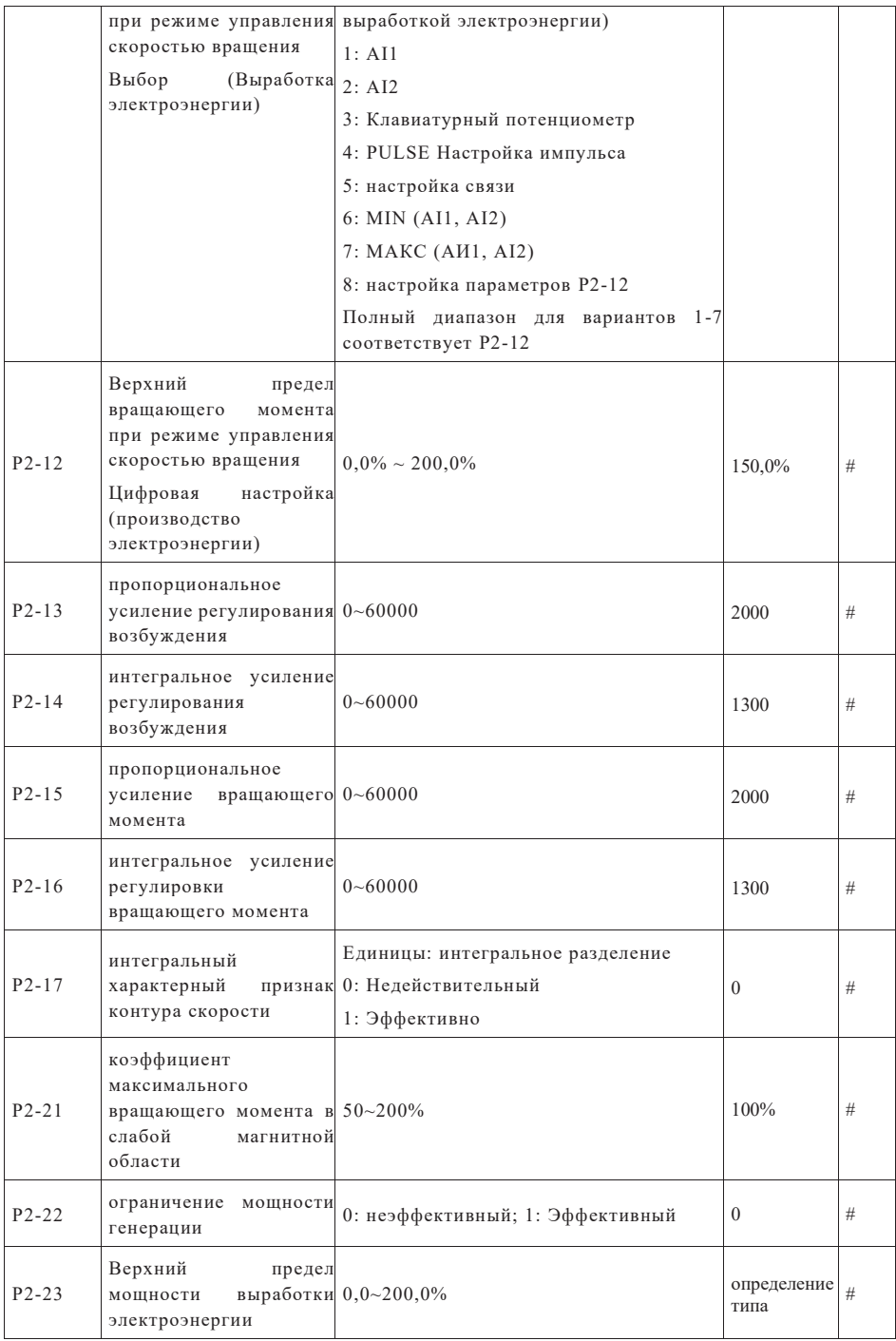
# Параметры управления V/F группы P3

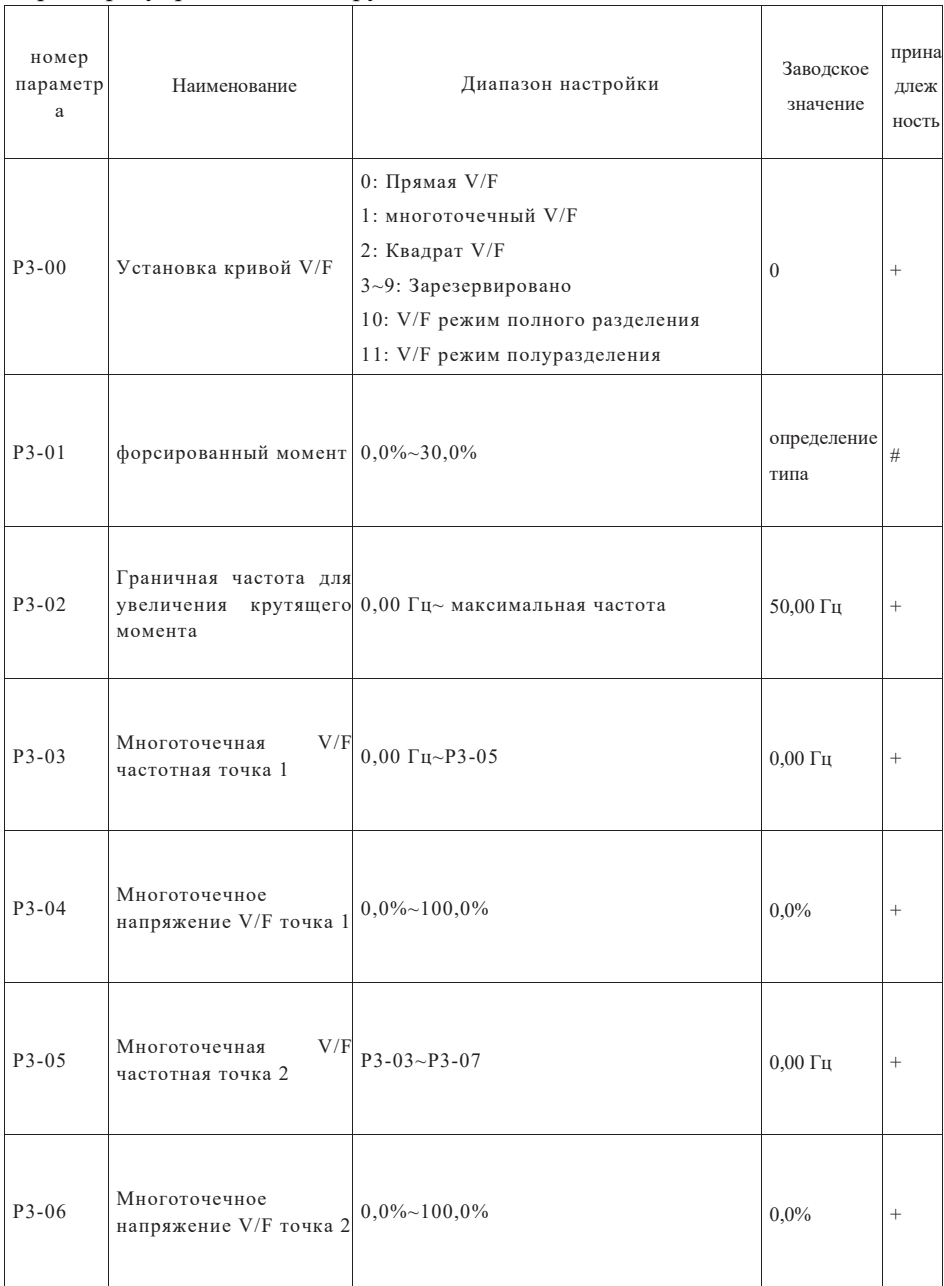

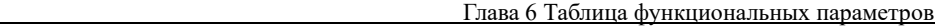

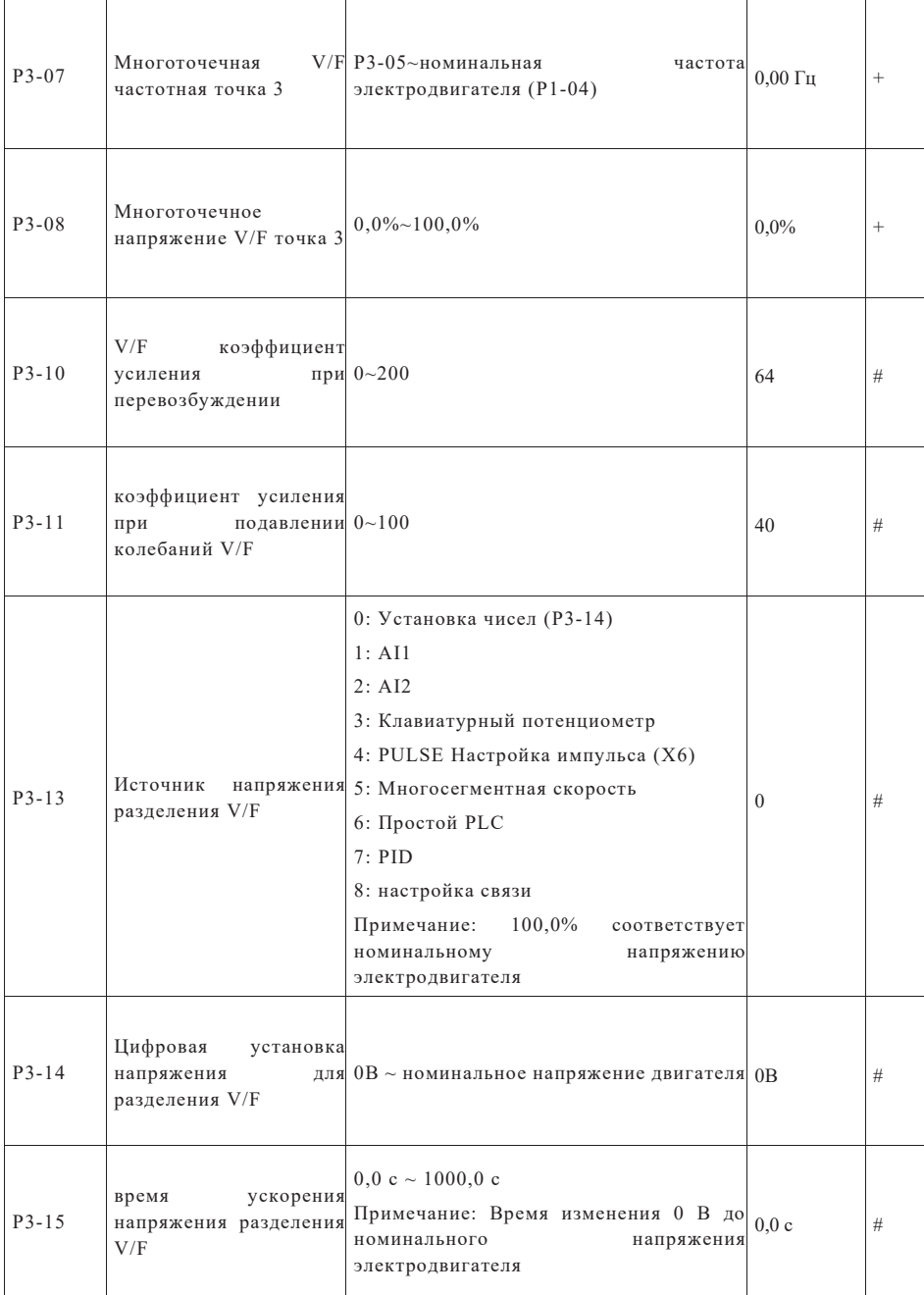

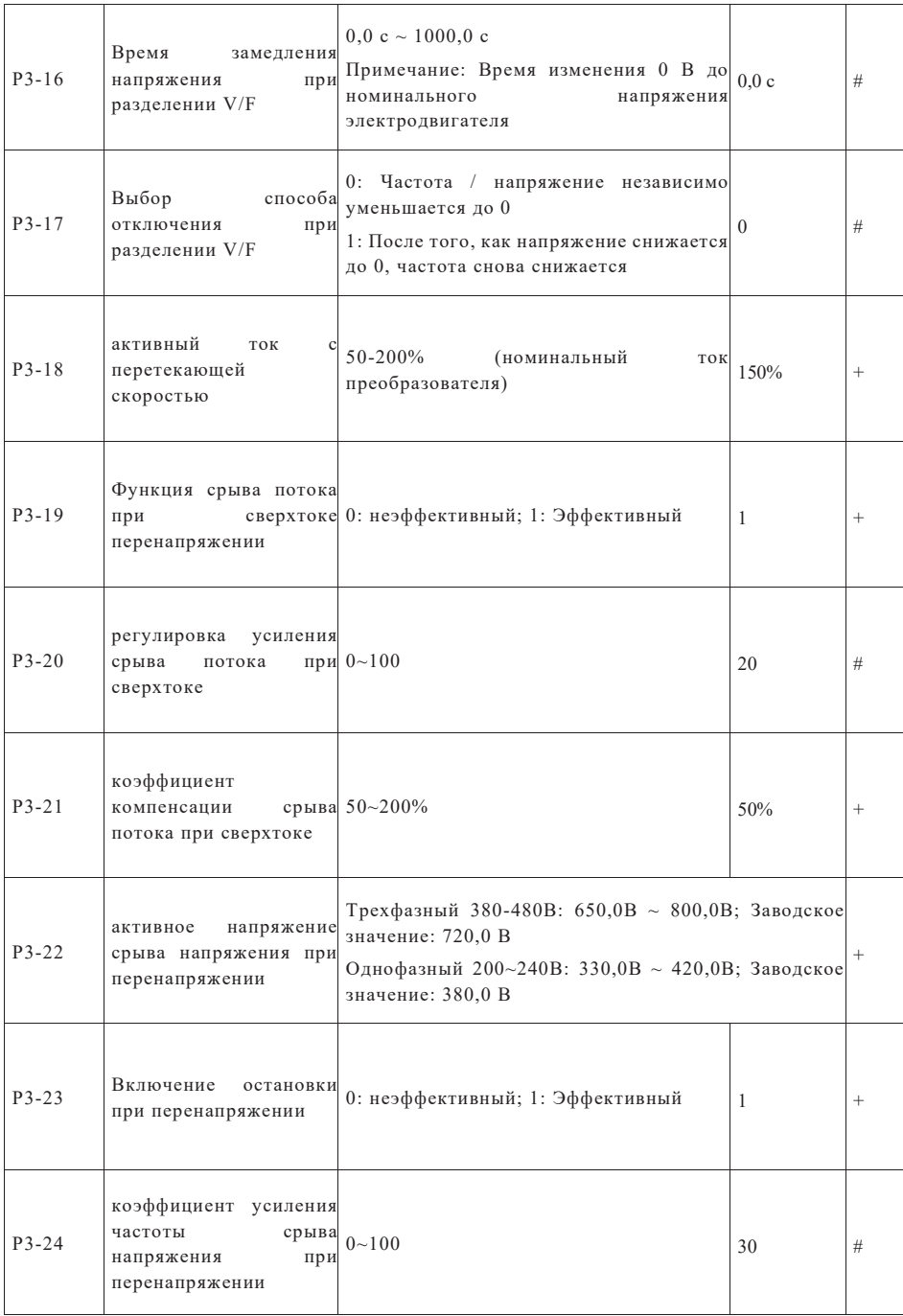

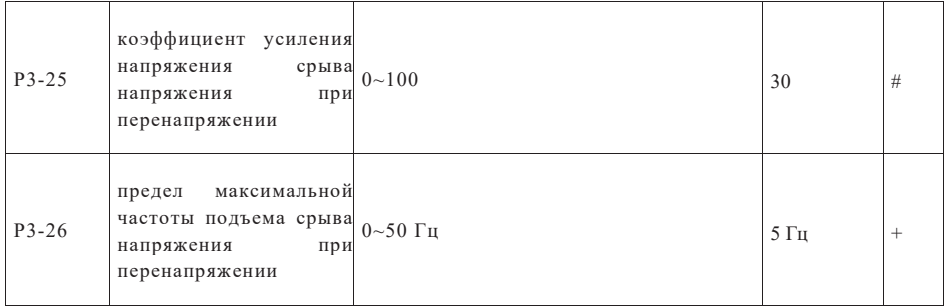

# Группа входных клемм Р4

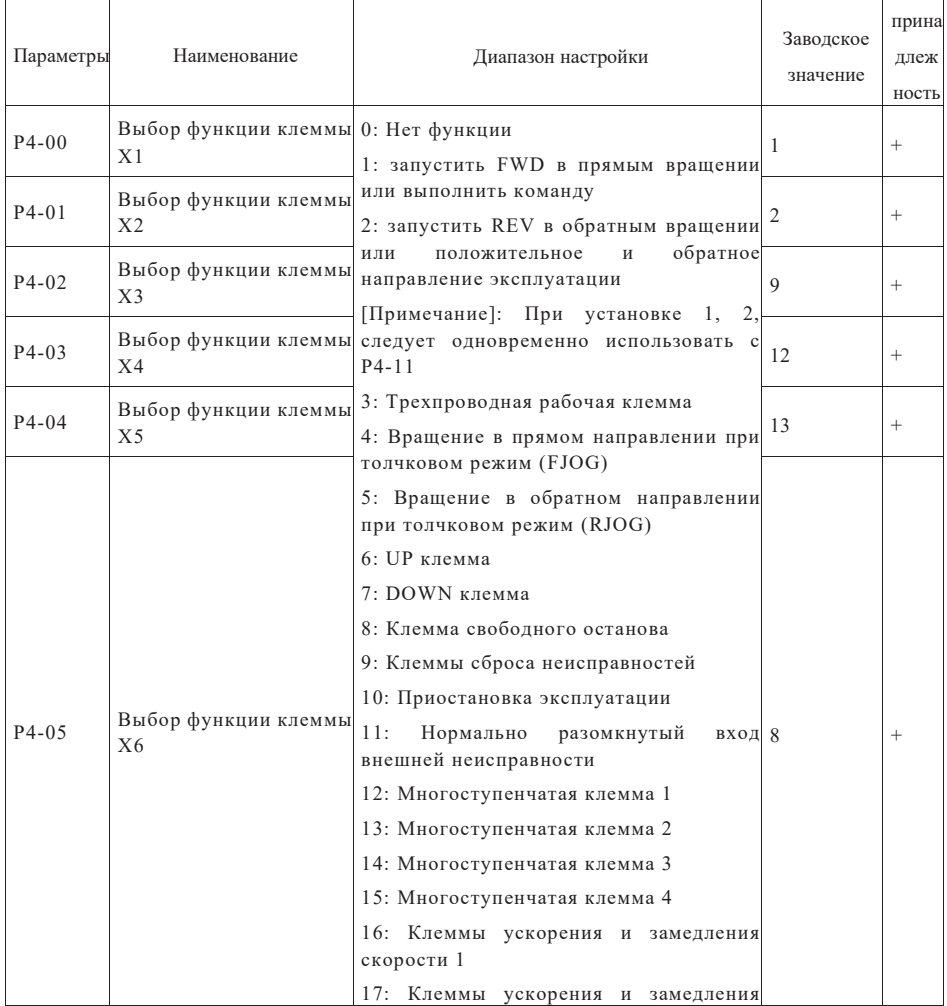

Страница 39 Всего 176 страниц

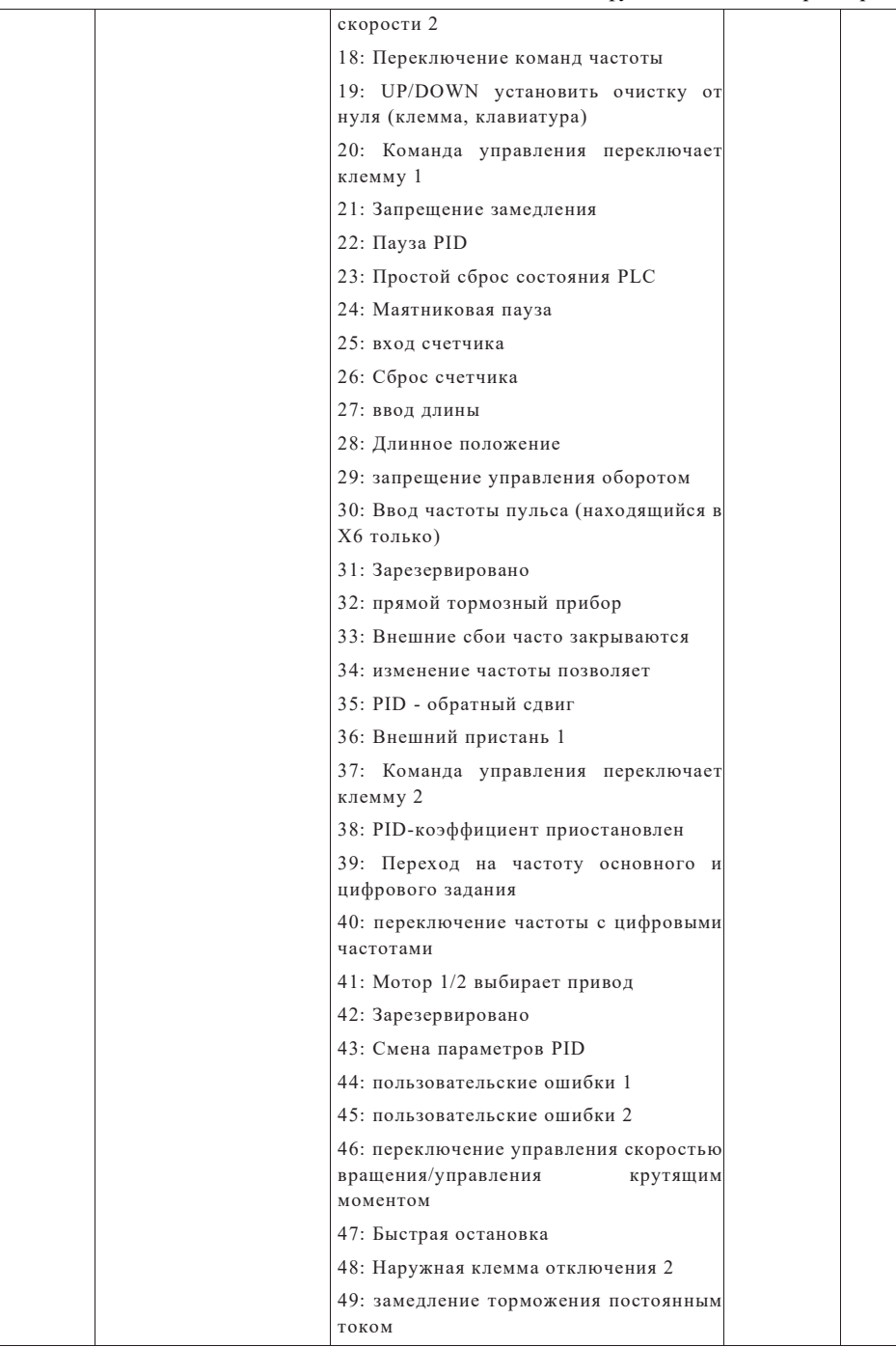

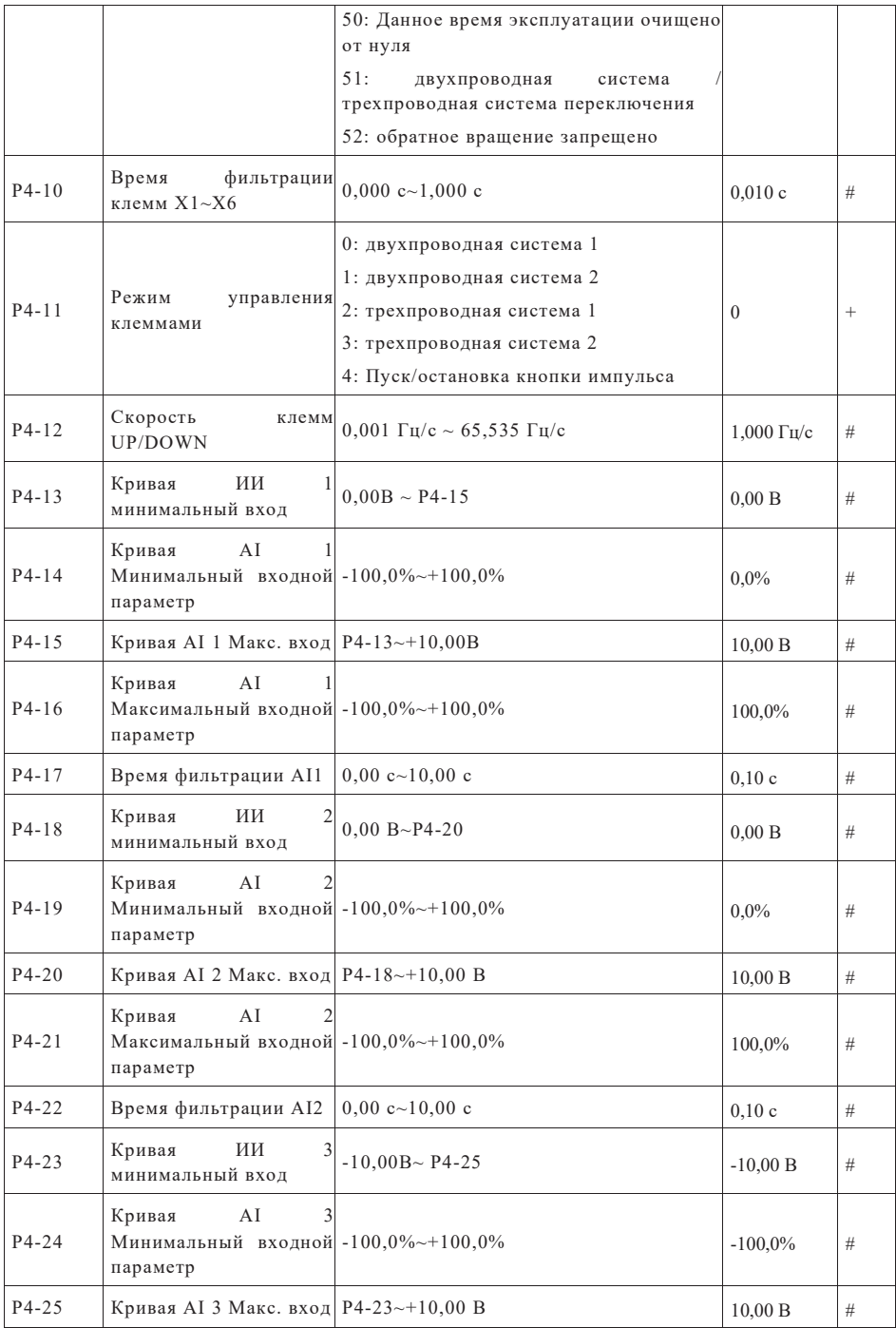

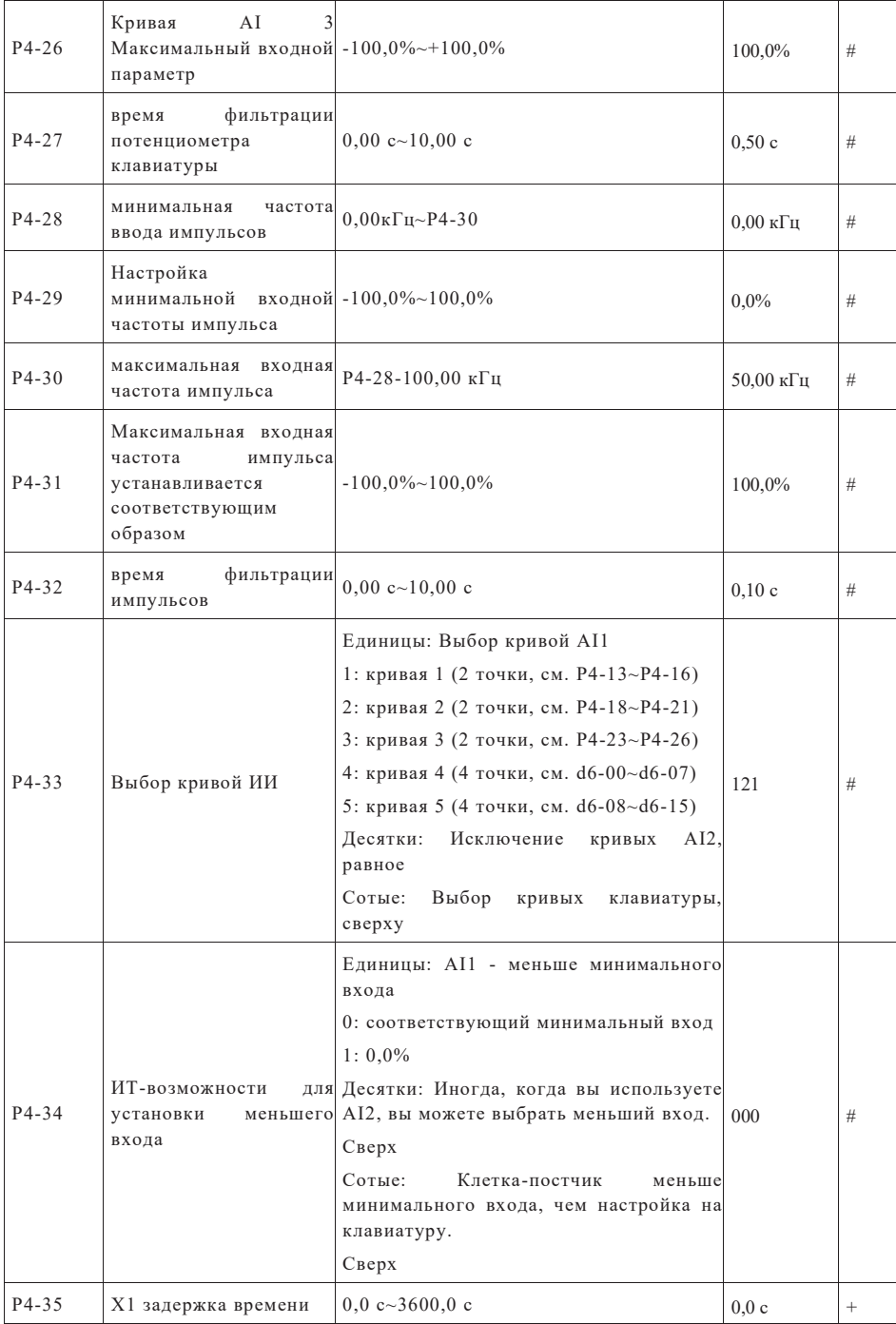

Страница 42 Всего 176 страниц

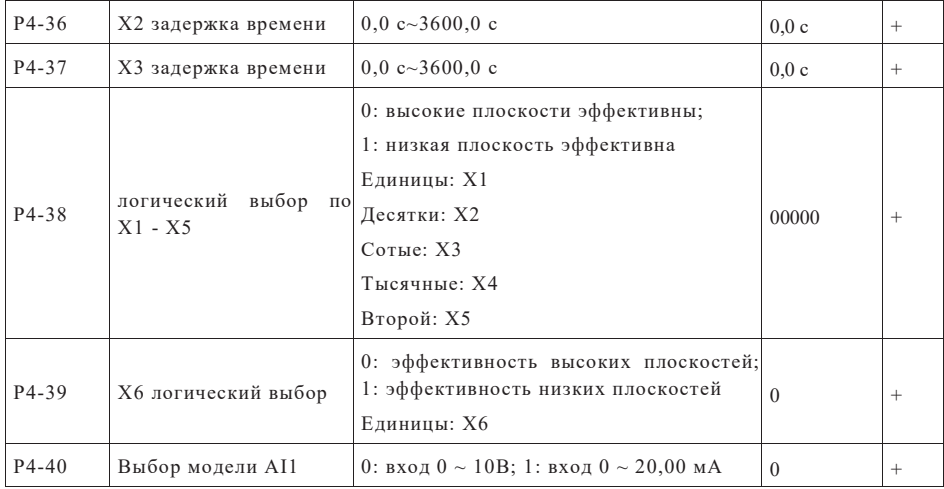

# Группа выходных клемм Р5

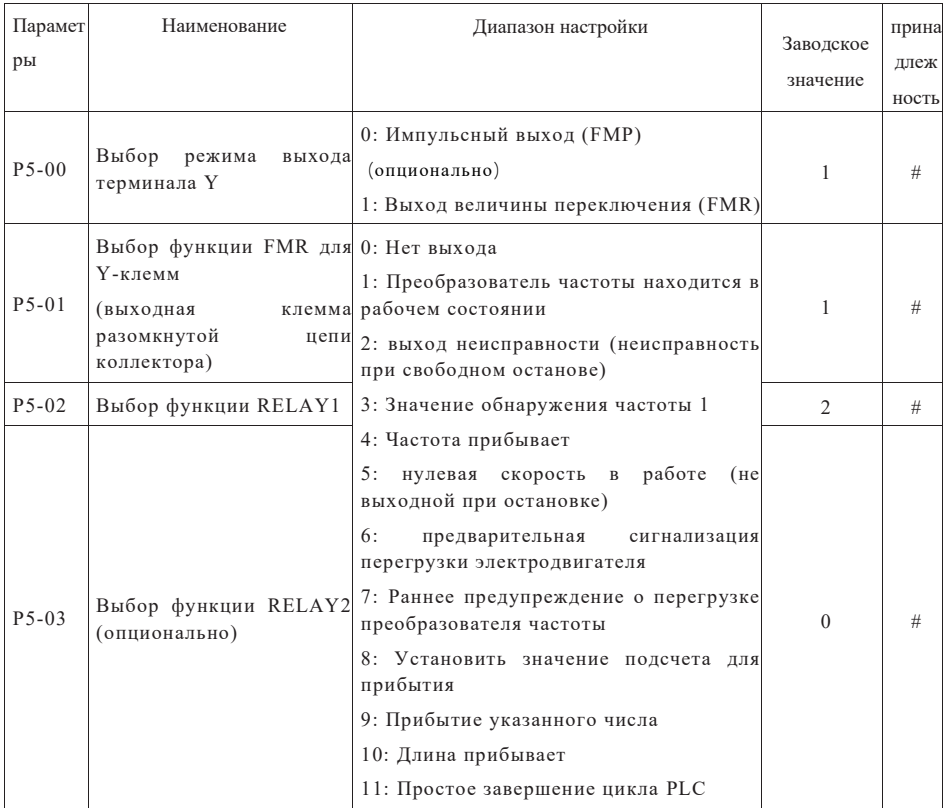

Страница 43 Всего 176 страниц

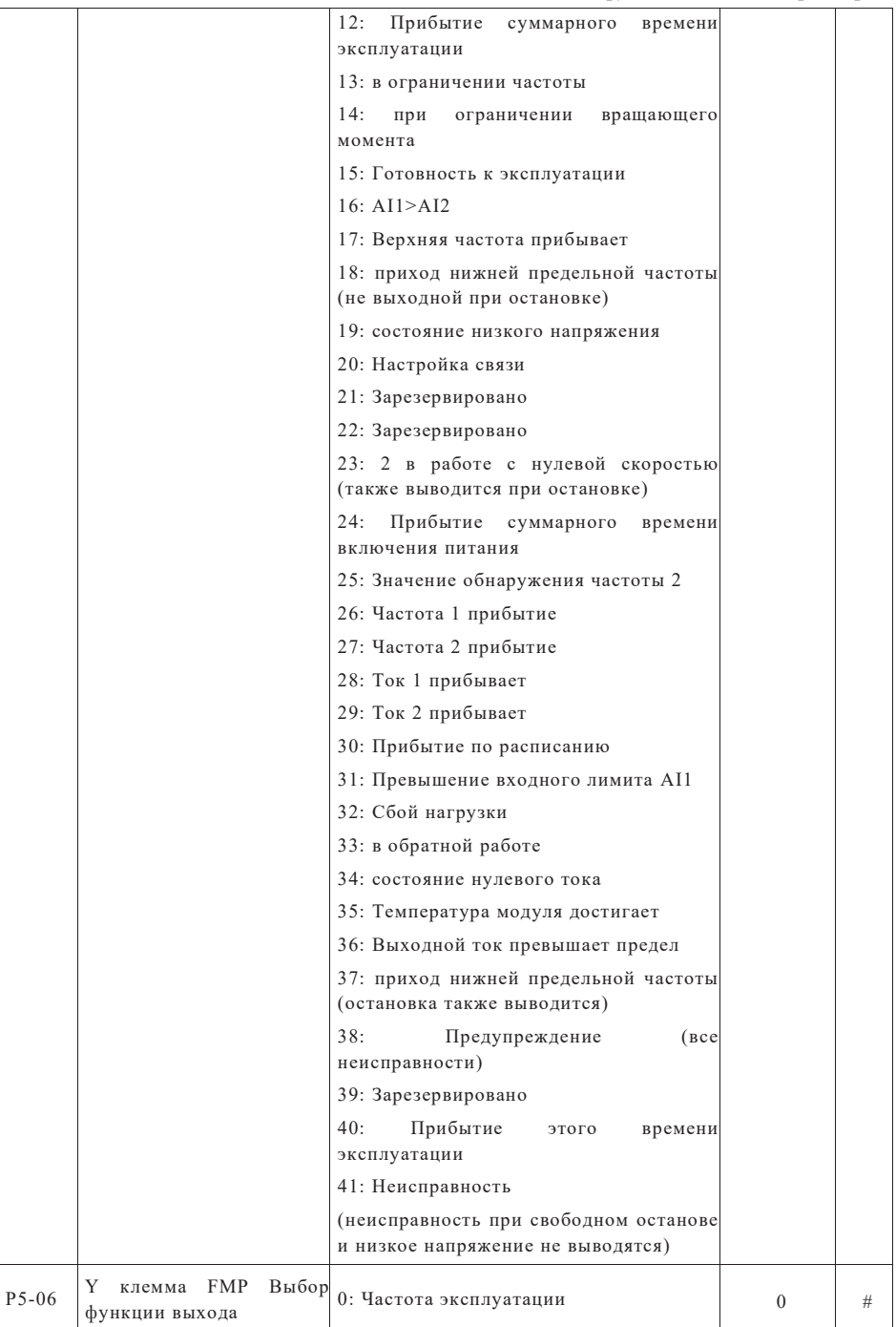

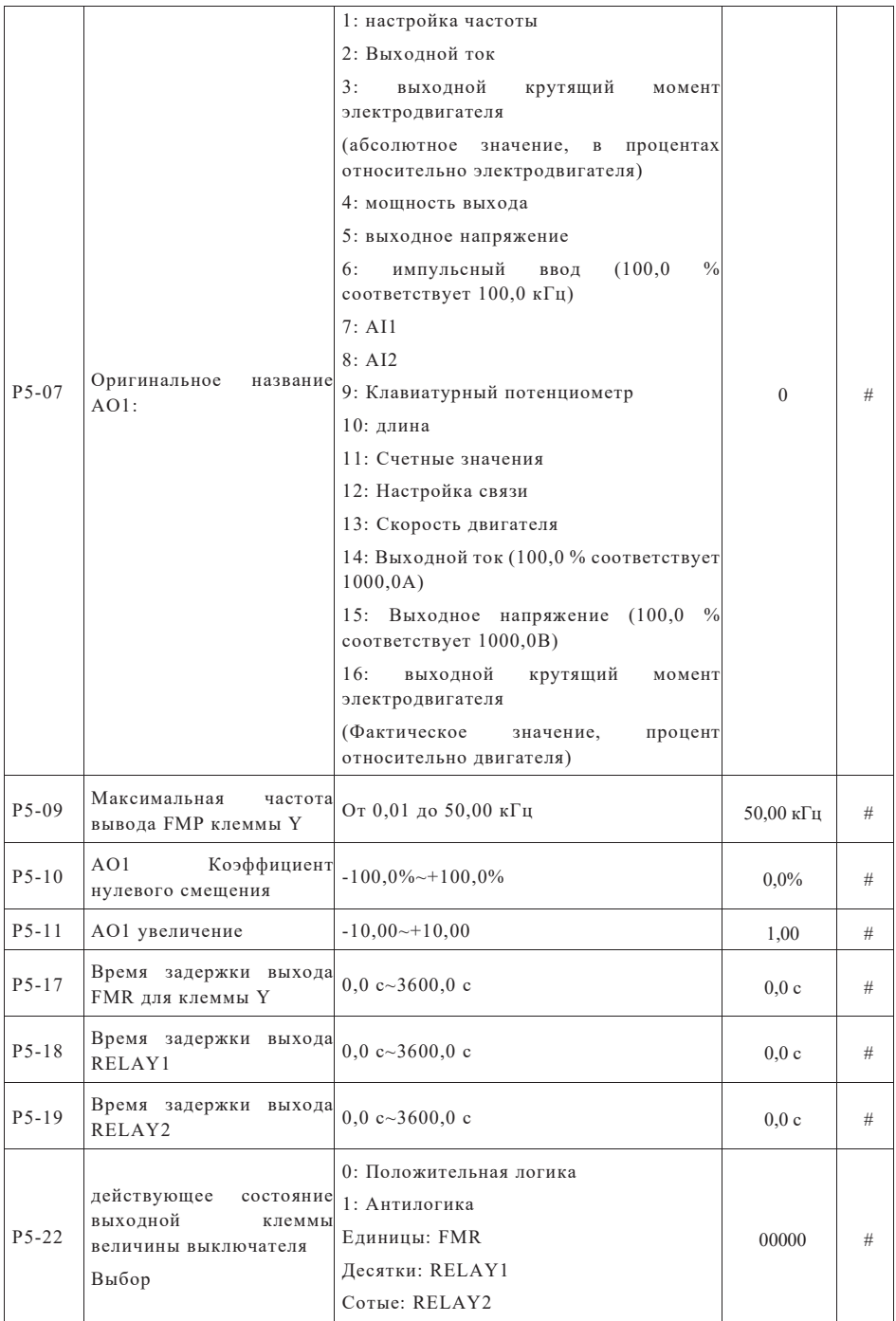

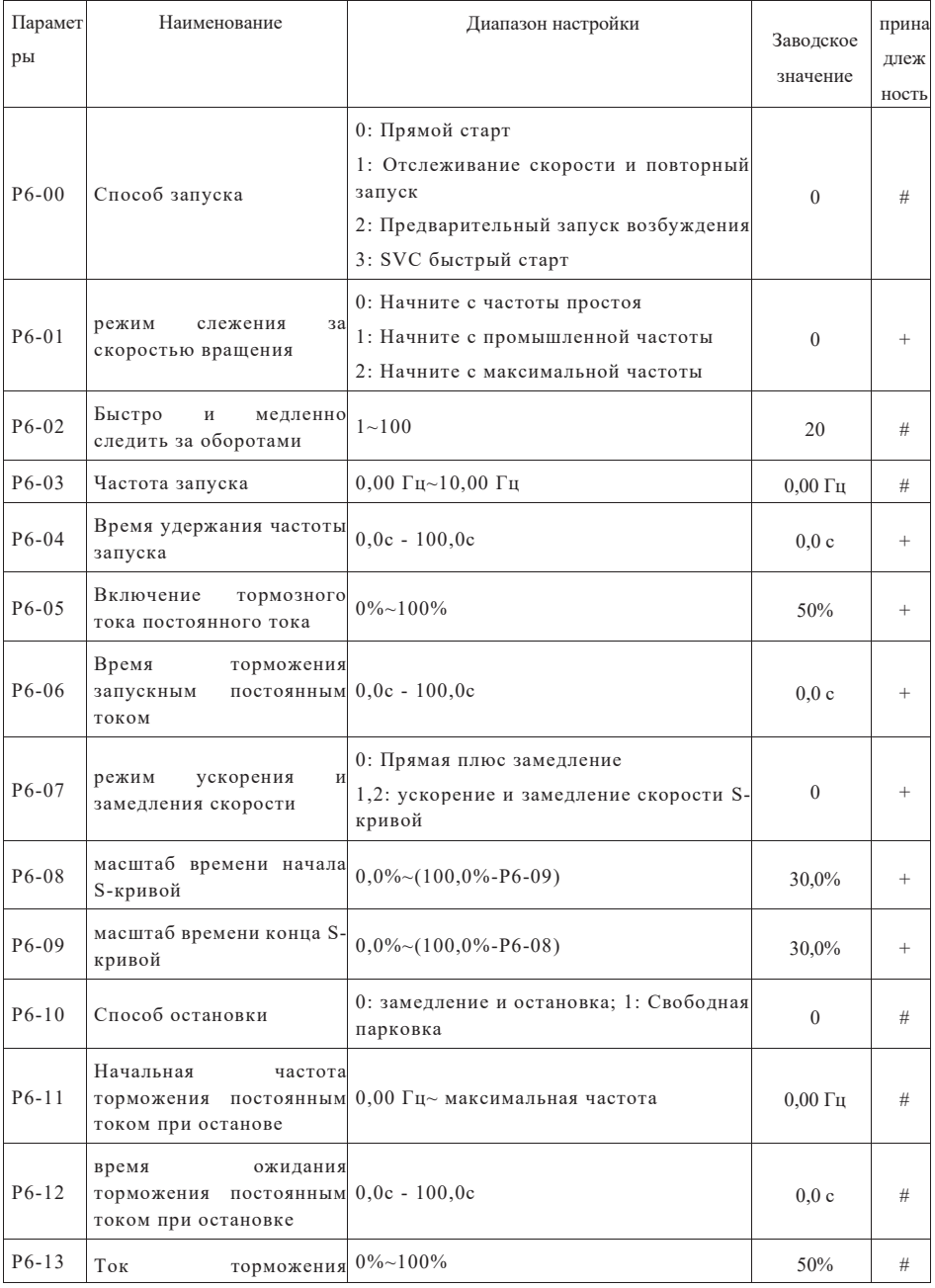

### Параметры пуска и останова группы P6

Страница 46 Всего 176 страниц

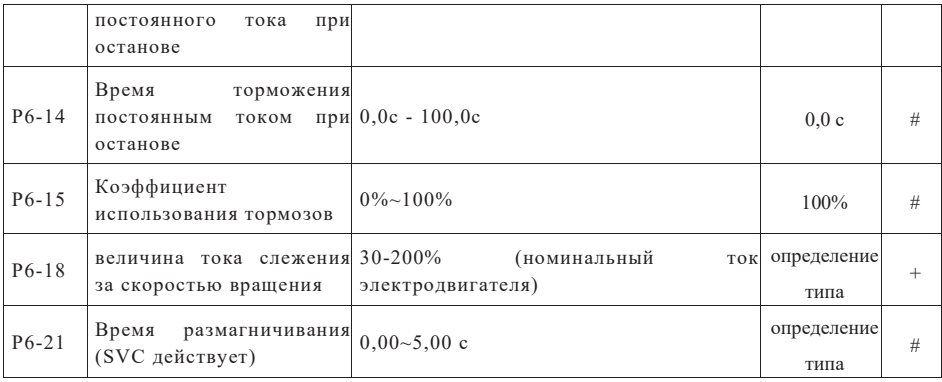

# Клавиатура и дисплей Р7

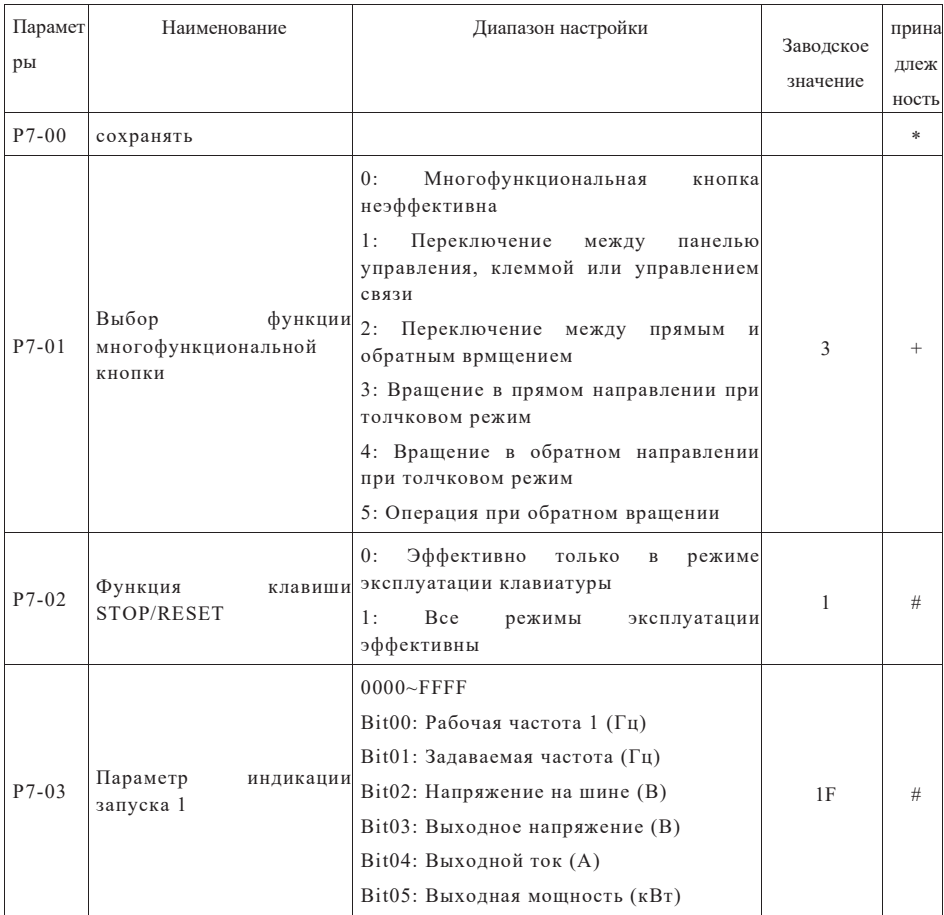

Страница 47 Всего 176 страниц

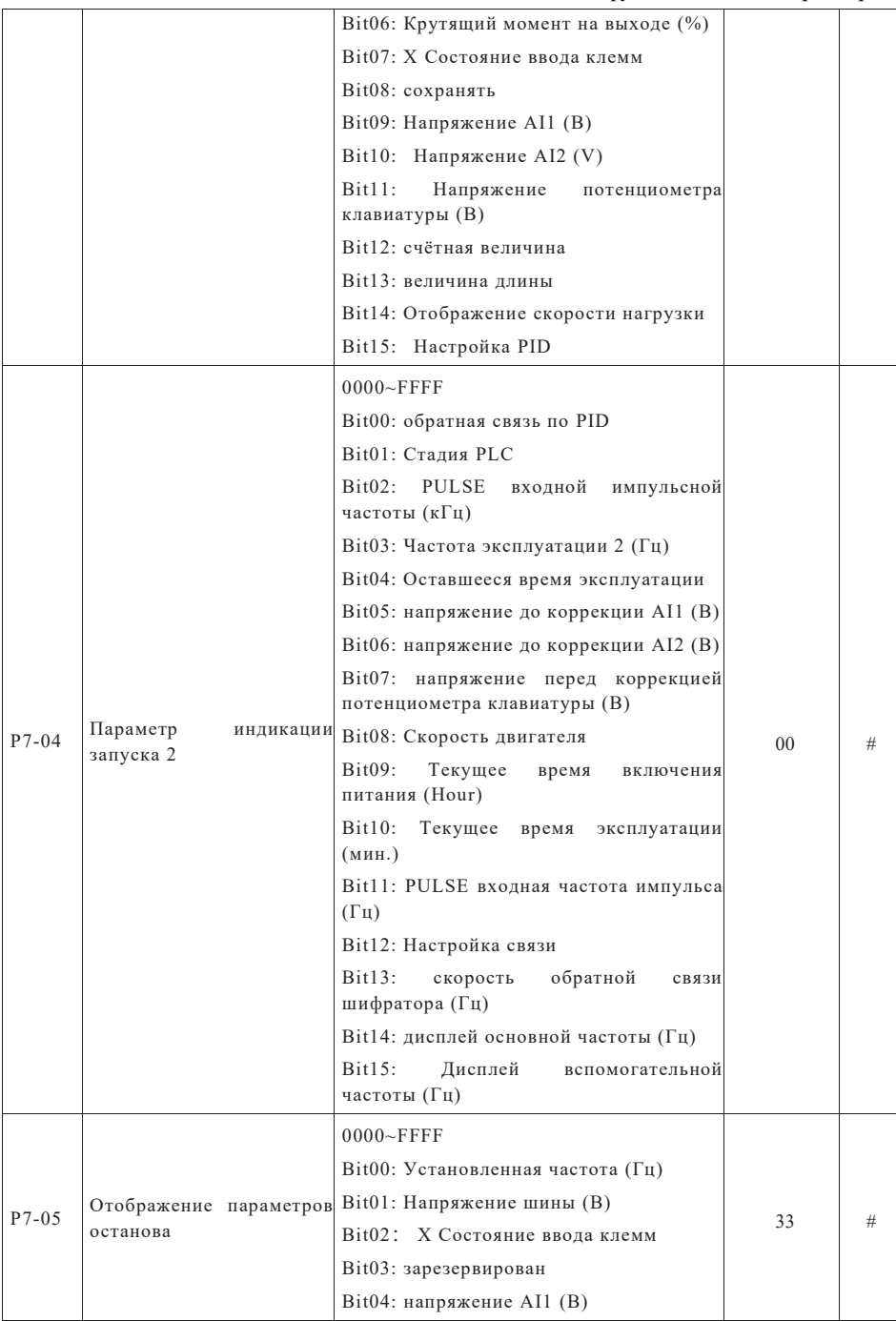

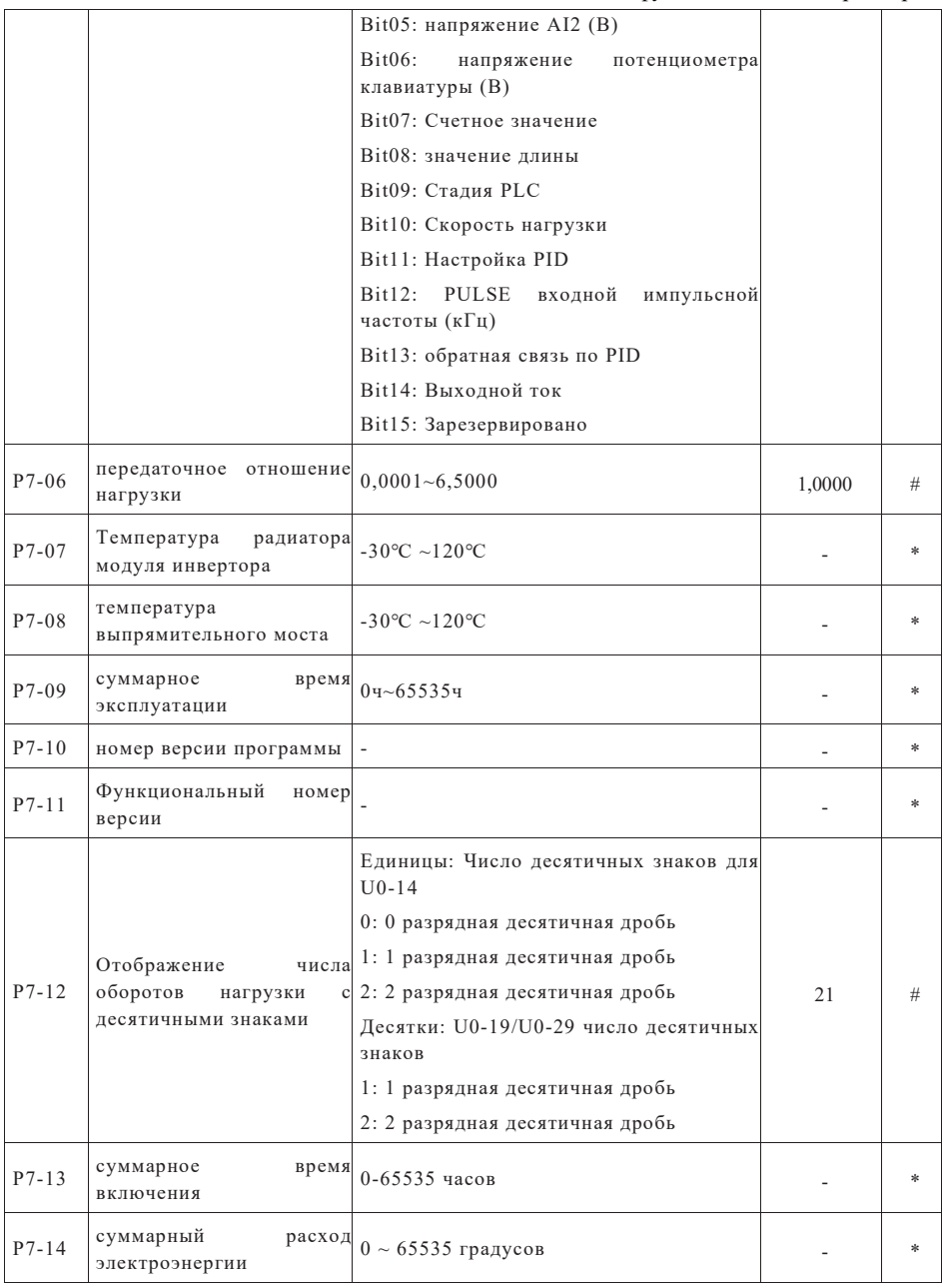

# P8 набор вспомогательных функций

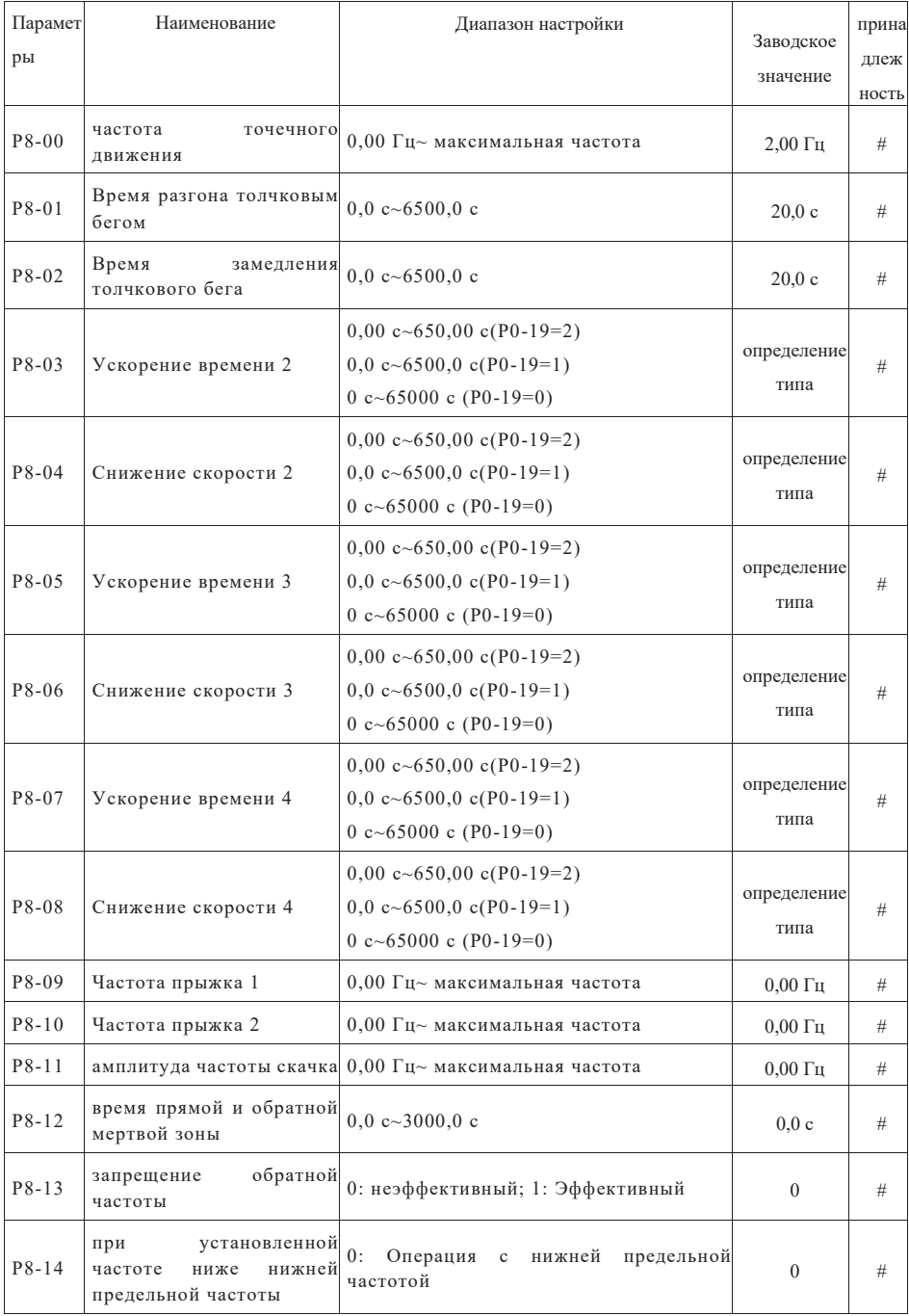

Страница 50 Всего 176 страниц

Глава 6 Таблица функциональных параметров

|         | режим эксплуатации                                                             | 1: Выключение                              |                  |      |
|---------|--------------------------------------------------------------------------------|--------------------------------------------|------------------|------|
|         |                                                                                | 2: Работа на нулевой скорости              |                  |      |
| $P8-15$ | скорость провисания                                                            | $0.00\% \sim 10.00\%$                      | $0,00\%$         | #    |
| $P8-16$ | Установить<br>время<br>прибытия<br>суммарного 0ч~65000ч<br>включения           |                                            | 0ч               | #    |
| P8-17   | Установить<br>суммарное<br>время прибытия                                      | $04 - 650004$                              | 0 <sub>4</sub>   |      |
| P8-18   | Выбор защиты запуска                                                           | 0: Не защищает; 1: Защита                  | $\mathbf{1}$     | #    |
| P8-19   | Значение<br>контроля<br>частоты 1                                              | $0,00$ Гц~ максимальная частота            | $50,00 \Gamma$ ц | #    |
| $P8-20$ | Частота<br>запаздывания<br>обнаружения частоты 1                               | $0,0\%$ ~100,0% (уровень FDT1)             | 5,0%             | #    |
| P8-21   | обнаружения<br>амплитуда<br>прихода частоты                                    | $0.0\% \sim 100.0\%$ (макс. частота)       | $0,0\%$          | #    |
| P8-22   | Частота скачка в процессе<br>ускорения и замедления<br>скорости<br>эффективный | 0: неэффективный; 1: Эффективный           | $\overline{0}$   | #    |
| P8-25   | Время<br>ускорения<br>переключить<br>частоты с 2                               | точку 0,00 Гц~ максимальная частота        | $0,00 \Gamma$ ц  | #    |
| P8-26   | Время замедления 1 и 2<br>переключить<br>частоты                               | точку 0,00 Гц~ максимальная частота        | $0,00 \Gamma$ ц  | #    |
| P8-27   | приоритет<br>точечного<br>движения клемм                                       | 0: неэффективный; 1: Эффективный           | $\overline{0}$   | #    |
| P8-28   | Значение<br>контроля<br>частоты 2                                              | $0,\!00$ Гц~ максимальная частота          | $50,00 \Gamma$ ц | #    |
| P8-29   | Частота<br>запаздывания<br>обнаружения частоты 2                               | $0,0\%$ ~100,0% (уровень FDT2)             | 5,0%             | #    |
| P8-30   | Значение<br>контроля<br>произвольной<br>прибытия 1                             | частоты 0,00 Гц~ максимальная частота      | $50,00 \Gamma$ ц | #    |
| P8-31   | Амплитуда обнаружения<br>произвольной<br>прибытия 1                            | частоты 0,0% $\sim$ 100,0% (макс. частота) | $0,0\%$          | $\#$ |
| P8-32   | Значение<br>контроля<br>произвольной<br>прибытия 2                             | частоты 0,00 Гц~ максимальная частота      | 50,00 Гц         | #    |
| P8-33   | обнаружения<br>Амплитуда                                                       | $0,0\% \sim 100,0\%$ (макс. частота)       | $0,0\%$          | #    |

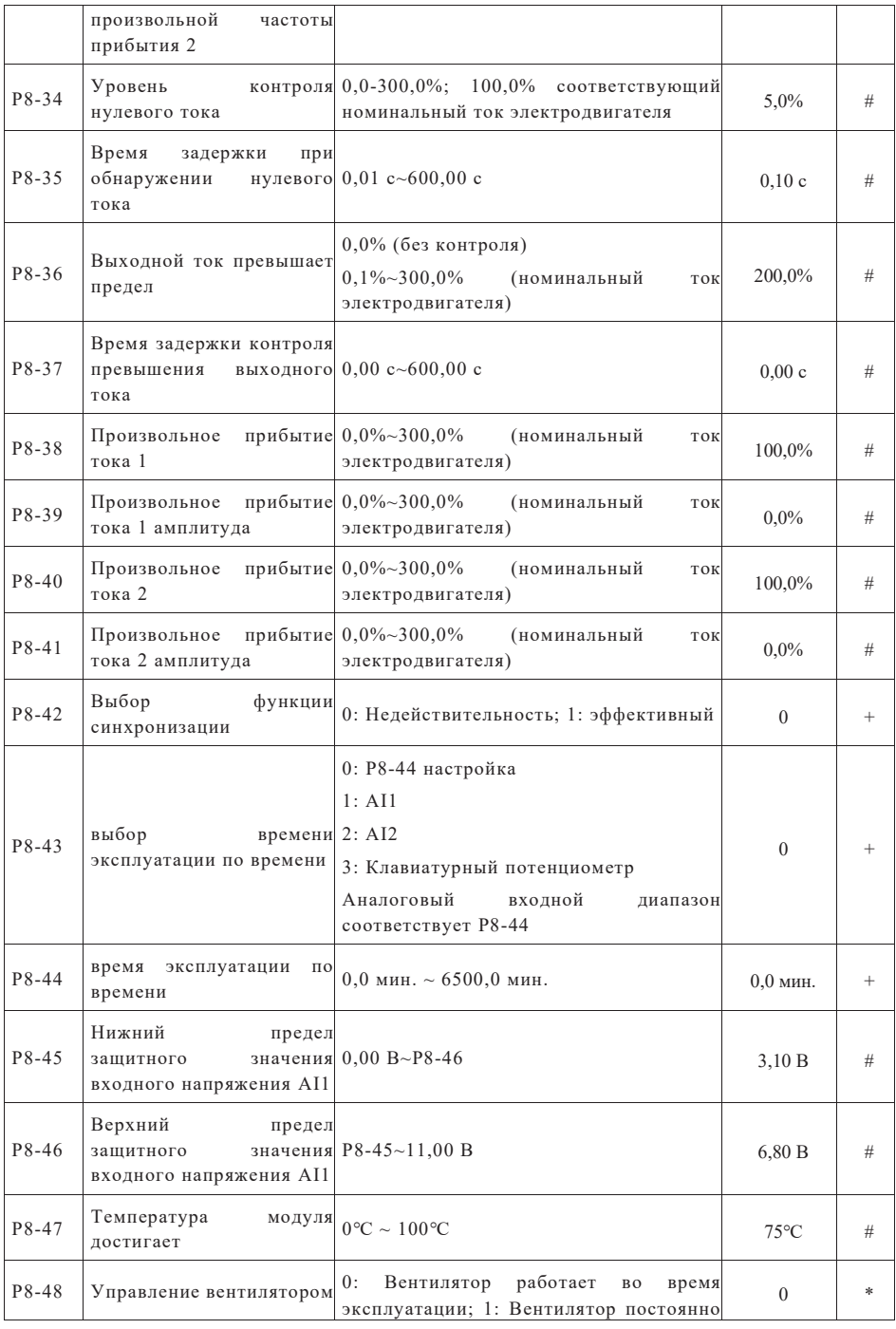

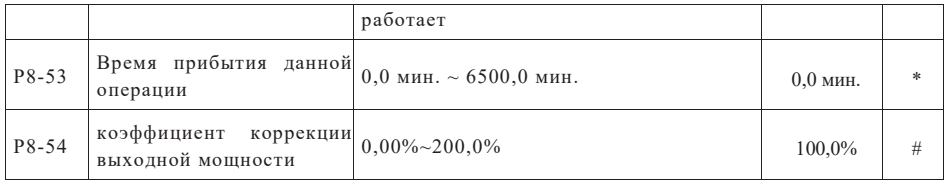

## Неисправности и защита группы P9

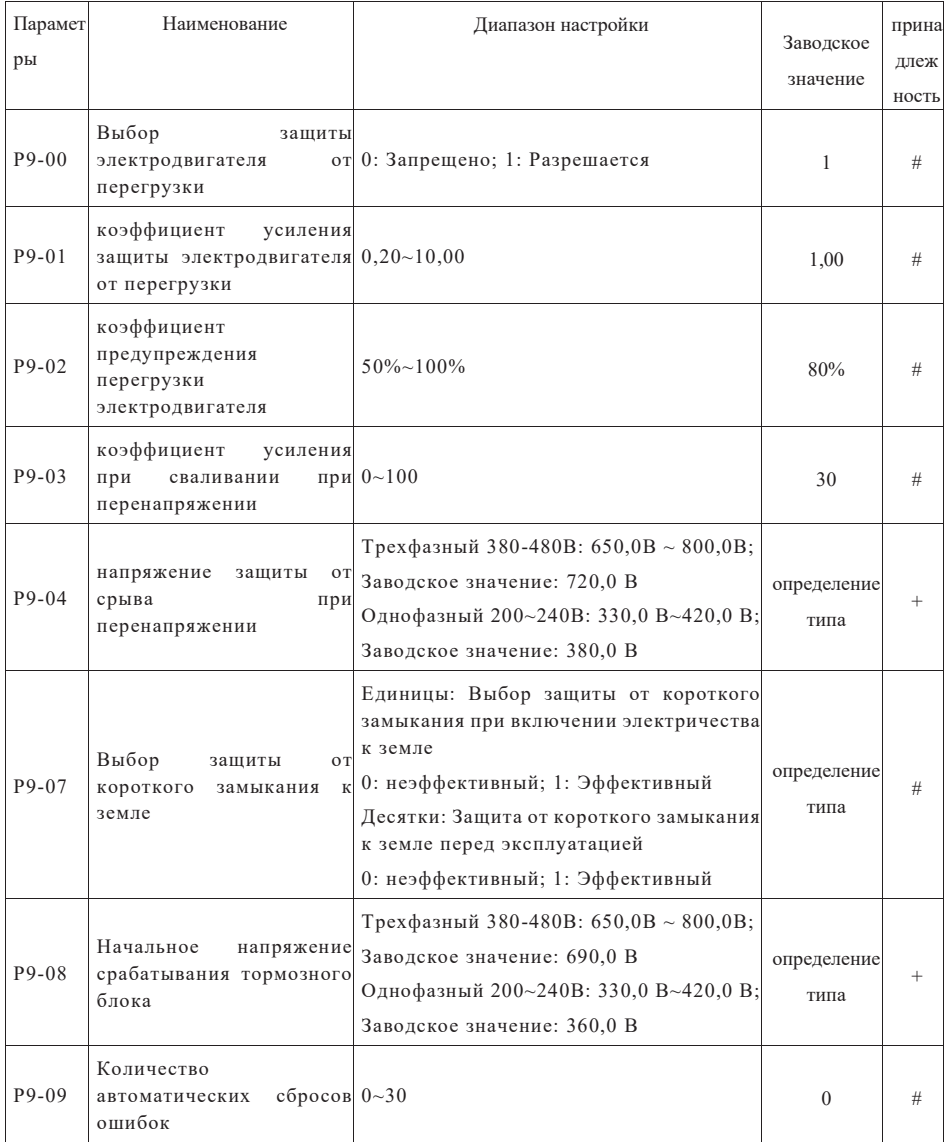

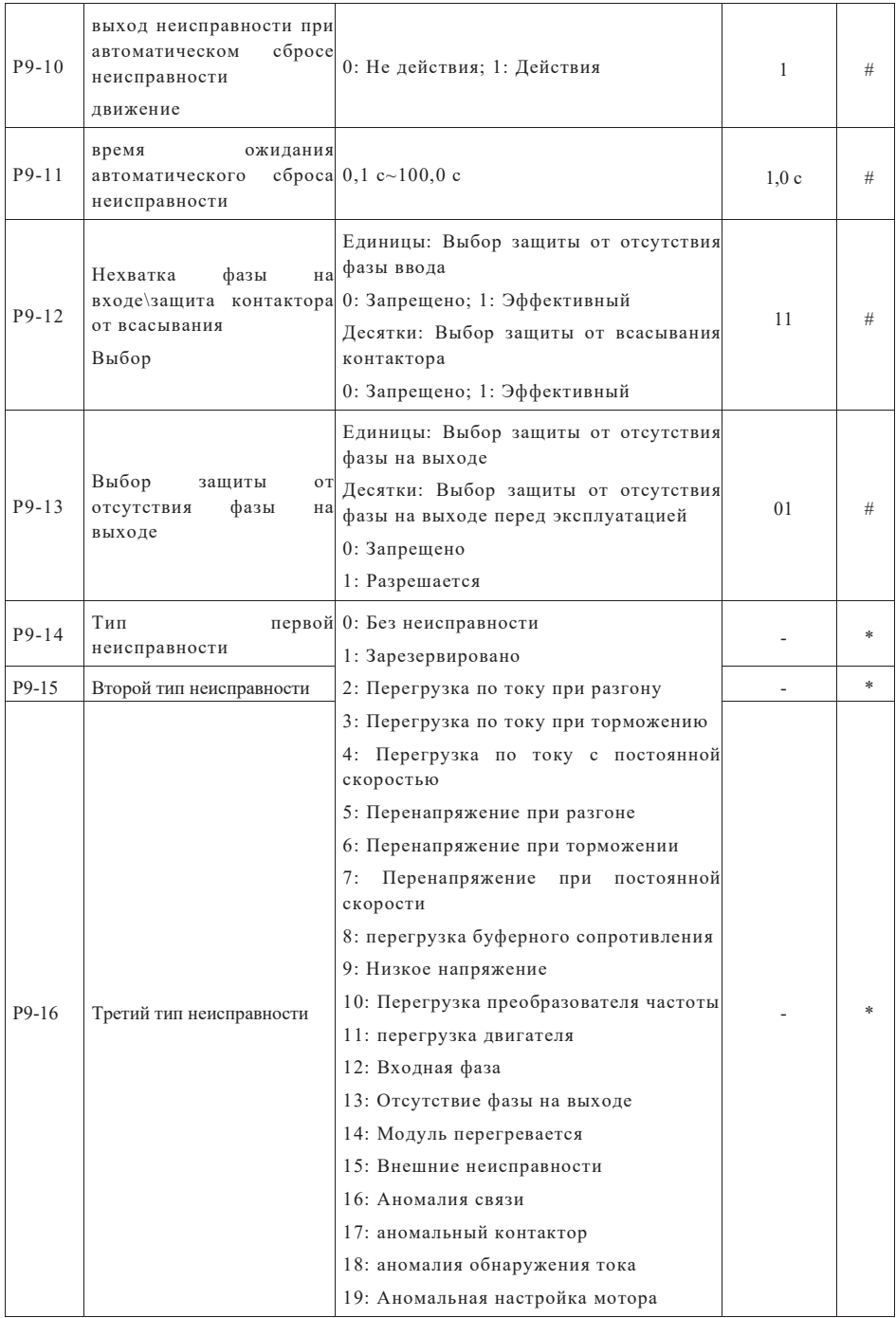

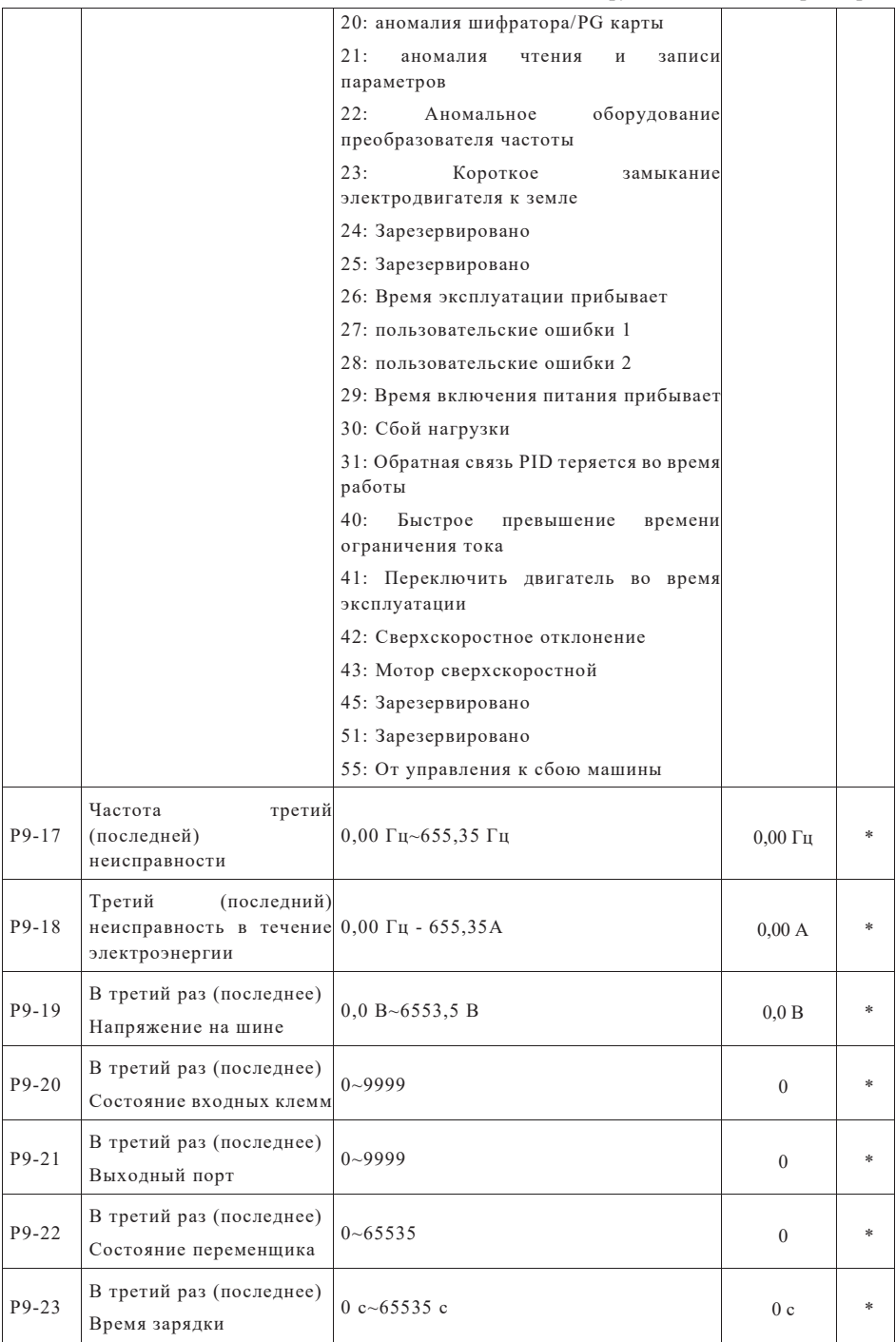

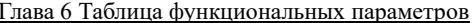

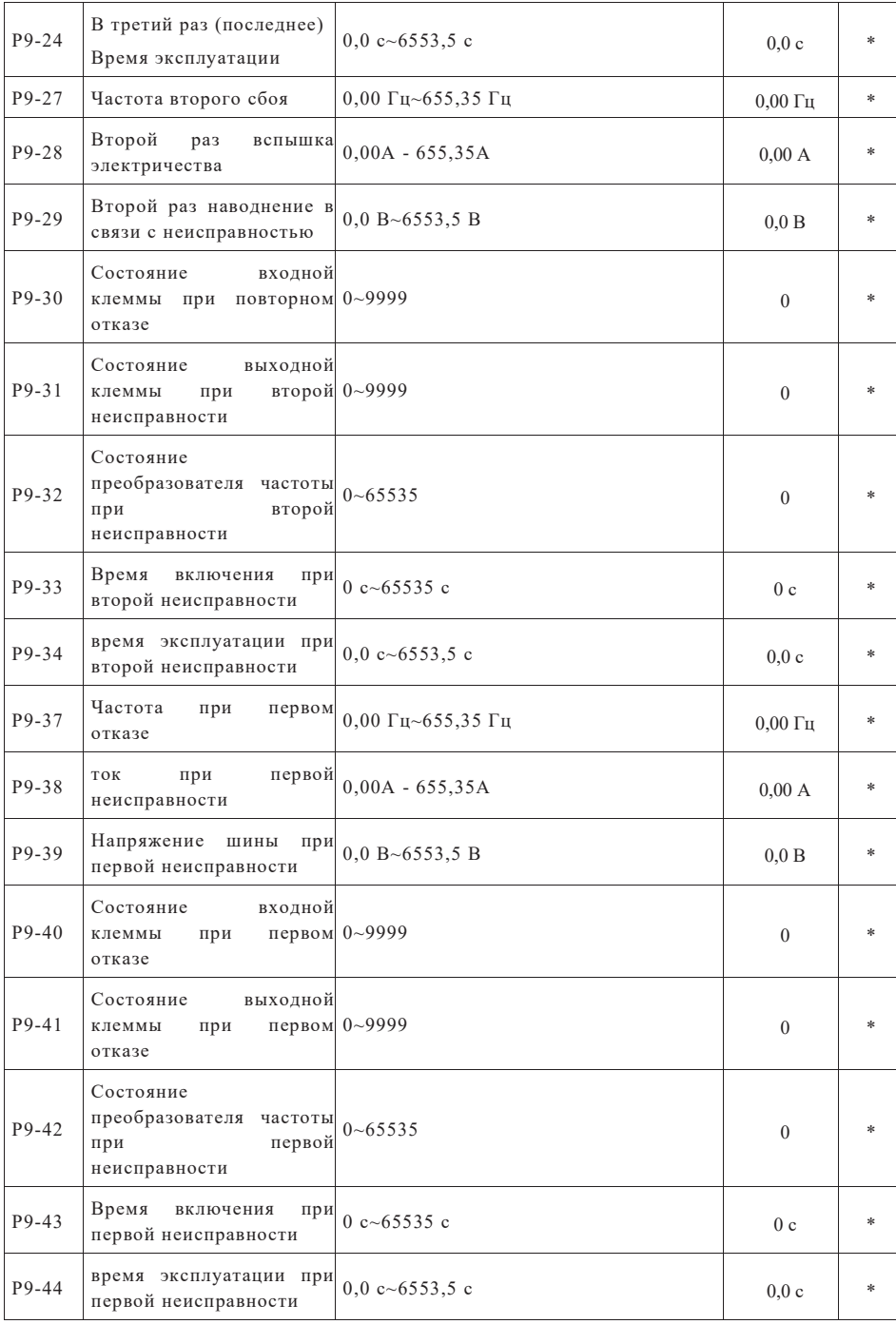

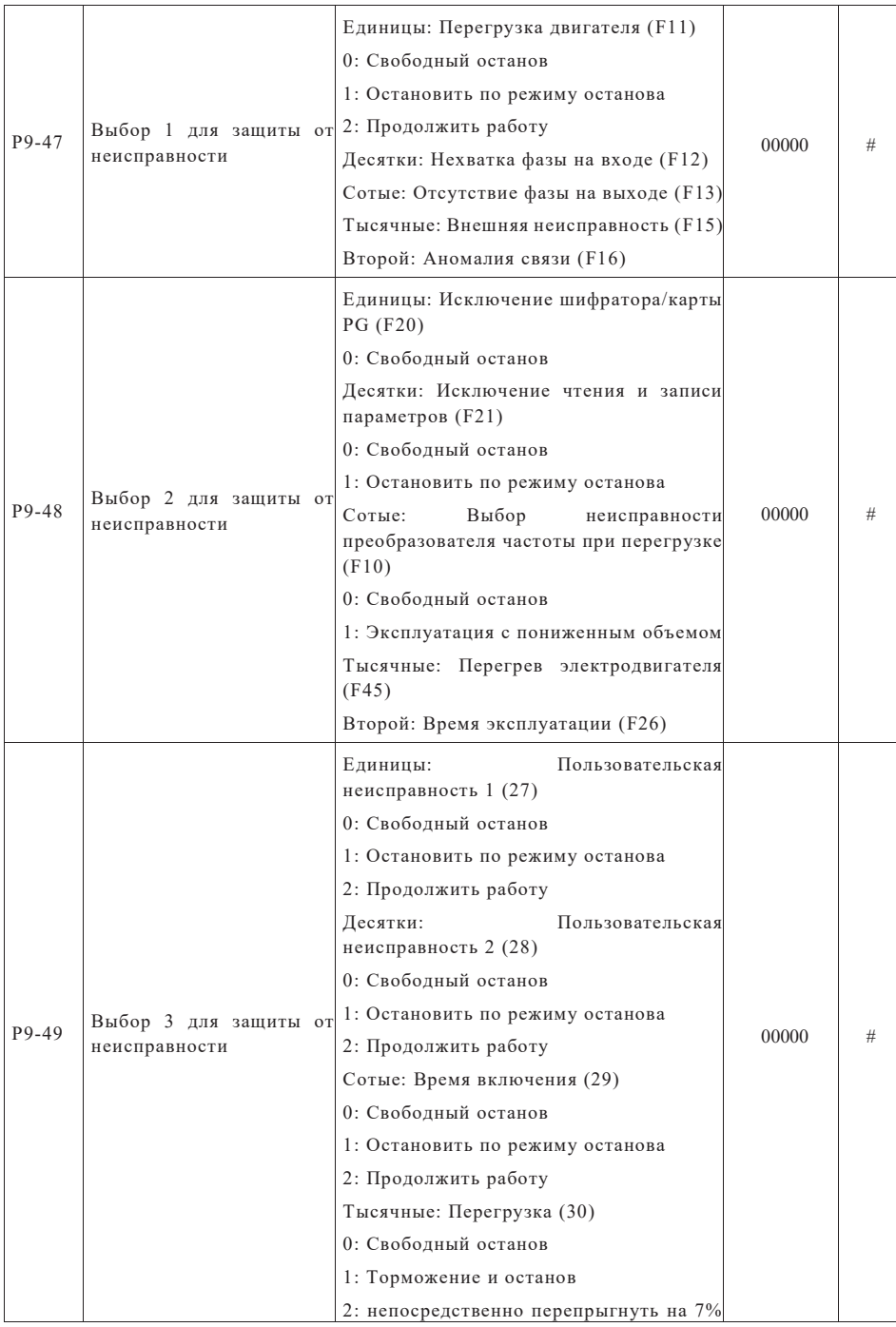

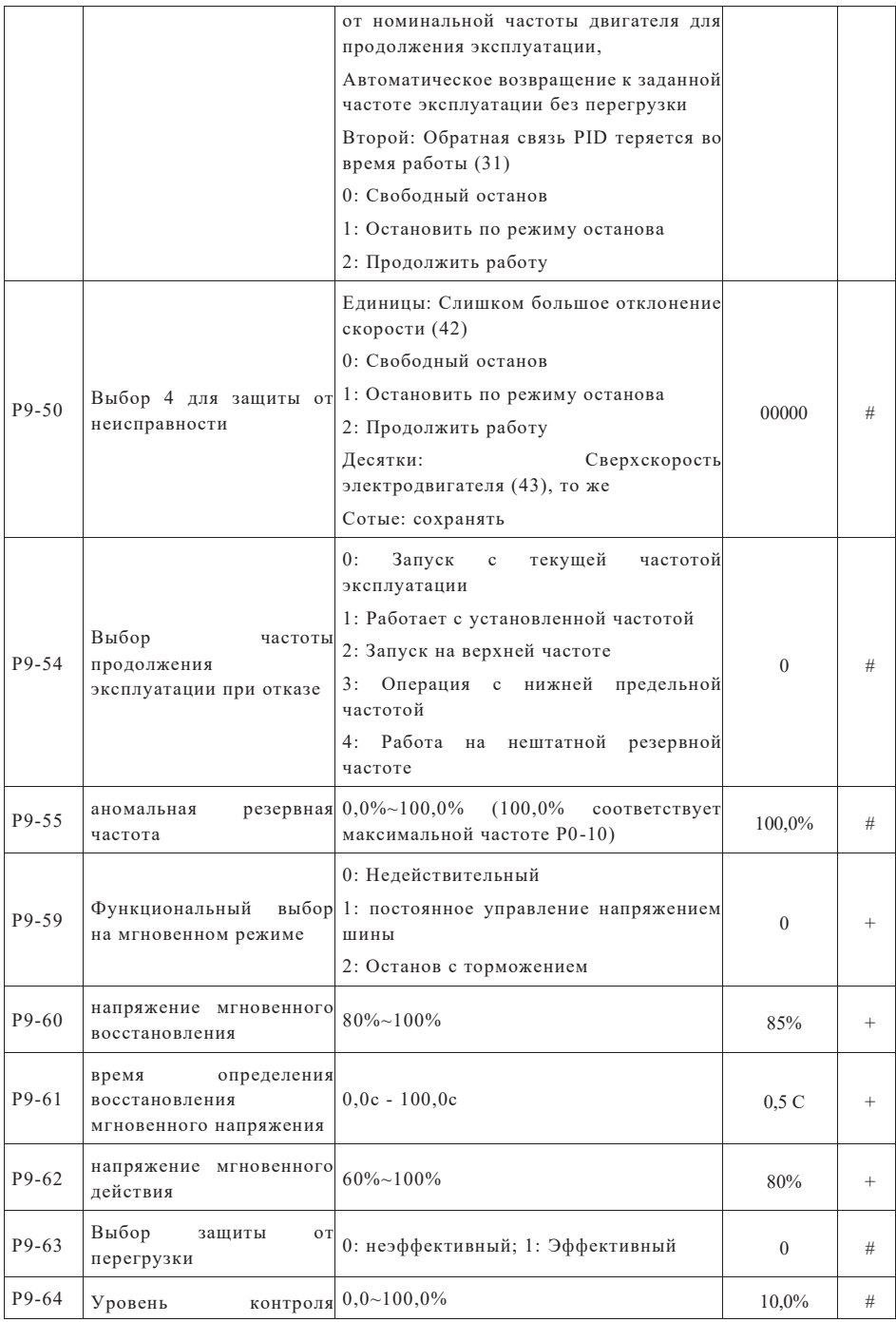

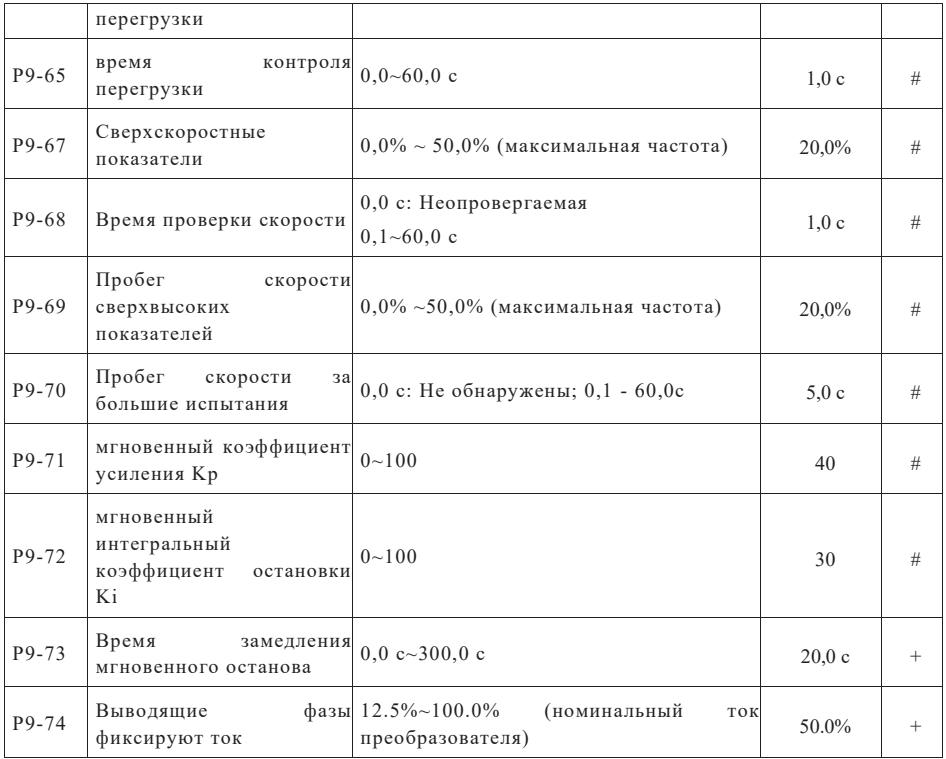

# Функция PID группы PA

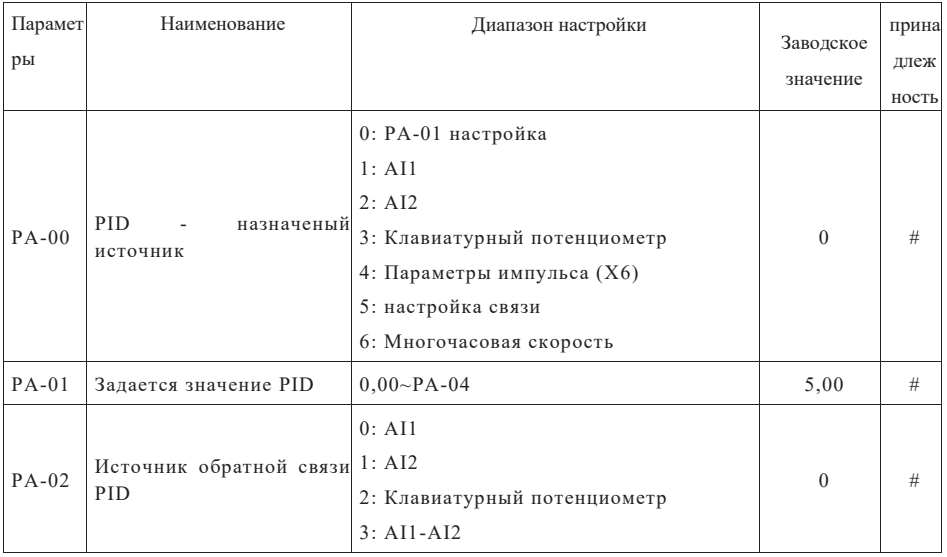

## Страница 59 Всего 176 страниц

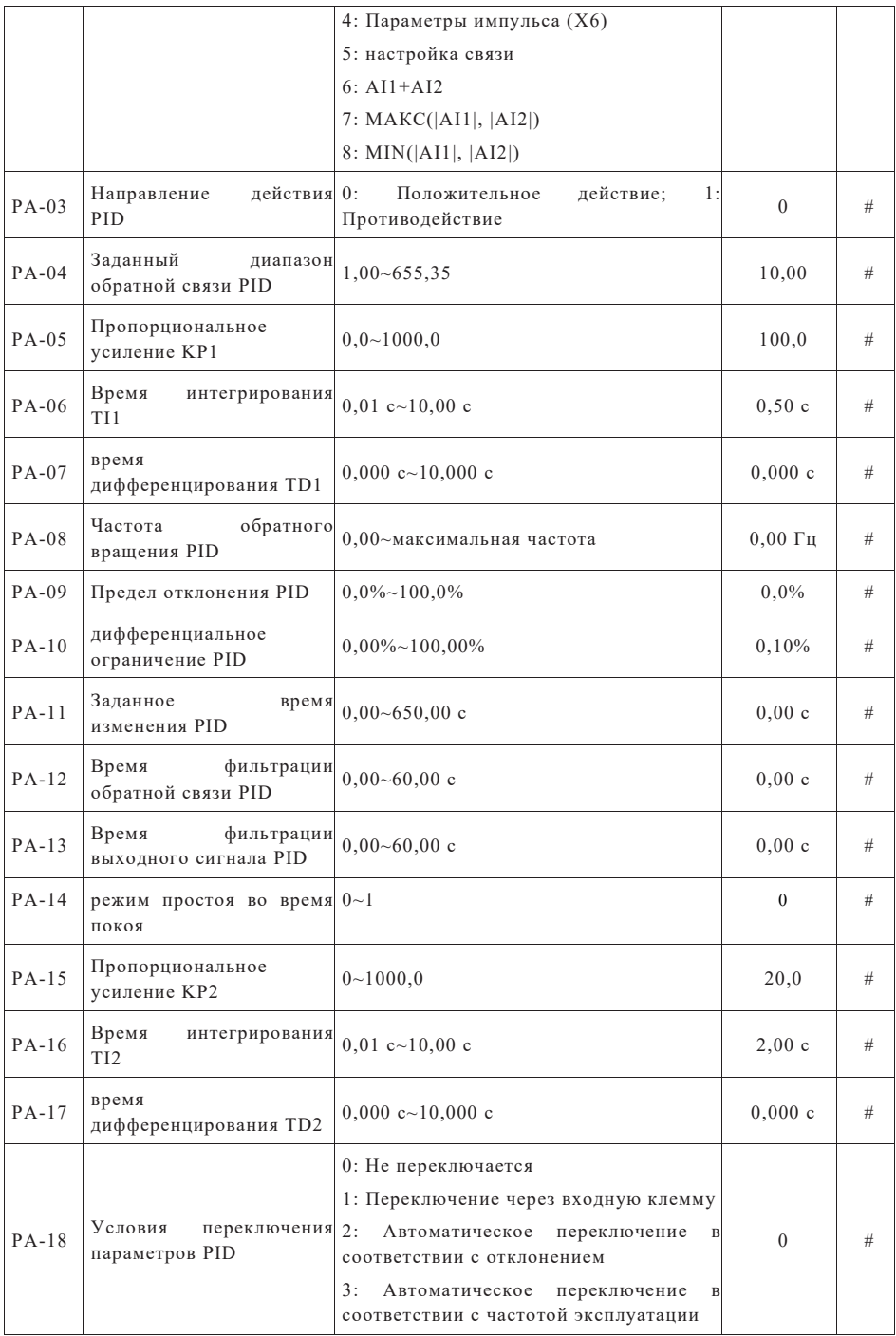

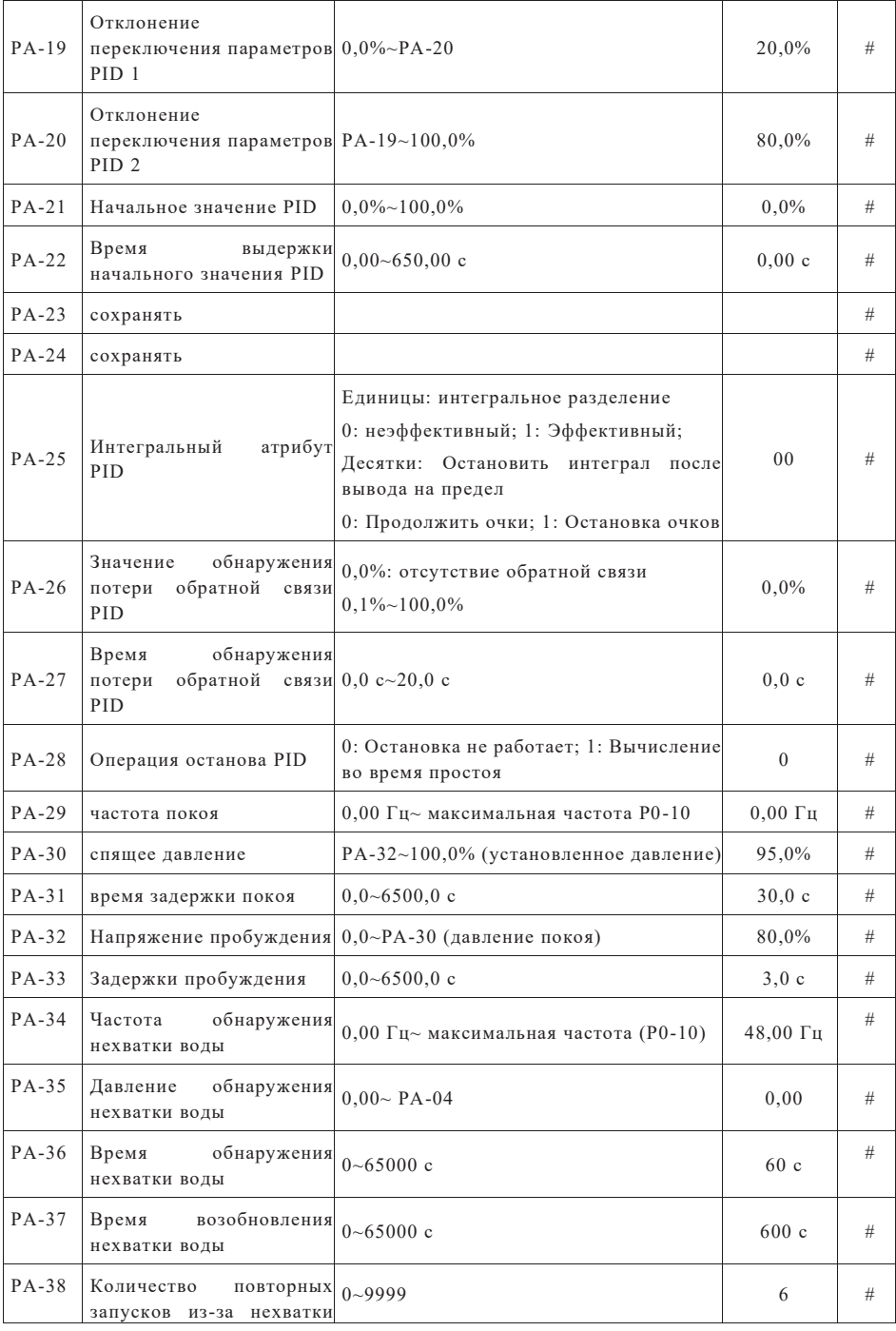

воды

### Частота, постоянная длина и счет маятника группы Pb

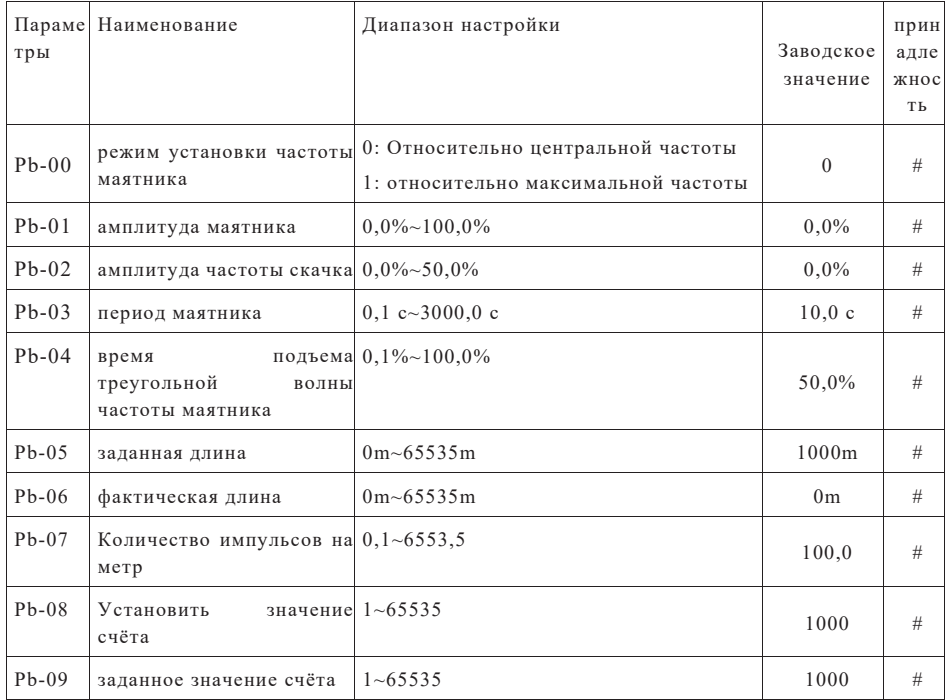

## Набор ПК многоступенчатая скорость, простая функция PLC

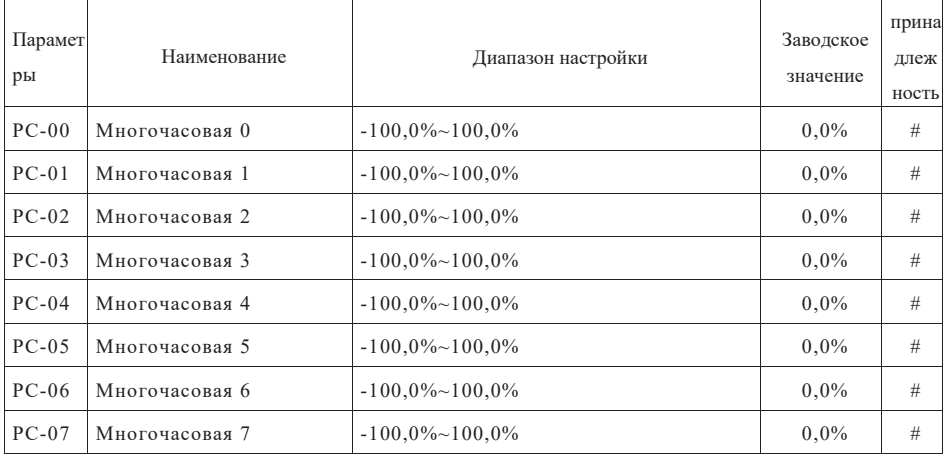

Страница 62 Всего 176 страниц

Глава 6 Таблица функциональных параметров

| $PC-08$ | Многочасовая 8                                                  | $-100,0\%$ ~ $100,0\%$                                                                                                    | 0,0%         | # |
|---------|-----------------------------------------------------------------|----------------------------------------------------------------------------------------------------|--------------|---|
| $PC-09$ | Многочасовая 9                                                  | $-100,0\%$ ~ $100,0\%$                                                                                                    | $0.0\%$      | # |
| $PC-10$ | Многочасовая 10                                                 | $-100,0\%$ $-100,0\%$                                                                                                    | $0,0\%$      | # |
| $PC-11$ | Многочасовая 11                                                 | $-100,0\%$ ~ $100,0\%$                                                                                                    | 0,0%         | # |
| $PC-12$ | Многочасовая 12                                                 | $-100,0\%$ ~ $100,0\%$                                                                                                    | $0.0\%$      | # |
| $PC-13$ | Многочасовая 13                                                 | $-100,0\%$ ~ $100,0\%$                                                                                                    | $0.0\%$      | # |
| $PC-14$ | Многочасовая 14                                                 | $-100,0\%$ ~ $100,0\%$                                                                                                    | $0.0\%$      | # |
| $PC-15$ | Многочасовая 15                                                 | $-100,0\%$ ~ $100,0\%$                                                                                                    | 0,0%         | # |
| $PC-16$ | Простые<br>эксплуатации PLC                                     | 0: Однократная работа и остановка<br>способы 1: Окончание одного раунда сохраняет<br>конечный значение<br>2: Продолжайте крутиться                                                                            | $\theta$     | # |
| $PC-17$ | Очень просто выключить<br>PLC                                   | Единицы:<br>Выбор<br>памяти<br>при<br>выключении питания<br>0: выключение не запоминается;<br>-1:<br>выключение памяти<br>Десятки: Выбор памяти выключения<br>0: остановка без памяти; 1: остановка<br>памяти | 00           | # |
| $PC-18$ | Время эксплуатации PLC<br>на этапе 0                            | $0,0c \text{ (q)} \sim 6500,0c \text{ (q)}$                                                                                                    | 0,0c(4)      | # |
| $PC-19$ | PLC на этапе 0, выбор<br>ускорения и замедления 0~3<br>скорости |                                                                                                    | $\theta$     | # |
| $PC-20$ | Время эксплуатации PLC<br>на этапе 1                            | $0,0c (4) \sim 6500,0c (4)$                                                                                                    | 0,0c (4)     | # |
| $PC-21$ | PLC на этапе 1, выбор<br>ускорения и замедления 0~3<br>скорости |                                                                                                    | $\mathbf{0}$ | # |
| $PC-22$ | Время эксплуатации PLC<br>на этапе 2                            | $0,0c (4) \sim 6500,0c (4)$                                                                                                    | 0,0c (4)     | # |
| $PC-23$ | PLC на этапе 2, выбор<br>ускорения и замедления 0~3<br>скорости |                                                                                                    | $\theta$     | # |
| $PC-24$ | Время эксплуатации PLC<br>на этапе 3                            | 0,0c (4) ~ 6500,0c (4)                                                                                                    | 0,0c(4)      | # |
| $PC-25$ | PLC на этапе 3, выбор<br>ускорения и замедления 0~3<br>скорости |                                                                                                    | $\mathbf{0}$ | # |

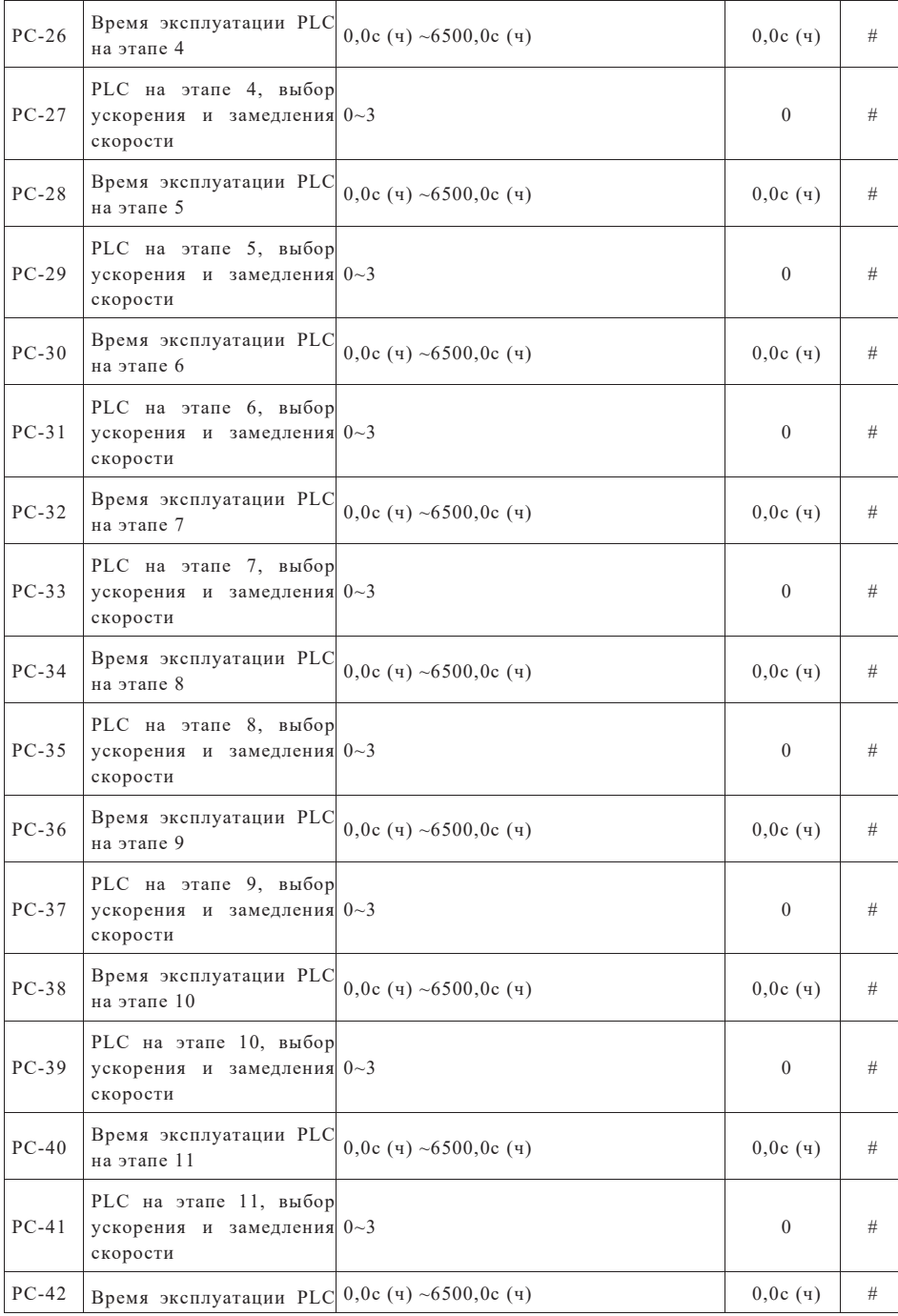

Глава 6 Таблица функциональных параметров

|         | на этапе 12                                                      |                                                                                                    |              |   |
|---------|------------------------------------------------------------------|----------------------------------------------------------------------------------------------------|--------------|---|
| $PC-43$ | PLC на этапе 12, выбор<br>ускорения и замедления 0~3<br>скорости |                                                                                                    | $\mathbf{0}$ | # |
| $PC-44$ | Время эксплуатации PLC<br>на этапе 13                            | $0.0c \text{ (q)} \sim 6500.0c \text{ (q)}$                                                                                                    | 0,0c(4)      | # |
| $PC-45$ | PLC на этапе 13, выбор<br>ускорения и замедления 0~3<br>скорости |                                                                                                    | $\theta$     | # |
| $PC-46$ | Время эксплуатации PLC<br>на этапе 14                            | $0.0c \text{ (q)} \sim 6500.0c \text{ (q)}$                                                                                                    | 0,0c(4)      | # |
| $PC-47$ | PLC на этапе 14, выбор<br>ускорения и замедления 0~3<br>скорости |                                                                                                    | $\theta$     | # |
| $PC-48$ | Время эксплуатации PLC<br>на этапе 15                            | $0.0c \text{ (q)} \sim 6500.0c \text{ (q)}$                                                                                                    | 0,0c(4)      | # |
| $PC-49$ | PLC на этапе 15, выбор<br>ускорения и замедления 0~3<br>скорости |                                                                                                    | $\Omega$     | # |
| $PC-50$ | Единица<br>времени<br>эксплутации<br>PLC                         | простого 0: с (секунд); 1: ч (часы)                                                                                                    | $\theta$     | # |
| $PC-51$ | Способ<br>настройки<br>многосегментной<br>скорости 0             | 0: настройки параметры РС-00<br>1: AII<br>2:AT2<br>3: Клавиатурный потенциометр<br>4: импульс<br>5: PID<br>6: цифровая частота настройки (Р0-08),<br>изменение кнопки UP/DOWN | $\theta$     |   |

## параметры связи группы Pd

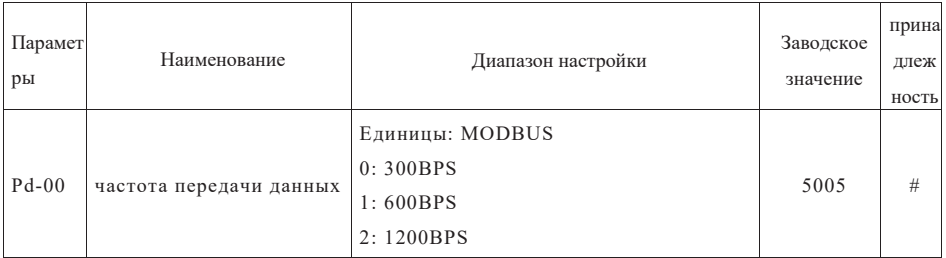

## Страница 65 Всего 176 страниц

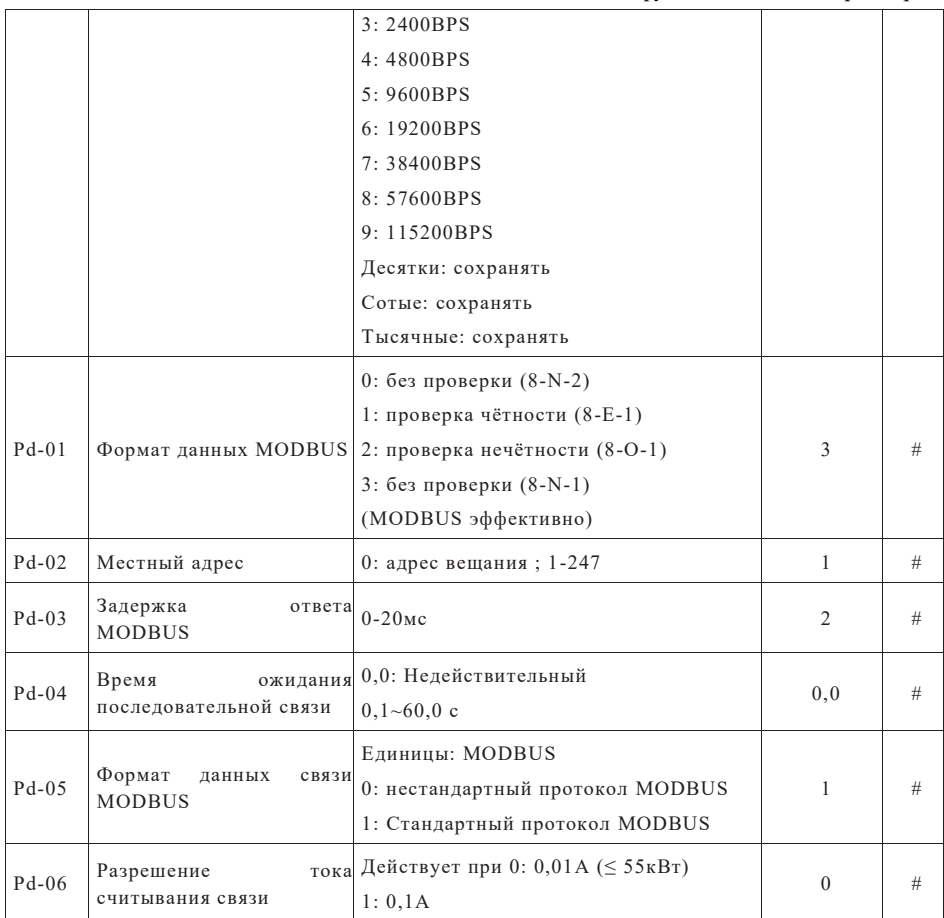

## Пользовательские параметры группы РЕ

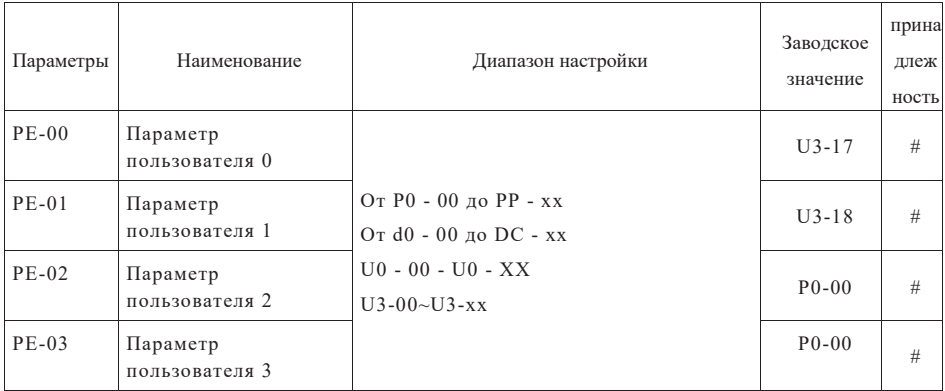

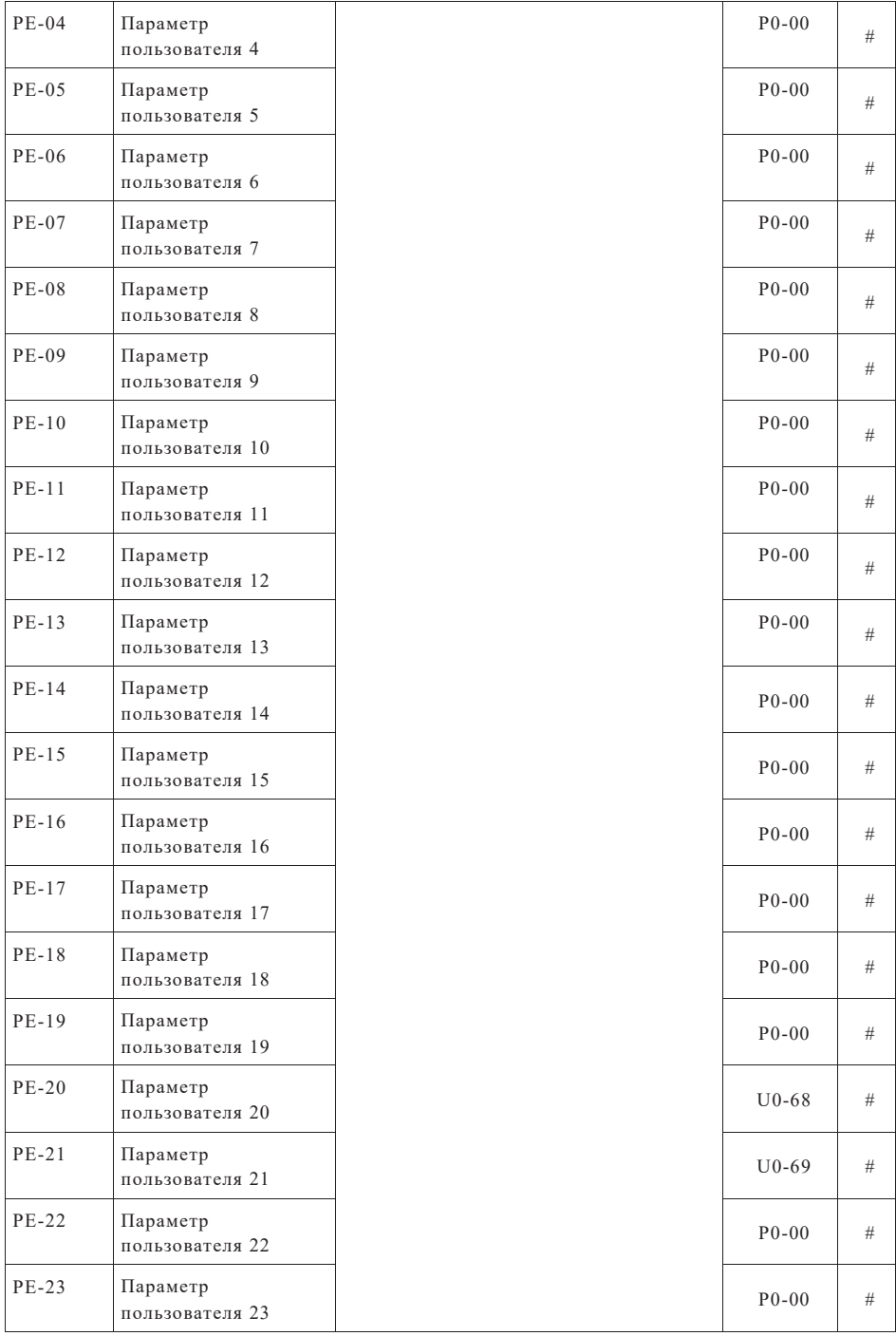

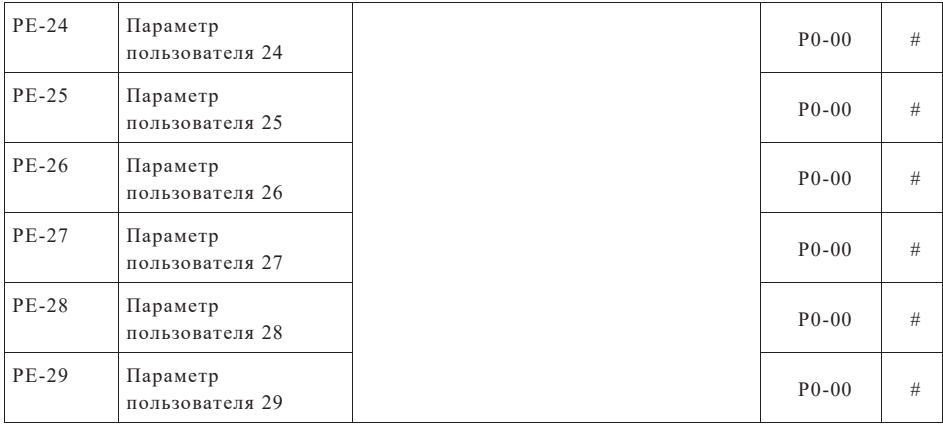

### Пароль пользователя группы PP

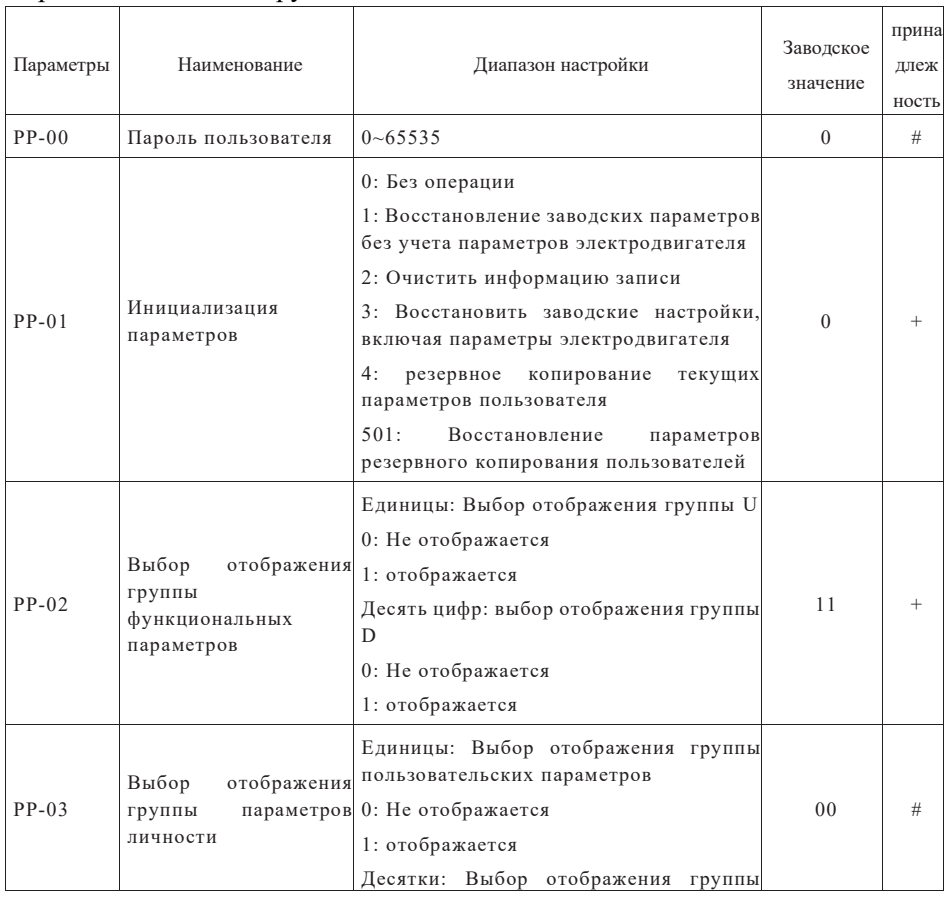

Страница 68 Всего 176 страниц

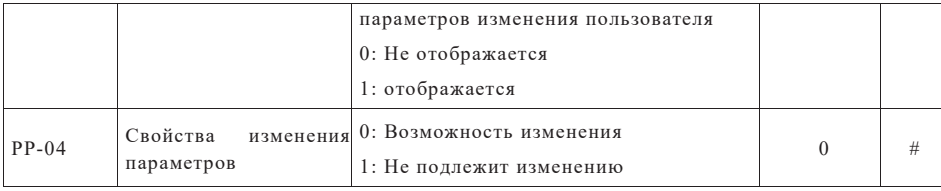

### Параметры управления крутящим моментом группы d0

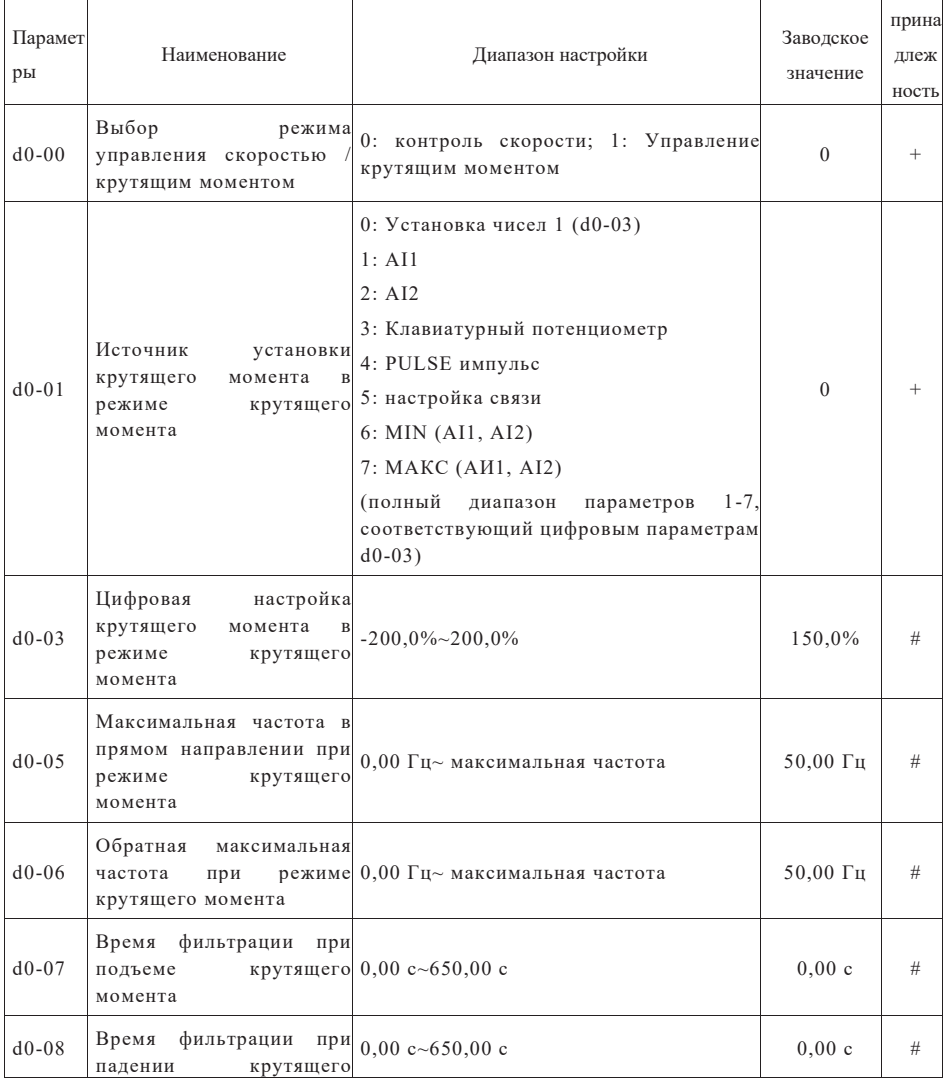

момента

## Параметры второго электродвигателя группы d2

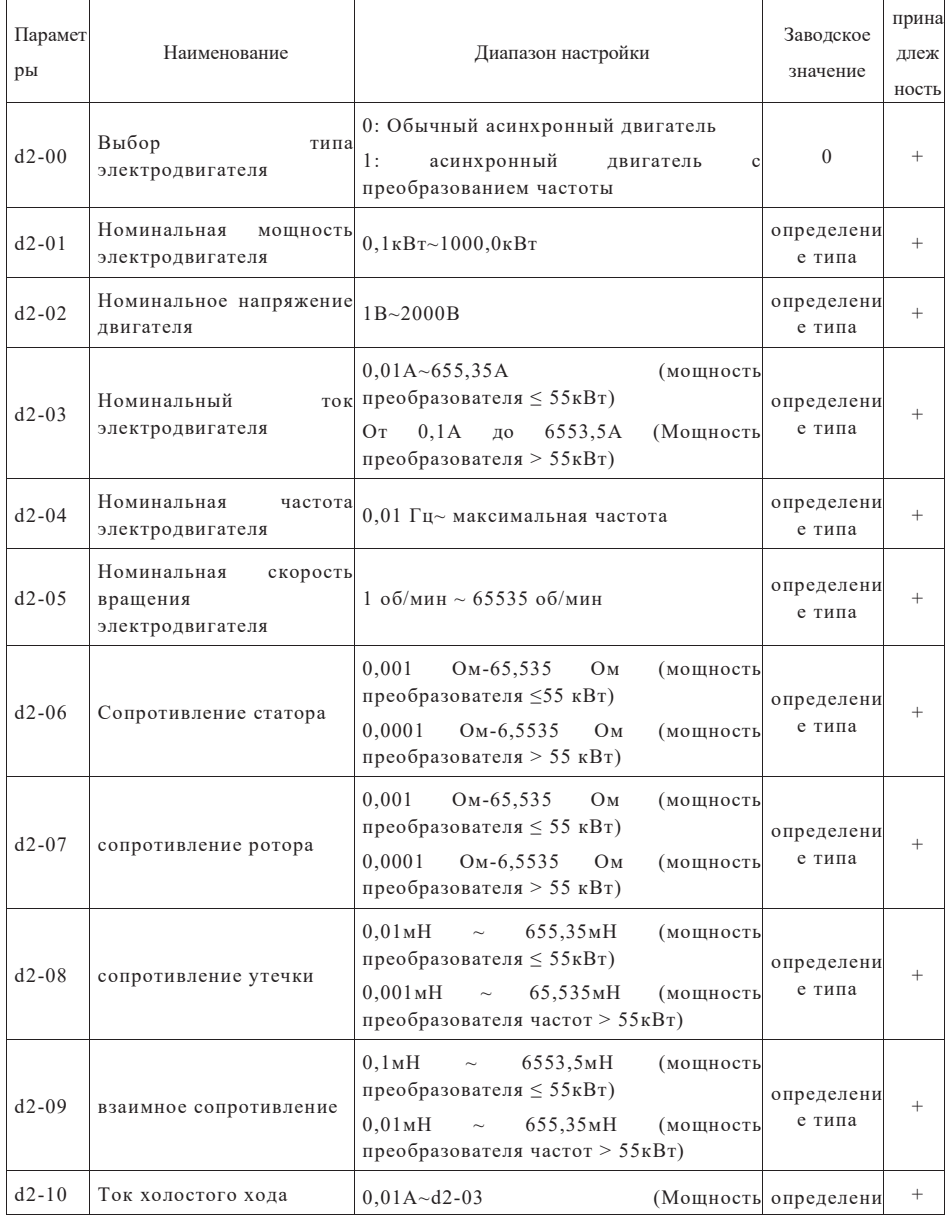

Страница 70 Всего 176 страниц

Глава 6 Таблица функциональных параметров

|           |                                                                                         | преобразователя $\leq 55$ к $B$ т)                     | е типа           |        |
|-----------|-----------------------------------------------------------------------------------------|--------------------------------------------------------|------------------|--------|
|           |                                                                                         | $0, 1A - d2 - 03$<br>(Мощность                         |                  |        |
|           |                                                                                         | преобразователя > 55кВт)                               |                  |        |
| $d2 - 27$ | число<br>импульсов<br>на<br>оборот шифратора                                            | $1 - 65535$                                            | 1024             | $^{+}$ |
| $d2 - 28$ | Тип шифратора                                                                           | 0: АВZ инкрементный шифратор                           | $\mathbf{0}$     | $^{+}$ |
|           |                                                                                         | 0: Местный PG                                          |                  |        |
| $d2 - 29$ | Выбор<br>обратной<br>типа                                                               | 1: Расширенный PG                                      | $\mathbf{0}$     |        |
|           | связи по скорости                                                                       | 2: Импульсный ввод (Х6)                                |                  |        |
| $d2 - 30$ | последовательность<br>фаз<br>шифратора                                                  | 0: Прямой; 1: обратный                                 | $\mathbf{0}$     | $^{+}$ |
| $d2 - 36$ | Время<br>обнаружения<br>обрыва<br>провода<br>РG<br>обратной<br>связью<br>ПО<br>скорости | 0,0: не действует; От 0,1с до 10,0с                    | 0,0              |        |
|           |                                                                                         | 0: Без операции                                        |                  |        |
|           |                                                                                         | 1: Настройка параметров неподвижной                    |                  |        |
| $d2 - 37$ |                                                                                         | части асинхронной машины                               | $\Omega$         |        |
|           | выбор настройки                                                                         | 2: Асинхронная машина динамическая<br>полная настройка |                  |        |
|           |                                                                                         | 3: Асинхронная машина неподвижная<br>полная настройка  |                  |        |
| $d2 - 38$ | Кольцевое<br>пропорциональное<br>усиление скорости 1                                    | $1 - 100$                                              | 30               | #      |
| $d2 - 39$ | Время<br>интегрирования<br>контура скорости 1                                           | $0,01$ c $\sim$ 10,00 c                                | 0,50c            | #      |
| $d2 - 40$ | Частота переключения 1                                                                  | $0,00~d2-43$                                           | 5,00 Гц          | #      |
| $d2 - 41$ | Кольцевое<br>пропорциональное<br>усиление скорости 2                                    | $1 - 100$                                              | 20               | #      |
| $d2-42$   | Время<br>интегрирования<br>контура скорости 2                                           | $0,01$ c $\sim$ 10,00 c                                | 1,00c            | #      |
| $d2 - 43$ | Частота переключения 2                                                                  | D2 - 40~максимальная частота                           | $10,00 \Gamma$ ц | #      |
| $d2 - 44$ | коэффициент скольжения<br>с векторным управлением                                       | 50%~200%                                               | 100%             | $\#$   |
| $d2 - 45$ | постоянная<br>фильтрации<br>крутящего момента SVC                                       | $0,000$ c $\sim 0,100$ c                               | $0,015$ c        | #      |
| $d2 - 47$ | Верхний<br>предел<br>вращающего момента при<br>режиме<br>управления                     | 0: настройка параметров d2-48<br>1: A11                | $\overline{0}$   | #      |

Страница 71 Всего 176 страниц
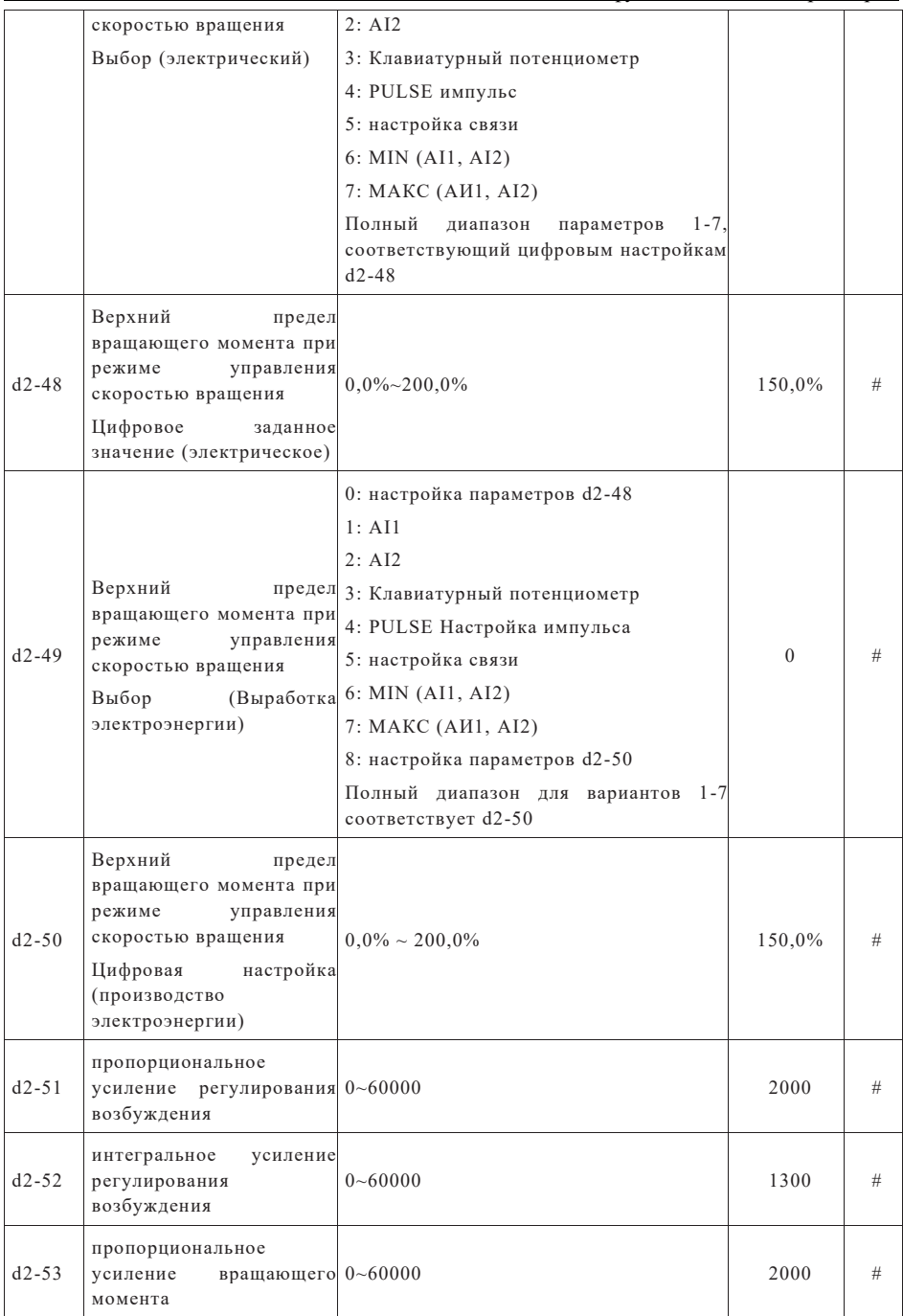

# Глава 6 Таблица функциональных параметров

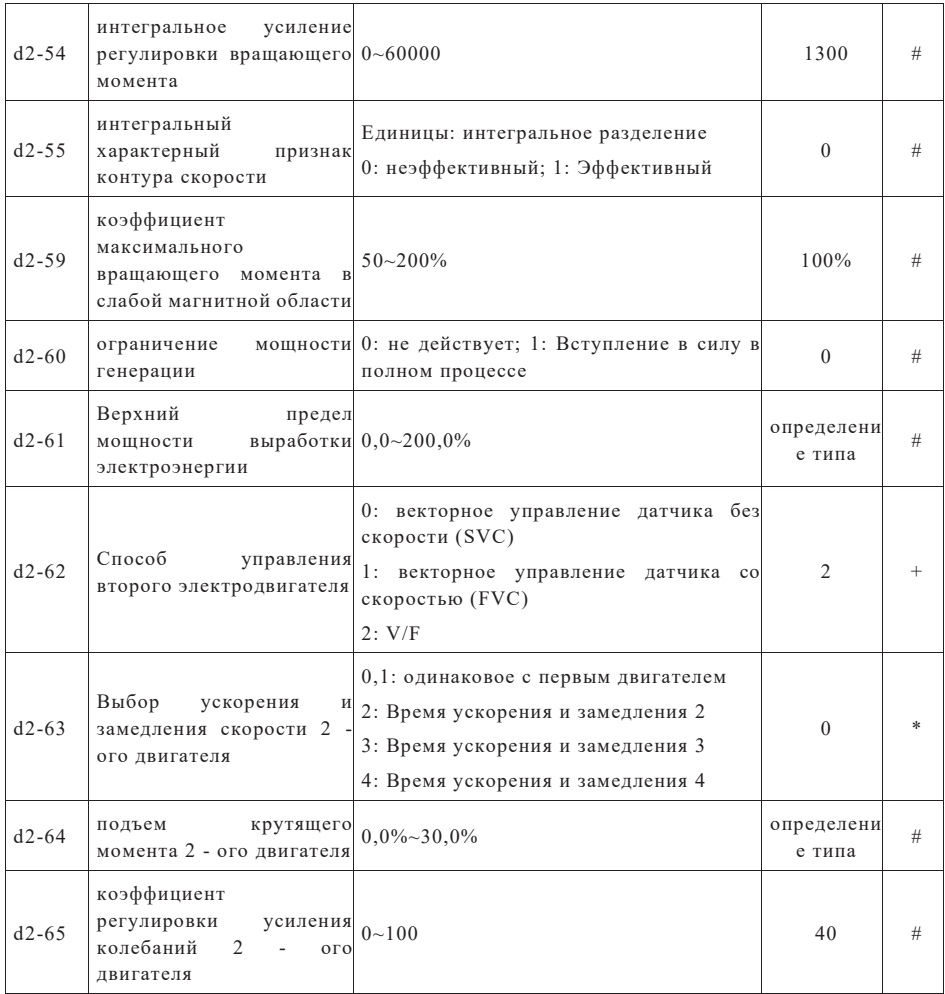

# оптимизации параметров группы d5

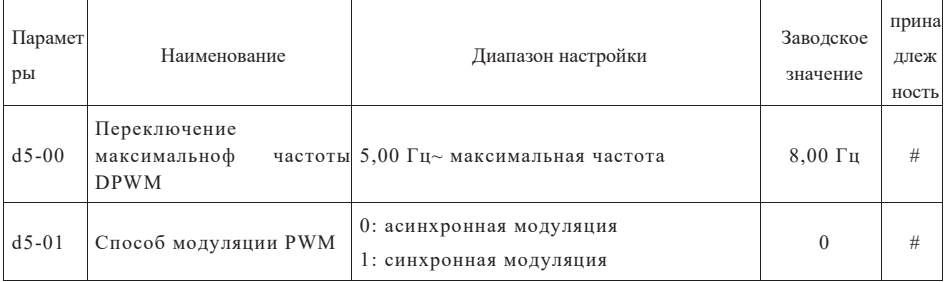

# Страница 73 Всего 176 страниц

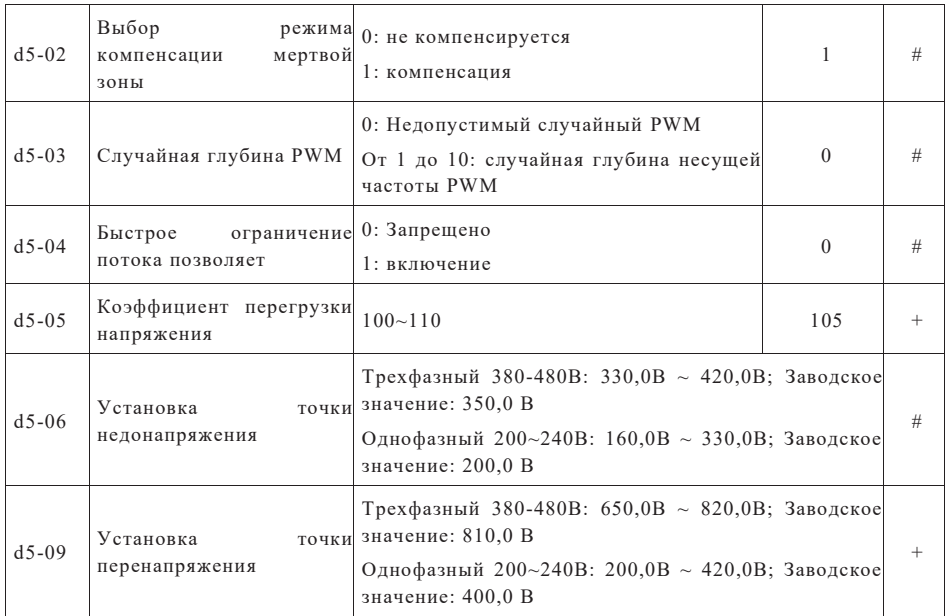

# Параметры кривой AI группы d6

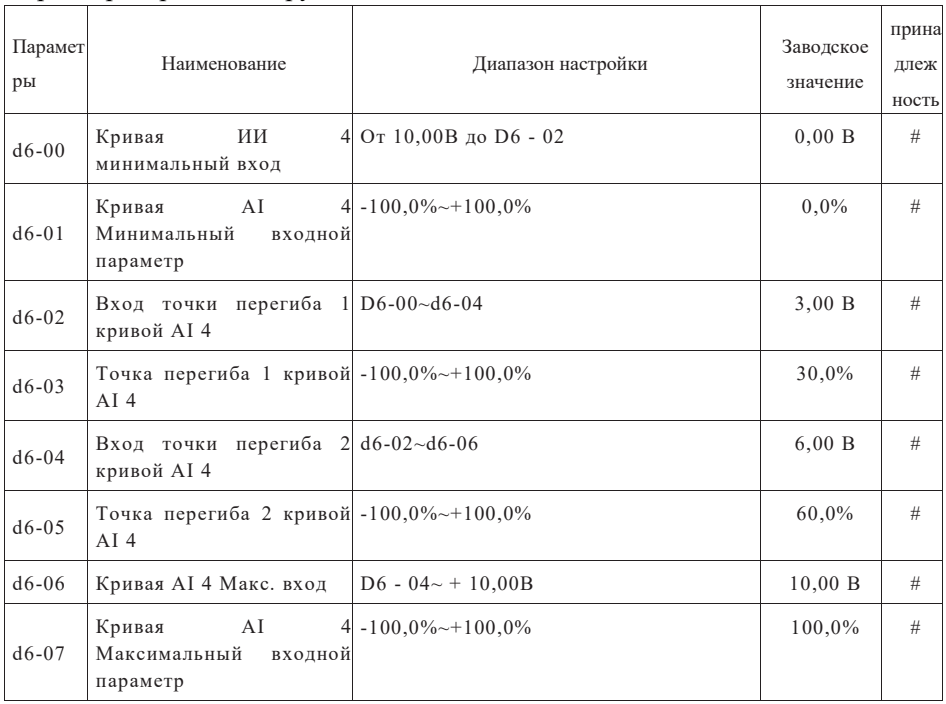

Глава 6 Таблица функциональных параметров

| $d6 - 08$ | Кривая<br>ИИ<br>минимальный вход                                                | $5 - 10,00 B \sim d6 - 10$  | $-10,00B$ | # |
|-----------|---------------------------------------------------------------------------------|-----------------------------|-----------|---|
| $d6-09$   | AI<br>Кривая<br>Минимальный<br>входной<br>параметр                              | $5 - 100,0\% \sim +100,0\%$ | $-100,0%$ | # |
| $d6-10$   | Вход точки перегиба $1 d6-08-d6-12$<br>кривой AI 5                              |                             | $-3,00 B$ | # |
| $d6-11$   | Точка перегиба 1 кривой -100,0%~+100,0%<br>AI <sub>5</sub>                      |                             | $-30,0%$  | # |
| $d6-12$   | Вход точки перегиба $2 d6-10-d6-14$<br>кривой AI 5                              |                             | $3,00$ B  | # |
| $d6-13$   | Точка перегиба 2 кривой -100,0% ~ +100,0%<br>AI $5$                             |                             | 30,0%     | # |
| $d6-14$   | Кривая AI 5 Макс. вход                                                          | $d6-12\sim+10,00 B$         | 10,00 B   | # |
| $d6-15$   | Кривая<br>AI<br>Максимальный<br>входной<br>параметр                             | $5 - 100,0\% \sim +100,0\%$ | 100,0%    | # |
| $d6 - 24$ | AI1<br>Установка<br>прыжка                                                      | точки -100,0%~100,0%        | $0.0\%$   | # |
| $d6 - 25$ | AI1<br>устанавливает $0,0\%$ ~100,0%<br>амплитуду прыжка                        |                             | 0,5%      | # |
| $d6 - 26$ | AI2<br>Установка<br>прыжка                                                      | точки -100,0%~100,0%        | 0,0%      | # |
| $d6 - 27$ | устанавливает $0,0\%$ ~100,0%<br>AI2<br>амплитуду прыжка                        |                             | 0,5%      | # |
| $d6 - 28$ | потенциометр клавиатуры 0~100,0%<br>устанавливает<br>точку<br>прыжка            |                             | $0.0\%$   | # |
| $d6-29$   | потенциометр клавиатуры $0,0\%$ ~100,0%<br>устанавливает<br>диапазон<br>прыжков |                             | 0,5%      | # |

# Параметры фотогальванического насоса группы d9

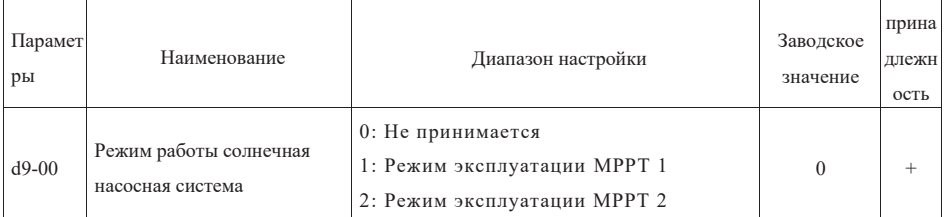

# Глава 6 Таблица функциональных параметров

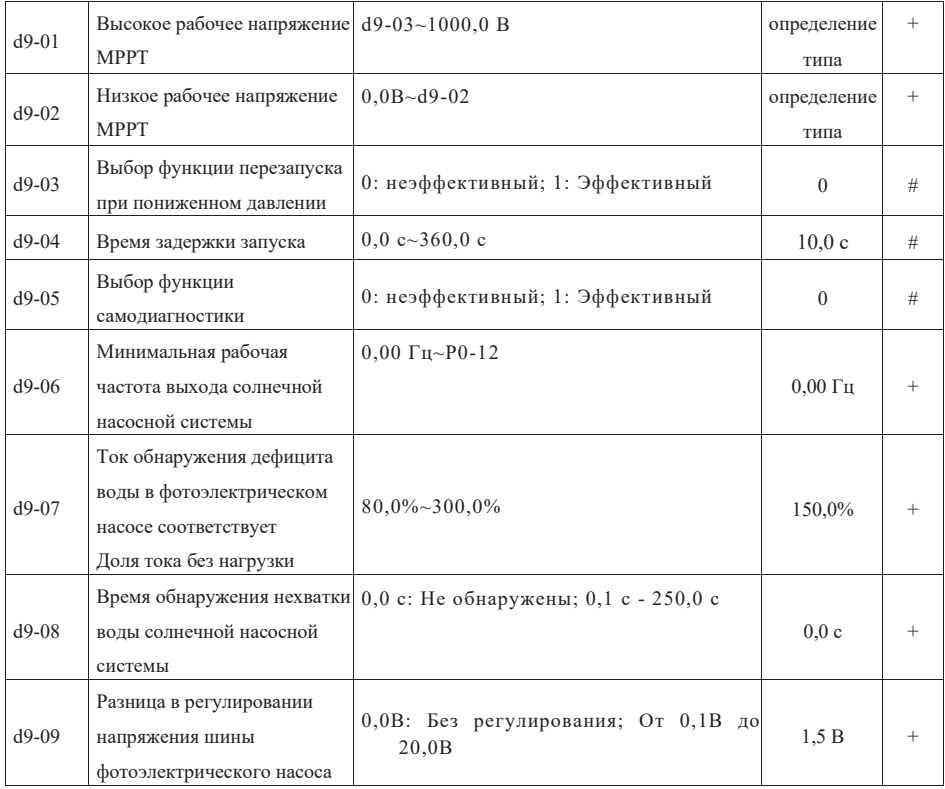

# Коррекция AIAO группы dC

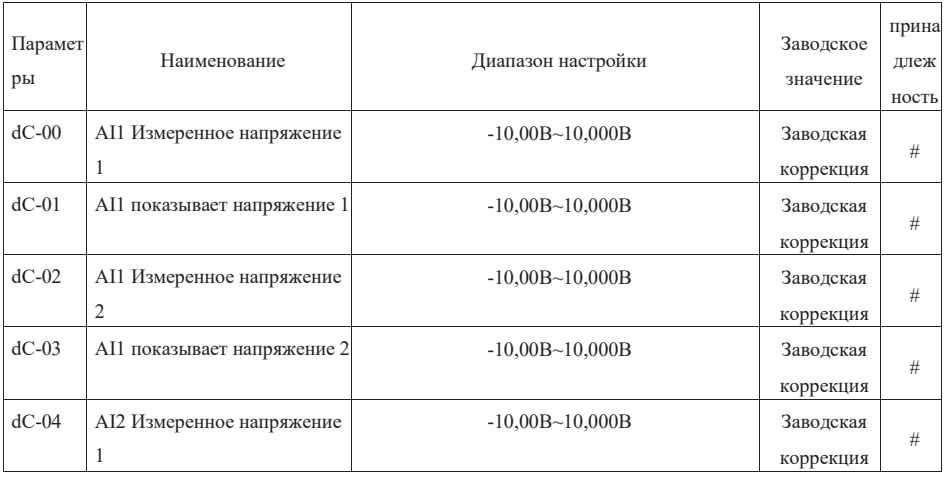

# Глава 6 Таблица функциональных параметров

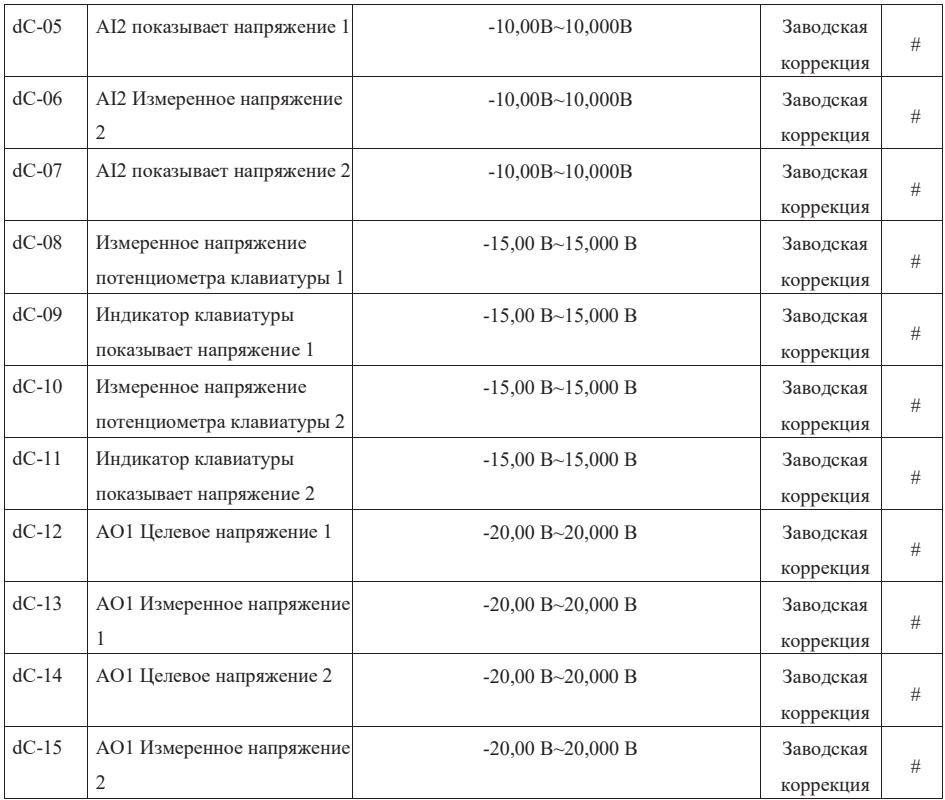

# Параметры мониторинга группы U0

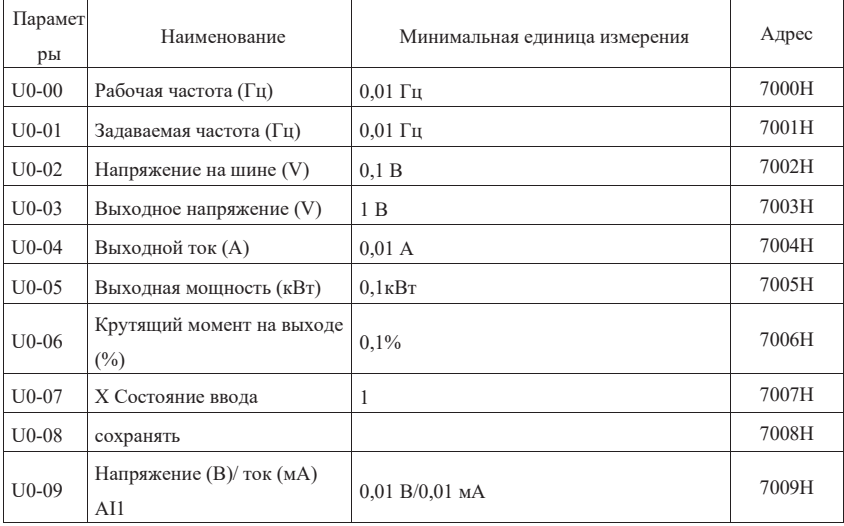

Глава 6 Таблица функциональных параметров

| $U0-10$  | Напряжение AI2 (B)                                             | 0,01B                           | 700AH |
|----------|----------------------------------------------------------------|---------------------------------|-------|
| $U0-11$  | Напряжение потенциометра<br>клавиатуры (B)                     | 0.01 B                          | 700BH |
| $U0-12$  | счётная величина                                               | 1                               | 700CH |
| $U0-13$  | величина длины                                                 | 1                               | 700DH |
| $U0-14$  | Скорость загрузки                                              | 1 об/мин                        | 700EH |
| $U0-15$  | Настройка PID                                                  | 0,01                            | 700FH |
| $U0-16$  | Обратная связь PID                                             | 0,01                            | 7010H |
| $U0-17$  | Сталия PLC                                                     | 1                               | 7011H |
| $U0-18$  | Введите частоту импульсов<br>$(\Gamma_{\text{II}})$            | $0,01$ к $\Gamma$ ц             | 7012H |
| $U0-19$  | Скорость обратной связи (Гц)                                   | $0,01 \Gamma$ ц                 | 7013H |
| $U0-20$  | остаточное время<br>эксплуатации                               | $0,1$ MHH                       | 7014H |
| $U0-21$  | Напряжение (В)/ ток (мА)<br>перед коррекцией AI1               | 0,001 B/0,01 MA                 | 7015H |
| $U$ 0-22 | Напряжения AI2 до<br>коррекции                                 | 0,001 B                         | 7016H |
| $U$ 0-23 | Потенциометр клавиатуры<br>корректирует переднее<br>напряжение | 0,001 B                         | 7017H |
| $U$ 0-24 | Скорость линии                                                 | 1 <sub>M</sub> / <sub>MHH</sub> | 7018H |
| $U0-25$  | Текущее время подачи тока                                      | $1$ мин                         | 7019H |
| $U$ 0-26 | Текущее рабочее время                                          | $0,1$ MHH                       | 701AH |
| $U0-27$  | Введите частоту импульсов                                      | 1 $\Gamma$ ц                    | 701BH |
| $U0-28$  | Заданное значение связи                                        | 0,01%                           | 701CH |
| $U$ 0-29 | Скорость обратной связи<br>кодера                              | $0,01 \Gamma$ ц                 | 701DH |
| $U0-30$  | Отображение основной<br>частоты                                | $0,01 \Gamma$ ц                 | 701EH |
| $U0-31$  | Отображение источника<br>вспомогательной частоты               | $0,01 \Gamma$ ц                 | 701FH |
| $U0-32$  | Просмотреть любое значение<br>адреса памяти                    | 1                               | 7020H |
| $U0-34$  | сохранять                                                      |                                 | 7022H |
| $U0-35$  | Целевой крутящий момент<br>$(\%)$                              | 0,1%                            | 7023H |
| $U0-36$  | сохранять                                                      |                                 | 7024H |

Глава 6 Таблица функциональных параметров

| $U0-37$  | Угол фактора мощности                                              | $0.1^\circ$                                                  | 7025H |
|----------|--------------------------------------------------------------------|--------------------------------------------------------------|-------|
| $U0-38$  | Положение ABZ                                                      | 1                                                            | 7026H |
| $U0-39$  | Разделение целевого<br>напряжения V/F                              | 1B                                                           | 7027H |
| $U$ 0-40 | Выходное напряжение<br>разделения V/F                              | 1B                                                           | 7028H |
| $U$ 0-41 | X Визуальное отображение<br>состояния ввода                        | 1                                                            | 7029H |
| $U$ 0-42 | сохранять                                                          |                                                              | 702AH |
| $U0-43$  | Визуальное отображение<br>состояния функции X 1<br>(Функции 01-40) | $\mathbf{1}$                                                 | 702BH |
| $U$ 0-44 | Визуальное отображение<br>состояния функции Х 2<br>(Функции 41-80) | 1                                                            | 702CH |
| $U0-45$  | Информация о<br>неисправности                                      | 1                                                            | 702DH |
| $U0-58$  | Счетчик сигналов Z                                                 | 1                                                            | 703AH |
| $U$ 0-59 | Установленная частота (%)                                          | 0,01%                                                        | 703BH |
| $U0-60$  | Рабочая частота (%)                                                | 0.01%                                                        | 703CH |
| $U0-61$  | Состояние переменщика                                              | $\mathbf{1}$                                                 | 703DH |
| $U0-62$  | Текущее кодирование<br>неисправностей                              | 1                                                            | 703EH |
| $U$ 0-63 | сохранять                                                          |                                                              | 703FH |
| $U$ 0-64 | Количество с станции                                               | 1                                                            | 7040H |
| $U0-65$  | Верхний предел крутящего<br>момента                                | 0,1%                                                         | 7041H |
| $U$ 0-73 | Серийный номер<br>электродвигателя                                 | 0: электродвигатель 1; 1: электродвигатель<br>$\mathfrak{2}$ | 7046H |
| $U$ 0-74 | Выходной крутящий момент<br>преобразователя                        | 0.1%                                                         | 7047H |

# **Основные параметры группы P0**

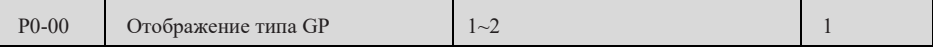

1: G Тип (Тип с постоянной нагрузкой на крутящий момент)

2: P Тип (Тип нагрузки вентилятора, насоса)

В данном преобразователе комбинированная обработка моделей G/P, то есть машина типа G с низкой мощностью 1-ой передачи может быть использована как машина типа P с высокой мощностью 1-ой передачи.

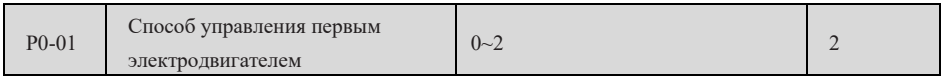

0: векторное управление датчика без скорости (SVC)

Мгновенное векторное управление, подходит для обычных высокопроизводительных случаев применения, таких как станки, конвейеры и другие нагрузки. В данном режиме преобразователь частоты может нести только один электродвигатель, и правильно вводить номинальную мощность, ток и другие параметры электродвигателя.

## 1: векторное управление датчика со скоростью (FVC)

То есть с замкнутым контуром векторного управления с кодером, подходящим для случаев применения высокоточного управления скоростью вращения или крутящим моментом. В данном режиме преобразователь частоты может нести только один электродвигатель, и правильно вводить параметры электродвигателя.

## 2: Управление V/F

При необходимости привода одного и более электродвигателя одним преобразователем частоты или невозможности самообучения параметров электродвигателя или получения параметров обвиненного электродвигателя другими способами, выберите данный способ управления. Данный способ управления является наиболее распространенным способом управления электродвигателем, допускается применять данный способ управления в любом случае, когда требования к характеристикам управления электродвигателем невысоки.

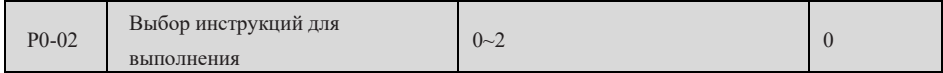

0: управление командой запуска панели клавиатуры

Управление командой запуска осуществляется кнопка ми RUN, STOP/RESET на панели клавиатуры.

1: Управление командой запуска внешней клеммы

Управление оперативными командами осуществляется внешними клеммами FWD, REV (необходимо определить функцию клемм) и т.д.

2: Управление командой эксплуатации последовательной связи RS485 вышестоящего устройства.

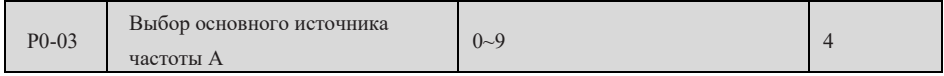

0: Цифровая настройка (отсутствует память при сбое питания)

Частота устанавливается кнопка ми ▲, ▼ или определенными многофункциональными входными клеммами UP/DOWN на клавиатуре, после остановки преобразователя частоты или отключения питания восстанавливается значение частоты P0-08.

## 1: Цифровая настройка (память при сбое питания)

При повторном включении преобразователя частоты после отключения питания, установленная частота является установленной в момент последнего отключения;

2: установка аналоговой величины AI1 (0-10В/20мА)

Частота устанавливается аналоговым напряжением/током клеммы AI1, входной диапазон: DC 0  $\sim$  10В/20мА, см. описание соответствующих параметров группы P4.

3: установка аналоговой величины AI2 (0-10В)

Частота устанавливается аналоговым напряжением клеммы AI2, входной диапазон: DC 0  $\sim$  10B, см. описание соответствующих параметров группы P4.

4: Установка потенциометра клавиатуры

Частота и другие параметры устанавливаются потенциометром клавиатуры, см. описание соответствующих параметров группы P4.

## 5: Параметры импульса (X6)

Частота устанавливается клеммой X6, диапазон напряжения импульса составляет 9В~30В, диапазон частот 0-100кГц, см. описание соответствующих параметров группы P4.

6: Многоступенчатая инструкция

При выборе данного способа установки частоты необходимо установить соответствующие входные клеммы как « Выбор многосекционной скорости » (см. соответствующие параметры группы P4), а также определить частоту частоты частоты каждой секции группы PC.

#### 7: Простой PLC

преобразователь находится в программном режиме эксплуатации, определенном параметром группы FC функционального кода.

8: PID

Установка частоты управляется PID процесса, при этом необходимо установить функциональный код соответствующих параметров группы PA», установленная частота преобразователя частоты является значением частоты после действия PID.

#### 9: настройка связи

Частота эксплуатации преобразователя устанавливается последовательной командой связи RS485.

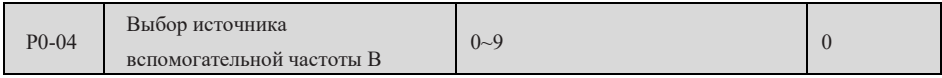

Параметрическая функция и инструкция идентичны P0-03.

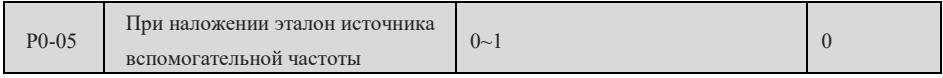

0: относительно максимальной частоты

1: эквивалент основной частоты A

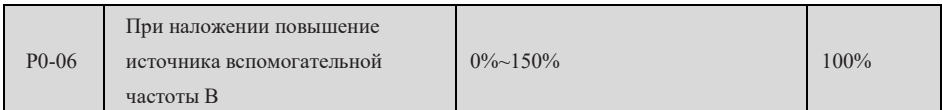

Процент вспомогательной частоты по отношению к основной частоте, когда дополнительная частота является аналоговым входом (AI1, AI2, клавиатурный потенциометр) или импульсным входом.

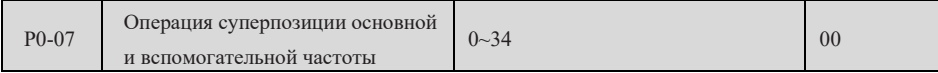

Единицы: Выбор частотных указаний

0: главная частота A

1: результат главного коэффициента (коэффициент)

2: Перемена основных частот A на сопутствующие частоты B

3: Переключение результатов операции основной частоты A и вспомогательной частоты B

4: Переключение вспомогательной частоты B с результатами основной вспомогательной частоты

Десятки: Основные и вспомогательные вычислительные отношения частичной команды

0: основная +вспомогательная

1: основная -вспомогательная

2: Максимальное значение из двух

3: Минимальное значение из двух

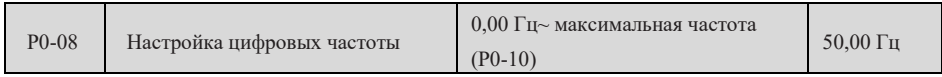

Когда параметры основной частоты выбраны для задания Keyboard Digital или UP/DOWN,

значение этого функционального кода является начальным значением текущей частоты.

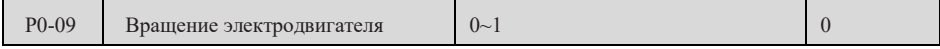

0: прямое вращение

При выборе данного способа фактическая последовательность фаз на выходе преобразователя частоты совпадает с последовательностью фаз по умолчанию системы. 1: обратное вращение

При выборе данного способа фактическая последовательность фаз на выходе преобразователя частоты противоположна последовательности фаз по умолчанию системы.

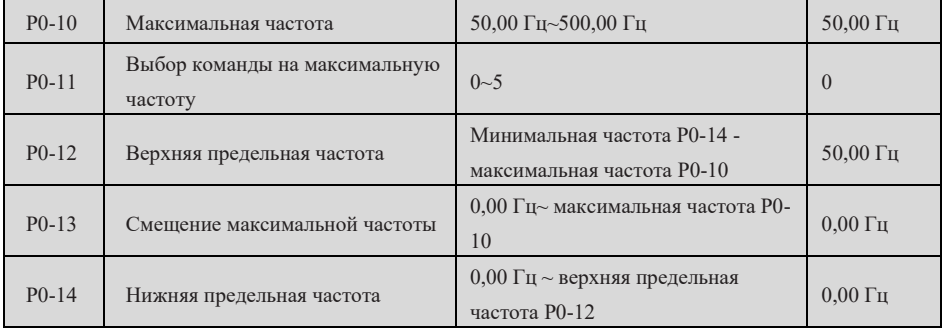

P0-10 (максимальная выходная частота) является максимальной допустимой выходной частотой преобразователя, как F max на рис. 7-1;

P0-11 является источником верхней частоты, может быть P0-12, AI1, AI2, потенциометр клавиатуры и т.д.;

P0-12 (предельная частота) максимальная допустимая частота, установленная пользователем,

как FH на рисунке 7-1;

P0-13 (смещение верхних частот) смещение, используемое для установления предельной частоты;

P0-14 (Нижняя предельная частота) является минимальной частотой, установленной пользователем для допустимой эксплуатации, как FL на рис. 7-1;

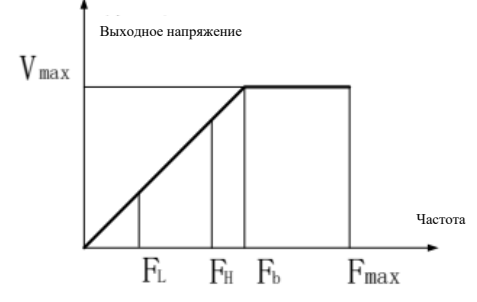

Рис. 7-1 Схема определения параметров частоты

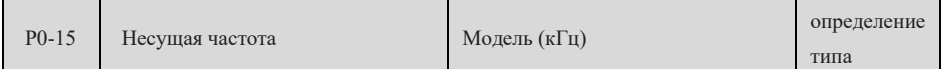

Данная функция в основном предназначена для улучшения шума и вибрации, которые могут возникать в процессе эксплуатации. В данной серии преобразователей частоты применяется модуль IGBT в качестве главного переключающего устройства, поэтому можно использовать высокую несущую частоту. При применении более высокой несущей частоты, форма тока идеальна, шум электродвигателя мал, очень подходит в местах, требующих отключения звука. Но с увеличением несущей частоты потери переключателя основных компонентов увеличиваются, нагрев всей машины становится большим, эффективность снижается, производительность уменьшается. В то же время, радиопомехи большие, особенно при высоких требованиях к EMI, при необходимости можно использовать фильтры. Еще одна проблема при использовании высокой несущей частоты заключается в увеличении тока утечки емкости, что может привести к неправильному срабатыванию при установке протектора утечки, а также к возникновению перетока.

При применении более низкой несущей частоты, в отличие от вышеуказанных явлений, слишком низкая несущей частота увеличивает шум электродвигателя. Разные двигатели также по-разному реагируют на несущую частоту. Поэтому оптимальная частота несущей частоты подлежит регулированию в соответствии с фактическим состоянием.

Примечание: Для достижения максимальной несущей частоты необходимо установить P0-16 (заводское значение 1) на 0, то есть отключить функцию автоматической регулировки несущей частоты.

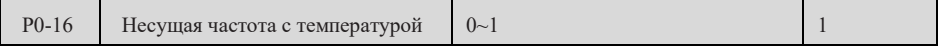

0: Без регулировки

1: Автоматическая регулировка в соответствии с характеристиками нагрузки

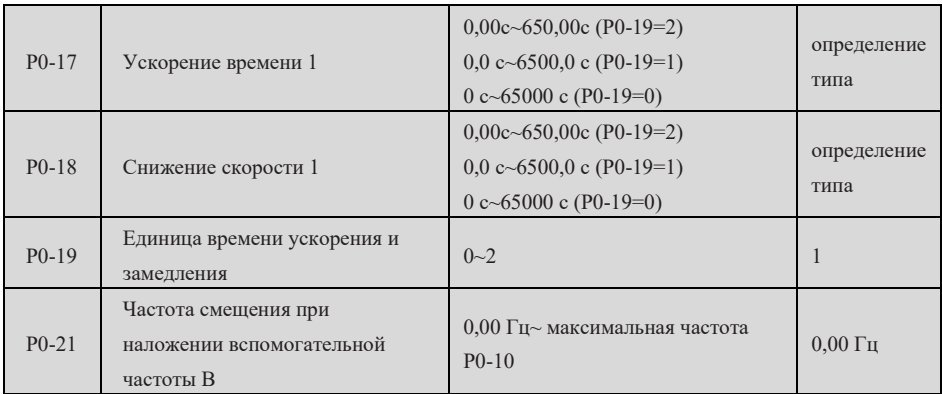

Время ускорения означает время, необходимое для ускорения от нулевой частоты до контрольной частоты ускорения и замедления скорости(определяемой P0-25);

Время замедления означает время, необходимое для замедления от контрольной частоты ускорения и замедления скорости (определяемой P0-25) до нулевой частоты, как показано на рисунке ниже.

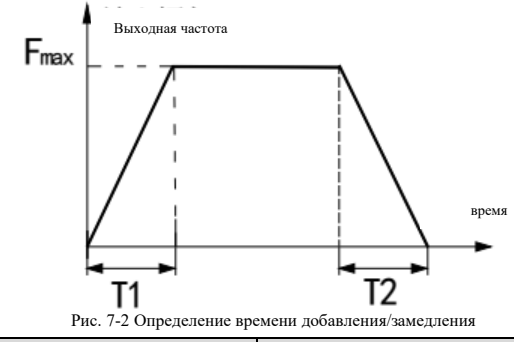

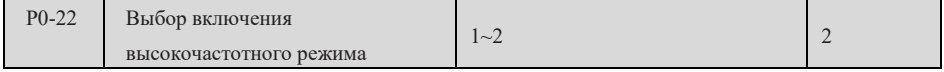

1: открывается

Когда P0-22 = 1 (включен высокочастотный режим), максимальное значение максимальной частоты (P0-10) составляет 3200,0 Гц;

a) P0-16 автоматически устанавливается на 0 (несущей частоты не регулируются);

b) Если максимальная частота (P0-10) меньше 320,00 Гц, максимальная частота (P0-10), верхняя частота (P0-12) и номинальная частота электродвигателя (P1-04) становятся в 10 раз больше, например, при заводской P0-10=P0-12=P1-04=50,00 Гц все становятся 500,0 Гц;

c) Пожалуйста, установите несущую частоту (P0-15) выше 8,0 кГц;

#### 2: не открывается

Настройка цифровой частоты P0-08 на клавиатуре, затем изменение с помощью верхнего, нижнего или UP/DOWN кнопок, после отключения, изменение частоты сохраняется;

Когда P0-22=2 не запускается в высокочастотном режиме, то есть в низкочастотном режиме), максимальное значение P0-10 с максимальной частотой составляет 500,00 Гц;

- a) P0-16 автоматически настроена на 1 ((автоматическая регулировка частоты перемещения);
- b) Максимальная частота (P0-10); максимальная частота (P0-12) и номинальная частота (P1-
- 04) двигателя превратились в 1/10 от предыдущих;

Примечание:

1) P0-01 может быть в низкочастотном режиме только 2 (в том числе, если он не контролируется V/F);

2) При изменении параметров P0-22 обязательно проверьте следующие параметры: установка максимальной частоты (P0-10); максимальной частоты (P0-12), номинальной частоты (P1-04)); повышения тока (P3-01) и повышения тока (P3-02) для установки тока (P3-02) для ожидаемого состояния эксплуатации;

## Страница 84 Всего 176 страниц

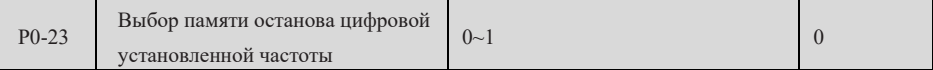

0: не запомнить

Настройка цифровой частоты на клавиатуре P0-08 с изменением на верхней, нижней или UP/DOWN, после отключения, изменение частоты очищается;

1: запомнить

Настройка цифровой частоты P0-08 на клавиатуре, затем изменение с помощью верхнего, нижнего или UP/DOWN кнопок, после отключения, изменение частоты сохраняется;

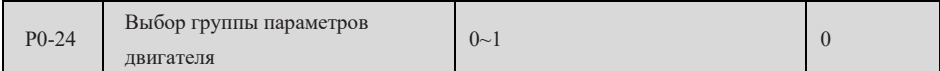

0: параметры 1 группы двигателей

1: параметры 2 группы двигателей

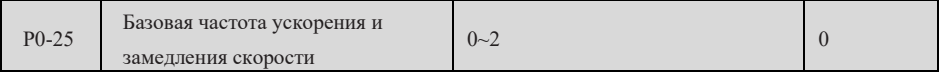

0: по максимальной частоте (P0-10)

1: на частоте

2: 100 Гц в качестве ориентировки

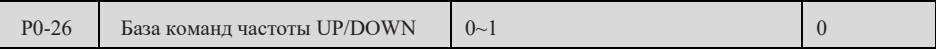

0: Частота эксплуатации

1: настройка частоты

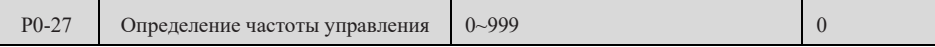

Единицы: Выбор привязки источника частоты с панелью управления

- 0: Без привязки
- 1: Цифровая установленная частота
- 2: AI1
- 3: AI2
- 4: Клавиатурный потенциометр
- 5: Параметры импульса (X6)
- 6: Многосегментная скорость
- 7: Простой PLC
- $8 \cdot$  PID
- 9: настройка связи

Десятки: Выбор источника частоты привязки клеммы

Сотые: Выбор источника частоты привязки связи

# **Группа P1 параметры первого двигателя**

 $P1-00$  Выбор типа электродвигателя  $0\sim1$  0

0: Обычный асинхронный двигатель

1: асинхронный двигатель с преобразованием частоты

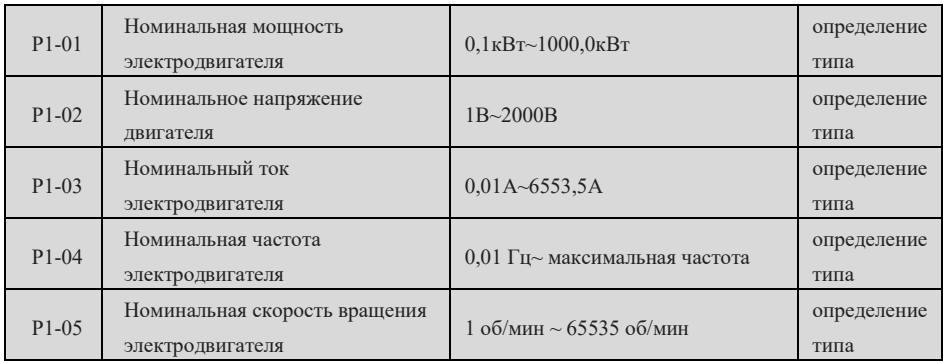

Примечание: Для того чтобы двигатель был настроит на нормальном уровне, необходимо правильно установить параметры на знаках, на которых управляется двигатель.

Для обеспечения контроля над производительностью двигатель должен соответствовать уровню мощности с переменщиком, и обычно допускается только уровень, который больше или меньше переменщика.

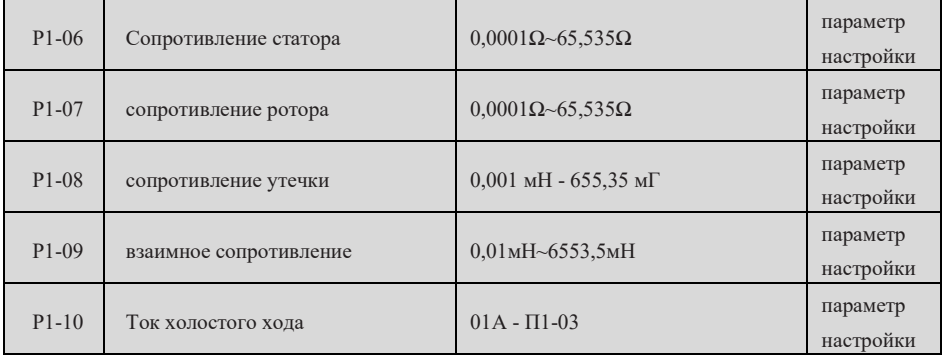

P1-06 ~ P1-10 - это предварительная стоимость двигателя, с которым дифференциатор сравнивается по своей мощности. Если пользователь знает эти параметры, он может вводить их прямо. После выполнения автоматического регулирования двигателя, значение P1-06 - P1-10 будет автоматически обновляться.

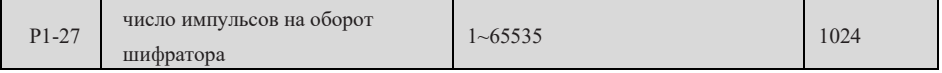

При управлении вектором скорости с сенсором (FVC) параметр должен быть правильно введен, иначе двигатель будет работать неисправно.

## Страница 86 Всего 176 страниц

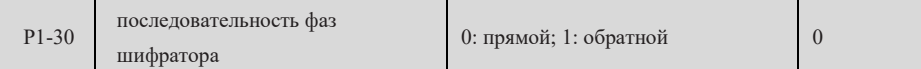

0: При прямом вращении двигатель вращается, фаза А превышает фазу B

1: При обратном вращении двигатель вращается, фаза B превышает фазу A

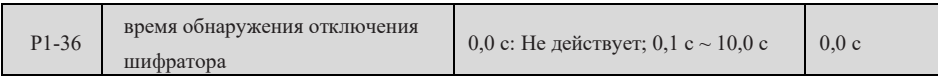

Если значение 0 - переменный не обнаруживает неисправности кодирующего разряда;

Не на 0, когда преобразователь обнаруживает неисправность и длительность превышает установленное P1-36, сообщает о неисправности шифратора.

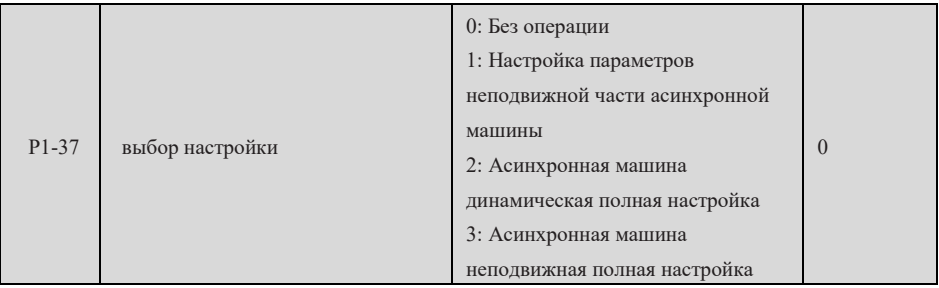

0: Без операции;

1: Настройка параметров неподвижной части асинхронной машины

Шаг 1: параметры P0-02 на 0, то есть на клавиатуре;

Шаг 2: Параметры надписей, правильно введенных в двигатель P1-00 ~ P1-05;

Шаг 3: Параметры P1-37 устанавливаются на 1, нажмите на подтверждение и на клавиатуре покажите сборник "TUNE";

Шаг 4: нажмите на клавиатуру и запустите клавишу. В этот момент двигатель не запускается, но преобразователь частот заставляет двигатель питаться, при этом работая на светодиодных лампах.

После того, как вышеуказанная информация исчезнет, верните параметры в нормальное состояние, что торга завершена, и параметры P1-06 - P1-08 будут автоматически обновляться;

2: Асинхронная машина динамическая полная настройка

Шаг 1: параметры P0-02 на 0, то есть на клавиатуре;

Шаг 2: Параметры надписей, правильно введенных в двигатель P1-00 ~ P1-05;

Шаг 3: правильно ввести параметры шифратора P1-27, P1-28, P1-30;

Шаг 3: Параметры P1-37 устанавливаются на 2, нажмите на подтверждение и на клавиатуре покажите сборник "TUNE";

Страница 87 Всего 176 страниц Шаг 4: нажмите на клавиатуру и запустите клавишу. В этот момент преобразователь будет двигаться двигателем с ускорением и замедлением скоростискорости и зажигать индикаторные лампы, и процесс регулирования будет продолжаться некоторое время. Когда вышеуказанная информация исчезнет, верните параметры в нормальное состояние, что торга завершена, и параметры P1-06~P1-10 и P1-30 будут автоматически обновлены;

3: Асинхронная машина неподвижная полная настройка

Если не удается разгрузить мотор, используйте изофимер, чтобы полностью приостановить регулировку.

Шаг 1: параметры P0-02 на 0, то есть на клавиатуре;

Шаг 2: Параметры надписей, правильно введенных в двигатель P1-00 ~ P1-05;

Шаг 3: Параметры P1-37 устанавливаются на 3, нажмите на подтверждение и на клавиатуре покажите сборник "TUNE";

Шаг 4: нажмите на клавиатуру и запустите клавишу. В этот момент двигатель не запускается, но преобразователь частот заставляет двигатель питаться, при этом работая на светодиодных лампах. После исчезновения вышеуказанной информации возвращается в нормальное состояние отображения параметров, что означает, что настройка завершена, параметры P1-06 ~ P1-10 будет обновляться автоматически;

Примечание: В дополнение к вышеуказанным 3 способам, пользователь также может вручную вводить параметры двигателя;

# **Параметры векторного управления первого электродвигателя группы P2**

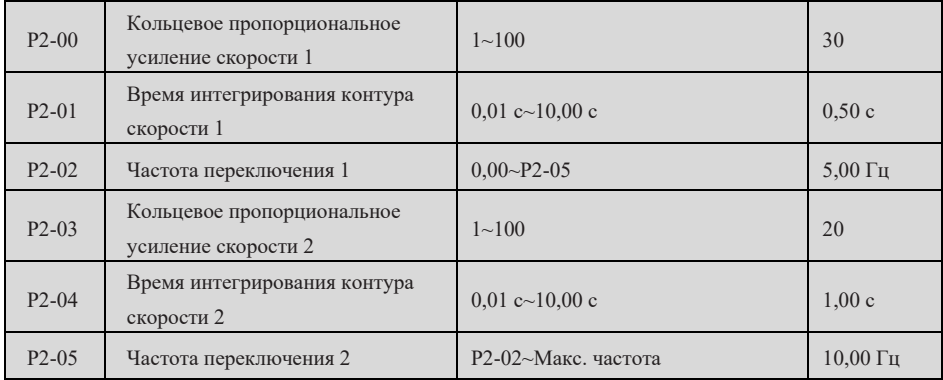

Параметры PI контура скорости разделяются на две группы с высокой и низкой скоростями, при частоте эксплуатации менее « Частоты переключения 1» (P2-02), регулируемые параметры PI контура скорости составляют P2-00 и P2-01; Параметры регулирования PI контура скорости P2-03 и P2-04, когда частота эксплуатации превышает частоту переключения 2. Параметры PI между частотой переключения 1 и частотой переключения 2 представляют собой линейное преобразование двух групп параметров PI: высокий и низкий, как показано на рисунке ниже:

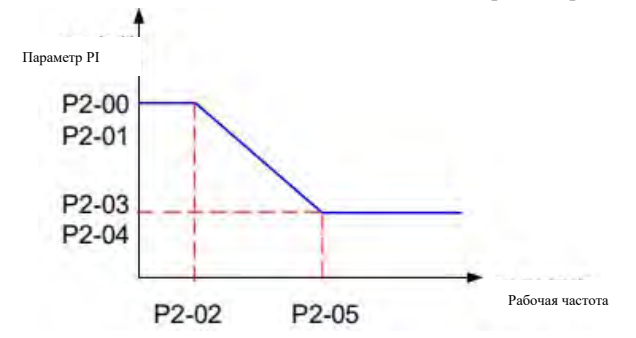

Рис. 7-3 Схема переключения параметров регулятора контура скорости

С помощью P2-00~P2-05 можно установить пропорциональное усиление P регулятора скорости (ASR) и интегральную постоянную времени I, изменяя тем самым характеристики реакции на скорость векторного управления.

#### a. Состав регулятора скорости (ASR):

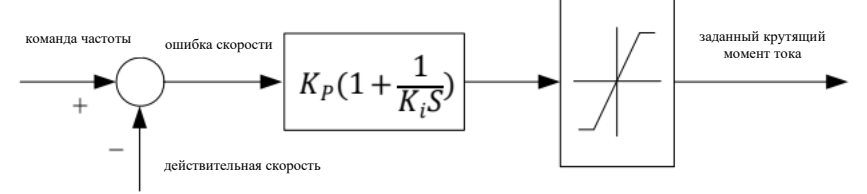

Рис. 7-4 Блок-схема регулятора скорости

Как показано на рис. 7-4. На чертеже Kp-пропорциональное усиление P, Ki-время интеграла I. Когда интегральная постоянная времени установлена в 0(P2-01=0, P2-04=0), интегральное действие отсутствует, а кольцо скорости является простым пропорциональным регулятором.

b. Установка пропорционального усиления P регулятора скорости (ASR) и интегральной константы времени I:

Увеличение пропорционального усиления P, которое ускоряет динамический отклик системы; Но Р слишком велика, и система подвержена колебаниям. Уменьшение времени интегрирования I, что ускоряет динамическое реагирование системы; Но I слишком мала, и система склонна к колебаниям.

Обычно регулировать пропорциональный коэффициент усиления P, по возможности увеличить Pпри условии отсутствия колебаний в системе; Затем время интегрирования регулируется таким образом, чтобы система обладала как быстрыми характеристиками реагирования, так и незначительными превышениями. Рис. 7-5 представляет собой кривую реакции скачка скорости при правильном выборе P, I.

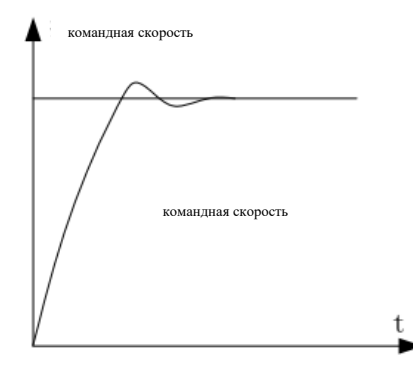

Рис. 7-5 Пошаговый отклик с хорошими динамическими характеристиками

Примечание: Параметр PI контура скорости вращения выбран неправильно, при повторном откате системы после быстрого ускорения может возникнуть неисправность перенапряжения замедления (если нет внешнего тормозного сопротивления или тормозного блока), это связано с возвратом энергии режима рекуперативного торможения системы в процессе снижения после перерегулирования скорости, можно избежать путем регулировки параметра PI.

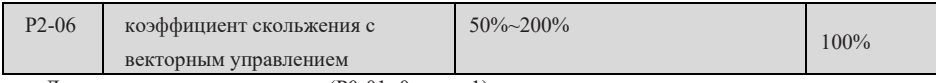

Для векторного управления (P0-01=0 или 1) этот параметр может регулировать точность стабилизации скорости электродвигателя, когда фактическая скорость вращения электродвигателя низкая, этот параметр может быть увеличен, а в обратном случае уменьшен.

При наличии векторного управления датчиком скорости (P0-01=1), данный параметр может регулировать величину выходного тока при одинаковой нагрузке, например, в преобразователе высокой мощности можно постепенно регулировать данный параметр при слабой грузоподъемности. Внимание: Как правило, регулировать этот параметр не нужно.

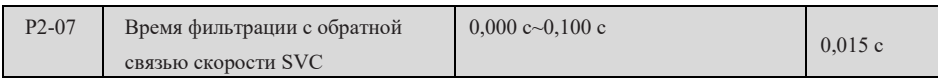

Время фильтрации оборотов обратной связи для замкнутого контура скорости в режиме векторного управления, увеличение этого значения может повысить стабильность системы, но скорость динамического отклика замедляется, а в обратном случае скорость отклика повышается, обратите внимание, что слишком маленькое значение вызывает колебания электродвигателя.

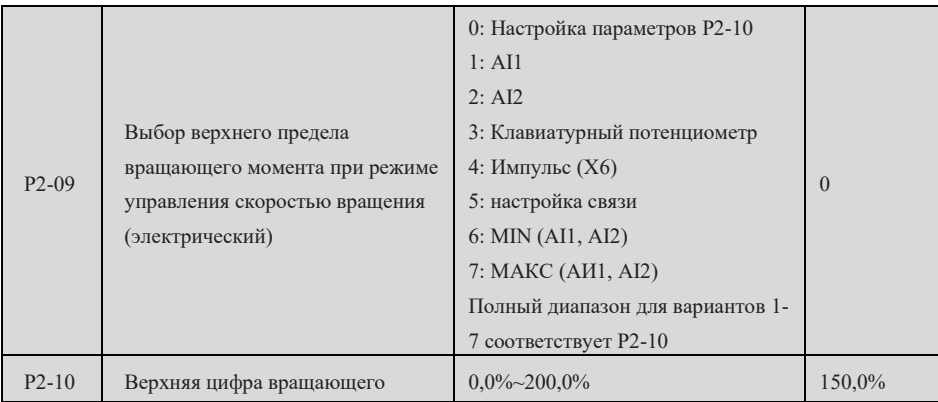

Страница 90 Всего 176 страниц

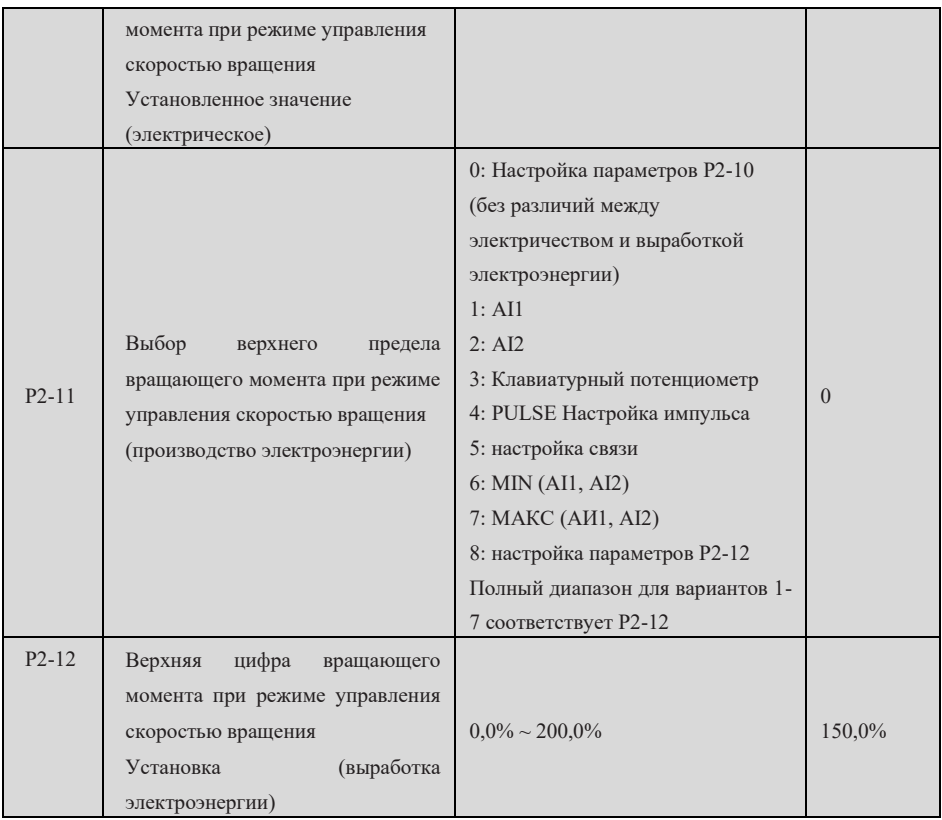

- В режиме управления скоростью вращения, источник верхнего предела вращающего момента имеет 8 способов установки. В том числе, верхний источник вращающего момента определяется P2-09 при электрическом режиме, а выбор верхнего источника вращающего момента определяется P2-11 при режиме выработки электроэнергии.
- В режиме управления скоростью вращения, если P2-11 устанавливается в качестве 1-8, верхний предел вращающего момента разделяется на электрический режим и режим выработки электроэнергии, в том числе верхний предел полного диапазона вращающего момента электрического режима устанавливается P2-10, верхний предел полного диапазона вращающего момента электрического режима устанавливается P2-12, как показано в нижеследующем рисунке:

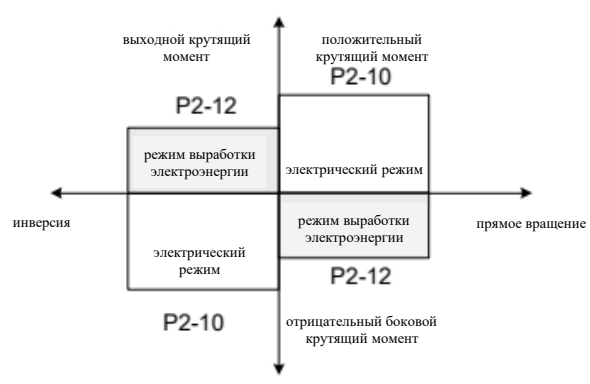

Фиг. 7-6 Схема верхнего предела вращающего момента в режиме управления скоростью вращения

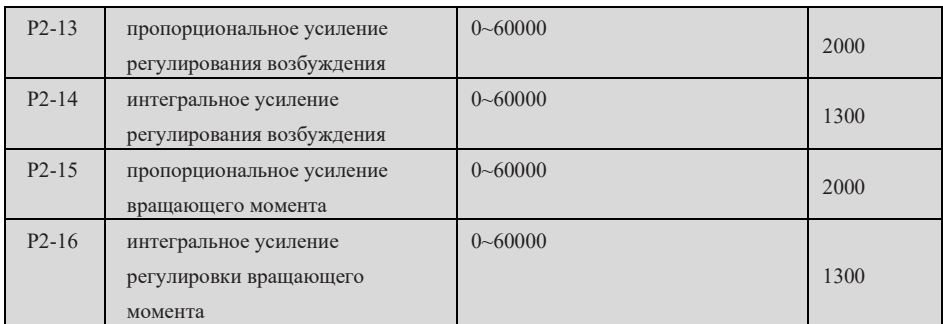

Параметры P2-13~P2-16 являются параметрами регулятора тока возбуждения и вращающего момента в токовом кольце, которые автоматически обновляются после выполнения полной настройки, как правило, нет необходимости изменять.

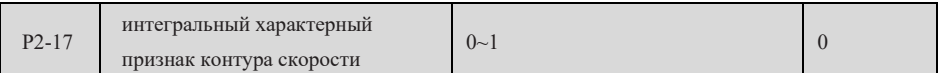

0: неверное разделение интегралов; 1: интегральное разделение эффективно

Когда данный параметр установлен в единице, можно снизить величину превышения контура скорости, как правило, нет необходимости изменять его.

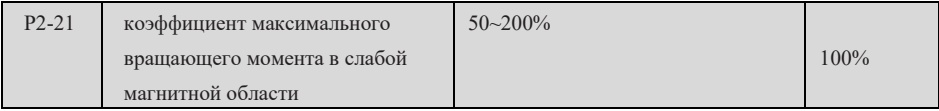

Этот параметр действителен только при работе выше номинальной частоты. Когда электродвигатель нуждается в срочном ускорении, чтобы в 2 раза превысить номинальную частоту электродвигателя, и фактическое время ускорения длительное, можно уменьшить P2-21. При большом падении скорости после загрузки электродвигателя с 2-кратной номинальной частотой, можно правильно увеличить P2-21, как правило, не нужно изменять.

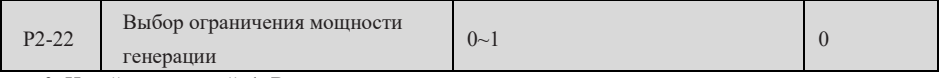

0: Недействительный; 1. Вступление в силу

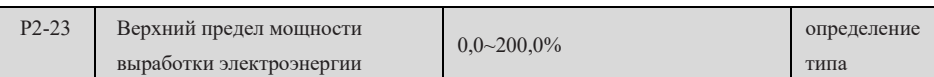

В случае быстрого ускорения и замедления, резкого разгрузки нагрузки и т.д., при отсутствии тормозного сопротивления, можно ограничить мощность выработки электроэнергии и установить подходящий верхний предел мощности выработки электроэнергии для уменьшения резкого подъема насоса напряжения шины в процессе торможения электродвигателя во избежание неполадок перенапряжения. Верхний предел мощности генерации P2-23 является процентом номинальной мощности электродвигателя, при сохранении избыточного напряжения после ограничения мощности генерации, пожалуйста, уменьшайте это значение.

# **Параметры управления V/F группы P3**

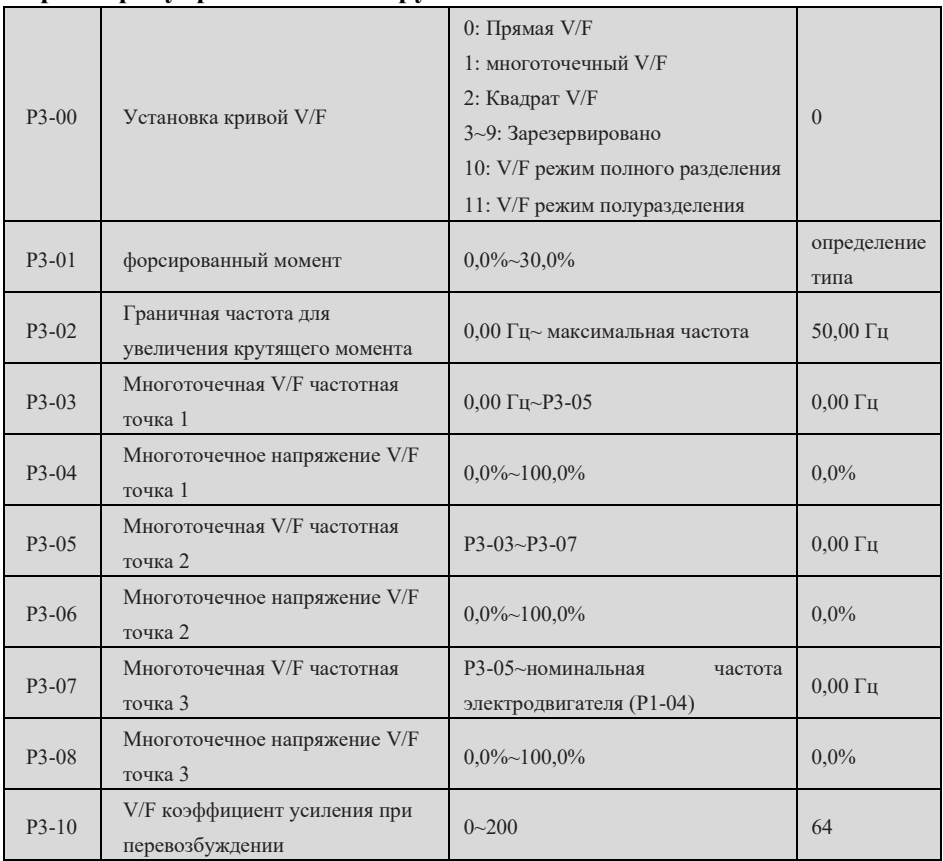

В режиме V/F может быть увеличено значение данного параметра для увеличения тормозного эффекта преобразователя частоты.

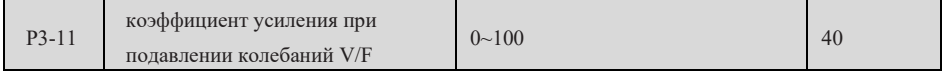

В V/F-моде можно увеличить этот параметр при возникновении колебаний в течение электричества.

Установка кривой V/F

1)В/Ф прямой

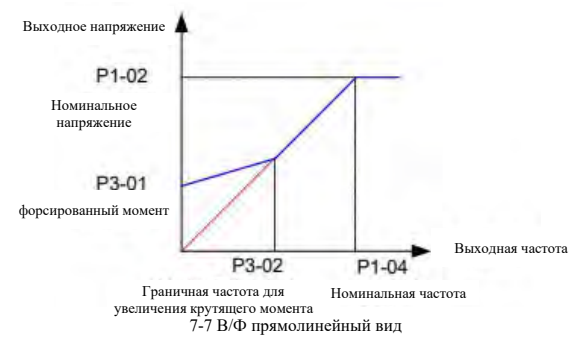

2)Многочисленные V/F кривые

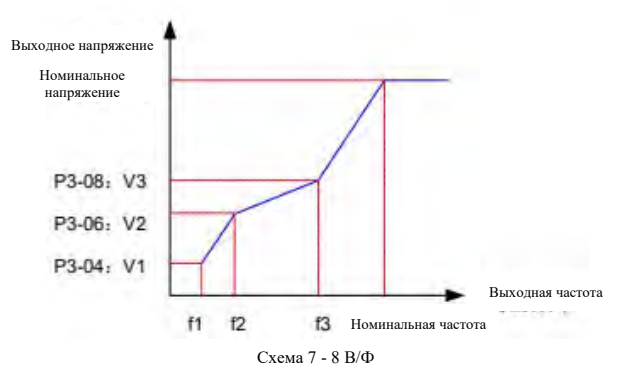

Параметры P3-03~P3-08 определяют многоточечную кривую V/F, диапазон установки точки частоты составляет 0,00 Гц~номинальную частоту электродвигателя, диапазон установки точки напряжения составляет 0,0~100 % соответствует номинальному напряжению 0В~электродвигателя, заданное значение многоточечной кривой V/F обычно устанавливается по характеристикам нагрузки электродвигателя. Обязательно гарантируйте: P3-03 ≤ P3-05 ≤ P3-07. Для обеспечения безошибочной установки данный преобразователь регулирует отношения между верхним и нижним пределами точек частоты P303, P3-05 и P3-07, при установке сначала установить P3-07, потом P3-05 и наконец P3-03.

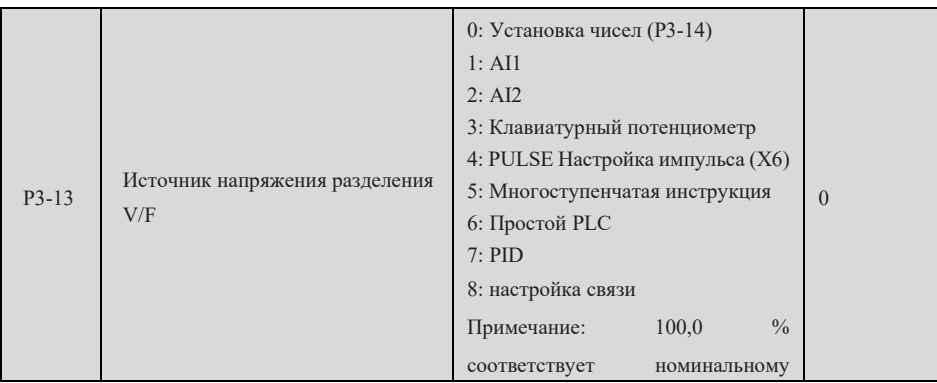

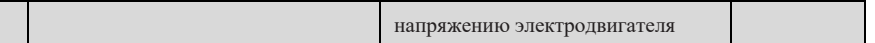

0: числовая установка, определяемая параметром P3-14;

1-3: определяется AI1, AI2 и потенциометром клавиатуры, входная величина 100,0% соответствует номинальному напряжению электродвигателя ;

 $4 \sim 8$ : устанавливается импульсом PULSE (X6), многосегментной командой, простым PLC и заданным связью;

Когда P3-13 не равен 0, 1000 соответствует 100,0% от номинального напряжения двигателя, и более 1000 согласно номинальному вольтметру;

Примечание: В полуотключенном режиме V/F, выходное напряжение в 2 раза превышает значение, если это превышает номинальное напряжение, и рассчитывается в соответствии с номинальным напряжением;

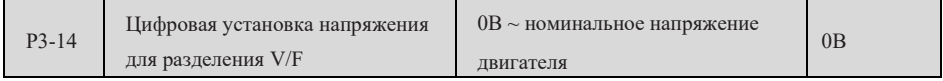

V/F полностью разделенный режим: выходное напряжение равно этому значения;

В/Ф полуотъемный режим: Выходное напряжение в 2 раза превышает значение этой установки, и если выходное напряжение превышает номинальное напряжение, то оно рассчитывается по номинальному напряжению;

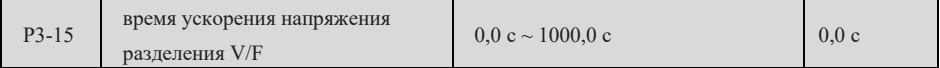

V/F полностью разделенный режим: Время повышения напряжения от 0В до номинального напряжения электродвигателя;

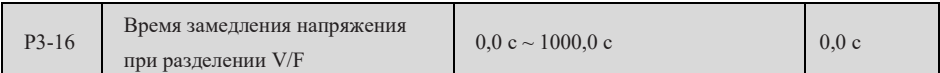

V/F полностью разделенный режим: Означает время, необходимое для снижения номинального напряжения электродвигателя до 0В;

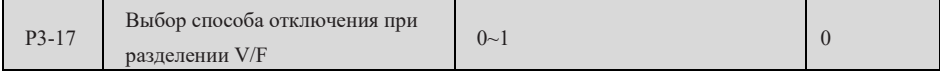

0: Частота/напряжение независимо уменьшается до 0

1: После того, как напряжение снижается до 0, частота снова снижается

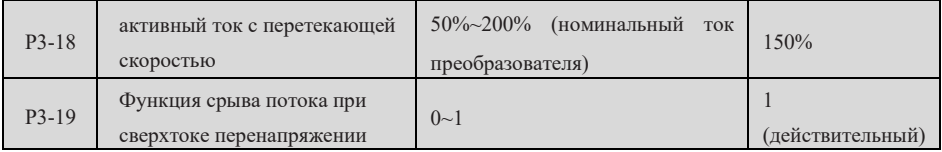

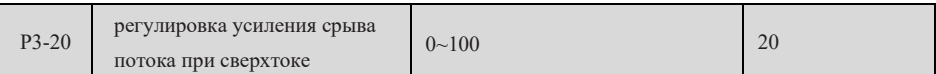

В режиме V/F, если P3-19 равен 1, скорость чрезмерной потери будет действовать, когда выходной ток превышает P3-18. При этом выходная частота будет уменьшаться, и частота начнет ускоряться до целевой частоты до тех пор, пока ток не упадет ниже точки сверхскорости потери, то есть фактическое время ускорения станет длиннее.

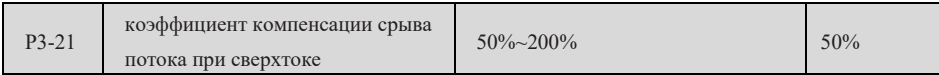

В высокочастотной зоне ток электродвигателя мал, по сравнению с номинальной скоростью вращения, падение скорости электродвигателя, вызванное током срыва, велико. Для улучшения эксплуатационных характеристик электродвигателя можно снизить ток срабатывания при срыве выше номинальной частоты. Когда это значение составляет 50%, компенсационный коэффициент неэффективный.

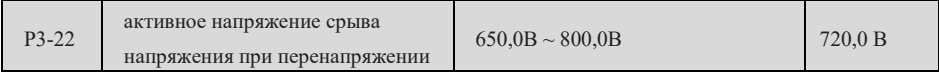

Этот параметр определяет напряжение действия при защите от срыва напряжения.

Трехфазный 380-480В: 650,0В ~ 800,0В; Заводское значение: 720,0 В;

Однофазный 200~240В: 330,0В ~ 420,0В; Заводское значение: 380,0В;

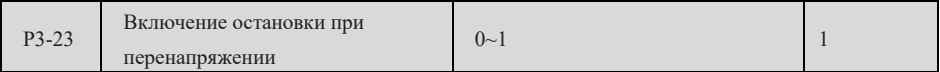

0: неэффективный; 1: Эффективный

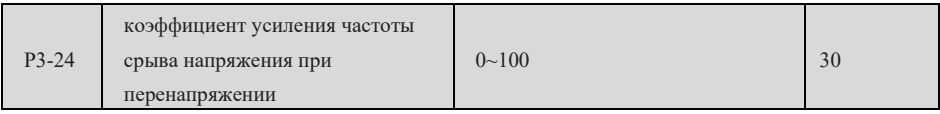

Увеличение P3-24 может улучшить эффект управления напряжением шины, но выходная частота будет колебаться; Если частота выхода сильно колеблется, P3-24 может быть соответствующим образом уменьшена.

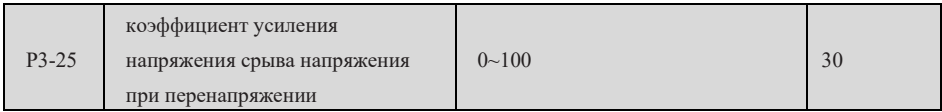

Увеличение P3-25 позволяет уменьшить перерегулировку напряжения шины.

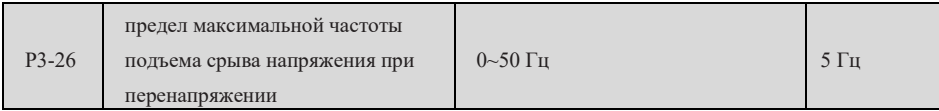

P3-26-предельная величина максимальной частоты подъема при регулировании подавления перенапряжения.

# **Группа входных клемм P4**

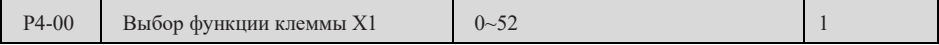

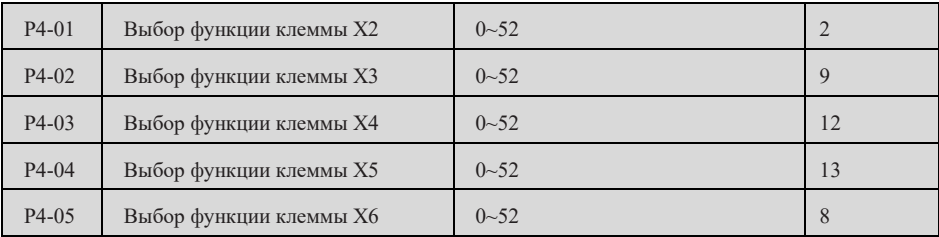

По параметрам P4-00~P4-05 можно определить функции входных клемм X1~X6, подробные функции которых приведены ниже.

0: Нет функции

Контрольная клемма простаивает, вы можете установить функцию неиспользуемой клеммы на 0, чтобы предотвратить неправильное действие.

1: Положительный запуск (FWD) или команда запуска

При двухпроводной системе 1 (P4-11=0) работает с прямым поворотом; Команда эксплуатации при двухпроводной системе 2 (P4-11=1).

2: Реверсивный запуск (REV) или команда запуска

При трехпроводной системе 1 (P4-11=2) – обратный ход; Команда эксплуатации при трехпроводной системе 2 (P4-11=3).

3: Трехпроводная рабочая клемма

При P4-11=2 или 3, то есть при выборе трехпроводной системы управления, в качестве управляющей клеммы, работающей в трехпроводной системе.

4: Вращение в прямом направлении при толчковом режим (FJOG)

преобразователь работает в положительной точке вращения, частота и время ускорения и замедления см. P8-00, P8-01, P8-02.

5: Вращение в обратном направлении при толчковом режим (RJOG)

преобразователь частоты работает в обратной точке, частота и время ускорения и замедления см. P8-00, P8-01, P8-02.

6: UP клемма

Клемма возрастания частоты, когда клемма эффективна, это эквивалентно постоянному нажатию кнопки UP, когда неэффективна, это эквивалентно ослаблению кнопки UP.

7: DOWN клемма

Регрессивная клемма частоты, что эквивалентно постоянному нажатию кнопки DOWN, когда она эффективна, и ослаблению кнопки DOWN, когда она неэффективна.

8: Клемма свободного останова

Когда клемма работает, преобразователь частоты немедленно останавливает выход, двигатель свободно останавливается.

9: Клеммы сброса неисправностей

Когда клемма работает, сбросить неисправность, действие эквивалентно действию клавиш STOP/RST на клавиатуре.

10: Приостановка эксплуатации

При замедлении и останове преобразователя частоты все параметры запоминаются (параметры PLC, параметры PID и т.д.); После неэффективности клеммы,

Восстановить состояние всех предыдущих запоминаний.

11: Нормально разомкнутый вход внешней неисправности

При действии клеммы преобразователь частоты сообщает о неисправности F15.

12-15: многоступенчатые клеммы 1-4

4 многосекционные клеммы, которые могут быть объединены в 16 состояний, их соответствующие параметры приведены в таблице ниже:

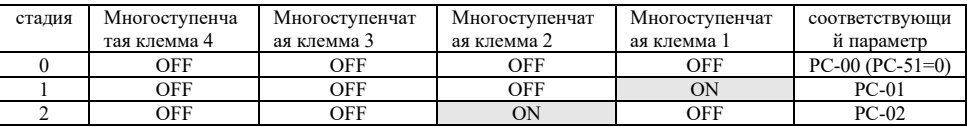

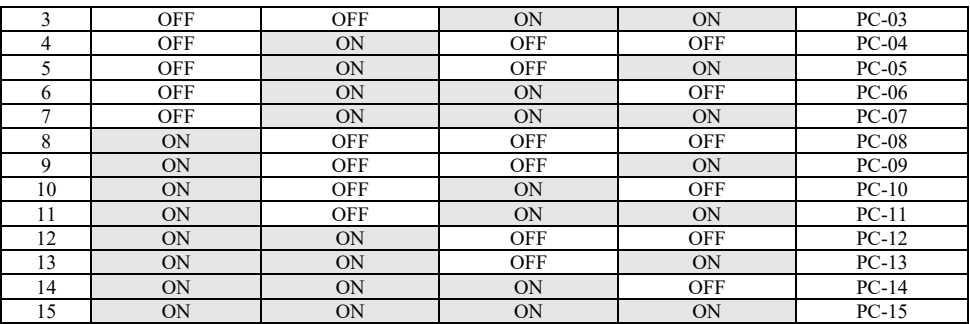

Примечание: Контрольная клемма включается в « 1 » (ON), отключается в « 0 » (OFF)

16-17: клеммы 1 и 2 ускорения и замедления скорости

С помощью переключения состояния этих двух клемм реализуются 4 варианта ускорения и замедления скорости, см. описание параметров P0-17, P0-18, P8-03~P8-08.

- 18: Переключение команд частоты Переключение двух команд частоты осуществляется в соответствии с заданным значением P0-07 (выбор команды частоты наложением).
- 19: UP/DOWN установить очистку от нуля (клемма, клавиатура) При установке основной частоты с помощью клавиатуры, выберите эту функцию, чтобы очистить значение частоты, измененное клавишей UP/DOWN на клавиатуре или клеммой UP/DOWN, и вернуть установленную частоту к значению, установленному P0-08.

#### 20: Команда управления переключает клемму 1

При установлении частоты через клемму (P0-02=1), когда данная клемма работает, осуществляется переключение управления клеммой с управлением клавиатуры; При установлении частоты через связь (P0-02=2) данная клемма работает, осуществляется переключение управления связью и управления с клавиатуры.

21: Запрещение замедления

преобразователь частоты сохраняет текущую выходную частоту без изменений, за исключением команды останова.

22: Пауза PID

При режиме управления PID преобразователь частоты сохраняет текущую выходную частоту неизменной, больше не выполняет регулирование PID.

23: Простой сброс состояния PLC

преобразователь частоты возвращается в исходное состояние простого управления PLC.

24: Маятниковая пауза

В режиме управления маятниковой частотой, когда эта клемма работает, функция маятниковой частоты приостанавливается.

25: вход счетчика

Когда клемма работает, она вводится в качестве счетного импульса.

26: Сброс счетчика

Когда клемма работает, сведите значение счетного импульса к нулю.

27: ввод длины

Когда клемма работает, она служит входом для подсчета длины.

28: Длинное положение

Когда клемма работает, счистите значение подсчета длины до нуля.

29: запрещение управления оборотом

В режиме управления крутящим моментом, если клемма эффективна, режим управления крутящим моментом переключается в режим управления скоростью вращения. После того, как клемма неэффективна, возвращается в режим управления крутящим моментом.

- 30: Ввод частоты пульса (находящийся в X6 только) X6 выбирает эту функцию и P0-03 или P0-04 устанавливается на 5, X6 выступает в качестве импульсной входной клеммы.
- 31: Зарезервировано
- 32: прямой тормозный прибор Когда клемма работает, преобразователь частоты переключается в состояние торможения постоянного тока.
- 33: Внешние сбои часто закрываются При действии клеммы преобразователь частоты сообщает о неисправности F15.
- 34: изменение частоты позволяет Клеммы действительны и позволяют изменять частоту; Клеммы недействительны, модификация частоты запрещена.
- 35: PID обратный сдвиг Направление действия PID противоположно направлению, установленному PA-03.

36: Внешний пристань 1 При « выборе команды эксплуатации » (P0-02=0) панели управления преобразователь частоты отключается, что эквивалентно кнопке останова на клавиатуре.

- 37: Команда управления переключает клемму 2 Осуществляет переключение команд эксплуатации управления клеммой и управления связью. Переключить на управление связью при действии клеммы по команде управления клеммой; Переключить под команду управления эксплуатацией клеммы, когда клемма работает.
- 38: PID-коэффициент приостановлен Интегральное действие PID приостанавливается, но пропорциональная регулировка и дифференциальное действие PID остаются в силе.
- 39: Переход на частоту основного и цифрового задания Когда клемма работает, главная частота переключается на цифровую установленную частоту (P0-08).
- 40: переключение частоты с цифровыми частотами

Когда клемма работает, вспомогательная частота переключается на цифровую установленную частоту (P0-08).

- 41: Мотор 1/2 выбирает привод Выберите группу параметров электродвигателя 1 или 2; Выберите электрический агрегат 1 при недействительной клемме и электрический агрегат 2 при действующей клемме.
- 42: Зарезервировано
- 43: Смена параметров PID

При PA-18=1 параметры PID PA-05~PA-07 при неэффективности клеммы; Выберите PA-15~, когда клемма работает

PA-17。

44: пользовательские ошибки 1

преобразователь частоты сигнализирует F27, преобразователь выполняется по заданному значению P9-49 (выбор действия защиты от неисправности).

- 45: пользовательские ошибки 2 преобразователь частоты сигнализирует F28, преобразователь частоты обрабатывается в соответствии с установленным значением P9-49 (выбор действия защиты от неисправности).
- 46: переключение управления скоростью вращения/управления крутящим моментом преобразователь частоты переключается между режимом управления крутящим моментом и режимом управления скоростью вращения.

Когда d0-00 – 0, когда клемма эффективна, способ управления – режим вращающего момента; Если клемма неэффективна, то режим управления является скоростным режимом.

D0-00 – 1, когда клемма эффективна, режим управления – скоростной режим; Когда клемма неэффективна, режим управления является режимом вращающего момента.

47: Быстрая остановка

При аварийном останове, в режиме V/F время аварийного останова и замедления составляет 0с, то замедление осуществляется по минимальной единице времени. Нет необходимости работать постоянно, эта клемма работает всего 1 раз, чтобы вызвать быстрый простой. Следует пояснить, что при неэффективности данной клеммы и действующем сигнале о работе преобразователя частоты после быстрого останова преобразователь не запускается, потребитель должен сначала отсоединить клемму и снова ввести команду о работе клеммы, преобразователь не запускается снова.

# Страница 99 Всего 176 страниц

- 48: Внешний пристань 2 Если клемма работает, преобразователь частоты будет замедляться и останавливаться, при этом время замедления определяется параметром P8-08.
- 49: замедление торможения постоянным током преобразователь частоты сначала замедляется, при достижении начальной частоты прямого торможения (P6-11) входит в состояние торможения постоянным током.
- 50: Данное время эксплуатации очищено от нуля Если время данной эксплуатации меньше установленного значения P8-53 (время прибытия данной эксплуатации) (более 0), клемма работает в процессе, время данной эксплуатации очищается от нуля. Если время данной эксплуатации больше установленного значения P8-53 (более 0), при этом клемма действительна, время данной эксплуатации не может быть четким.
- 51: двухпроводная система/трехпроводная система переключения Для переключения между двух- и трехпроводным управлением:

Если P4-11=0 (двухпроводная система 1), когда клемма действительна, переключитесь на трехпроводную систему 1.Если P4-11=1 (двухпроводная система 2), переключитесь на трехпроводную систему 2, когда клемма действительна.Если P4-11 равен 2 (трехпроводная система 1), когда клемма действительна, переключитесь на двухпроводную систему 1.Если P4-11 равен 3 (трехпроводная система 2), когда клемма действительна, переключитесь на двухпроводную систему 2.

52: обратное вращение запрещено

Если частота установлена обратной, то фактическая частота установки преобразователя частоты ограничена 0, и если частота установки работает обратной, то она имеет ту же функцию, что и запрет на обратную частоту (P8-13).

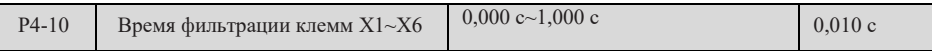

Используется для настройки чувствительности входной клеммы Если цифровые входные терминалы ле́гко подвергаются вмешательству, что вызывает ошибку, этот парамѐтр может быть<br>увеличен, то усиливается их противодействие вмешательству, но слишком большие значения настройки приведут к снижению чувствительности входных терминалов.

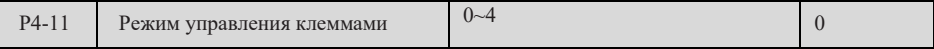

Удобно, если вы хотите выбрать X1, X2 и X3 из X1 до X6 как внешние контрольные терминалы, то вы можете установить их функции с помощью параметров P4-00 до P4-02.

0: двухпроводная система 1

При двухлинейном модели 1 движок управляется по-мощному, с обратным и

обратным направлением по X1 ≈ X2 и параметры устанавливаются следующим

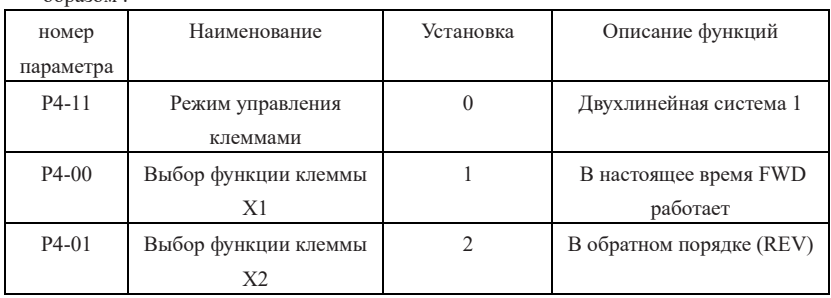

образом :

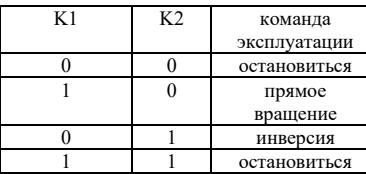

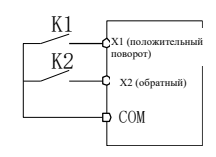

Рис. 7-9 Двухпроводный режим эксплуатации 1

Как показано на рисунке выше, при закрытии K1 преобразователь частоты поворачивается вперёд; Реверс при закрытии K2; K1 и K2 одновременно замыкаются или выключаются, преобразователь частоты останавливается.

1: двухпроводная система 2

При двухпроводном режиме 2 X1 является эксплуатационной клеммой, клемма X2 определяет положительное и обратное направление эксплуатации, параметры устанавливаются следующим образом:

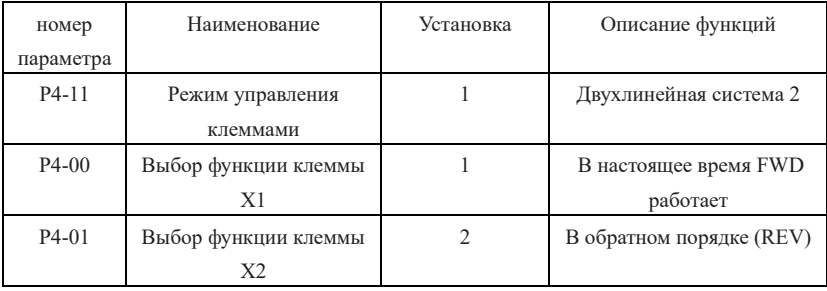

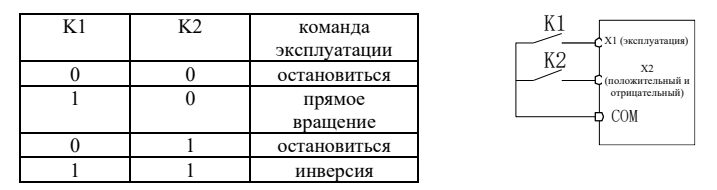

Рис. 7-10 Двухпроводный режим эксплуатации 2

Как показано на рисунке выше, при закрытом состоянии K1, K2 отсоединяется, преобразователь частоты вращается вперёд, K2 замкнут, преобразователь частоты поворачивается вперёд; K1 отключается, преобразователь отключается.

2: трехпроводная система 1

В данном режиме X3 представляет собой трехпроводную операционную клемму, направление эксплуатации определяется X1 и X2. Параметры устанавливаются следующим образом:

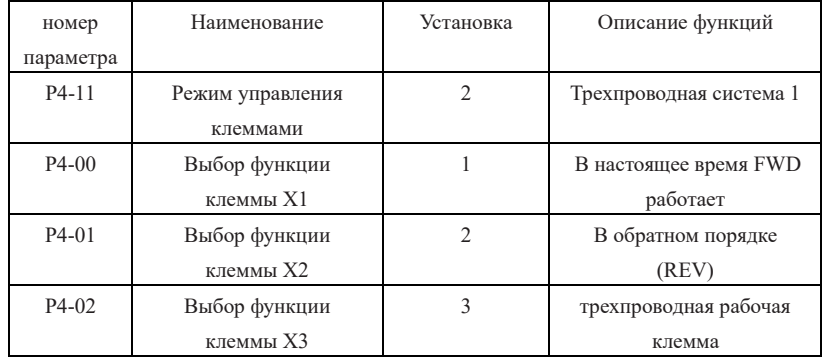

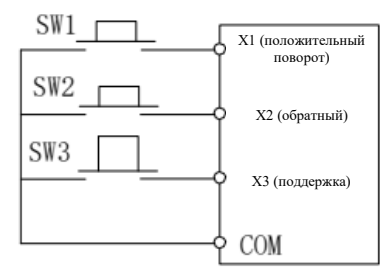

Рис. 7-11 Трехпроводный режим эксплуатации 1

Как показано на рисунке, при закрытом состоянии кнопки SW3 преобразователь частоты поворачивается вперёд при нажатии SW1, преобразователь частоты поворачивается вперёд при нажатии SW2, преобразователь частоты останавливается при отключении SW3. В случае нормального запуска и эксплуатации SW3 должен быть в состоянии закрытия. Приказ на кнопки SW1 и SW2 действует сразу же в течение действия по закрытию, и состояние эксплуатации преобразователя частоты определяется последним нажатием на три кнопки.

3: трехпроводная система 2

В этом модели X3 является трехлинейным операционным терминалом, где команды выполнения определяются X1, а направление выполнения определяется X2. Параметры устанавливаются следующим образом:

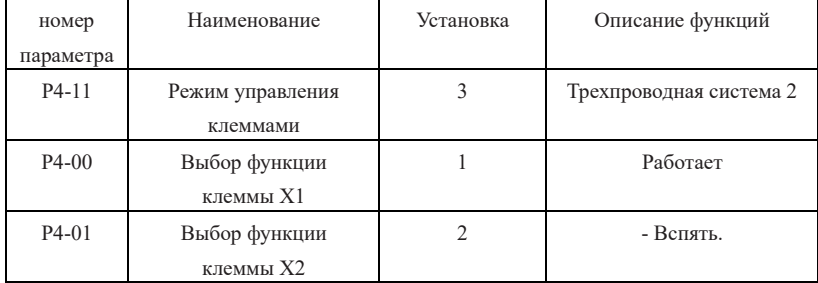

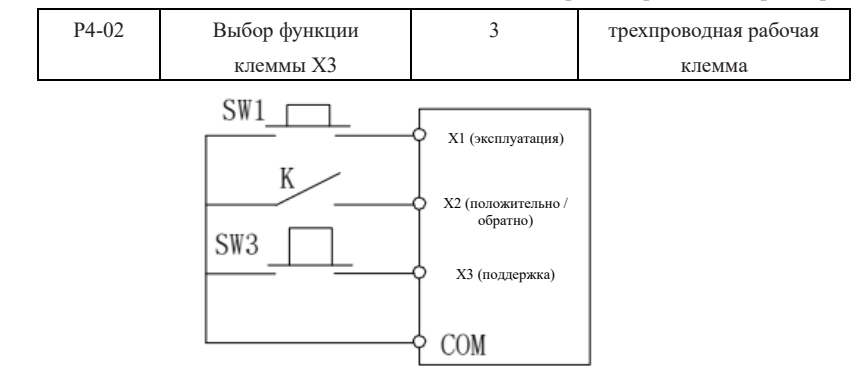

Рис. 7-12 Трехпроводный режим эксплуатации 2

Как показано на выше, в состоянии закрытия SW3 нажмите на кнопку SW1 для запуска переменщика; преобразователь работает, когда K отключается, преобразователь отворачивается, когда K закрывается; SW3 отключается, когда мгновенно преобразователь останавливается. При нормальном запуска и работе SW3 должен быть в состоянии закрытия, а SW1 должен быть в состоянии закрытия.

#### 4: Пуск/остановка кнопки импульса

Установка параметров, позволяющих запустить и остановить пульсовую кнопку управления переменными частотами, позволяет:

- 1) P0-02 установлен на 1, то есть приостановка клемма;
- 2) P4-11 имеет 4 (пульсовые кнопки запуска / отключения);
- 3) P4-00 установлен на 1 (При прямом вращении);

4) P4-01 установлен на 2 (При обратном вращении);

при остановке нажмите на соответствующую кнопку X1, перемещающийся переменный работает, и при повторном нажатии на переменный переменный переменный останавливается;

При останове нажмите соответствующую кнопку импульса X2, преобразователь частоты работает в обратном направлении; При повторном нажатии преобразователь частоты отключается.

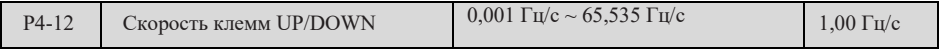

Эта функция определяется как: При установке частоты с помощью клеммы UP/DOWN установить скорость изменения частоты.

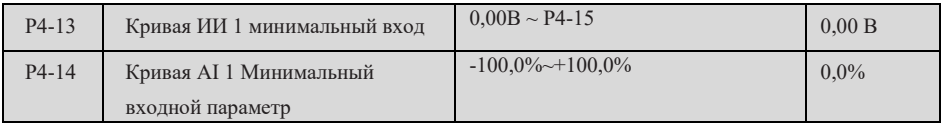

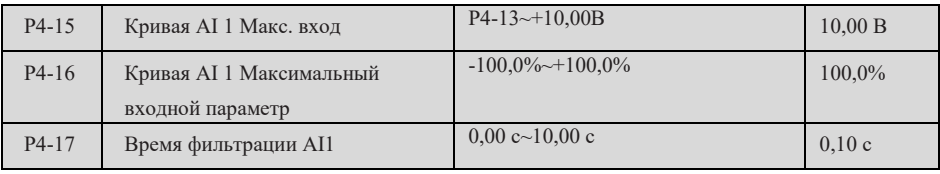

– Параметры Р4-13, Р4-14 определяют минимальную величину ввода кривой ИИ 1 и<br>соответствующие ей-заданные значения; Р4-15, Р4-16 определяют максимальную величину входной<br>величины кривой ИИ 1 и соответствующие ей-заданные з

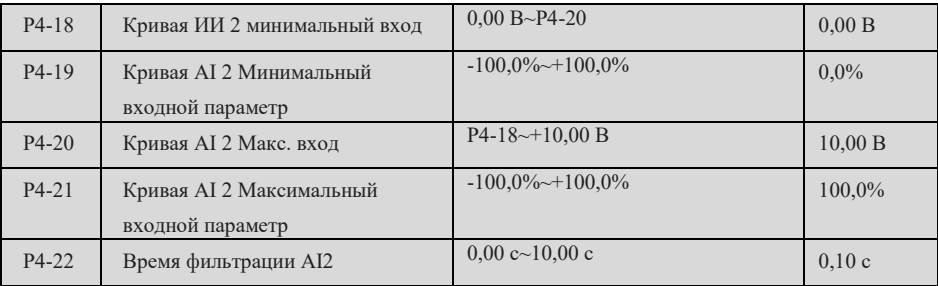

Параметры P4-18 ~ P4-22 определяют характеристики кривой ИИ 2 с тем же описанием, что и кривая ИИ 1.

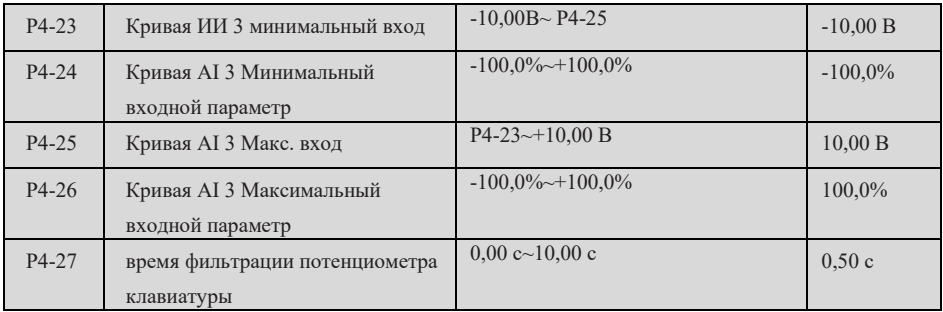

Параметры P4-23 ~ P4-27 определяют характеристики кривой ИИ 3 с тем же описанием, что и кривая ИИ 1.

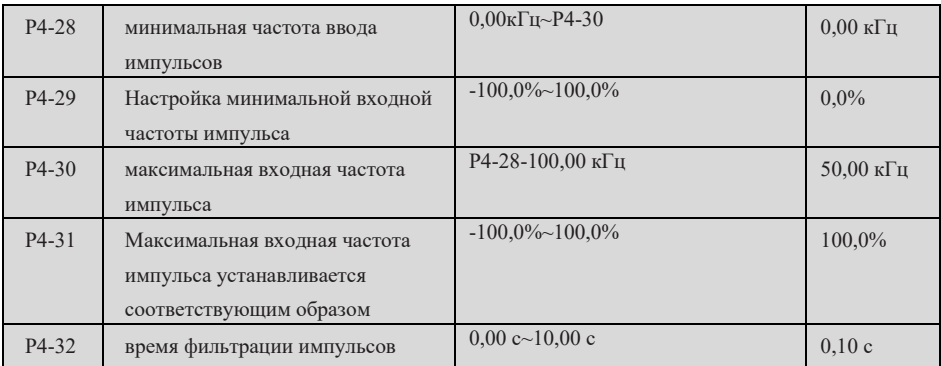

P4-28~P4-32 являются заданными параметрами входной клеммы X6 в качестве импульсного ввода, их соответствие составляет прямую линию, определенную в 2 точках, 100,0% от заданного

Страница 104 Всего 176 страниц

значения импульсного ввода является процентным соотношением к максимальной частоте P0-10.

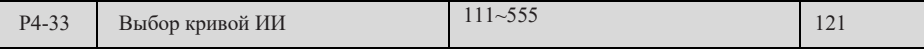

Единицы: Выбор кривой AI1

1: кривая 1 (2 точки, см. P4-13~P4-16)

2: кривая 2 (2 точки, см. P4-18~P4-21)

3: кривая 3 (2 точки, см. P4-23~P4-26)

4: кривая 4 (4 точки, см. d6-00~d6-07)

5: кривая 5 (4 точки, см. d6-08~d6-15)

Десятки: Выбор кривой AI2, такой же, как AI1

Сотые: Выбор кривой потенциометра клавиатуры, такой же, как AI1

1) Установка кривой 1

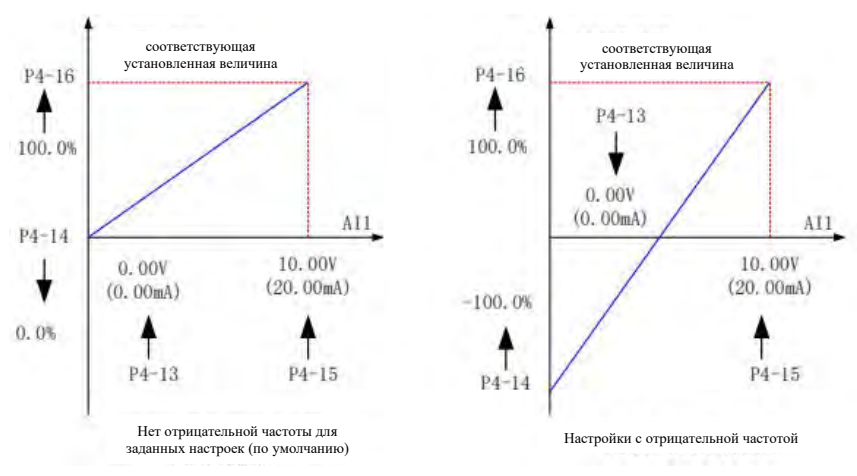

Рис. 7-13 Типичная установка кривой 1 AI1

Примечание:

1) Когда AI1 применяет тип тока для входа 0 ~ 20 мА, ток 1 мА соответствует напряжению 0,5 В, то есть 20 мА соответствует напряжению 10 В.

2) Кривая ИИ 2 и кривая ИИ 3 устанавливаются так же, как кривая ИИ 1.

3) Установка кривой ИИ 4 и кривой ИИ 5

Соответствующие параметры настройки кривых 4 и 5 AI см. d6-00~d6-15.

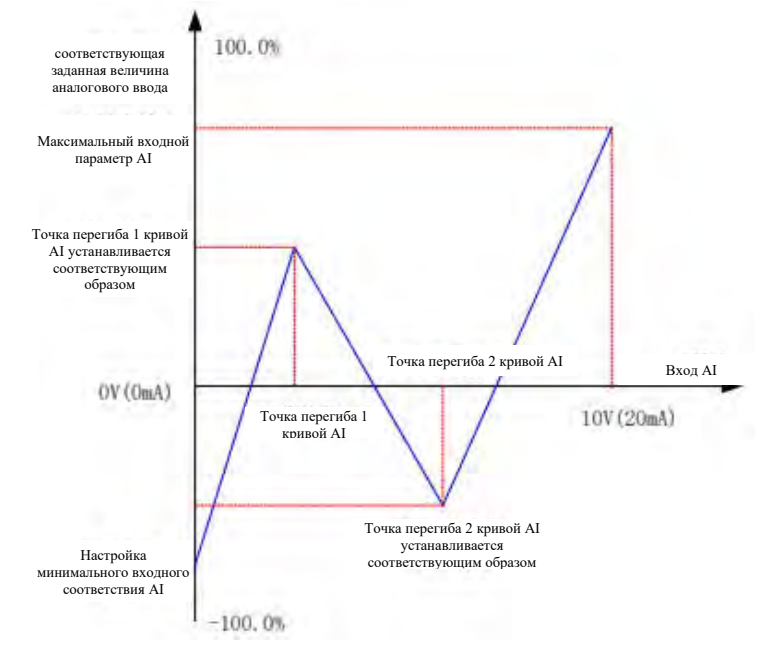

#### Рис. 7-14 Установка кривых 4 и 5 ИИ

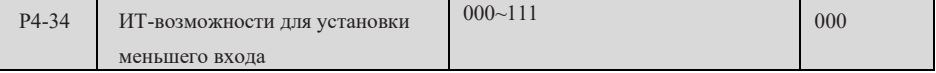

Единицы: AI1 - меньше минимального входа

0: соответствующий минимальный вход;

1: 0,0%;

Примечание: Вход напряжения/тока соответствует 100,0% от установленного значения, что является относительной максимальной частотой P0-10.

Десятки: AI2 ниже минимального входного параметра, как и AI1.

Сотые: Потенциометр клавиатуры ниже минимального входного параметра, как и AI1.

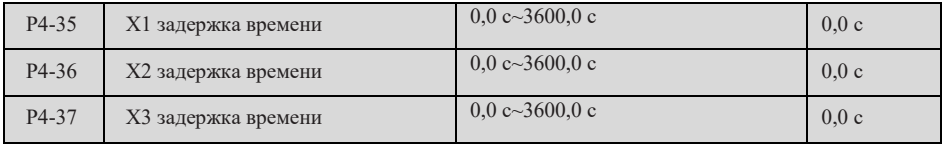

Установить время выдержки преобразователем частоты для изменения состояния

отключения/закрытия клемм X1-3.

Примечание: В настоящее время этот параметр есть только у X1~X3, а у X4~X6 нет.

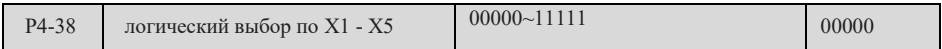

0: Высокий уровень эффективен; 1: Низкий уровень эффективен

Единицы: X1; разряд десятков: X2; сотни: X3; разряд тысяч: X4; разряд 10 тыс.: X5

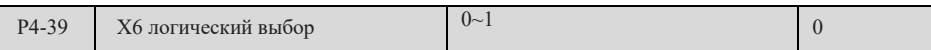

Единицы: 0: Высокий уровень эффективен; 1: Низкий уровень эффективен

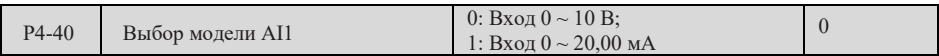

При настройке значения 0, это вход напряжения  $0 \sim 10$  В; Установить 1 для ввода тока от 0 до 20,00мА.

# **Группа выходных клемм P5**

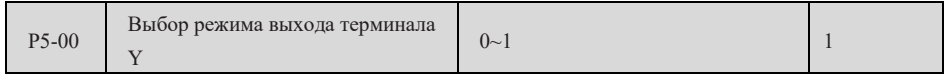

0: Импульсный выход (FMP)

1: Выход величины переключения (FMR)

Клемма Y является программируемой клеммой мультиплекса, которая может быть использована в качестве высокоскоростной выходной клеммы импульса (FMP) или выходной клеммы величины выключения (FMR) разомкнутой цепи коллектора. В качестве импульсного вывода (FMP) его параметры см. P5-06.

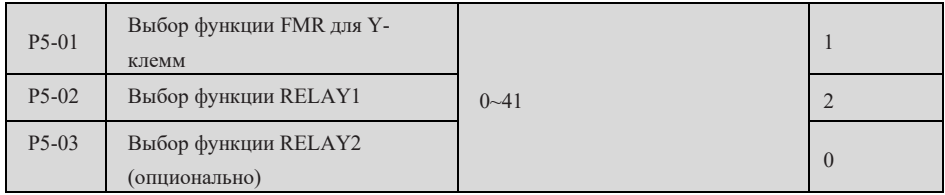

0: Нет выхода

1: Преобразователь частоты находится в рабочем состоянии

преобразователь частоты находится в рабочем состоянии, преобразователь имеет выход (частота может быть нулевой), при этом выводится эффективный сигнал.

2: выход неисправности (неисправность при свободном останове)

При неисправности и останове преобразователя частоты выводить эффективный сигнал. 3: Значение обнаружения частоты 1

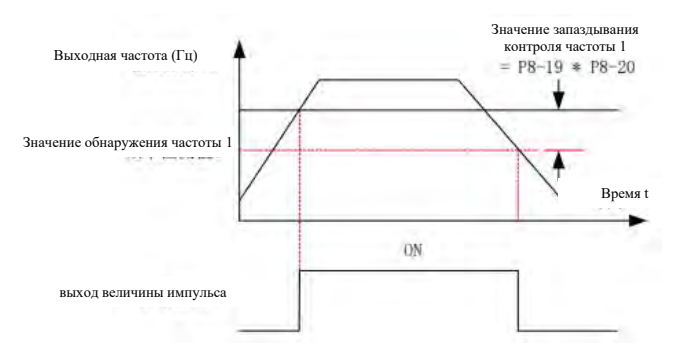

Рис. 7-15 Схема контроля уровня частоты AI

Страница 107 Всего 176 страниц Для установки контрольных значений выходной частоты, а также значений запаздывания при отмене выходного действия. Значение запаздывания действует только во время замедления, а при ускорении оно обнаруживается без запаздывания, как показано на
# рисунке выше.

4: Частота прибывает

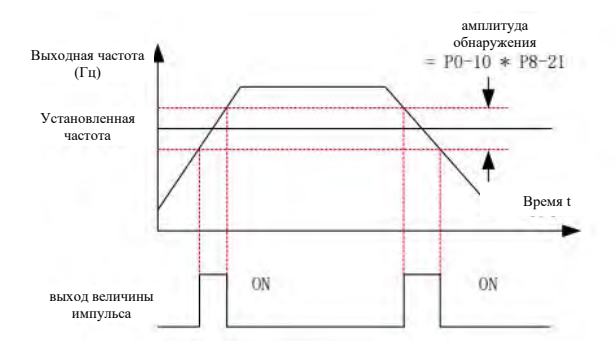

Рис. 7-16 Схема достижения частоты до значения вывода

Выход действителен, когда рабочая частота находится между (целевая частота-P8-21 \* P0-10) и (целевая частота + P8-21 \* P0-10), в противном случае выход неэффективный.

5: нулевая скорость в работе (не выходной при остановке)

При нахождении преобразователя в рабочем состоянии и выходной частоте 0, выход действителен, при останове – неэффективный.

- 6: предварительная сигнализация перегрузки электродвигателя Перед срабатыванием защиты электродвигателя от перегрузки, после превышения порога предварительной сигнализации выводится эффективный сигнал, определяемый по коэффициенту предупреждения перегрузки (P9-02).
- 7: Раннее предупреждение о перегрузке преобразователя частоты

Вывести эффективный сигнал за 10 секунд до защиты преобразователя частоты от перегрузки. 8: Установить значение подсчета для прибытия

В функции подсчета, когда значение подсчета достигает заданного значения Fb-08, выводится эффективный сигнал.

9: Прибытие указанного числа

В функции подсчета, когда значение подсчета достигает заданного значения Fb-09, выводится эффективный сигнал.

10: Длина прибывает

В функции фиксированной длины действительный сигнал выводится, когда значение подсчета длины превышает заданное значение Fb-05.

11: Простое завершение цикла PLC

После завершения цикла PLC выводится импульсный сигнал шириной 250 мс.

12: Прибытие суммарного времени эксплуатации

Вывести эффективный сигнал, если суммарное время эксплуатации превышает установленное значение P8-17 (установить суммарное время прибытия включения).

13: в ограничении частоты Установленная частота превышает верхнюю или нижнюю частоту, и выходная частота преобразователя достигает верхней или нижней частоты, выводить эффективный сигнал.

14: при ограничении вращающего момента В режиме управления скоростью вращения, выдается эффективный сигнал, когда выходной крутящий момент достигает предельного значения вращающего момента.

- 15: Готовность к эксплуатации После включения преобразователя частоты выводить эффективный сигнал при отсутствии аномального состояния.
- 16: AI1>AI2

Вывод эффективного сигнала при входе аналоговой величины AI1>AI2.

17: Верхняя частота прибывает

Выводить эффективный сигнал, когда частота эксплуатации достигает верхней частоты (P0- 12).

- 18: приход нижней предельной частоты (не выходной при остановке) При P0-14=1 всегда выводить недействительный сигнал независимо от того, достигает ли рабочая частота нижней предельной частоты; При P0-14 = 0 или 2 и выводить эффективный сигнал, когда рабочая частота достигает
	- нижней предельной частоты.
- 19: состояние низкого напряжения

Когда преобразователь частоты находится в состоянии низкого напряжения, он выводит эффективный сигнал.

20: Настройка связи

Выходное состояние определяется заданным значением почтового адреса 0x2001.

- 21: Зарезервировано
- 22: Зарезервировано
- 23: 2 в работе с нулевой скоростью (также выводится при остановке)

При работе преобразователя частоты и выходной частоте 0, выводить эффективный сигнал; преобразователь частоты также работает в отключенном состоянии.

- 24: Прибытие суммарного времени включения питания Когда суммарное время включения питания (P7-13) больше установленного значения P8-16, выводить эффективный сигнал.
- 25: Значение обнаружения частоты 2 Вывести эффективный сигнал при рабочей частоте, превышающей детектируемое значение частоты P8-28; Работающая частота ниже значения обнаружения частоты минус значение запаздывания обнаружения частоты (P8-28 \* P8-29) выходной недействительный сигнал.
- 26: Частота 1 прибытие

Работающая частота находится в диапазоне обнаружения частоты P8-30 (произвольное значение контроля частоты прибытия 1), что позволяет выводить эффективный сигнал. Диапазон обнаружения частоты:  $[P8-30 - P8-31 \times P0-10] \sim [P8-30 + P8-31 \times P0-10]$ .

27: Частота 2 прибытие

Работающая частота находится в диапазоне обнаружения частоты P8-32 (произвольное значение контроля частоты прибытия 2), что позволяет выводить эффективный сигнал. Диапазон обнаружения частоты:  $[P8-32 - P8-33 \times P0-10] \sim [P8-32 + P8-33 \times P0-10]$ .

28: Ток 1 прибывает

Выходной ток находится в диапазоне P8-38 (любой ток прибытия 1), выходной эффективный сигнал.

Диапазон обнаружения тока =  $[P8-38 - P8-39 \times P1-03] \sim [P8-38 + P8-39 \times P1-03]$ .

29: Ток 2 прибывает

Выходной ток находится в диапазоне P8-40 (любой ток прибытия 2), выходной эффективный сигнал.

Диапазон обнаружения тока =  $[P8-40 - P8-41 \times P1-03]$  ~  $[P8-40 + P8-41 \times P1-03]$ .

30: Прибытие по расписанию

При P8-42=1 (выбрать функцию синхронизации), после достижения установленного времени синхронизации выводится эффективный номер.

31: Превышение входного лимита AI1

Когда входное значение аналоговой величины AI1 превышает P8-46 (верхний предел защиты входа AI1) или меньше P8-45 (нижний предел защиты входа AI1), выводится эффективный сигнал.

32: Сбой нагрузки

Когда преобразователь частоты находится в состоянии падения нагрузки, он выводит эффективный сигнал.

33: в обратной работе

При обратной работе преобразователя частоты выводится эффективный сигнал.

34: состояние нулевого тока

Когда выходной ток находится в диапазоне нулевого тока и длится более P8-35 (время задержки обнаружения нулевого тока), выводят эффективный сигнал. Диапазон обнаружения нулевого тока = 0~P8-34×P1-03.

35: Температура модуля достигает

При превышении температуры радиатора (P7-07) инверторного модуля установленного значения (P8-47) выводится эффективный сигнал.

- 36: Выходной ток превышает предел Выводить эффективный сигнал при выходном токе более P8-36 (выходной ток превышает предел) и длительности более P8-37 (выходной ток превышает предел времени задержки контроля).
- 37: приход нижней предельной частоты (остановка также выводится) Выводить эффективный сигнал, когда рабочая частота достигает нижней предельной частоты (P0-14). Примечание: Состояние простоя также выводит эффективный сигнал.
- 38: Предупреждение (все неисправности) При возникновении неисправности преобразователя частоты и выборе защитного действия для данной неисправности выводить эффективный сигнал при продолжении эксплуатации. Выбор действия защиты от неисправности см. P9-47~P9-50.
- 39: Зарезервировано
- 40: Прибытие этого времени эксплуатации Вывести эффективный сигнал, когда время начала эксплуатации превышает время, установленное в P8-53 (время прибытия для данной эксплуатации).
- 41: Неисправность (неисправность при свободном останове и низкое напряжение не выводятся) При неисправности преобразователя частоты (кроме неисправности при пониженном напряжении) выдается эффективный сигнал.

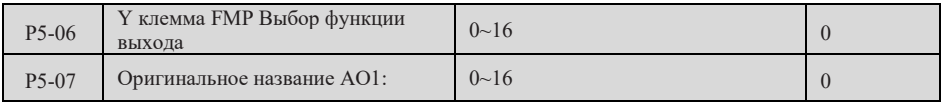

При режиме выхода Y-клеммы импульсный выходной FMP (P5-00=0), 0-50 кГц соответствует 0%-100%, при P5-06=1 (заданная частота) выходная частота FM-клеммы составляет 50%×50 кГц = 25 кГц, если частота установки преобразователя составляет 50% от максимальной частоты, а P5-09 – 50 кГц, то выходная частота FM-клеммы составляет 50%×50 кГц = 25 кГц.

AO1 (выход аналоговой величины) 0 ~ 10 В соответствует 0% ~ 100%, когда функция выхода AO1 составляет 1 (установка частоты), если частота установки преобразователя составляет 50% от максимальной частоты, то выходное напряжение AO1 составляет  $50\% \times 10 \text{ B} = 5 \text{ B}$ .

Таблица соответствия функции и диапазона импульсного выхода Y-клеммы и выхода AO1

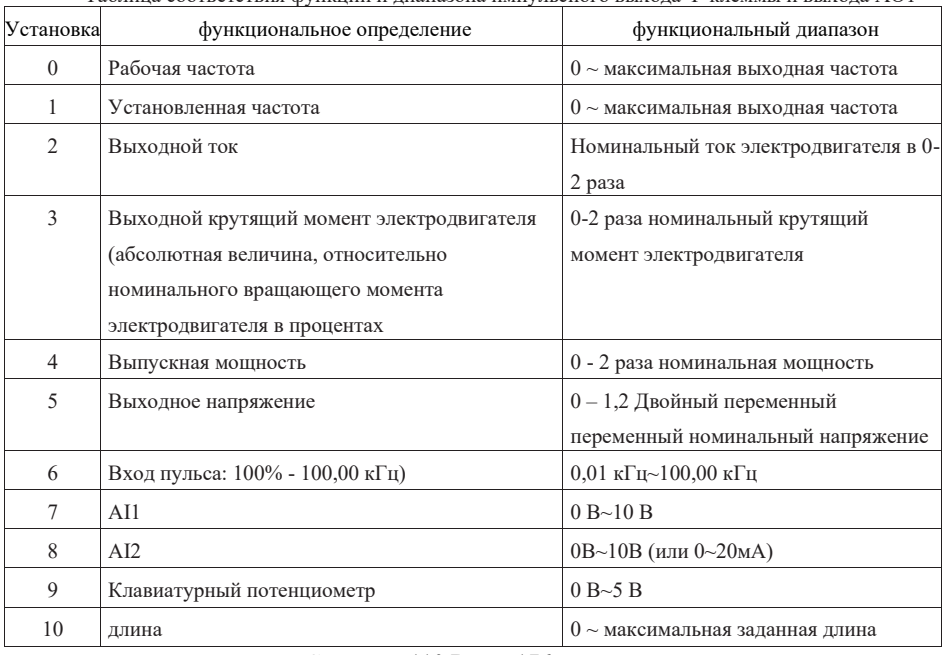

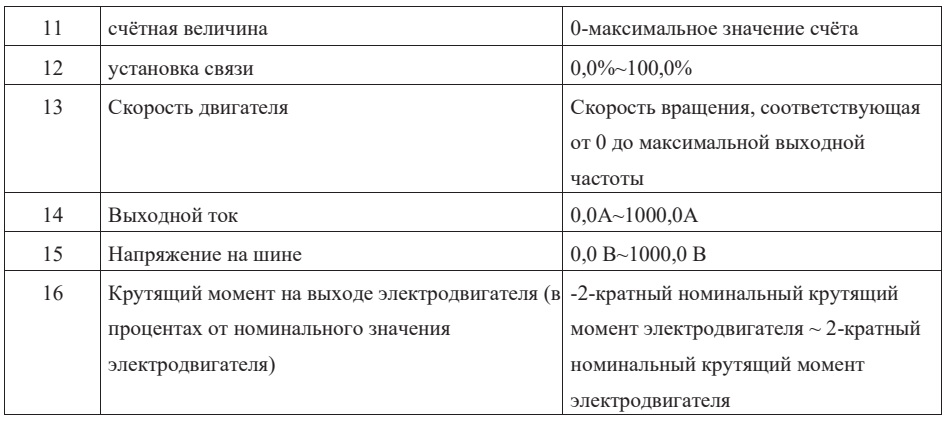

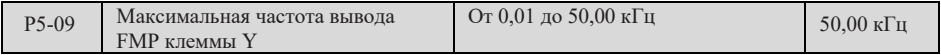

Этот параметр используется для выбора максимального значения частоты выходного импульса, когда Ү-клемма выбирает выход FMP.

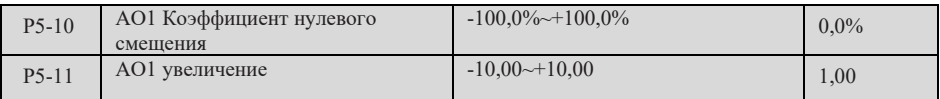

Метод настройки: Предполагается, что аналоговая выходная величина является рабочей частотой, ожидаемая частота 0 Гц (X1), исправленная выходная мощность 8 В (Y1) и скорректированная выходная мощность 4 В (Y2) при частоте 40 Гц (X2).

Формула расчета усиления:

$$
K = \frac{(Y1 - Y2) * Xmax}{(X1 - X2) * Ymax}
$$

Формула расчета коэффициента нулевого отклонения:

$$
b = \frac{(X1 * Y2) - (X2 * Y1)}{(X1 - X2) * Ymax} * 100\%
$$

Где Хтах - максимальная выходная частота (условно P0-10 - 50 Гц), Ymax - максимальная выходная частота (10,00 В для типа напряжения и 20,00 мА для типа тока) и подставляем верхнюю формулу с Хтах = 50 Гц, Үтах = 10,00В и получаем P5-10=80%, P5-11=-0,50.

| $P_{5-17}$ | Время задержки выхода FMR для<br>клеммы Y | $0.0 \text{ c} \sim 3600.0 \text{ c}$ | 0.0c |
|------------|-------------------------------------------|---------------------------------------|------|
| $P5-18$    | Время задержки выхода RELAY1              | $0.0 \text{ c} \sim 3600.0 \text{ c}$ | 0.0c |
| $P_{5-19}$ | Время задержки выхода RELAY2              | $0.0 \text{ c} \sim 3600.0 \text{ c}$ | 0.0c |

Страница 111 Всего 176 страниц

Этот функциональный код определяет время задержки от изменения условий, соответствующих

его выходу, до изменения состояния выхода в режиме вывода величины переключения.

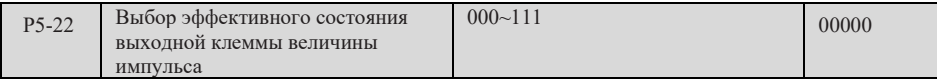

0: Положительная логика

1: Антилогика

Елиницы: Выбор эффективного состояния выходной клеммы величины импульса Лесятки: RELAY1: COTHE: RELAY2

## Параметры пуска и останова группы Р6

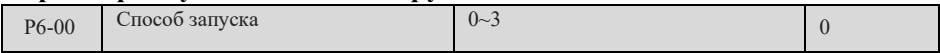

#### 0: Прямой старт

Если время торможения при пуске постоянного тока (P6-06=0) равно 0, преобразователь начинает работать с частоты пуска (Р6-03); Если время приведения в действие торможения постоянным током не равно 0, то сначала проводится торможение постоянным током, а затем начинается работа с частоты приведения в действие, что применимо к малой инерционной нагрузке.

1: Отслеживание скорости и повторный запуск

При большой инерционной нагрузке данный режим пуска может снизить удар в процессе пуска, если при пуске преобразователя частоты нагруженный электродвигатель все еще находится во вращении. Способ запуска действителен только в режиме векторного управления (SVC или FVC).

2: Предварительный запуск возбуждения

Перед запуском асинхронный двигатель предварительно возбуждается, чтобы увеличить линамическую скорость отклика, чтобы удовлетворить потребности в случае быстрого ускорения применения. Этот способ запуска эффективен только в режиме векторного управления.

3: SVC быстрый старт

Этот режим запуска работает только в режиме управления SVC и может быть выбран для применения с большой инерцией и для быстрого запуска.

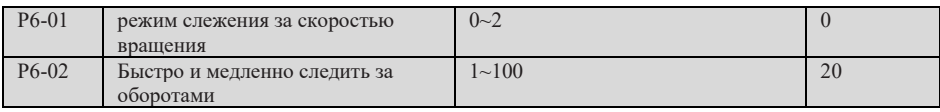

Обороты отслеживают установку параметров в режиме запуска.

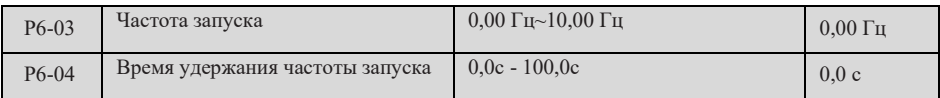

Для обеспечения вращающего момента электродвигателя при пуске, установите подходящую частоту пуска (Р6-03). Для полного установления магнитного потока при пуске электродвигателя необходимо выдерживать частоту пуска в течение определенного времени.

#### Страница 112 Всего 176 страниц

Частота пуска не ограничена нижним пределом частоты, но если установленная целевая частота меньше частоты пуска, преобразователь частоты не запускается и находится в режиме ожидания. Время выдержки частоты запуска P6-04 не включено в время ускорения, но включено в время эксплуатации простого PLC.

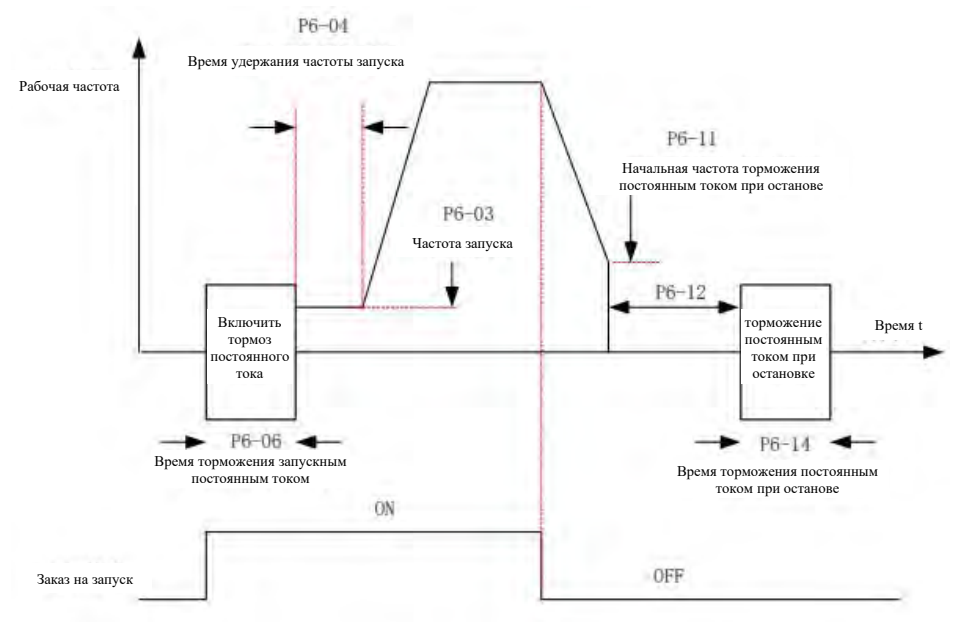

Таблица 7-17 Схема частоты запуска, запуска/запрета прямого потока торможения

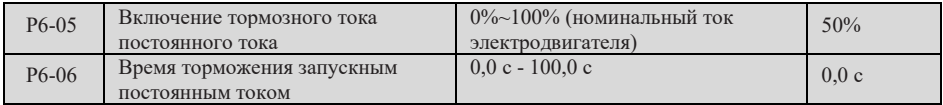

100% номинального тока двигателя P6-05, когда это значение превышает 80% номинального тока переменщика, автоматически ограничивается 80% номинального тока переменщика. Параметры P6-06 - продолжительность запуска тормозного процесса.

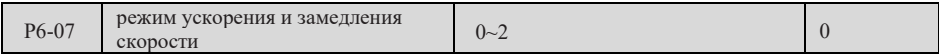

Этот параметр определяет, как изменяющий частот меняется в процессе ускорения и замедления скорости:

0: Прямая плюс замедление

В процессе ускорения и замедления инвертора выходная частота и время ускорения и замедления линейно связаны, увеличиваясь или уменьшаясь в соответствии с постоянным наклоном, как показано на рисунке ниже.

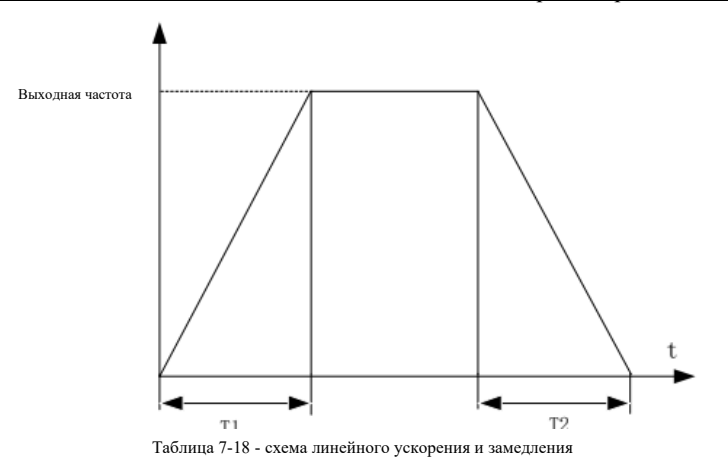

1, 2: S-образная кривая с ускорением и замедлением скорости

При изменении целевой частоты, частота выхода увеличивается или уменьшается в соответствии с S-курвой, чтобы достичь гладкого сжатия, сжатия, изменения частоты в процессе сжатия, как показано в рисунке.

1) При P6-07=1, T1 - начальный период ускорения, T3 - начальный период ускорения, T4 начальный период ускорения, T6 - период ускорения, T2, T5 - период ускорения в прямой линии.

> $T1 = T4 = Yc$ корение и замедление времени × P6-08%  $T3 = T6 = Vc$ корение и замедление времени × P6-09%

2) При P6-07=2, T1 - начальный период ускорения, T3 - начальный период ускорения, T4 начальный период ускорения, T6 - период ускорения, T2, T5 - период ускорения в прямой линии. В том:

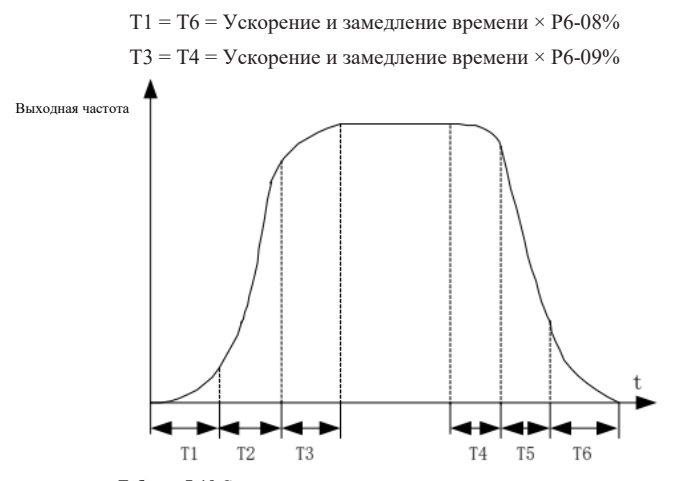

Таблица 7-19 С кривая с ускорением и замедлением скорости

Страница 114 Всего 176 страниц

#### Раздел 7 Подробное решение параметров

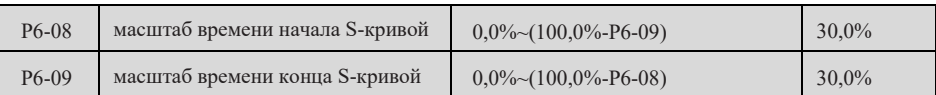

Параметры Р6-08, Р6-09 определяют процентную долю общего времени, отмеченного в начале и конце сегмента S-кривой, и должны удовлетворять значения Р6-08 и Р6-09 и менее 100,0%.

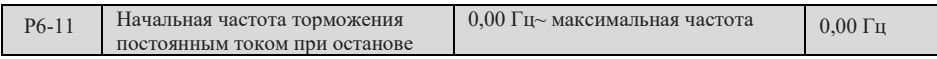

В процессе замедления, когда частота эксплуатации снижается до этого значения, начинается выполнение остановочного торможения постоянным током.

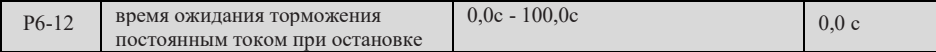

При снижении рабочей частоты до начальной частоты торможения постоянным током при останове, преобразователь частоты сначала останавливает выход на некоторое время, а затем начинает процесс торможения постоянным током, целью является предотвращение перегрузки по току и других неисправностей, которые могут быть вызваны началом торможения постоянным током при более высокой скорости.

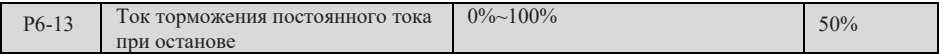

100% номинального тока двигателя P6-13, когда это значение превышает 80% номинального тока

переменщика, автоматически ограничивается 80% номинального тока переменщика.

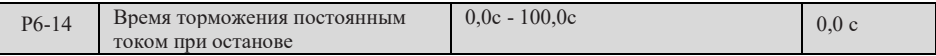

Продолжительность торможения прямого течения при остановке, когда значение 0 отсутствует.

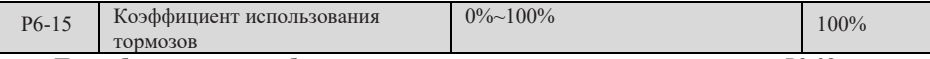

При работе с тормозным блоком с двигательным напряжением, превышающим P9-08, тормозный блок работает с напряжением, что составляет процент времени эксплуатации блока.

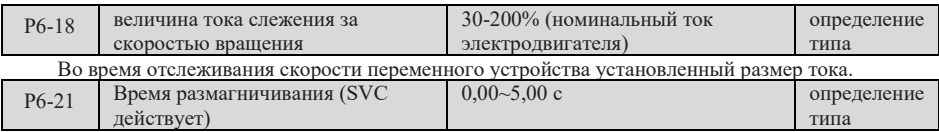

В SVC-модель, чтобы электрический ток уменьшился, оставляя время в запасе.

# **Клавиатура и дисплей P7**

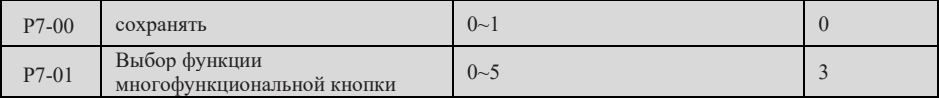

0: Многофункциональная кнопка неэффективна

1: Переключение между панелью управления, клеммой или управлением связи

P0-02=0 ((Объективная панель) не действует, нажав на этот кнопку;

При P0-02=1 (принт) на этом клавиатуре осуществляется сменка между принтом и панелью управления;

P0-02=2 (понимание) для смены между коммуникацией и рабочей панелью.

2: Переключение между прямым и обратным врмщением

На этом кнопке осуществляется обратная / обратная смена, которая действует только при P0-

02=0 (операционная панель);

3: Вращение в прямом направлении при толчковом режим

Нажмите эту клавишу для прямого вращения, эта функция действительна только тогда, когда P0- 02=0 (панель управления);

4: Вращение в обратном направлении при толчковом режим

Нажмите эту клавишу для обратного вращения, эта функция действительна только тогда, когда P0-02=0 (панель управления);

5: Операция при обратном вращении

Нажмите эту клавишу для обратного вращения, эта функция действительна только тогда, когда P0-02=0 (панель управления);

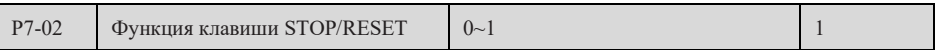

0: Эффективно только в режиме эксплуатации клавиатуры

1: Все режимы эксплуатации эффективны

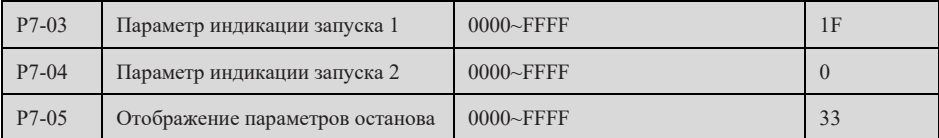

Определение состояния эксплуатации/заключения параметров P7-03 - P7-05, подробная

информация о параметрах см. панель инструкции по работе.

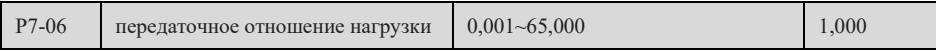

Для показа пропорциональных коэффициентов скорости перемещения груза.

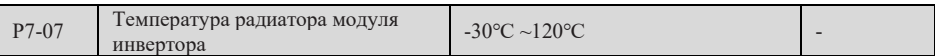

Показывая текущую температуру дифференциатора модуль реверсивер, только для чтения.

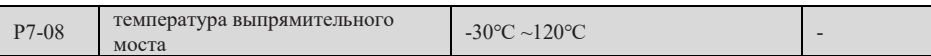

Отображает текущую температуру выпрямительного моста, только для чтения.

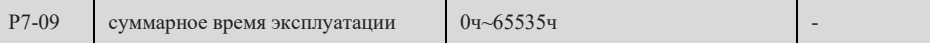

Отображение суммарного времени эксплуатации преобразователя частоты, только для чтения.

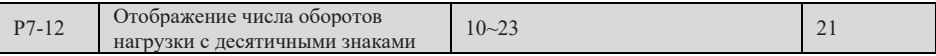

Единицы: Число десятичных знаков для U0-14

0: 0 разрядная десятичная дробь

1: 1 разрядная десятичная дробь

2: 2 разрядная десятичная дробь

Десятки: U0-19/U0-29 число десятичных знаков

1: 1 разрядная десятичная дробь

2: 2 разрядная десятичная дробь

# **P8 набор вспомогательных функций**

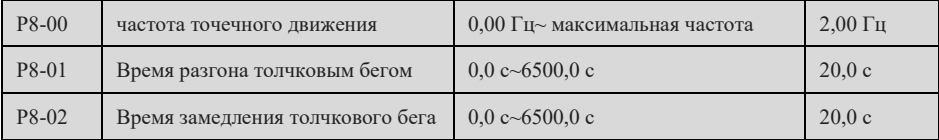

P8-00~P8-02 определяют соответствующие параметры для точечной эксплуатации.

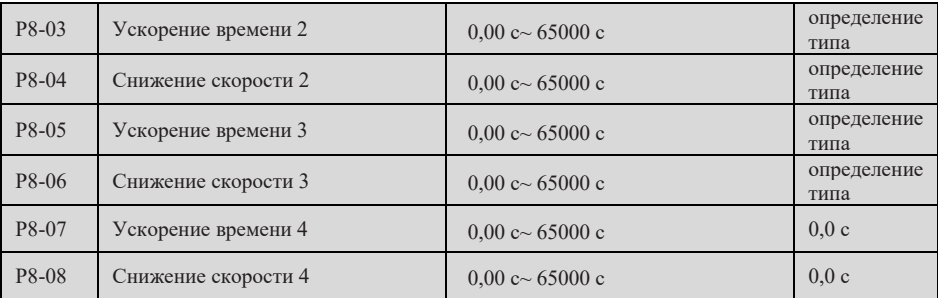

P8-03~P8-08 – заданные параметры времени добавления/замедления 2-4.

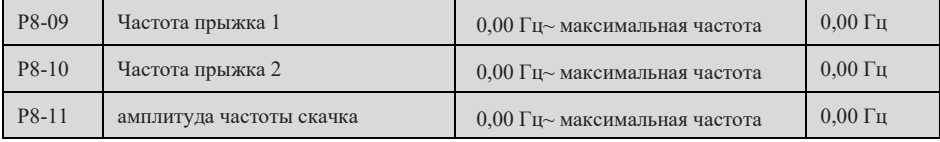

Функция частоты скачка является функцией, установленной для того, чтобы частота эксплуатации преобразователя избегала точки механического резонанса приводной системы. В параметре частоты скачка установить значение центральной частоты механического резонансного пояса системы привода, допускается установить не более двух, как показано на рисунке ниже.

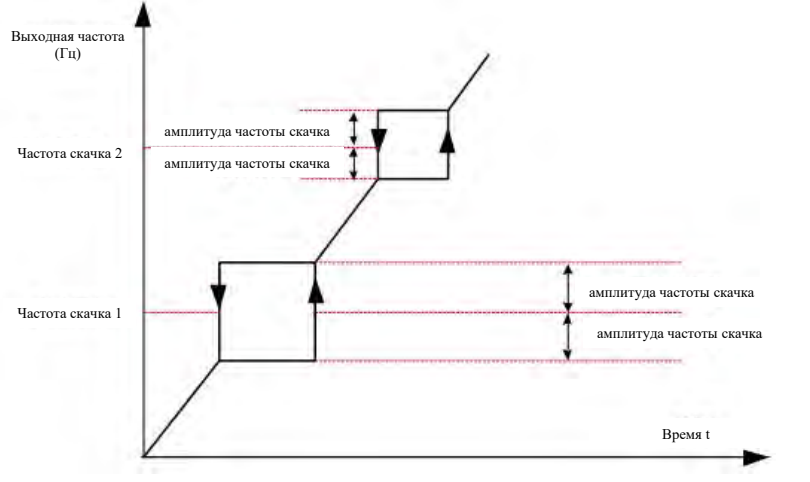

Рис. 7-20 Схема частоты и диапазона прыжков

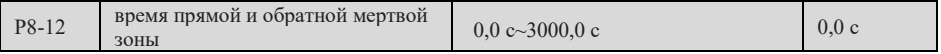

Означает время ожидания и выдержки после снижения выходной частоты преобразователя до нуля в процессе получения команды обратной эксплуатации преобразователя в процессе перехода от текущего направления эксплуатации к противоположному направлению эксплуатации, как показано в нижеследующем рисунке.

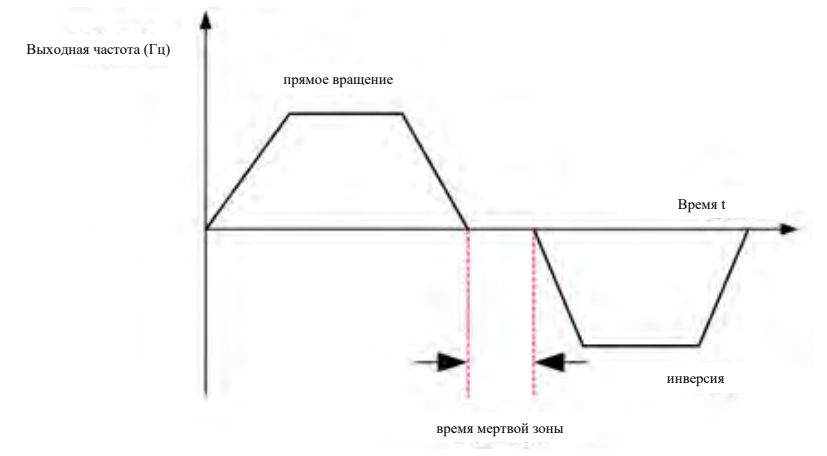

Рис. 7-21 Схема времени прямой и обратной мертвой зоны

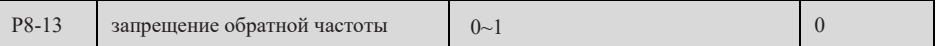

0: неэффективный; 1: Эффективный

Этот параметр равен единице, и если установленная частота отрицательная, то работает на нулевой частоте.

### Страница 118 Всего 176 страниц

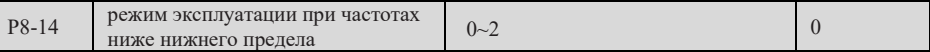

0: Операция с нижней предельной частотой

Если частота эксплуатации ниже нижней предельной частоты, то следующая предельная частота работает;

1: Выключение

преобразователь отключается, когда частота эксплуатации ниже нижней предельной частоты;

2: Работа на нулевой скорости

Работать на нулевой частоте, когда частота эксплуатации ниже нижней предельной частоты;

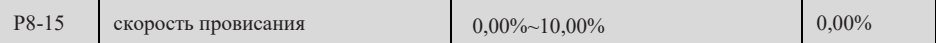

Управление провисанием допускает небольшую разницу скоростей между головными и исходящими станциями, что, в свою очередь, позволяет избежать конфликтов между ними. Значение этого параметра по умолчанию составляет 0,00 Гц. Только при использовании режима управления скоростью в хостинге и из машины необходимо регулировать скорость падения. Для различных приложений, подходящие параметры падений должны быть найдены в практике. Не рекомендуется устанавливать P8-15 слишком большим, иначе при большей нагрузке будет наблюдаться значительное снижение скорости в стационарном состоянии, и хозяин и отбор должны устанавливать значение P8- 15..

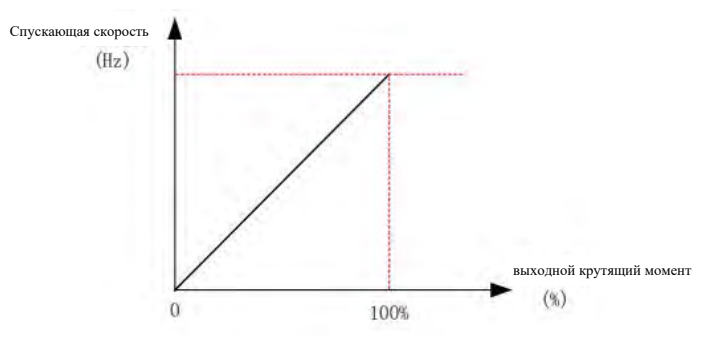

Таблица 7-22 Схема скорости спуска и выхода

Спускная скорость = синхронная частота \* выходной поворот \* ((P8-15 / 10) Например: П8-15 = 100, синхронная частота 50 Гц, выходный поворот 50%, если: Реальная частота диверсанта = 50 Гц, а то и 50 Гц \*(50%) \*(100 / 10) = 475 Гц

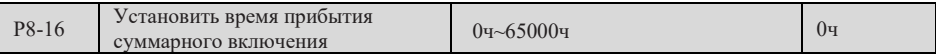

Когда накопительное время зарядки (P7-13) достигает установленного значения P8-16, то

переменный частотный коммутатор выпускает эффективный сигнал.

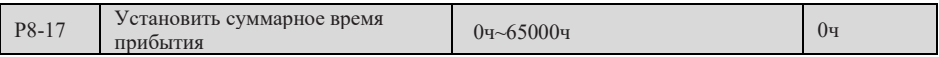

Когда накопительное время эксплуатации (Р7-09) достигает установленного значения Р8-17, то

переменный частотный коэффициент выпуска термина выпускает действенный сигнал.

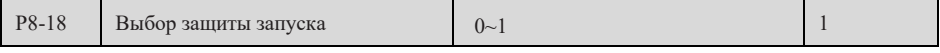

0: незашита

1: зашита

Предотвращение опасности, вызванной движением мотора при непредсказуемом состоянии, включении электричества или повторном сбое.

Ситуация 1: если при загрузке в действие действие действие действия (например, при закрытии клемма перед загрузкой), преобразователь не реагирует на действие, пользователь должен отменить действие после того, как действие будет отменено, и после того, как действие будет вновь в действие, например, после того, как лействие будет вновь в лействие.

Ситуация 2: Если при восстановлении дефекта преобразователя частоты действующий приказ действителен и преобразователь не отвечает на его, то для устранения защищенного состояния действия необходимо сначала удалить его.

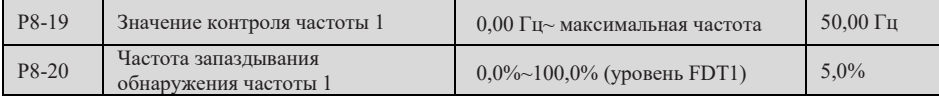

Р8-19~Р8-20 предназначены для установки контрольных значений выходной частоты и

запаздывания для снятия выходного действия, запаздывание действует только в процессе замедления, контроль в процессе ускорения не запаздывает.

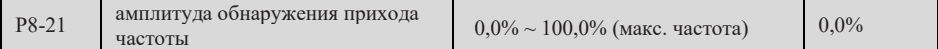

Выявляемая амплитуда прихода частоты, которая является величиной по отношению к максимальной частоте.

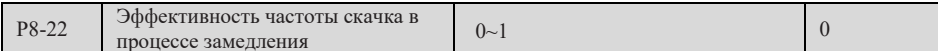

0: неэффективный; 1: Эффективный

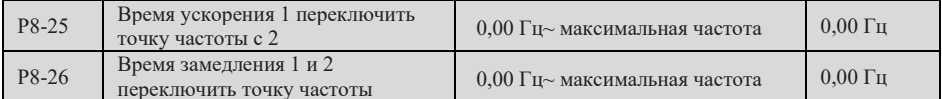

Используется в процессе эксплуатации преобразователя частоты, в соответствии с диапазоном рабочих частот, для самостоятельного выбора ускорения и замедления скорости. То есть, данная функция действительна, если электродвигатель выбран для электродвигателя 1 (набор параметров электродвигателя P0-24 установлен на 0), и функция клеммы Х не установлена на 16 (время для выбора клеммы 1) или 17 (время для выбора клеммы 2).

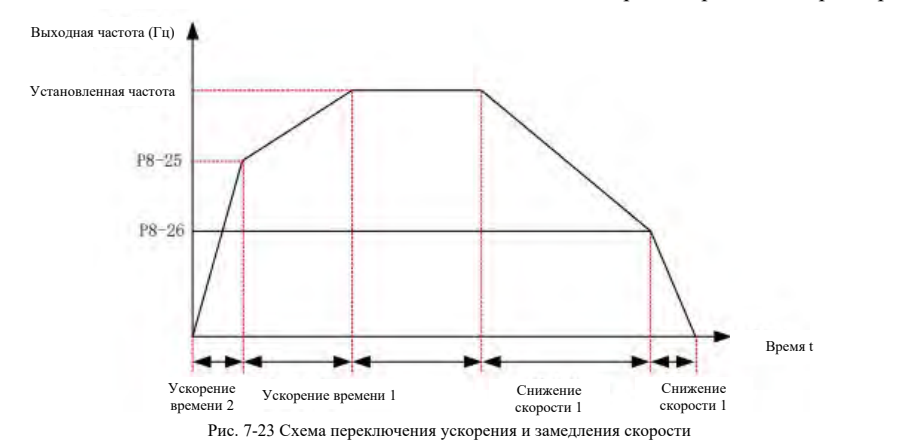

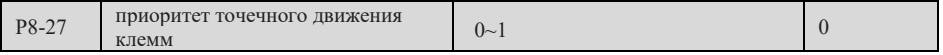

0: неэффективный;

1: Эффективный;

Установить наивысший приоритет функции движения клемм. Когда P8-27 устанавливается в 1 и в процессе эксплуатации любая функция X клемм (P4-00~P4-09) устанавливается в 4 (движение точки прямого вращения) или 5 (движение движение точки обратного вращения), точечный режим эксплуатации вступает в силу немедленно.

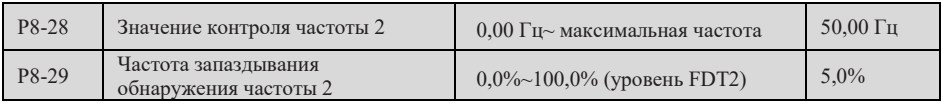

Параметры измерения частоты 2 устанавливаются одинаково с P8-19~P8-20.

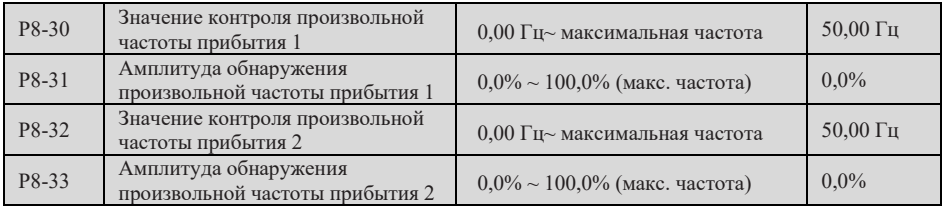

Произвольное контрольное значение частоты 1: рабочая частота находится в диапазоне обнаружения частоты P8-30 (произвольное контрольное значение частоты частоты 1), величина вывода сигнала. Диапазон обнаружения частоты: [P8-30 - P8-31×P0-10] ~ [P8-30 + P8-31×P0-10].

Произвольное контрольное значение частоты 2: рабочая частота находится в диапазоне обнаружения частоты P8-32 (произвольное контрольное значение частоты прибытия 2), выводятся эффективные сигналы. Диапазон обнаружения частоты: [P8-32 - P8-33×P0-10] ~ [P8-32 + P8-33×P0-10].

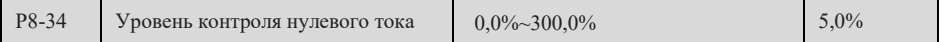

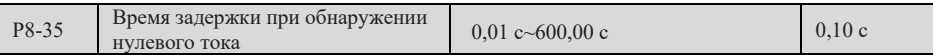

Диапазон контроля для определения нулевого тока P8-34: 0~P8-34\*P1-03, процент соответствует номинальному току электродвигателя.

Когда выходной ток преобразователя менее или равен P8-34, а длительность превышает P8-35, клемма величины выводит эффективный сигнал.

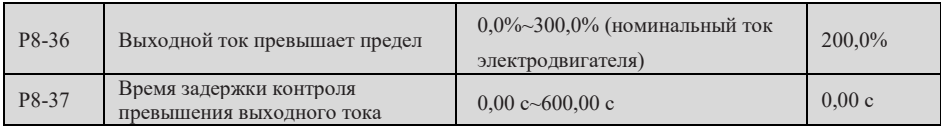

0,0% не проверяется. При не нулевом времени, когда ток, выходящий из переменного, больше P8- 36, и длительность которого превышает обнаруженное время задержки P8-37, коммутационный терминал выпускает действенный сигнал.

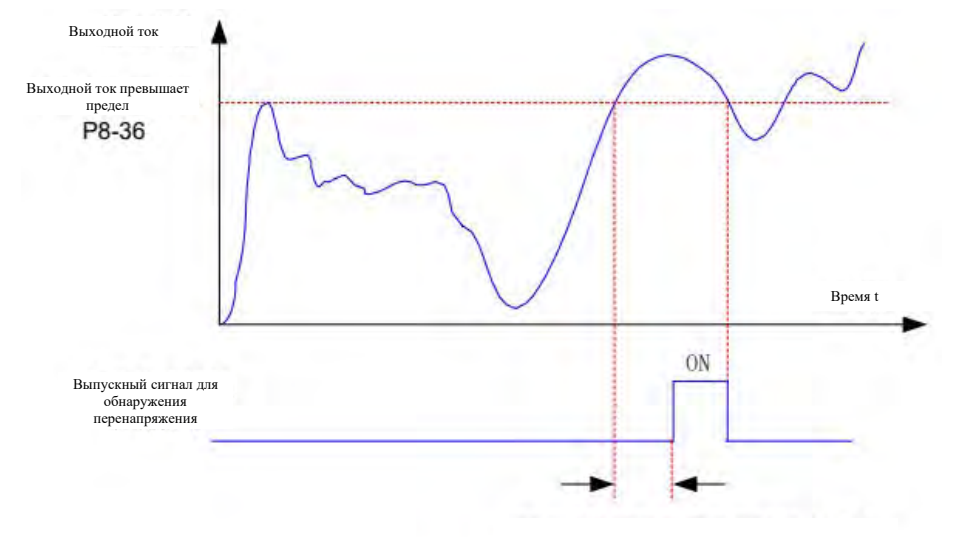

#### Таблица 7-24 Схема диагностики превышения объема выпуска

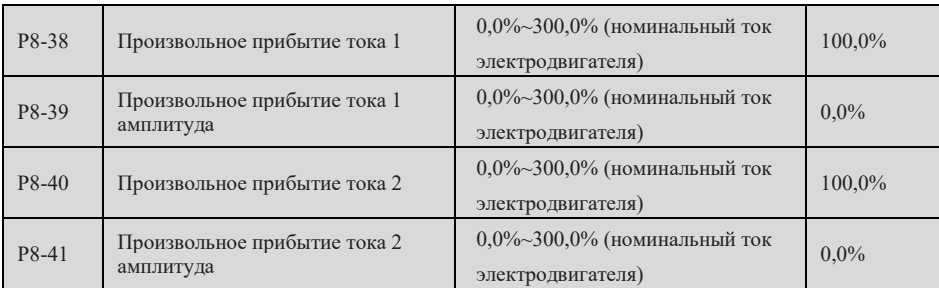

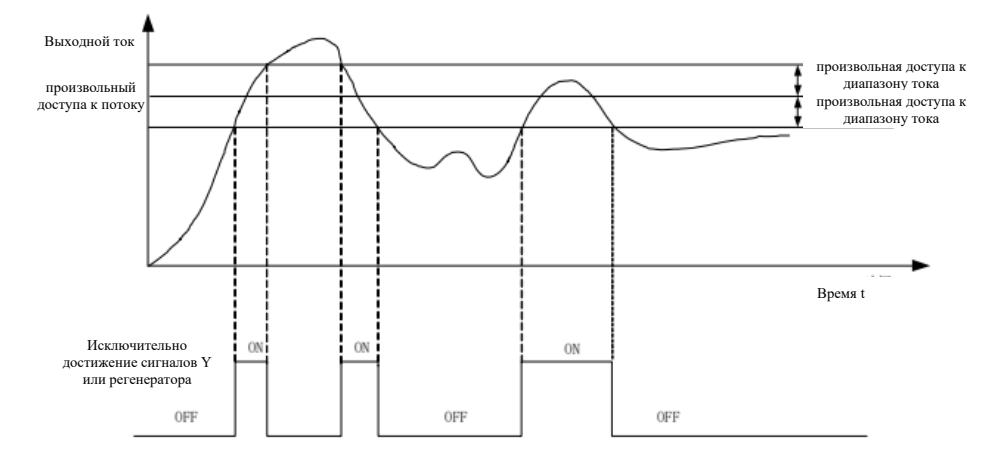

P8-38 - P8-41 определяет степень и масштаб обнаружения любого тока до 1/2, как показано в рисунке.

Таблица 7-25 Временная схема произвольного доступа к потоку

| P8-42 | Выбор функции синхронизации              | $0 - 1$                                                                                                    | $\theta$          |
|-------|------------------------------------------|----------------------------------------------------------------------------------------------------|-------------------|
| P8-43 | выбор времени эксплуатации по<br>времени | 0: Р8-44 настройка<br>1: AII<br>2:AI2<br>3: Клавиатурный потенциометр<br>Аналоговый входной диапазон<br>соответствует Р8-44 | $\Omega$          |
| P8-44 | время эксплуатации по времени            | $0.0$ мин $\sim$ 6500.0 мин                                                                                                 | $0.0 \text{ MHz}$ |

P8-42 - P8-44 определяет параметры, связанные с тем, как дифференцированный аппарат

работает в определенное время.

P8-42 для того, чтобы узнать, открывается ли функция в режиме:

- 0: Недействительный
- 1: эффективный

P8-43 - источник для определения времени, которое работает в режиме времени:

- 0: P8-44 настройка
- 1: AI1
- 2: AI2

3: Клавиатурный потенциометр

Примечание: Аналоговый входной диапазон соответствует P8-44;

P8-43 - это время, которое работает в определенном времени, и единицы - минуты.

Страница 123 Всего 176 страниц

Когда P8-42=1, автоматический переменный частотный привод начинает работать, а затем автоматически останавливается после достижения установленного времени эксплуатации (P8-44).

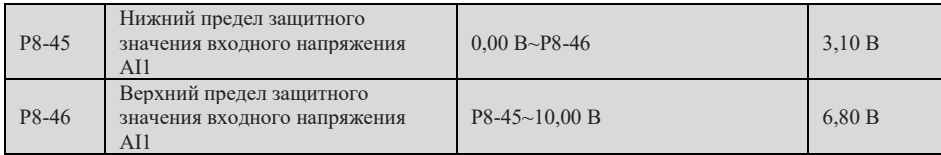

Когда значение симулятора AI1 больше P8-46 или AI1 меньше P8-45, переменный ток выпускается. Входный предел AI1 входит в пределах симулятора.

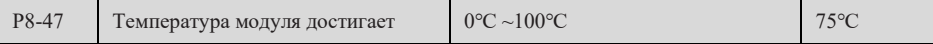

При температуре разжигателя переменного преобразователя, достигшей установленного значения P8-47, коммутационный терминал выпускает действенный сигнал.

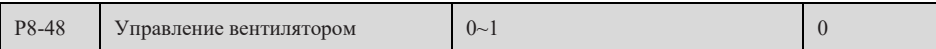

0: работа вентилятора во время эксплуатации;

1: вентилятор работает;

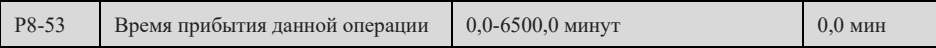

После этого запуска, когда время эксплуатации достигает установленного значения P8-53,

преобразователь передает действенный сигнал. Это значение действует только на этот раз, и не увеличивает время эксплуатации в прошлый раз.

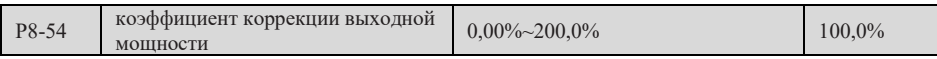

Если выходной мощность (U0-05) не соответствует ожидаемому значению, то с помощью этого параметра можно провести линейную коррекцию выходной мощности.

# **Неисправности и защита группы P9**

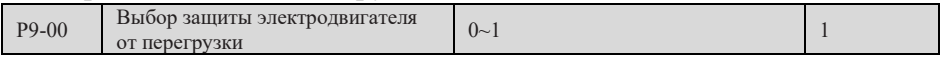

0: Запрещено

Отсутствие защиты от перегрузки электродвигателя;

1: Разрешается

преобразователь частоты определяет перегрузку электродвигателя в соответствии с

антивременной кривой защиты от перегрузки электродвигателя.

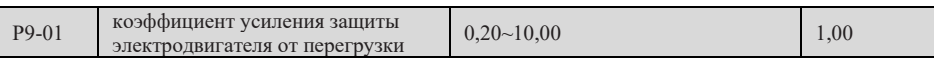

Если нужно отрегулировать величину и время тока перегрузки двигателя, установите P9-01.

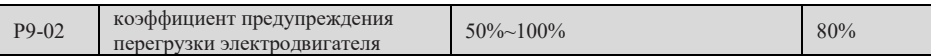

Коэффициент раннего предупреждения используется для определения того, в какой степени

предупреждается до защиты электродвигателя от перегрузки. Чем больше эта величина, тем меньше заблаговременное предупреждение.

Защита электродвигателя от перегрузки представляет собой кривую обратного времени, как показано в следующей

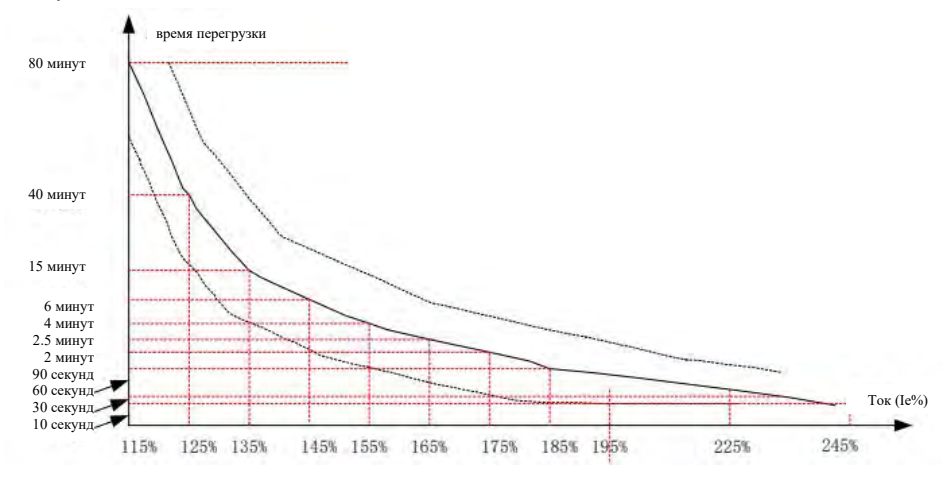

Рис. 7-26 Схема обратной временной кривой защиты электродвигателя от перегрузки

Когда выходной ток преобразователя частоты достигает 175% номинального тока электродвигателя (Ie), через 2 минуты сообщать о перегрузке электродвигателя (F11); Когда рабочий ток электродвигателя достигает 115%Ie, через 80 минут эксплуатации сообщать о перегрузке электродвигателя (F11).

Пример: Предполагается, что номинальный ток электродвигателя 100А

При P9-01=1,00, согласно приведенной выше кривой, когда рабочий ток электродвигателя достигает 125% (125А) от 100А, через 40 минут преобразователь частоты сообщает о « неисправности электродвигателя при перегрузке (F11)»;

Если P9-01=1,20, когда рабочий ток электродвигателя достигает 125% (125А) от 100А, то через 40\*1,2=48 минут преобразователь частоты сообщает « Отказ электродвигателя от перегрузки (F11)»;

Внимание: Максимальное время перегрузки составляет 80 минут, минимальное - 10 секунд.

Пример установки защиты двигателя от перегрузки: Требуется эксплуатация электродвигателя в течение 2 минут при токе 150% электродвигателя, чтобы сообщить о перегрузке:

По диаграмме перегрузки электродвигателя известно, что ток 150%(Ie) находится в интервале тока 145%(I1) и 155%(I2), ток 145%(T1) перегружен в течение 6 минут, ток 155% (T2) перегружен в течение 4 минут, тогда можно получить номинальный ток электродвигателя 150% по умолчанию перегружен в течение 5 минут. Метод расчета следующий:

 $T = T1 + (T2-T1) * (I-I1)/(I2-I1) = 4 + (6-4) * (150\% - 145\%)/(155\% - 145\%) = 5$  (мин.)

Таким образом, можно получить, что при 150% токе электродвигателя необходимо сообщать перегрузку в течение 2 минут, то « усиление зашиты от перегрузки электродвигателя»:  $P9-01 = 2 \div 5 =$ 0,40.

Внимание: Потребитель должен правильно установить значение P9-01 в соответствии с фактической способностью электродвигателя к перегрузке. Установка данного параметра может привести к перегреву и повреждению электродвигателя, а преобразователь частоты не может своевременно предупредить и защитить.

Настройка параметров P9-02:

Когда уровень контроля перегрузки электродвигателя достигает заданного значения данного параметра, выходная клемма величины вывода выводит « сигнал предварительной сигнализации перегрузки электродвигателя», данный параметр рассчитывается по проценту времени непрерывной эксплуатации электродвигателя при определенной точке перегрузки без сообщения о неисправности перегрузки.

К примеру: При установлении коэффициента усиления защиты от перегрузки электродвигателя в 1,00 и коэффициента предупреждения перегрузки электродвигателя в 80%, если ток электродвигателя достигает номинального тока электродвигателя 145% в течение 4,8 мин. (80% х 6 мин.), выходная клемма величины вывода выводит сигнал предупреждения перегрузки электродвигателя.

Функция предупреждения о перегрузке электродвигателя предназначена для вывода на клемму величины выключателя одного сигнала предупреждения перед защитой от перегрузки электродвигателя. Этот коэффициент предупреждения используется для определения того, в какой степени предупреждается до защиты двигателя от перегрузки. Чем больше эта величина, тем меньше заблаговременное предупреждение. Когда суммарный выходной ток преобразователя частоты превышает время перегрузки и коэффициент предупреждения перегрузки электродвигателя (P9-02), выходная клемма величины выводит сигнал предупреждения перегрузки электродвигателя. При установке коэффициента предупреждения о перегрузке электродвигателя P9-02 на 100%, предупреждающий коэффициент составляет 0, при этом предупреждающая сигнализация и защита от перегрузки происходят одновременно.

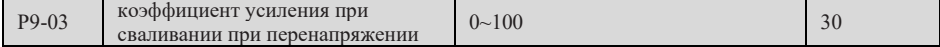

Увеличение P9-03 может улучшить эффект управления напряжением шины, но выходная частота будет колебаться. При больших колебаниях выходной частоты это значение может быть соответствующим образом снижено.

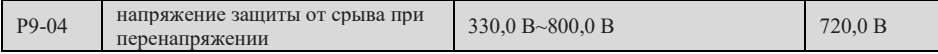

Этот параметр определяет напряжение действия при защите от срыва напряжения. Трехфазный 380-480В: 650,0В ~ 800,0В; Заводское значение: 720,0 В; Однофазный 200~240В: 330,0В ~ 420,0В; Заводское значение: 380,0В;

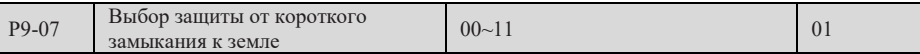

Единицы: Выбор защиты от короткого замыкания при включении электричества к земле

0: Недействительный

1: Эффективно

Десятки: Защита от короткого замыкания к земле перед эксплуатацией

0: Недействительный

1: Эффективно

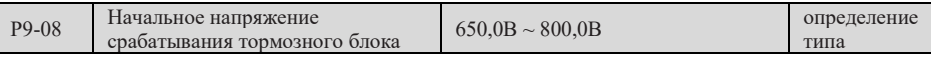

Трехфазный 380-480В: 650,0В ~ 800,0В; Заводское значение: 690,0 В;

Однофазный 200~240В: 330,0В ~ 420,0В; Заводское значение: 360,0 В;

Когда напряжение шины постоянного тока превышает это значение, тормозное сопротивление

начинает энергозатратное торможение, отбрасывая напряжение постоянного тока.

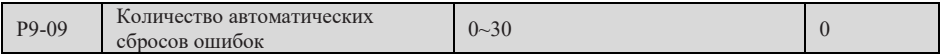

Это значение недействительно для автоматического восстановления, если оно составляет 0, а не

0, для повторения автоматического сбоя. При превышении этого числа дифференциатор остается неисправно настроенным.

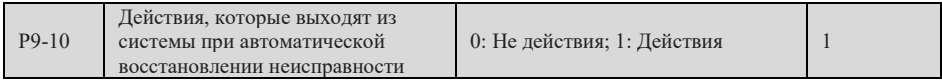

Если преобразователь установил функцию автоматического восстановления сбоев, этот параметр используется для того, чтобы определить, работает ли выходный терминал сбоев во время

восстановления сбоев.

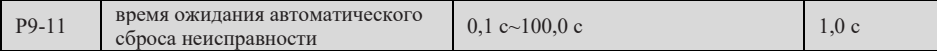

Время ожидания между сигналом об отказе преобразователя частоты и автоматическим восстановлением отказа.

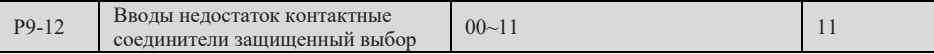

Единицы: Ограничение ввода: Выбор защиты от всасывания контактора

0: Запрещено

1: Разрешается

Выбирать, защищаются ли входные фазы или вхождение контактных устройств.

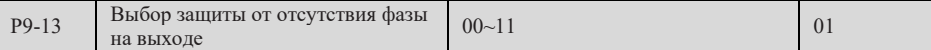

Единицы: Выбор защиты от отсутствия фазы на выходе

0: Запрещено

1: Разрешается

Десятки: Выбор зашиты от отсутствия фазы на выходе перед эксплуатацией

- 0: Запрещено
- 1: Разрешается

Единицы: Выбирать защиту от выходной дефекта, если выбирать 0, и если фактически происходит выходной дефект, то не сообщается о неисправности, когда фактический ток больше, чем показывает ток, есть риск, использование с осторожностью.

Десятки: Для того, чтобы оперативно обнаружить, есть ли выходный недостаток в процессе запуска, требуется несколько секунд, в случае, если после запуска отсутствует риск или низкая частота запуска, чтобы позволить этой функции быстро обнаружить, есть ли выходный недостаток при запуска, рекомендуется не включать эту функцию в случаях, когда требуется строгое запускное время.

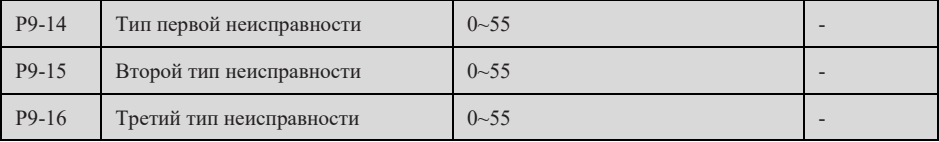

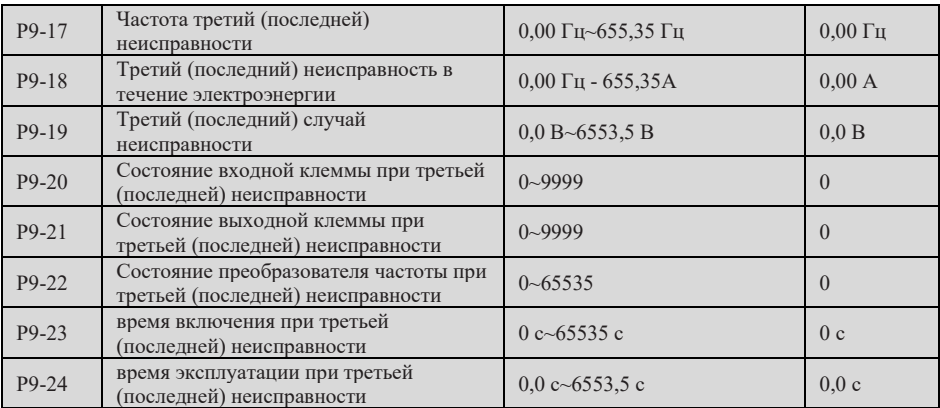

Вил нарушения лифференциатора, зафиксированный, см. в параметровой таблице.

Параметры Р9-17 - Р9-24 регистрируют информацию о последней неисправности.

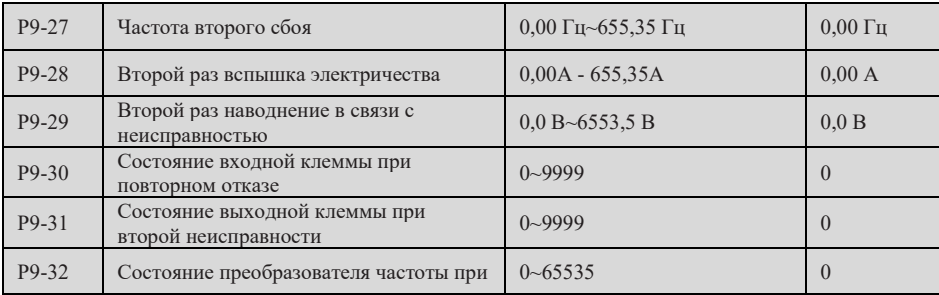

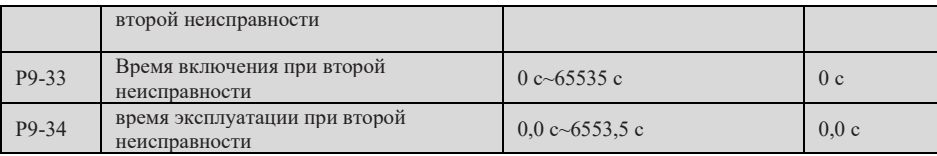

Параметры P9-27~P9-34 регистрируют информацию о предыдущей неисправности.

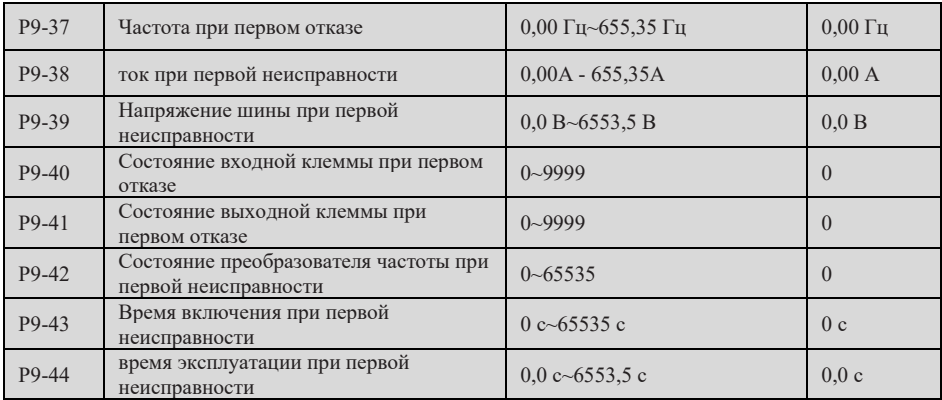

По параметрам Р9-37~Р9-44 регистрируется информация о первой неисправности.

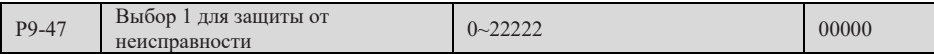

Параметр P9-47 определяет срабатывание преобразователя частоты при возникновении

#### неисправности 11-16.

Единицы: Перегрузка двигателя (F11)

- 0: Свободный останов
- 1: Остановить по режиму останова
- 2: Продолжить работу

Десятки: Входная фаза (F12), как сказано выше

Сотые: Отсутствие фазы на выходе (F13), как сказано выше

Тысячные: Внешние неисправности (F15), как сказано выше

Второй: Аномалия связи (F16), как сказано выше

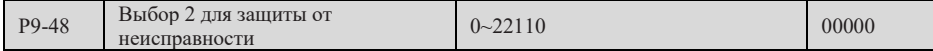

Параметр P9-48 определяет срабатывание преобразователя частоты при возникновении

#### следующих неисправностей.

Единицы: Исключение шифратора/карты PG (F20)

0: Свободный останов

Десятки: Исключение чтения и записи параметров (F21)

- 0: Свободный останов
- 1: Остановить по режиму останова

Сотые: Выбор неисправности преобразователя частоты при перегрузке (F10)

- 0: Свободный останов
- 1: Эксплуатация с пониженным объемом
- Тысячные: Перегрев электродвигателя (F45)

0: Свободный останов

- 1: Остановить по режиму останова
- 2: Продолжить работу

Второй: Прибытие времени эксплуатации (F26), то же

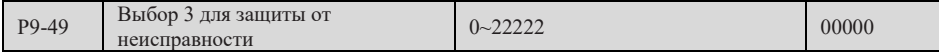

Параметр P9-49 определяет срабатывание преобразователя частоты при возникновении

следующих неисправностей.

Единицы: Пользовательская неисправность 1 (27)

- 0: Свободный останов
- 1: Остановить по режиму останова
- 2: Продолжить работу
- Десятки: Пользовательская неисправность 2 (28): Сверх

Сотые: Время включения (29): Сверх

- Тысячные: Перегрузка (30)
	- 0: Свободный останов
	- 1: Остановить по режиму останова
	- 2: непосредственно прыгнуть до 7% номинальной частоты двигателя для продолжения эксплуатации, автоматически восстановить работу на заданной частоте, когда нагрузка не падает;
- Второй: Обратная связь PID теряется во время работы (31)
	- 0: Свободный останов
	- 1: Остановить по режиму останова
	- 2: Продолжить работу

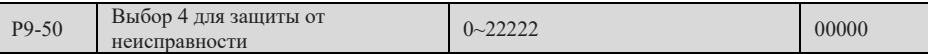

Единицы: Слишком большое отклонение скорости (42)

0: Свободный останов

1: Остановить по режиму останова

- 2: Продолжить работу
- Десятки: Сверхскорость электродвигателя (43), то же

Сотые: сохранять

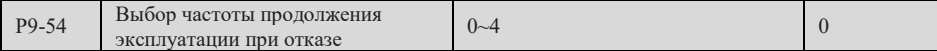

При возникновении неисправности и методе устранения неисправности преобразователь

работает с частотой, определенной способом установки данного параметра.

- 0: Запуск с текущей частотой эксплуатации
- 1: Работает с установленной частотой
- 2: Запуск на верхней частоте
- 3: Операция с нижней предельной частотой
- 4: Работа на нештатной резервной частоте

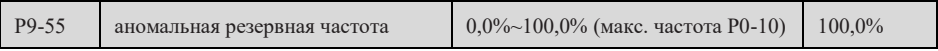

P9-54=4, при возникновении неисправности и продолжении эксплуатации в случае

неисправности, работать с частотой, установленной для данного параметра.

#### Страница 130 Всего 176 страниц

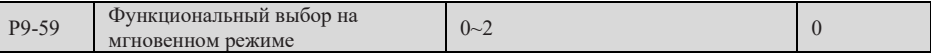

- 0: Недействительный
- 1: постоянное управление напряжением шины
- 2: Останов с торможением

Функция мгновенной остановки показана на рисунке ниже:

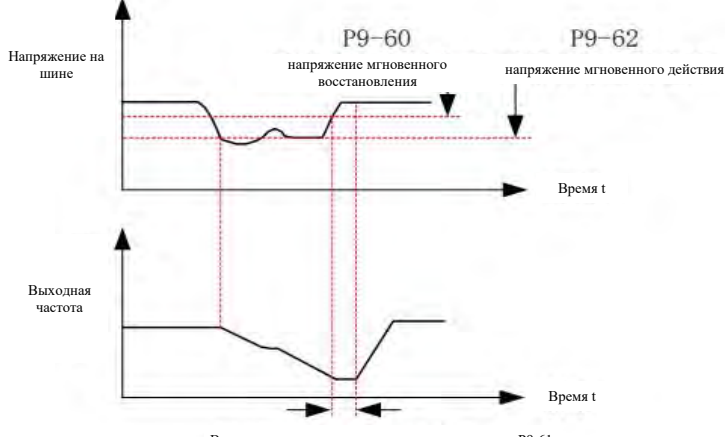

Время определения восстановления напряжения P9-61

Рис. 7-27 Схема мгновенного процесса

| напряжение мгновенного<br>P9-60<br>$80\% \sim 100\%$<br>восстановления | 85% |
|------------------------------------------------------------------------|-----|
|------------------------------------------------------------------------|-----|

Для класса напряжения 380 В 100% соответствует 540 В.

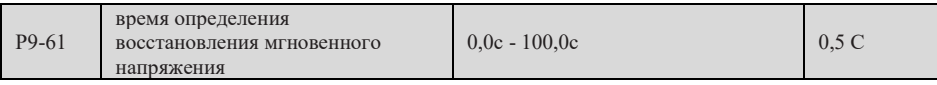

Действует только при P9-59=1.

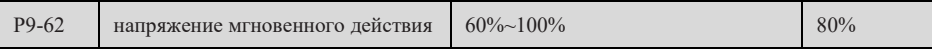

Для класса напряжения 380 В 100% соответствует 540 В.

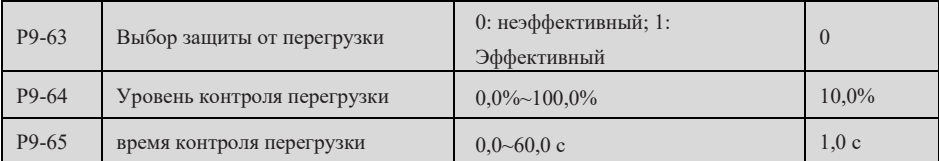

Если выбор защиты от перегрузки эффективен (P9-62=1), то когда выходной ток преобразователя меньше уровня контроля от перегрузки P9-64, а длительность превышает время контроля от перегрузки P9-65, преобразователь выполняет действие защиты от перегрузки (действие от перегрузки может быть

#### Страница 131 Всего 176 страниц

выбрано P9-49, по умолчанию свободный останов). Во время защиты от перегрузки, если нагрузка восстанавливается, преобразователь автоматически восстанавливается для эксплуатации на заданной частоте.

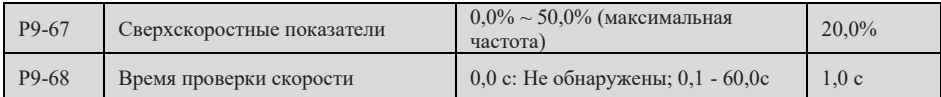

Когда преобразователь частоты обнаруживает, что фактическая скорость вращения электродвигателя превышает максимальную частоту (P0-10), значение превышения превышает значение контроля за сверхскоростью P9-67, и длительность превышает время контроля за сверхскоростью P9-68, преобразователь частоты сигнализирует о неисправности F43, и срабатывает по способу действия защиты от неисправности (P9-50).

При P9-68=0 функция обнаружения неисправности при превышении скорости неэффективна.

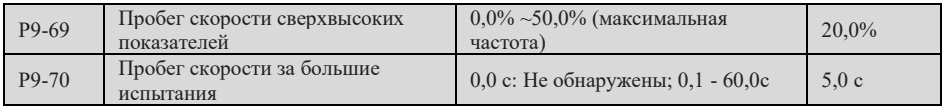

В случае отклонения фактической скорости вращения электродвигателя от установленной частоты, когда величина отклонения больше, чем значение измерения слишком большого отклонения скорости P9-69, и длительность больше, чем время контроля слишком большого отклонения скорости P9-70, сигнализация о неисправности преобразователя частоты F42, способ действия защиты от неисправности срабатывает согласно параметрам P9-50. При настройке P9-70 на 0,0 с, обнаружение неисправности при слишком большом отклонении скорости неэффективно.

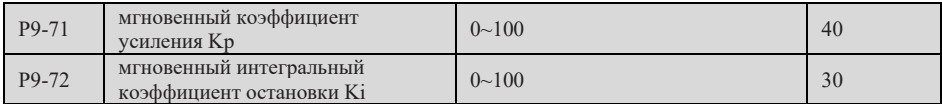

Действует только при P9-59=1. Увеличить Kp и Ki, если в процессе остановки легко понизить напряжение.

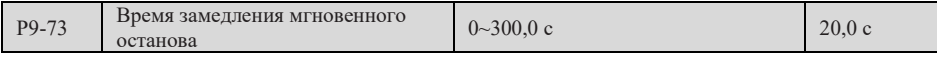

Действует только при P9-59=2.

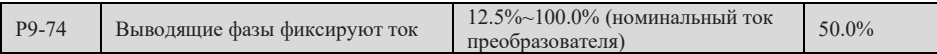

Проверка на отсутствие фаз эффективна только тогда, когда амплитуда тока в преобразователе превышает это значение.

# **Функция PID группы PA**

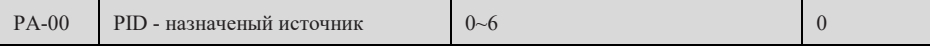

0: PA-01 настройка

1: AI1

 $2.412$ 

3: Клавиатурный потенциометр

4: Параметры импульса (X6)

5: настройка связи

6: Многочасовая скорость

Заданный канал для установки целевой величины PID. Внимание: Установленная целевая величина PID является относительной, а установленная 100% соответствует 100% сигнала обратной связи от инкриминируемой системы. Внимание: Когда PA-00 выбирает 6 (многосекционная скорость), PC-51 (многосекционная команда 0) не может выбрать 5 (PID).

Когда P0-03 (выбранный источник основной частоты А) устанавливается не PID в качестве PID, параметры отображения эксплуатации и останова изменяются, нажатие кнопки сдвига позволяет переключать параметры. Параметры отображения панели в рабочем режиме являются заданной частотой (Гц), выходным током (А), заданным давлением (А, В), давлением обратной связи (Гц, А, В); Параметры отображения панели состояния останова – заданная частота отображения (Гц), напряжение шины (В), заданное давление (А, В), давление обратной связи (Гц, А, В). При наличии команды эксплуатации или при рабочем состоянии преобразователя частоты, индикатор « RUN » загорается, после останова лампа « RUN » выключается; В отключенном состоянии гаснет лампа « RUN».

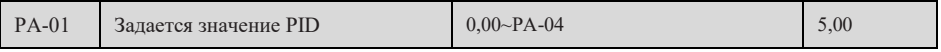

Этот параметр действителен, когда PA-00=0.

В режиме эксплуатации PID и заданный источник PID задан PA-01 (т.е. P0-03=8 и PA-00=0), в меню уровня 0 нажатием клавиш вверх/вниз можно непосредственно изменить заданное цифровое значение PA-01.

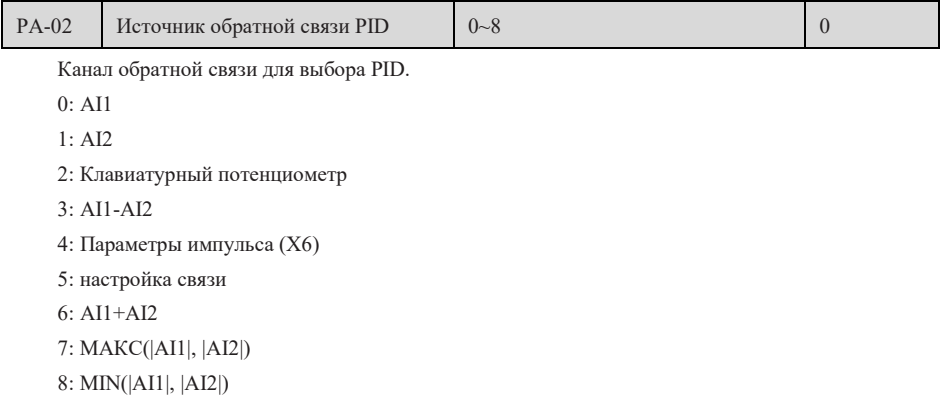

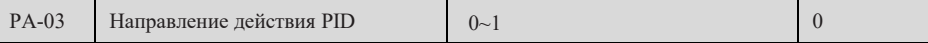

#### Страница 133 Всего 176 страниц

0: Прямое действие;

При заданном сигнале PID больше сигнала обратной связи, выходная частота преобразователя повышается.

1: Обратное действие

При заданном сигнале PID больше сигнала обратной связи, выходная частота преобразователя падает.

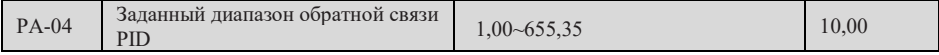

Это значение относится к максимальному значению обратной связи PID. Для удобства это значение совпадает с диапазоном измерения прибора с обратной связью по давлению;

Пример 1, максимальное значение обратной связи по давлению составляет 10,00 кг, при установлении PA-04 на 10,00 U0-16 будет отображаться как 10,00 при давлении обратной связи 10,00 кг.

Пример 2: Если PA - 04 = 10,00, то при сигналах с давлением обратной связи от 0,00 до 10,00 В, если сигнал обратной связи составляет 5,00 В, то U0-16 будет отображаться как 5,00; Если РА - 04 = 16,00, при сигнале обратной связи 5,00 В, U0-16 будет отображаться как 8,00.

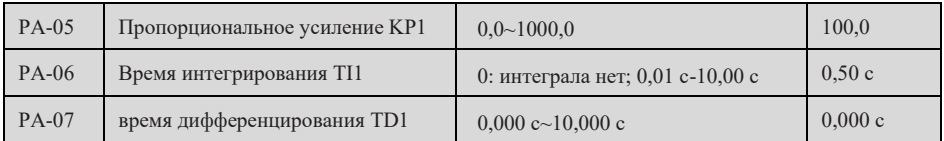

PA-05~PA-07 является группой параметров 1, управляемой PID. Чем больше коэффициент усиления, тем быстрее система реагирует, но слишком легко возникает колебание; Чем меньше время интегрирования, тем быстрее происходит регулирование, но слишком мало легко возникает колебание; Чем быстрее реагирует дифференциальное время. Во время наладки сначала регулировать значение коэффициента пропорционального усиления KP, потом регулировать интегральное время TI, когда значение KP не изменяется. Обычно для стабилизации одного значения регулируются дополнительные значения соответствующих параметров.

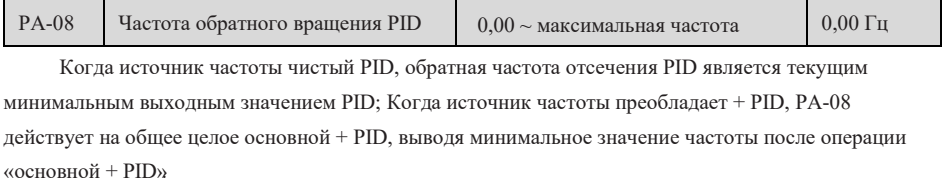

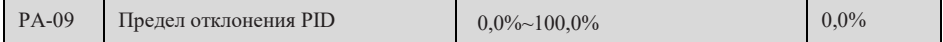

Когда разница между данным PID и обратной связью меньше PA-09, PID перестает регулироваться, а выход регулятора PID остается неизменным. Устанавливается в%, действительны все ограничения на положительной и отрицательной сторонах.

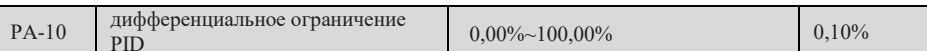

При регулировании PID дифференциал может легко вызвать колебания системы, поэтому, как правило, дифференциальное действие PID ограничивается небольшим диапазоном, PA-10 является диапазоном для установки дифференциального выхода PID.

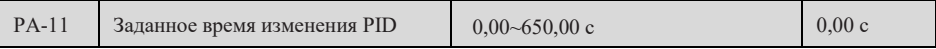

Означает время, необходимое для изменения заданного значения PID от 0,0% до 100,0%.

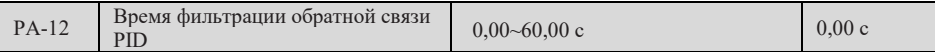

Фильтрация обратной связи PID способствует снижению влияния помех на обратную связь, но приводит к снижению скорости отклика системы замкнутого цикла процесса.

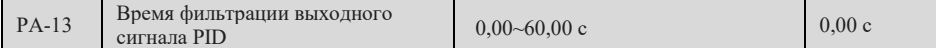

Фильтрация выходной частоты PID, которая может ослабить мутацию выходной частоты

преобразователя, но привести к снижению отзывчивости системы замкнутого цикла процесса.

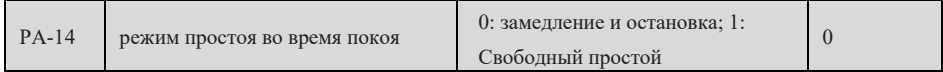

Данный параметр определяет режим останова преобразователя частоты в спящем состоянии при работе PID, PA-14=0 - останов при замедлении; PA-14=1 - свободный простой.

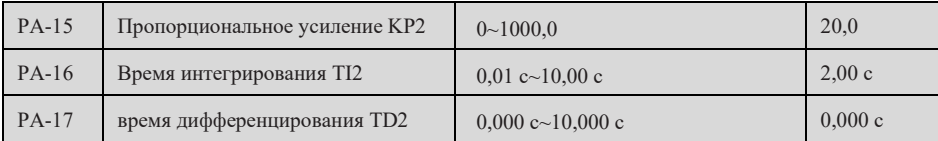

PA-15~PA-17 является группой параметров 2, управляемых PID, которые имеют ту же функцию, что и параметры РА-05~РА-07.

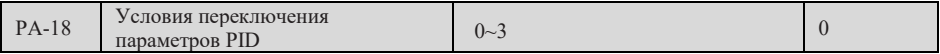

0: Не переключается

1: Переключение через входную клемму

Выбор функции входной клеммы должен быть установлен в качестве переключающей клеммы параметра 43-PID, при неэффективности данной клеммы выбрать группу параметров 1 (PA-05~РА-07), при эффективности клеммы выбрать группу параметров 2 (PA-15~PA-17);

2: Автоматическое переключение в соответствии с отклонением

Абсолютное значение отклонения между данным и обратной связью меньше отклонения 1 переключения параметра PID (PA-19), PID выбирает группу параметров 1. Абсолютное

## Страница 135 Всего 176 страниц

значение отклонения между данным и обратной связью больше отклонения 2 переключения PID (PA-20), PID выбирает группу параметров 2. При отклонении между заданным и обратной связью между отклонением переключения 1 и отклонением переключения 2, параметры PID являются линейными вставками для двух групп параметров PID.

3: Автоматическое переключение в соответствии с частотой эксплуатации При автоматическом переключении по рабочей частоте, при работе преобразователя между 0 и максимальной частотой, параметры PID являются линейными вставками двух групп параметров PID.

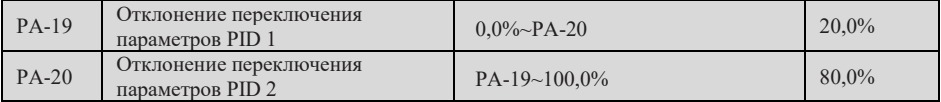

Из этих двух параметров значение на 100% соответствует заданному значению максимального отклонения от обратной связи, которое действует при PA-18=2.

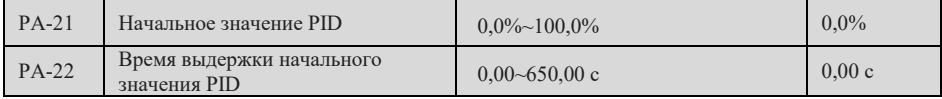

При пуске преобразователя частоты PID выводит начальное значение (PA-21), и после

выдержания начального значения PID (PA-22), PID начинает регулировать операцию по замкнутому циклу.

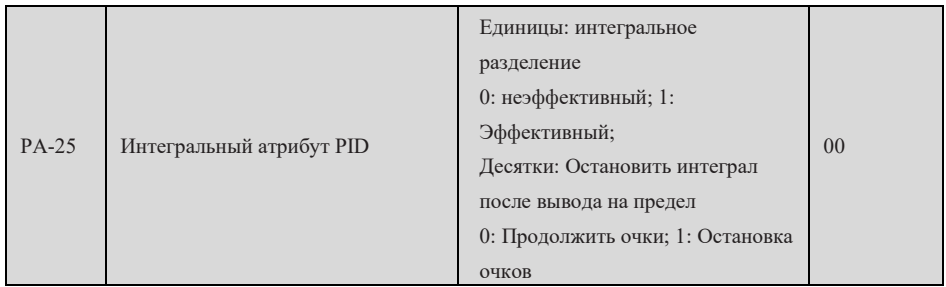

Единицы:

Если интегральное разделение неэффективно, интегральное разделение неэффективно, независимо от того, работает ли многофункциональная входная клемма;

Когда интегральное разделение работает, интеграл PID перестает рассчитываться, когда интеграл многофункциональной входной клеммы приостанавливается (функция 22), при этом PID действителен только в пропорциях и дифференциалах.

Десятки:

Когда выход PID достигает максимального или минимального значения, можно выбрать, останавливать интегральное действие или нет. Если вы выбрали интеграл остановки, при этом интеграл PID перестает считаться, эта функция помогает снизить превышение PID.

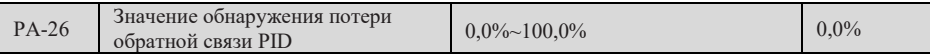

Примечание: 0 не контролируется; 100,0% соответствует полному диапазону выходных измерений;

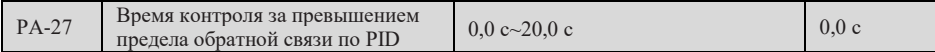

Если обратная связь по PID больше PA-25 или меньше PA-26 и длительность больше PA-27, сообщать о неисправности с обратной связью (F31).

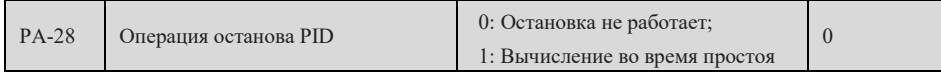

Используется для выбора того, продолжать ли работу PID в отключенном состоянии. В

обычном случае применения PID должен остановить операцию в останове.

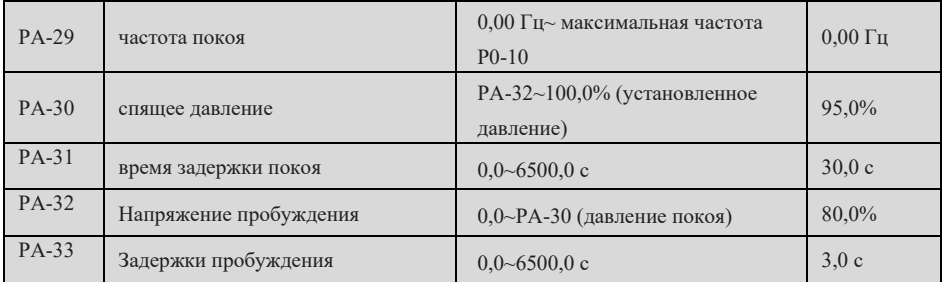

Параметры PA-29 ~ PA-33 определяют параметры, связанные со сном и пробуждением под функцией PID.

Когда выходная частота преобразователя меньше частоты покоя PA-29, а давление обратной связи больше или равно спящему давлению PA-30, при этом продолжительность данного режима эксплуатации превышает время задержки покоя, установленное PA-31, преобразователь переходит в спящее состояние, на панели управления отображается « SLEEP».

При выпуске с завода, частота покоя PA-29=0,00 Гц, преобразователь частоты не войдет в режим покоя, потребитель должен установить подходящее значение PA-29 в соответствии с фактическим рабочим режимом, обычно это значение должно быть более 30,00 Гц.

Когда преобразователь частоты находится в состоянии покоя (на панели отображается « SLEEP»), если давление обратной связи ниже давления пробуждения PA-32, а продолжительность данного режима превышает время задержки пробуждения PA-33, преобразователь частоты будет работать автоматически.

Примечание: Когда преобразователь находится в состоянии покоя, нажмите кнопку « STOP » на панели, преобразователь выйдет из состояния покоя и войдет в нормальный режим останова. В случае пуска/останова с помощью клеммы или пуска/останова с помощью связи, после отмены команды эксплуатации преобразователь частоты также выходит из состояния покоя и переходит в состояние останова.

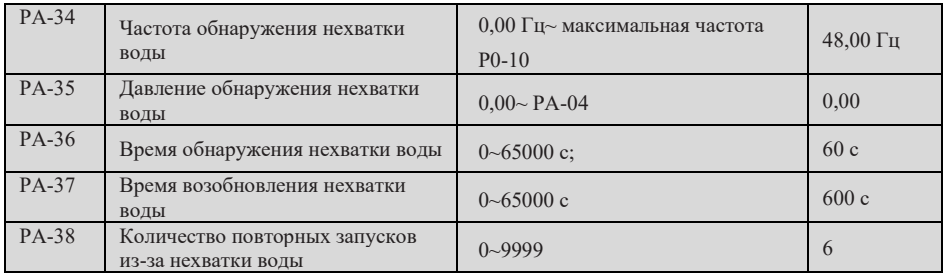

Параметры PA-34~PA-38 определяют неисправность при нехватке воды под функцией PID и перезапуск при нехватке воды и другие соответствующие параметры.

Когда частота эксплуатации преобразователя частоты ниже частоты контроля дефицита воды PA-34, а давление обратной связи ниже давления контроля дефицита воды PA-36, при этом продолжительность данного режима превышает время контроля дефицита воды PA-36, преобразователь частоты переходит в режим защиты от дефицита воды; При останове преобразователя частоты (способ остановки определяется PA-14), на панели показано, что система сигнализации « H-H-O » находится в состоянии нехватки воды. После нажатия кнопки «STOP» на панели или отмены команды эксплуатации преобразователь частоты выходит из состояния дефицита воды и входит в нормальный режим останова.

PA-37 – интервал времени для повторного пуска преобразователя частоты при маловодье;

PA-38 определяет максимальное количество перезапусков в условиях нехватки воды, когда количество перезапусков превышает значение PA-38, преобразователь больше не перезапущен.

## **Частота, постоянная длина и счет маятника группы Pb**

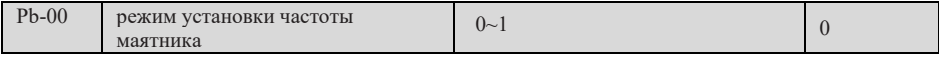

0: Относительно центральной частоты

1: относительно максимальной частоты

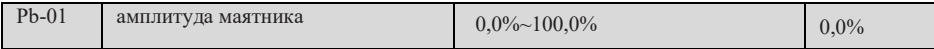

Амплитуда маятниковой частоты представляет собой процентную долю от базовой частоты, установленной для Pb-00.

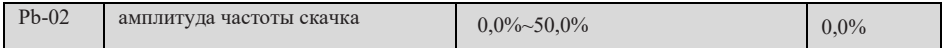

В процессе маятниковой частоты амплитуда быстрого падения после достижения верхней частоты маятниковой частоты, конечно же, относится к амплитуде быстрого повышения частоты после достижения нижней предельной частоты маятниковой частоты. Это значение представляет собой процент от амплитуды частоты маятника (Pb-01), которая устанавливается на уровне 0,0% без частоты

# Страница 138 Всего 176 страниц

скачков.

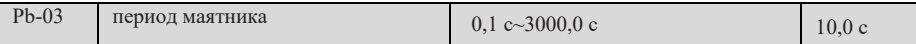

Определение времени, который составляет полный цикл процесса подъема и падения

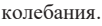

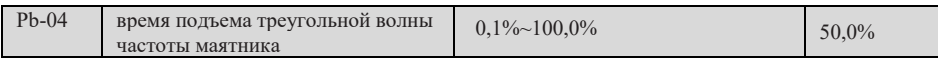

Определите время эксплуатации на стадии подъема колебания Pb-03 × Pb-04 секунды, а на стадии падения Pb-03 × (1Pb-04) секунды, пожалуйста, см. описание в таблице ниже.

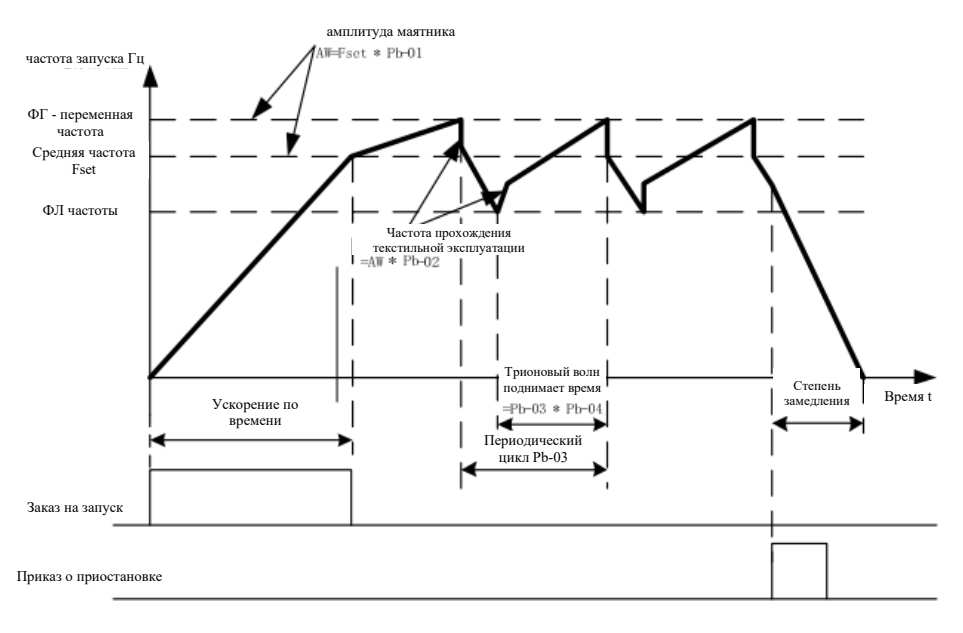

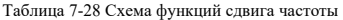

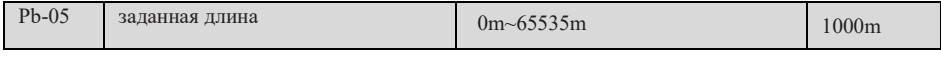

Этот модель сдвигает частоту с функцией управления длиной, длиной пульса можно использовать только для сбора X6 термина, и необходимо установить выбор функций X6 термина на 27 (включение длины).

Параметры устанавливают значение длины, в единице м.

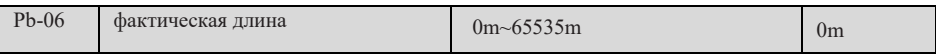

Фактическая длина (Pb-06) = количество пульсов в конце/м пульсов в м (Pb-07)

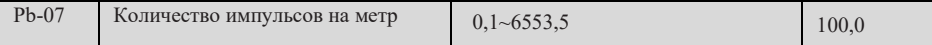

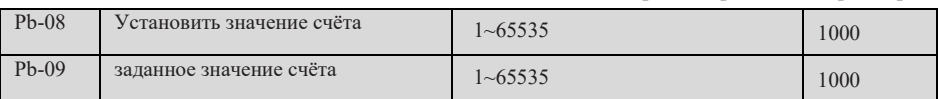

При этом, если вы хотите получить X-контер, используйте X6 при высокой частоте пульса, и ввести X-контер, который будет работать в 25 контер. Примечание: Указанное значение Pb-09 должно быть меньше, чем значение Pb-08.

В таблице, приведенной ниже, значение для сбора измерений должно быть получено через Xконтр, чтобы установить функцию X-контр на 25 (введенный в счетчик). Если значение измерения достигает значения измерения (Pb-08), то вывод многофункционального переключательного термина достигает значения измерения (Pb-08) и сигнал PON; если значение измерения достигает значения измерения (Pb-09), то вывод многофункционального переключательного термина достигает значения измерения (Pb-09).

Если Pb-08=12, Pb -09=7, то его последовательность показывается в рисунке.

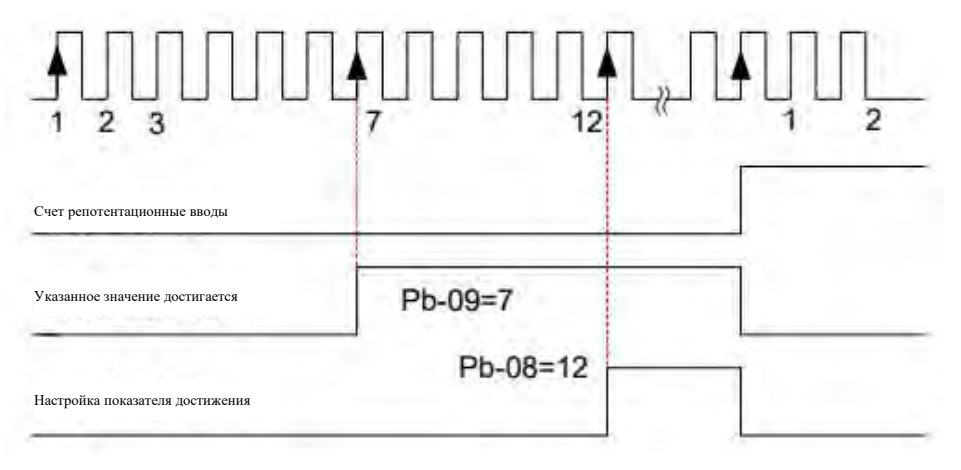

#### Таблица 7-29 Схема счетов

Примечание:

[1] При высокой частоте ввода пульса необходимо использовать конец X6;

[2] Нельзя использовать порт выхода с переключательной величиной, установленный для установки калибра до достижения калибра и калибра до достижения калибра калибра;

[3] В состоянии остановки/работки счетчики все считают, и не останавливаются, пока не достигнут значения, установленного для измерения;

[4] Счетные значения могут быть сохранены отключенным электричеством;

[5] Выходная клемма счетного переключателя подается обратно на входную клемму отключения инвертора для реализации функции автоматического отключения.

## Набор ПК многоступенчатая скорость, простая функция РLC

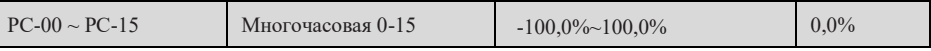

Количественная программа многопространственных скоростных указаний представляет собой относительное значение, которое является процентом относительно максимальной частоты.

Положительный отрицательный параметр определяет направление эксплуатации, а отрицательный - означает, что диверсионер работает в обратном направлении.

По умолчанию, время замедления происходит по P0-17, P0-18 и P0-18 соответственно.

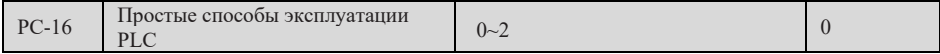

0: Однократная работа и остановка

После завершения переменного автоматически приостанавливается после одного цикла, и для запуска переменного требуется повторно дать команду для запуска.

1: Окончание одного раунда сохраняет конечный значение

После завершения одноцепочного цикла преобразователь автоматически сохраняет последнюю частоту и направление эксплуатации, а после перезагрузки перестаёт работать с первоначального состояния PLC.

2: Продолжайте крутиться

После завершения одного цикла преобразователь начинает автоматически выполнять следующий цикл, пока не будет приостановка при замене.

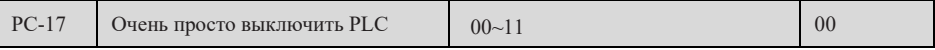

Единицы: Выбор памяти при выключении питания

0: выключение не запоминается; 1: выключение памяти

Десятки: Выбор памяти выключения

0: остановка без памяти; 1: остановка памяти

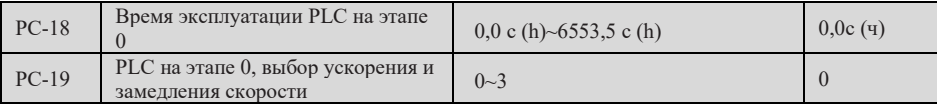

Параметры РС-18 и РС-19 определяют время эксплуатации и значение установки времени

сжатия на сталии 0 PLC.

0 - 3 в РС-19 соответственно 1 - 4 времени сжатия.

РС-20 - РС-49 имеет одинаковые настройки с РС-18 и РС-19.

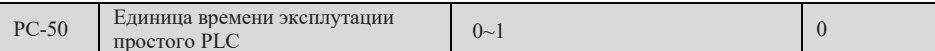

0: с (секунд); 1: ч (часы)

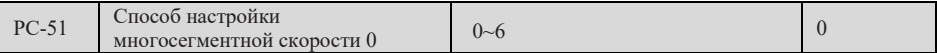

0: настройки параметры РС-00

 $1: AII$ 

 $2. A12$ 

- 3: Клавиатурный потенциометр
- 4: импульс
- 5: PID
- 6: Цифровая частота установки (P0-08) заданная, кнопка UP/DOWN модифицирована;

#### **параметры связи группы Pd**

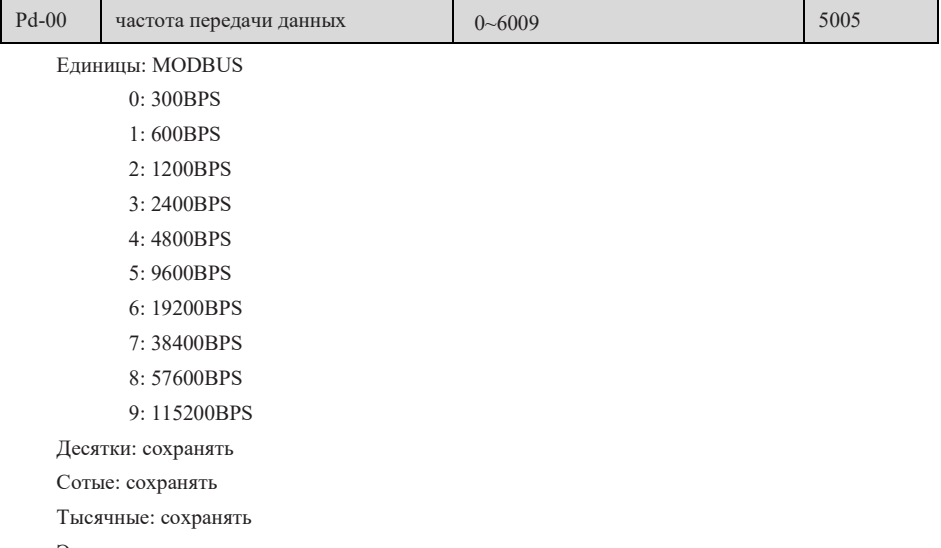

Этот параметр используется для установки скорости передачи данных между ведущим компьютером и преобразователем частоты. Чем больше скорость передачи в бодах, тем больше скорость связи.

[Примечание]: Скорость передачи данных, установленная верхним устройством и преобразователем частоты, должна быть одинаковой, в противном случае связь не может быть осуществлена.

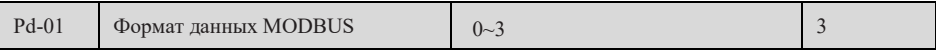

0: без проверки (8-N-2)

1: проверка чётности (8-E-1)

2: проверка нечётности (8-O-1)

3: без проверки (8-N-1)

Формат данных, установленный вышестоящим устройством и преобразователем частоты,

должен быть одинаковым, в противном случае нормальная связь невозможна.

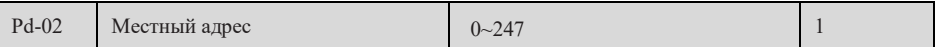

Где 0-адрес вещания; Данный адрес имеет уникальность (за исключением адреса трансляции),

является основой для осуществления точечной связи между верхним компьютером и преобразователем частоты.

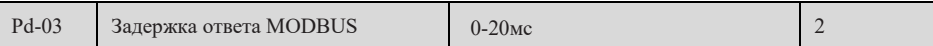

Промежуточный промежуток между окончанием приема данных преобразователя и передачей данных восходящей машиной.

Если время задержки ответа меньше времени обработки системы, то время задержки ответа принимается по времени обработки системы;

Если задержка ответа больше времени обработки системы, то после обработки данных системой следует задержать ожидание, пока не достигнет времени задержки ответа, только передавать данные на вышестоящую машину.

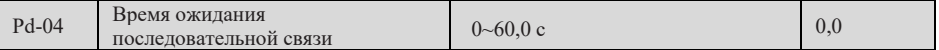

Если Pd-04 = 0, время таймаута связи не допустимо. В обычных случаях этот параметр устанавливается на нелействительное значение. В системах непрерывной связи этот параметр позволяет контролировать состояние связи.

При установке ненулевого значения, если интервал между данной и следующей связью превышает PD-04 (время превышения времени связи), система сообщит об ошибке связи (F16).

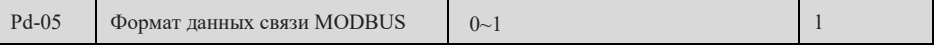

0: нестандартный протокол MODBUS

При чтении команд количество байтов возврата из машины на один байт больше, чем у стандартного протокола Modbus.

1: Выберите стандартный протокол Modbus.

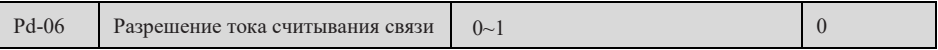

Выходная единица значения тока, используемая для определения выходного тока при

считывании связи.

0: 0,01А (действует при  $\leq$  55кВт); 1: 0,1А

### Пароль пользователя группы РР

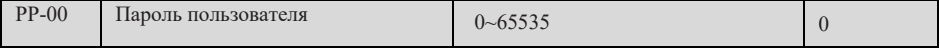

РР-00 задает параметры для пароля пользователя: Когда это значение ненулевое, пользователь должен правильно ввести пароль, чтобы войти в режим функциональных параметров и параметров изменения пользователем; Чтобы отменить пароль пользователя, установитеРР-00 на ноль.

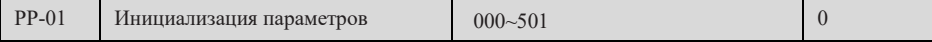

### Страница 143 Всего 176 страниц
- 0: Без операции
- 1: Восстановление заводских параметров без учета параметров электродвигателя

После установки PP-01=1 большинство функциональных параметров восстанавливаются в заводские параметры завода-изготовителя, но параметры электродвигателя, командная запятая частоты (P0-22), информация о записи неисправностей, суммарное время эксплуатации (P7-09), суммарное время включения (P7-13), суммарное потребление электроэнергии (P7-14), температура радиатора модуля инвертора (P7-07), знаки запятой индикации частоты (P0-22) не восстанавливаются.

2: Очистить информацию записи

Удалить информацию о записи неисправностей, суммарное время эксплуатации (P7-09), суммарное время включения (P7-13), суммарное потребление электроэнергии (P7-14).

3: Восстановить заводские настройки, включая параметры электродвигателя

После установки PP-01=3 параметры электродвигателя P1-01~P1-10 восстанавливаются в качестве параметров электродвигателя для модели данной мощности, параметры PI токового кольца также восстанавливаются в качестве значений по умолчанию, P0-22 восстанавливаются в качестве заводских значений 2 (режим высокой частоты не включается).

4: резервное копирование текущих параметров пользователя

Резервное копирование параметров, установленных текущим пользователем, для облегчения восстановления первоначальных параметров.

501: Восстановление параметров резервного копирования пользователей

Восстановить параметры, которые были резервно скопированы, установив PP-01=4.

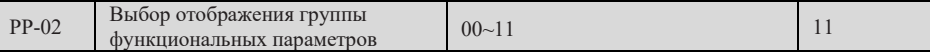

Единицы: Выбор отображения группы U

0: Не отображается

1: отображается

Десять цифр: выбор отображения группы D

0: Не отображается

1: отображается

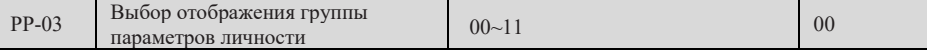

Единицы: Выбор отображения группы пользовательских параметров

0: Не отображается

1: отображается

Десятки: Выбор отображения группы параметров изменения пользователя

- 0: Не отображается
- 1: отображается

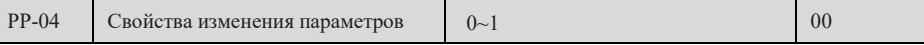

0: Возможность изменения: 1: Не подлежит изменению

#### **Параметры управления крутящим моментом группы d0**

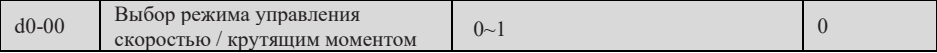

Способ управления скоростью вращения/крутящим моментом устанавливается d0-00.

0: Контроль скорости

1: Управление крутящим моментом

Две функции, связанные с управлением крутящим моментом: Запрет управления крутящим моментом (функция 29), переключение управления скоростью вращения/управления крутящим моментом (функция 46). Эти две клеммы должны работать вместе с d0-00 для переключения скорости вращения и управления крутящим моментом.

При неэффективном переключении клеммы управления скоростью вращения/управления крутящим моментом (функция 46), способ управления определяется d0-00, при эффективном переключении управления скоростью вращения/управления крутящим моментом, способ управления эквивалентен значению d0-00.

преобразователь частоты фиксируется в режиме управления скоростью вращения, когда управление крутящим моментом запрещает клеммы эффективны.

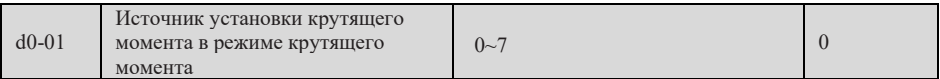

0: Установка чисел 1 (d0-03)

1: AI1

 $2.412$ 

3: Клавиатурный потенциометр

4: PULSE импульс

5: настройка связи

6: MIN (AI1, AI2)

7: МАКС (АИ1, AI2)

Примечание: Для установки вращающего момента применяется относительное значение, 100,0% соответствует номинальному крутящему моменту преобразователя частоты. Полный диапазон параметров 1-7, соответствующий цифровым настройкам d0-03

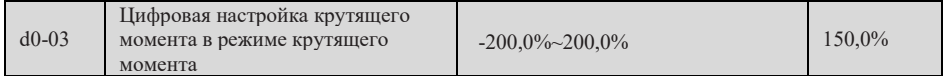

В режиме управления крутящим моментом, величина установленного значения вращающего момента, когда  $d0-01 = 0$ .

#### Раздел 7 Подробное решение параметров

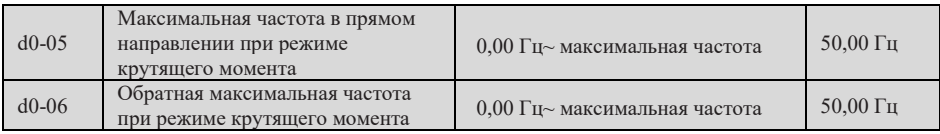

В режиме управления крутящим моментом, время ускорения и замедления верхней границы частоты устанавливается P8-07 (время ускорения 4) и P8-08 (время замедления 4).

В режиме управления крутящим моментом, когда крутящий момент нагрузки меньше выходного вращающего момента электродвигателя, скорость вращения электродвигателя будет непрерывно повышаться, необходимо ограничить максимальную скорость вращения электродвигателя (d0-05/d0- 06) при управлении крутящим моментом во избежание несчастных случаев в механической системе.

Чтобы реализовать динамическое непрерывное изменение максимальной частоты управления крутящим моментом, это может быть реализовано путем управления верхней частотой.

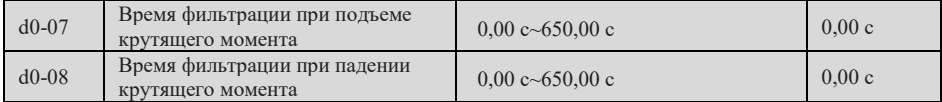

В режиме управления крутящим моментом разница между электромагнитным крутящим моментом электродвигателя и крутящим моментом нагрузки определяет скорость изменения скорости вращения электродвигателя, поэтому скорость вращения электродвигателя может быстро меняться, что приводит к шуму или чрезмерному механическому напряжению. Частоты вращения двигателя могут плавно изменяться путем установки вращающего момента для управления временем ускорения и замедления, время ускорения и замедления вращающего момента соответствует времени повышения вращающего момента с 0 до d0-03.

В управлении крутящим моментом, при котором запускается небольшой крутящий момент, не рекомендуется устанавливать время ускорения и замедления вращающего момента; В случае, когда требуется быстрая реакция вращающего момента, установите время притупления и замедления управления крутящим моментом 0,00 с.

#### **Параметры второго электродвигателя группы d2**

Определение и функция параметров второго электродвигателя приведены в электродвигателе №1. Для удобства ниже приведено их соответствие параметрам электродвигателя №1, пользователь может ознакомиться с описанием соответствующих параметров электродвигателя №1.

D2-00~d2-37: порядковый номер, определение и функция параметров данной части идентичны параметрам P1-00~P1-37, см. описание соответствующих параметров группы P1.D2-38~d2-66: Соответствие параметров данной части с параметрами электродвигателя (1) приведено в следующей таблине:

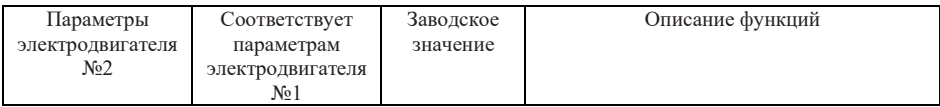

## Раздел 7 Подробное решение параметров

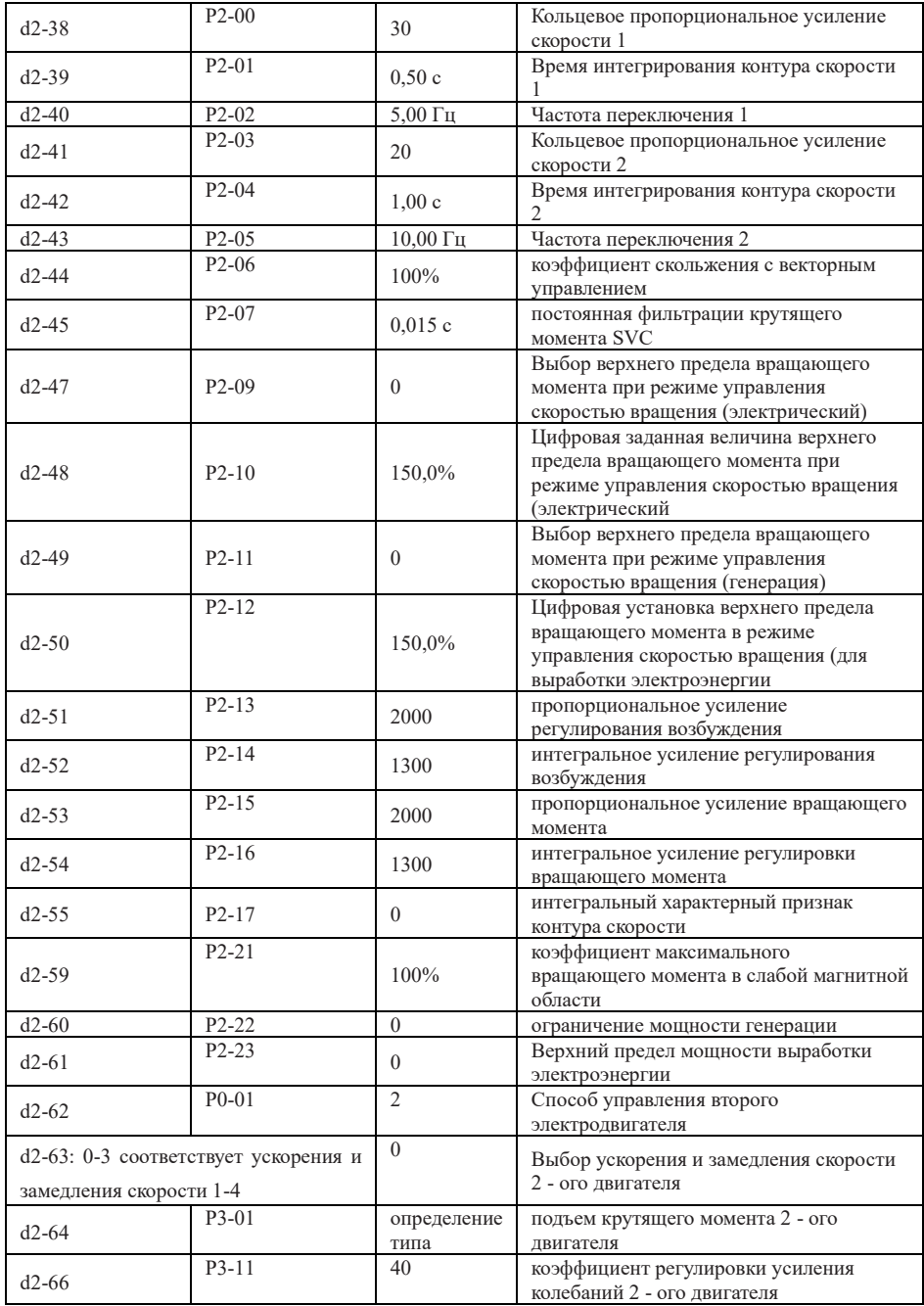

## **оптимизации параметров группы d5**

Страница 147 Всего 176 страниц

Раздел 7 Подробное решение параметров

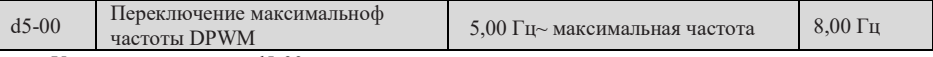

Увеличение значения d5-00 может снизить шум двигателя.

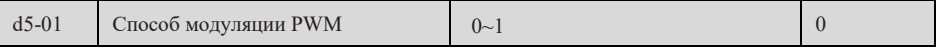

0: асинхронная модуляция; 1: Синхронная модуляция

Когда частота несущей частоты менее 10 раз рабочей частоты, режим ШИМ асинхронной модуляции вызывает колебания тока или большие гармоники, при этом можно установить «синхронную модуляцию» для подавления колебаний тока и гармоник.

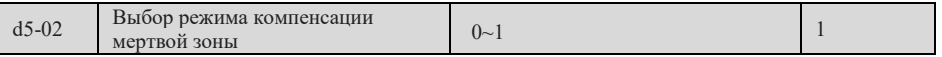

Выберите, компенсировать ли влияние фактора мёртвой зоны силового устройства. 0: не компенсируется; 1: компенсация;

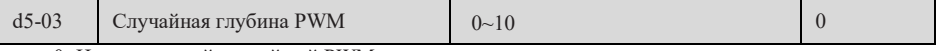

0: Недопустимый случайный PWM

От 1 до 10: случайная глубина несущей частоты PWM

Если шум электродвигателя большой, можно отрегулировать установленное значение (каждый раз увеличивать на 1).

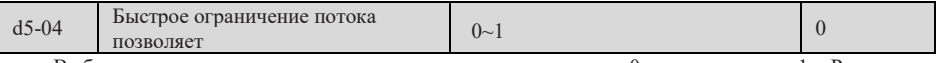

Выберите возможность ограничения потока по волнам, 0: запрещается; 1: Расширение возможностей.

Для случаев применения класса лифтинга рекомендуется выключить эту функцию.

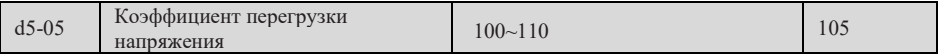

Коэффициент перемодуляции напряжения указывает на способность преобразователя к максимальному выходному напряжению.

Увеличение d5-05 может повысить нагрузку в слабой магнитной области двигателя за счет увеличения пульсации тока двигателя и увеличения нагрева двигателя; В обратном случае максимальная нагрузка слабой магнитной зоны двигателя снижается, пульсация тока двигателя уменьшается, нагрев двигателя уменьшается, обычно нет необходимости регулировать.

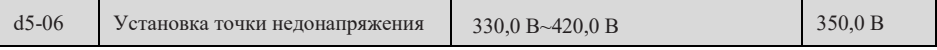

Трехфазный 380-480В: 330,0В ~ 420,0В; Заводское значение: 350,0 В;

Однофазный 200~240В: 160,0В ~ 330,0В; Заводское значение: 200,0 В;

Если напряжение шины ниже заданного значения d5-06, то следует сообщать о неисправности пониженного напряжения.

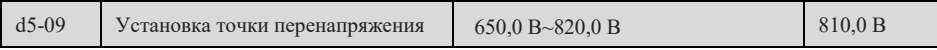

Трехфазная модель 380 ~ 480 В: 650,0В ~ 820,0В; Заводское значение: 810,0 В;

Модель 200-240 В в однофазном режиме:  $200,0B \sim 420,0B$ ; Заводское значение:  $400,0B$ ;

При подаче подачи напряжения, когда подача напряжения превышает значение d5-09, сообщается об отказе напряжения.

## **Параметры кривой AI группы d6**

Раздел 7 Подробное решение параметров

| $d6-00$ | Кривая ИИ 4 минимальный вход                 | От 10,00В до D6 - 02            | 0,00B      |
|---------|----------------------------------------------|---------------------------------|------------|
| $d6-01$ | Кривая AI 4 Минимальный<br>входной параметр  | $-100,0\% \rightarrow +100,0\%$ | $0.0\%$    |
| $d6-02$ | Вход точки перегиба 1 кривой AI 4            | $D6-00~d6-04$                   | 3,00B      |
| $d6-03$ | Точка перегиба 1 кривой AI 4                 | $-100,0\% \rightarrow +100,0\%$ | 30,0%      |
| $d6-04$ | Вход точки перегиба 2 кривой AI 4            | $d6-02-d6-06$                   | 6,00B      |
| $d6-05$ | Точка перегиба 2 кривой AI 4                 | $-100.0\% \rightarrow 100.0\%$  | 60,0%      |
| $d6-06$ | Кривая AI 4 Макс. вход                       | $D6 - 04 \sim + 10,00B$         | 10,00B     |
| $d6-07$ | Кривая AI 4 Максимальный<br>входной параметр | $-100.0\% \rightarrow 100.0\%$  | 100,0%     |
| $d6-08$ | Кривая ИИ 5 минимальный вход                 | $-10,00 B~d6-10$                | $-10,00 B$ |
| $d6-09$ | Кривая AI 5 Минимальный<br>входной параметр  | $-100,0\% \rightarrow +100,0\%$ | $-100,0%$  |
| $d6-10$ | Вход точки перегиба 1 кривой AI 5            | $d6-08-d6-12$                   | $-3,00B$   |
| $d6-11$ | Точка перегиба 1 кривой AI 5                 | $-100.0\% \rightarrow 100.0\%$  | $-30,0%$   |
| $d6-12$ | Вход точки перегиба 2 кривой AI 5            | $d6-10-d6-14$                   | 3,00B      |
| $d6-13$ | Точка перегиба 2 кривой AI 5                 | $-100,0\% \rightarrow +100,0\%$ | 30,0%      |
| $d6-14$ | Кривая AI 5 Макс. вход                       | $d6-12 \rightarrow 10,00 B$     | 10,00B     |
| $d6-15$ | Кривая AI 5 Максимальный<br>входной параметр | $-100.0\% \rightarrow 100.0\%$  | 100,0%     |

И входные кривые 4 и 5 AI имеют 4 точки, включая максимальные, минимальные и 2 промежуточные точки. Параметры d6-00~ d6-07 являются соответствующими установленными параметрами для кривой AI 4, параметры d6-08 ~ d6-15 – соответствующими установленными параметрами для кривой AI 5, их кривые могут быть приведены в «Кривые AI 4» и «AI 5» для заданных кривых и определений.

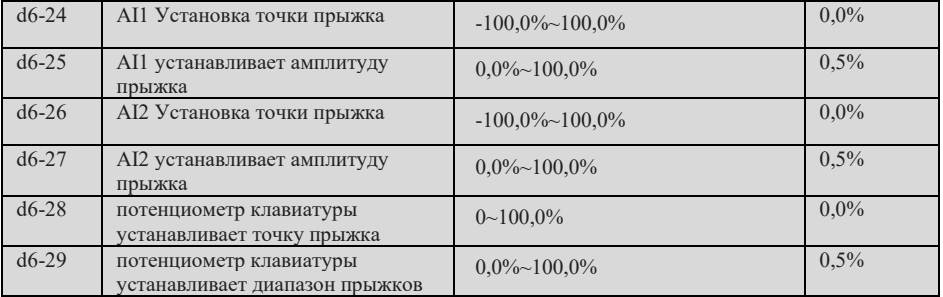

Параметры d6-24 - d6-29 для ввода симуляторов AI1, AI2 и клавиатурных диктофонов - точки и размеры прыжков.

#### **Параметры фотогальванического насоса группы d9**

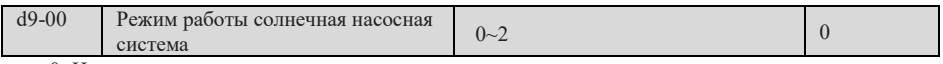

#### 0: Не принимается

Указанное значение основной частоты дается путем выбора основной частотной источники A (P0-03).

1: Режим эксплуатации MPPT 1

Указанное значение основного частота вычисляется в MPPT-моде.

2: Режим эксплуатации MPPT 2

Заданное значение главной частоты рассчитывается по режиму MPPT, на основе которого регулируется частота путем выбора источника главной частоты А (P0-03).

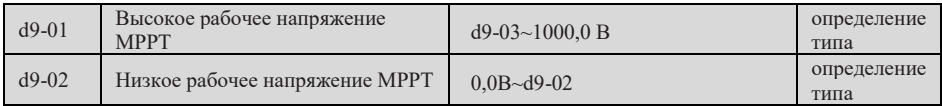

Работать на максимальной частоте (P0-10), если напряжение шины (U0-02) выше установленного значения рабочего напряжения (d9-01) в верхней точке MPPT в режиме эксплуатации 1/2 MPPT; Если напряжение шины ниже установленного значения рабочего напряжения в верхней точке MPPT (d9-01), то работать по полученной частоте (напряжение шины/рабочее напряжение в верхней точке MPPT) \* максимальной частоте, если напряжение шины достигает рабочего напряжения в нижней точке MPPT (d9-01), работать по минимальной рабочей частоте выходной воды (d9-06).

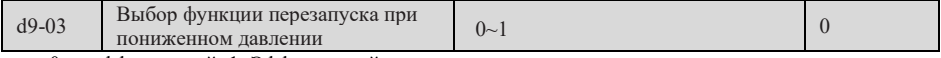

0: неэффективный; 1: Эффективный;

Под управлением команды эксплуатации панели клавиатуры (т.е. P0-02=0), при d9-03=1 при возникновении неисправности с пониженным напряжением и восстановлении напряжения до состояния, не являющегося пониженным напряжением, оборудование вновь запускается в эксплуатацию. При d9-03=0 при возникновении неисправности при низком напряжении в процессе эксплуатации оборудования, после восстановления напряжения в не низком напряжении, оборудование все еще находится в останове, необходимо вручную сбросить неисправность при низком напряжении.

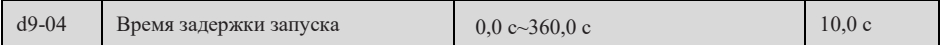

Под управлением команды запуска панели клавиатуры (то есть P0-02=0) при выборе функции перезапуска с пониженной нагрузкой (d9-03=1), когда d9-04=0,0s, устройство автоматически запускает работу сразу после восстановления недонапряжения до состояния, не связанного с пониженной нагрузкой. Когда d9-04 не составляет 0,0s, в эксплуатации оборудования возникает неисправность недонапряжения, при этом недонапряжение начинает отсчет времени с задержкой запуска, в течение этого времени задержки напряжение восстанавливается до состояния недонапряжения, оборудование снимает неисправность недонапряжения, оборудование автоматически запускает работу после окончания времени задержки запуска с задержкой.

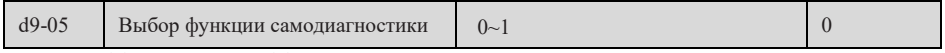

0: неэффективный; 1: Эффективный;

Под управлением команды запуска панели клавиатуры (то есть P0-02=0) при d9-05=1 каждый раз, когда предыдущее электрическое устройство запускается автоматически. Когда d9-05=0, устройство предыдущего электричества не запускается автоматически.

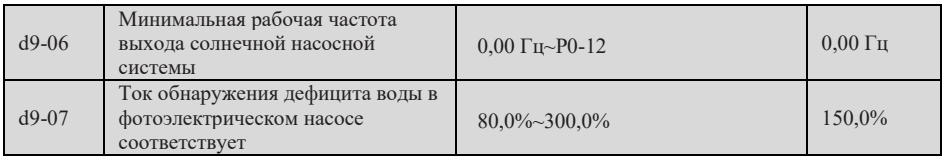

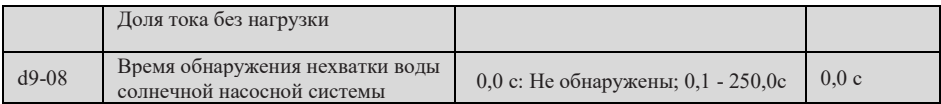

При режиме работы MPPT 1/2, если преобразователь работает выше минимальной частоты выходной воды (d9-06) и выходной ток меньше электричества

Ток холостого хода машины (P1-10)\* ток контроля нехватки воды фотоэлектрического водяного насоса соответствует пропорции тока холостого хода (d9-07), после времени контроля нехватки воды фотоэлектрического водяного насоса (d9-08) преобразователь сообщает о неисправности нехватки воды.

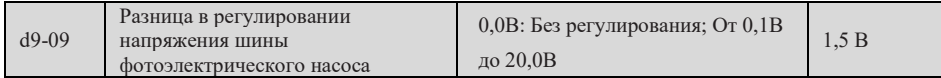

При режиме эксплуатации MPPT 1/2, при d9-09 = 0,0 В, частота эксплуатации в режиме MPPT обновляется с точностью до двух десятичных значений значения напряжения шины (U0-02) в реальном времени. Когда d9-09 больше 0,0В, если разница изменения напряжения шины (U0-02) в реальном времени выше разницы регулирования напряжения шины фотоэлектрического водяного насоса, расчетное значение рабочей частоты в режиме MPPT обновляется в реальном времени; Если значение изменения напряжения шины (U0-02) в реальном времени ниже разницы регулирования напряжения шины фотоэлектрического водяного насоса, расчетное значение рабочей частоты в режиме MPPT будет обновлено при следующем превышении.

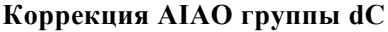

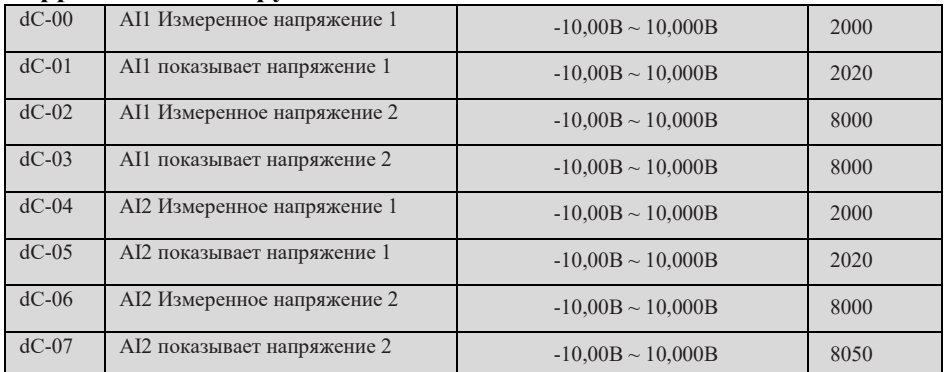

В местах применения с высокими требованиями к вводу аналоговой величины на месте можно корректировать по следующим методам:

1) Восстановить заводское значение, изменить или восстановить заводские настройки вручную;

- 2) Отрегулировать входное напряжение AI1 на 20% по полному диапазону, записать измеренное напряжение (измеренное мультиметром) и напряжение дисплея 1 (показанное значение на преобразователе);
- 3) Отрегулировать входное напряжение AI1 на 80% по полному диапазону, записать измеренное напряжение (измеренное мультиметром) и напряжение дисплея 2 (показанное значение на преобразователе);
- 4) Введите записанное значение в dC-00~dC-03;
- 5) После завершения калибровки можно проверить, соответствует ли фактическое входное напряжение значению дисплея преобразователя частоты. Коррекция AI2 и потенциометра клавиатуры такая же.

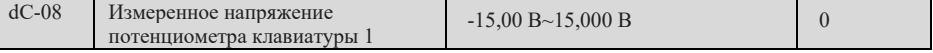

Раздел 7 Подробное решение параметров

| $dC-09$ | Индикатор клавиатуры показывает<br>напряжение 1     | $-15,00 B\sim 15,000 B$ | 50   |
|---------|-----------------------------------------------------|-------------------------|------|
| $dC-10$ | Измеренное напряжение<br>потенциометра клавиатуры 2 | $-15,00 B\sim 15,000 B$ | 5000 |
| $dC-11$ | Индикатор клавиатуры показывает<br>напряжение 2     | $-15,00 B\sim 15,000 B$ | 5000 |

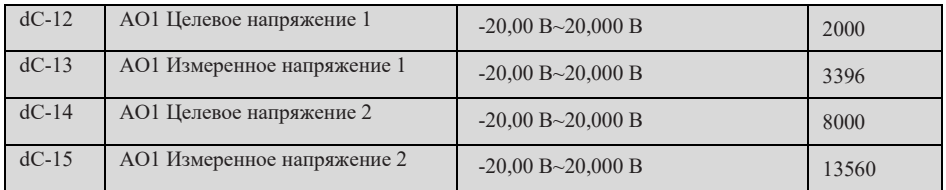

В местах применения с высокими требованиями к выходу аналоговой величины можно корректировать по следующим методам:

- 1) Восстановить заводское значение, изменить или восстановить заводские настройки вручную;
- 2) Отрегулируйте выходное напряжение AO1 на 20% полной шкалы измерения, записывайте измеренное напряжение (измерение мультиметром) с желаемым целевым напряжением 1;
- 3) Отрегулируйте выходное напряжение AO1 на 80% полной шкалы измерения, записывайте измеренное напряжение (измерение мультиметром) с желаемым целевым напряжением 2;
- 4) Введите записанное значение в dC-12~dC-15;
- 5) После завершения калибровки можно проверить, соответствует ли фактическое выходное напряжение AO1 фактическому ожидаемому значению.

[Примечание]: Перед изменением параметров dC-12~dc-15 необходимо записать эти 4 данные, а затем изменить их вместе. Если сначала изменить данные dC-12 и dC-13 (или dC-14 и dC-15), а затем изменить dC-14 и dC-15 (или dC-12 и dC-13) по целевому напряжению и измерить значение напряжения мультиметра, то выходное напряжение не совпадает с фактическим значением.

#### **Параметры мониторинга группы U0**

Группа U0 является контрольным параметром только для чтения, подробную информацию о параметрах см. в главе 6.

# **Глава 8 EMC (Электромагнитная совместимость)**

#### **8.1 Определения**

Электромагнитная совместимость означает способность электрооборудования работать в условиях электромагнитных помех, не вмешиваться в электромагнитную среду и стабильно выполнять свою функцию.

#### **8.2 Введение в стандарт EMC**

В соответствии с требованиями государственного стандарта GB/T12668.3 преобразователь должен соответствовать требованиям электромагнитных помех и устойчивости к электромагнитным помехам.

Продукция, имеющаяся в нашем отделе, соответствует самым современным международным стандартам: IEC/EN61800 - 3: 2004 (Adjustable speed electrical power drive systems part 3: EMC requirements and specific test methods), эквивалентно государственному стандарту GB/T12668.3.

IEC/EN61800-3 в основном изучает преобразователь частоты с точки зрения электромагнитных помех и стойкости к электромагнитным помехам, электромагнитные помехи в основном проверяют излучающие, проводящие и гармонические помехи преобразователя частоты (это требование к преобразователю частоты, применяемому в гражданском назначении). Противодействие электромагнитным помехам в основном относится к проводимости преобразователя частоты, излучению, перенапряжению, группе импульсов с быстрой мутацией, ESD и низкочастотному концу источника питания. Конкретные тесты включают:

1. Испытание на помехоустойчивость при временном падении, прерывании и изменении входного напряжения;

2. Испытание на устойчивость к помехам при смене фазы;

- 3. Испытание на устойчивость к помехам на гармоническом входе;
- 4. Испытание на изменение входной частоты;
- 5. Испытание на дисбаланс входного напряжения;
- 6. Испытание на колебание входного напряжения;

Провести испытание в соответствии с вышеуказанными строгими требованиями IEC/EN61800-3, наши изделия монтируются и применяются в соответствии с инструкциями, указанными в пункте 1.3, все они будут иметь хорошую электромагнитную совместимость в обычной промышленной среде.

## **8.3 Руководство по ЭМС**

#### **8.3.1 Воздействие гармоник**

Высокая гармоника источника питания может повредить преобразователь частоты, поэтому в некоторых местах низкого качества электросети рекомендуется установить входной реактор переменного тока.

#### **8.3.2 Электромагнитные помехи и меры предосторожности при установке**

Существует два вида электромагнитных помех, один из которых представляет собой помеху для преобразователя частоты электромагнитным шумом окружающей среды, а другой представляет собой помеху для окружающего оборудования, создаваемую преобразователем частоты.

Меры предосторожности при установке:

1) Заземляющие проводы преобразователя частоты и других электрических изделий должны быть хорошо заземлены;

2) Силовые входные и выходные линии преобразователя частоты и сигнальные линии слабого напряжения (например: Управляющая линия) по возможности не должна располагаться параллельно, а при наличии условий-вертикально;

3) Для выходного силового провода преобразователя рекомендуется использовать экранированный кабель или экранированный силовой провод из стальной трубы, и экранированный слой должен быть надежно заземлен, для вывода оборудования с помехой рекомендуется использовать экранированный контрольный провод витой пары и надежно заземлить экранированный слой;

4) Для кабелей электродвигателя длиной более 100м необходимо установить выходной фильтр или реактор.

## **8.3.3Способ устранения помех, создаваемых периферийным электромагнитным оборудованием преобразователям частот**

Обычно причиной электромагнитного воздействия на преобразователь частоты является большое количество реле, контакторов или электромагнитных тормозов, установленных рядом с преобразователем частоты. В случае неправильного срабатывания преобразователя частоты из-за помех рекомендуется применять следующие методы для решения:

1) Установить подавитель перенапряжения на устройствах, создающих помехи;

2) Установить фильтр на входе преобразователя частоты, проводить операцию согласно п. 8.3.6;

3) Экранированные кабели для проводов контрольной сигнальной линии и контрольной линии преобразователя частоты и надежно заземлить экранированный слой.

## **8.3.4 Устранение помех, создаваемых преобразователем частоты для периферийного оборудования**

Шум в этой части делится на два вида: Один из них представляет собой помехи излучения преобразователя частоты, а другой — помехи проводимости преобразователя частоты. Эти помехи приводят к электромагнитной или электростатической индукции периферийного электрооборудования, что может привести к неправильному срабатыванию оборудования. Для нескольких различных интерференционных ситуаций решается следующими методами:

1) Обычные сигналы приборов, приемников и датчиков, предназначенных для измерения, относительно слабые. Если они находятся вблизи от преобразователя частоты или в одном шкафу управления, они срабатывают ошибочно из-за помех, рекомендуется принять следующие меры: Постараться держаться подальше от источников помех; Не располагать сигнальный провод параллельно силовому проводу и особенно не увязывать параллельно; Экранированный провод для сигнальных и силовых проводов с хорошим заземлением; Добавить ферритовое магнитное кольцо на выходной стороне преобразователя частоты (выберите частоту подавления в диапазоне 30-1000 МГц), наматывать 2-3 витка в том же направлении, при плохом состоянии можно установить выходной фильтр EMC;

2) При использовании одного источника питания для оборудования с помехой и преобразователя частоты может вызвать помеху проводимости, если вышеуказанные методы не могут устранить помеху, то следует установить фильтр EMC между преобразователем частоты и источником питания;

3) Отдельное заземление периферийного оборудования позволяет устранить помехи, возникающие изза утечки тока в заземляющем проводе преобразователя частоты при совместном заземлении.

#### **8.3.5 Ток утечки и обработка**

Существует два вида утечки тока при использовании преобразователя: Один из них — ток утечки к земле; Другой — утечка тока между проводами.

1) Факторы и решения, влияющие на ток трапа:

Наличие распределенной емкости между проводом и землей, чем больше распределенная емкость, тем больше ток утечки; Эффективно уменьшить расстояние между преобразователем частоты и электродвигателем для уменьшения распределенной емкости. Чем больше частота несущей частоты, тем больше ток утечки. Частота несущей частоты может быть снижена для уменьшения тока утечки. Но снижение несущей частоты приводит к увеличению шума электродвигателя, обратите внимание, что установка реактора также является эффективным решением для устранения утечки тока. Ток утечки увеличивается вместе с током контура, поэтому при большой мощности электродвигателя соответствующий ток утечки большой.

2) Факторы, вызывающие утечку тока между проводами, и решения:

Наличие распределенной емкости между выходными проводами преобразователя частоты, если ток, проходящий через линию, содержит гармоники высшего порядка, то может вызвать резонанс и образовать ток утечки. При этом использование теплового реле может привести к его неправильному срабатыванию.

Решение заключается в уменьшении несущей частоты или установке выходного реактора. При использовании преобразователя рекомендуется не устанавливать тепловое реле между преобразователем и электродвигателем, использовать функцию защиты электронного преобразователя от перегрузки по току.

## **8.3.6 Установить входной фильтр EMC на входе источника питания**

1) Примечание: При использовании фильтра, пожалуйста, используйте его строго в соответствии с номиналом; В связи с тем, что фильтр относится к электрическим приборам категории I, место с металлическим корпусом фильтра должно иметь хороший контакт с металлическим местом монтажного шкафа на большой площади, и должно иметь хорошую непрерывность электропроводности, в противном случае будет опасность поражения электрическим током и серьезное влияние на эффект EMC;

2) В результате испытания EMC выяснилось, что место фильтра должно быть соединено с концом PE преобразователя частоты с одной общей землей, иначе это серьезно повлияет на эффект EMC.

3) Фильтр устанавливается как можно ближе к входу источника питания преобразователя частоты.

Все возможные неисправности показаны в 9.3, перед тем, как обратиться за технической поддержкой, пользователь может указать по данной таблице, провести самостоятельную проверку и подробно записать неисправность, при необходимости обслуживания свяжитесь с продавцом.

#### **9.1 Типичные явления сбоев и их противодействие**

1) Открытый векторный режим управления

Модель управления применяется в случаях применения беспилотных датчиков, где можно осуществлять управление скоростью и оборотом двигателя, требуется самообучение параметров двигателя для самосогласования параметров управления.

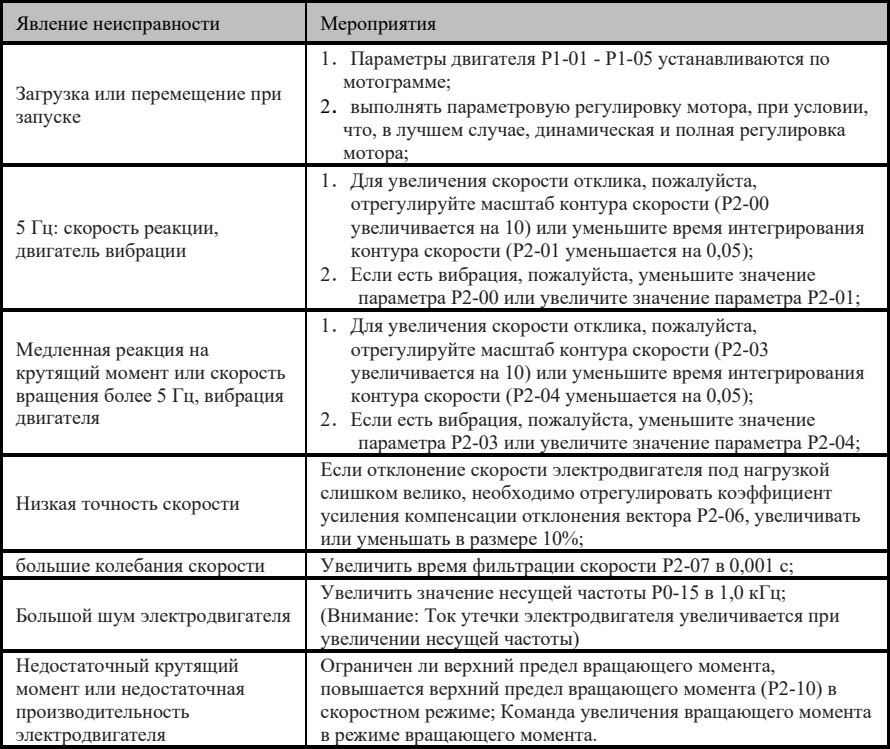

2) Режим векторного управления с замкнутым контуром

Данный режим управления применяется с датчиком скорости, необходимо правильно установить число линий шифратора, тип шифратора и направление сигнала, чтобы выполнить самонастройку параметров электродвигателя.

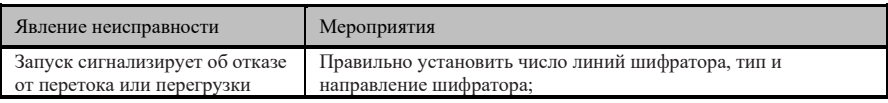

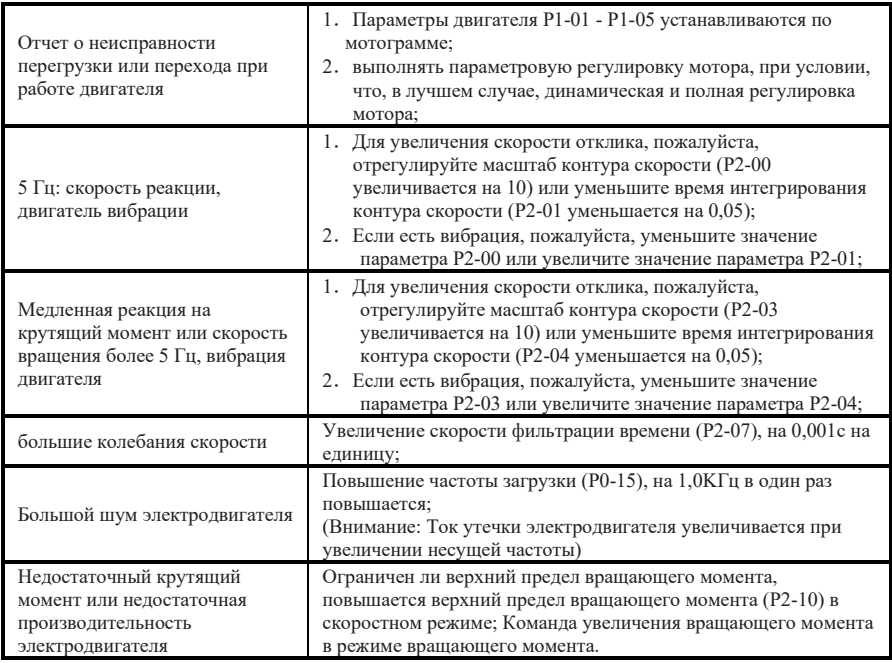

#### 3) V/F-мод

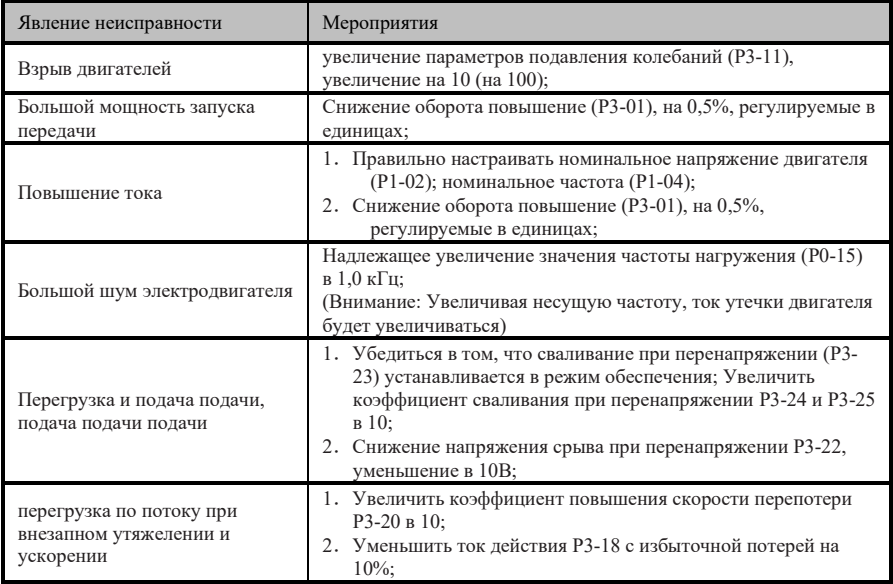

#### **9.2 Устранение неисправностей**

После того как светодиодный монитор показывает неисправность, преобразователь частоты переходит в неисправное состояние, как правило, можно иметь следующие возможные ситуации:

#### **9.2.1 Отсутствие существенных неисправностей**

Причиной неисправности может быть мгновенное отклонение от нормы, например, чрезмерная нагрузка, мгновенное перенапряжение, перегрузка по току и т.д. В это время блок питания управления работает нормально, а клавиатура работает нормально. Пользователь может с помощью клавиатуры определить неисправность в соответствии с разделом 9.3 и найти возможные неисправности. Если это подтверждено, то можно произвести прямой сброс (используя кнопку STOP/RESET или клемму, определенную как функция RESET, в зависимости от настройки P7-02), и неисправность устраняется.

## **9.2.2 Отсутствие существенных неисправностей, но невозможность сброса**

Возможной причиной является ненайденный источник неисправности или плохой контакт определенного контакта, а также может быть вызван множеством неожиданных причин. При выяснении причин все будет в порядке.

#### **9.2.3 Наличие существенной неисправности, не допускается сброс**

При этом следует отключить источник питания и нагрузку, тщательно найти причину неисправности и устранить ее, только после повторного включения питания. Существенные неисправности часто приводят к потере питания от контрольного источника питания. Один из вариантов заключается в том, что сам источник питания управления нормальный, при этом можно повторно включить питание для проверки; В другом случае может быть неисправность самого источника питания управления и его соответствующих частей, тогда следует снять основной источник питания и нагрузку и найти пошагово.

Существенные неисправности преобразователей частоты данной серии редки, если это так, пожалуйста, свяжитесь с дилером данной продукции или нашей компанией. Если у пользователя нет возможности ремонта или он находится в гарантийном сроке, пожалуйста, не снимайте его самостоятельно.

#### **9.3 Отображение неисправностей и меры по их устранению**

В случае аномалии преобразователя частоты светодиодный монитор на его клавиатуре подскажет код неисправности. По содержанию кода неисправности можно определить возможную причину неисправности и принять соответствующие меры.

Отображение неисправностей, их содержание и меры реагирования приведены в таблице:

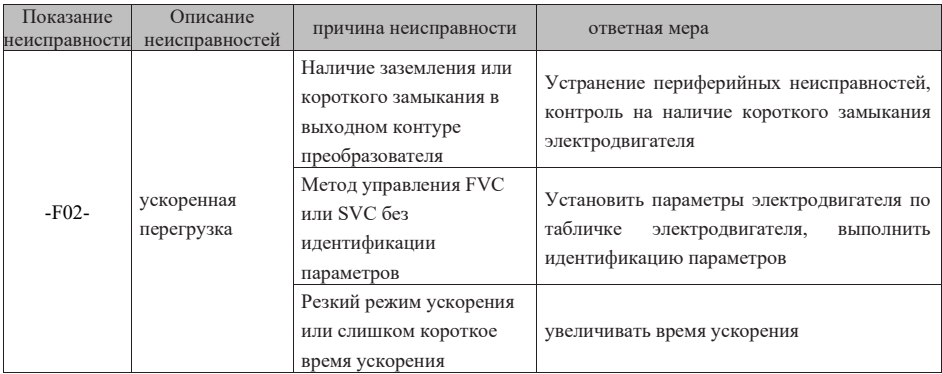

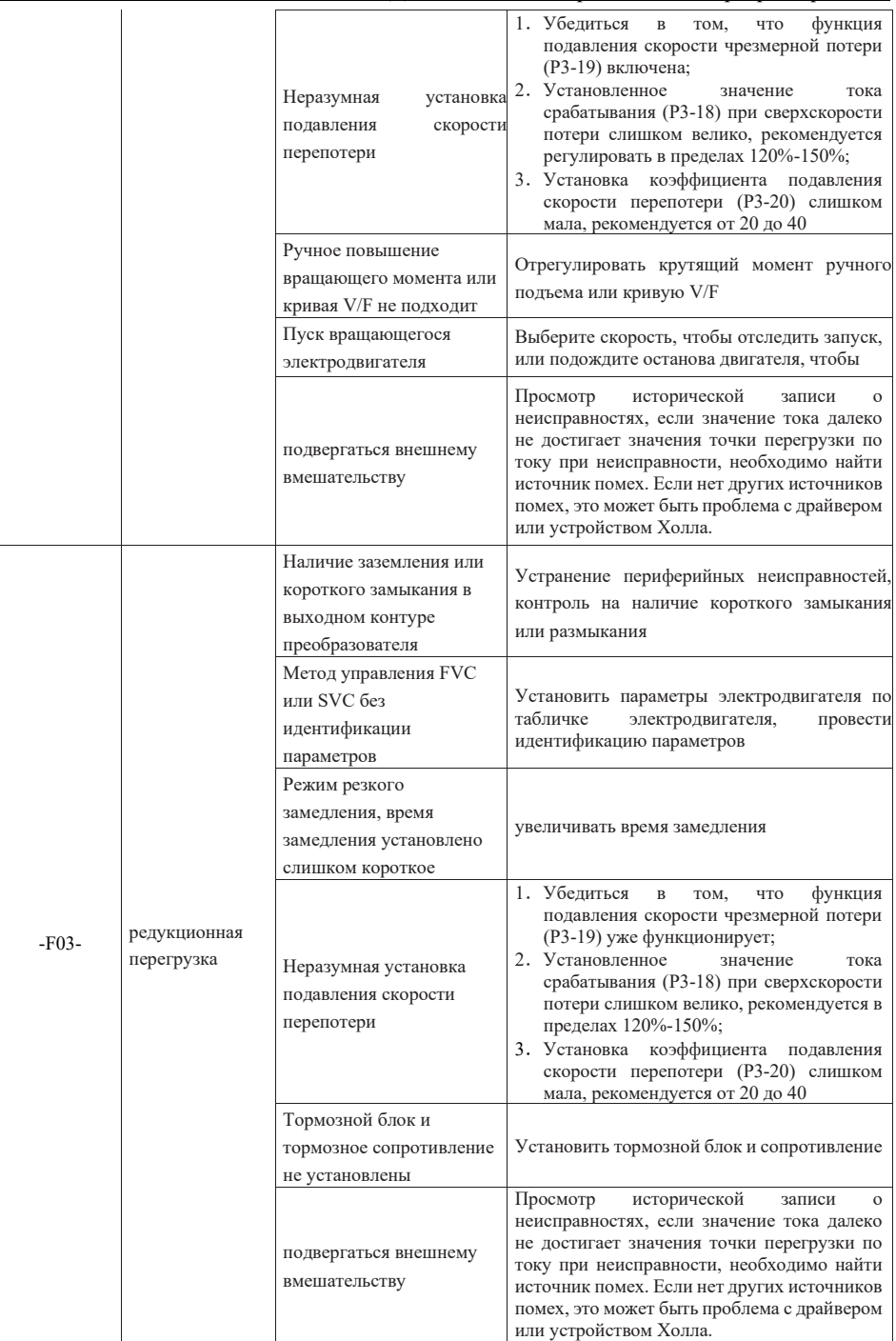

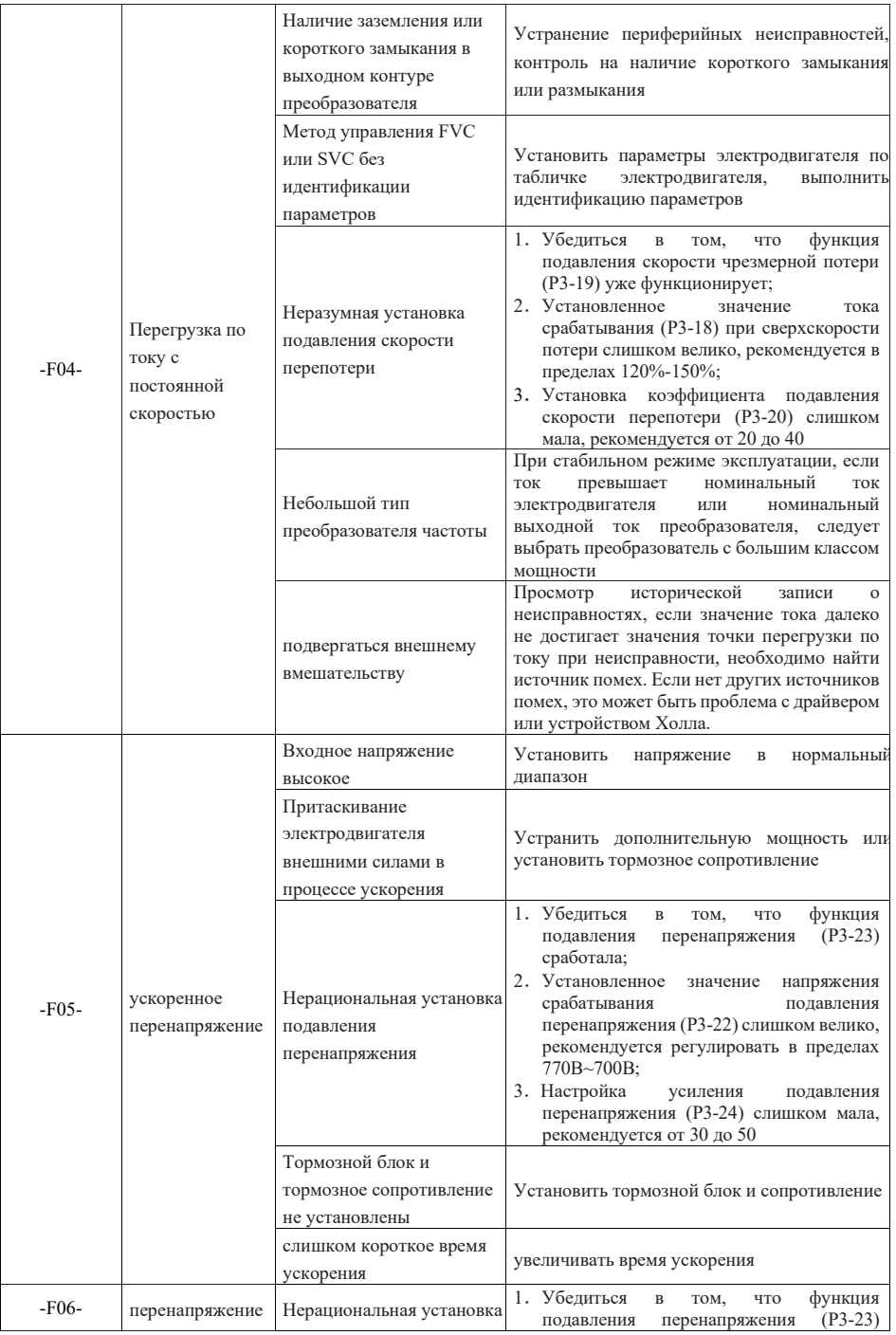

Страница 160 Всего 176 страниц

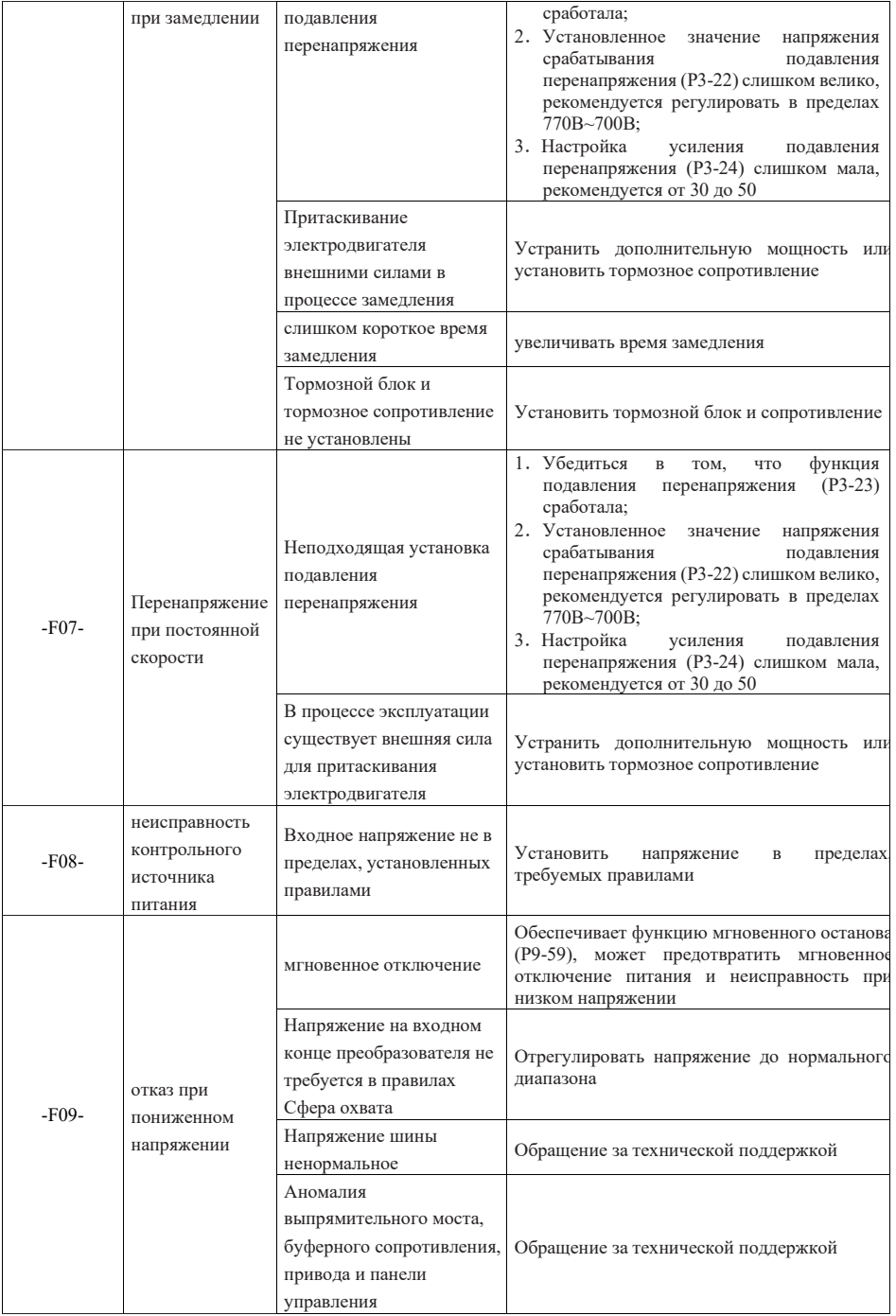

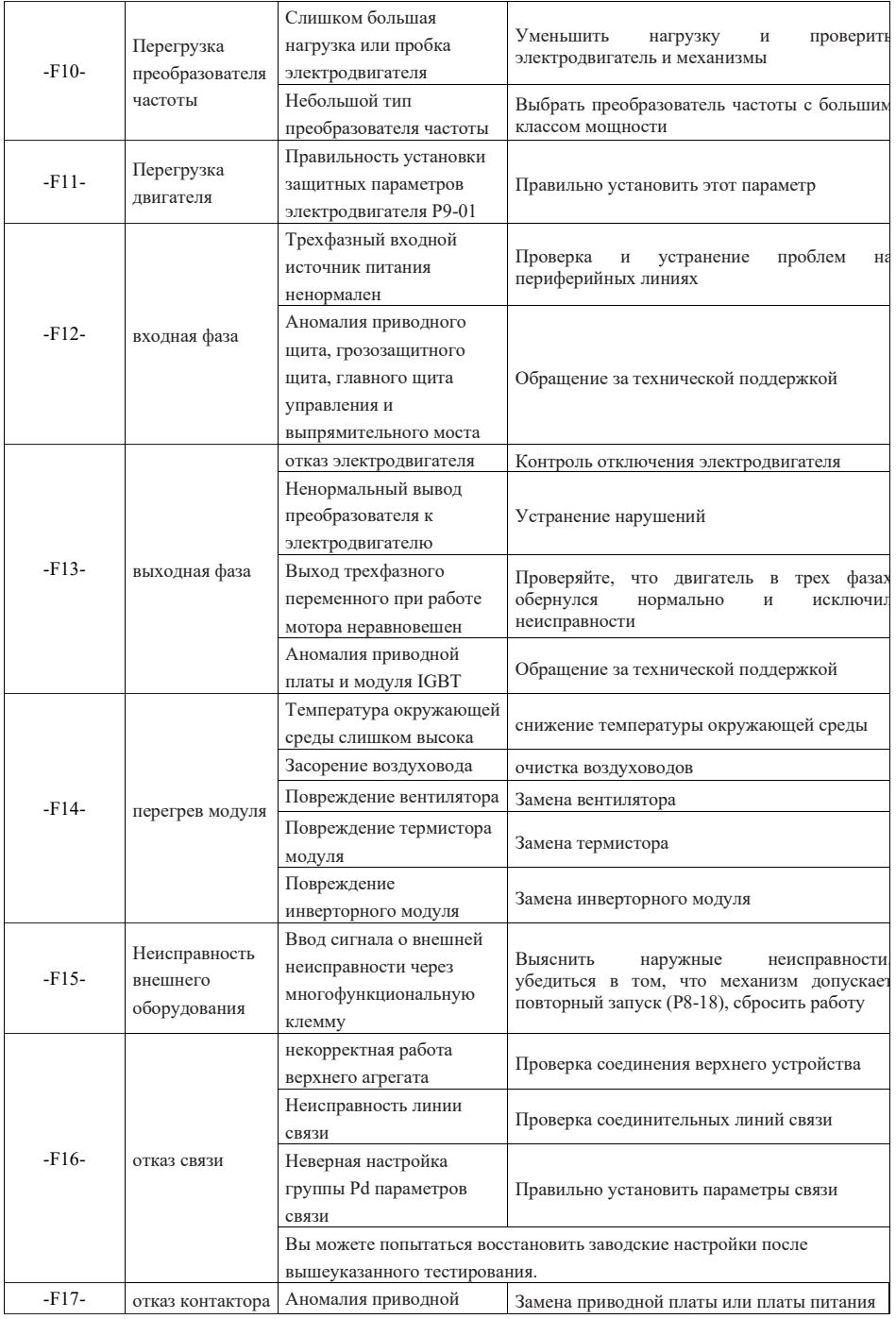

Страница 162 Всего 176 страниц

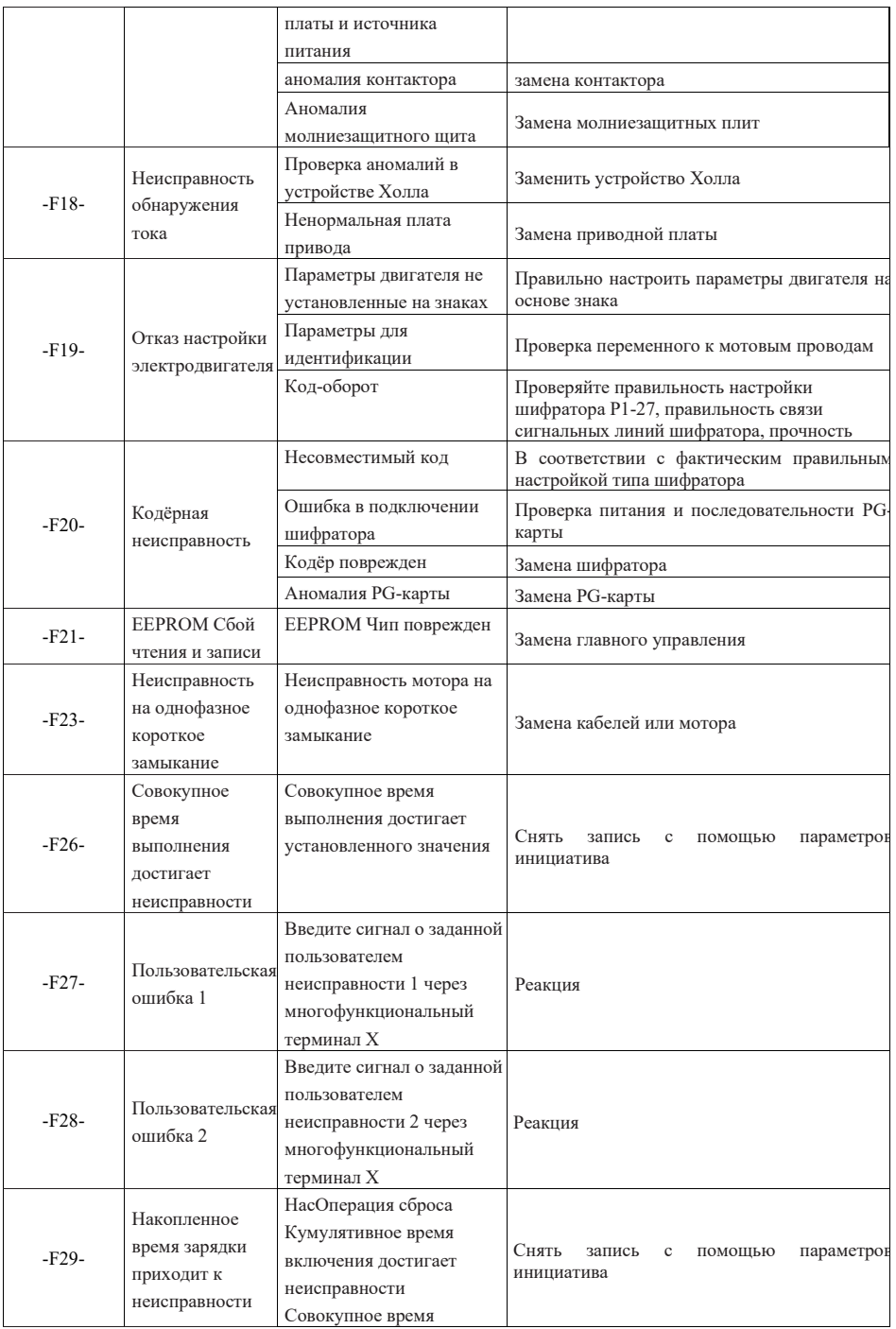

Страница 163 Всего 176 страниц

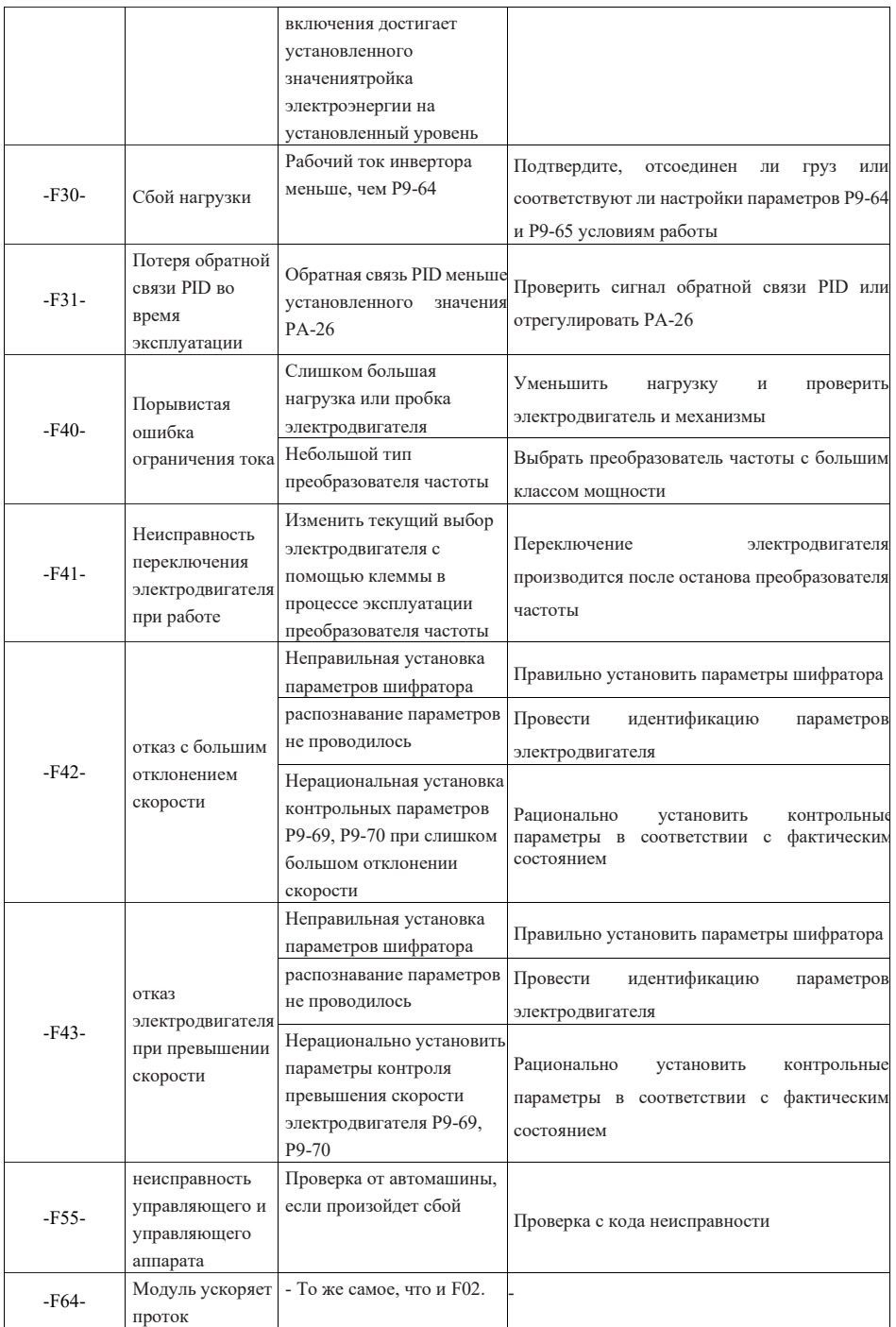

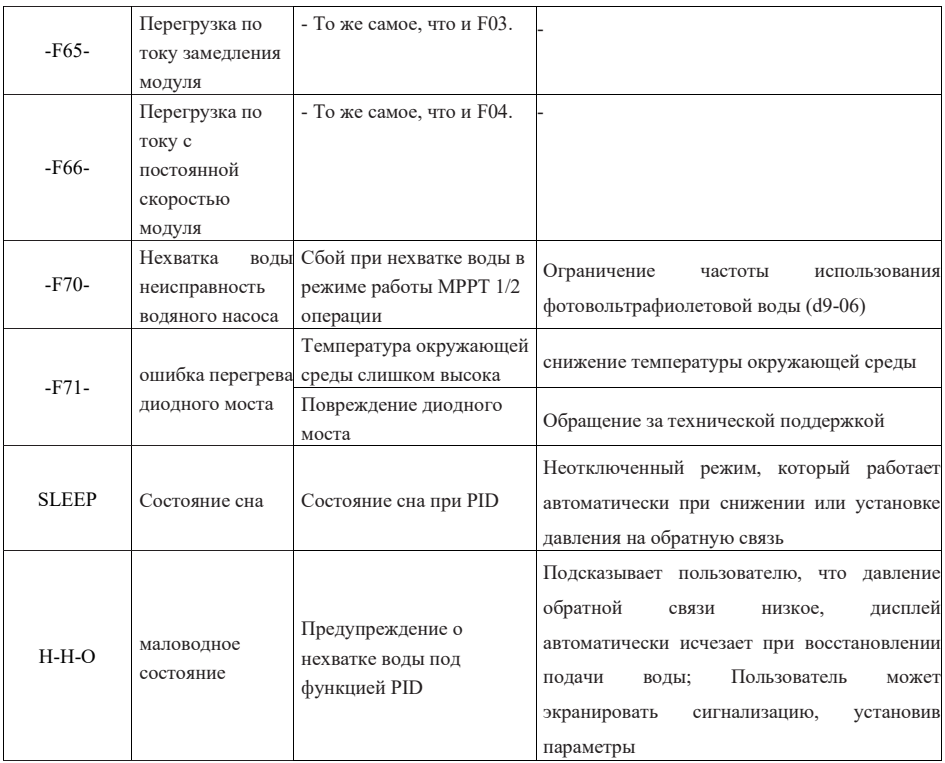

## Добавление A: **Связь по протоколу Modbus**

#### **A.1 Связь по протоколу Modbus**

Преобразователи данной серии предоставляют интерфейс связи RS485 и поддерживают протокол связи со станции Modbus-RTU. Пользователи могут осуществлять централизованное управление с помощью компьютера или PLC, задавать рабочие команды преобразователя частоты по протоколу, изменять или считывать параметры, а также считывать информацию о рабочем состоянии и неисправностях.

Данный протокол связи определяет содержание информации, передаваемой в последовательной связи, и формат ее использования. В том числе: Формат опроса хоста (или широковещательной передачи); способ кодирования хоста, включены: Параметры требуемого действия, данные передачи и проверка ошибок и т.д. Ответ подведомственной машины принимает одинаковую структуру, содержание которого включает: Подтвержение действия, ответные данные и проверка ошибок и т.д. Если у подведомственной машины произошла ошибка при получении информации, или не смогла выполнить действие, требуемое ведущем машиной, она будет составлять сообщение о неисправности в ответ ведущей машыны.

#### A.1.1 Конструкция шины

Данный преобразователь частоты подключается к сети управления PC/PLC с шиной RS485 и используется в качестве вспомогательного устройства связи. Топология RS485 представляет собой систему с одним мастером и множественным подчинением. Каждое устройство связи в сети имеет уникальный адрес ведомого устройства. Одно из устройств действует как узел связи (часто это ведущий компьютер PC, PLC, HMI и т.д.), оно инициирует связь и выполняет операции чтения или записи параметров на подведомственных устройствах. Другие устройства являются подчиненными устройствами связи, реагируя на запросы хоста или коммуникационные операции. В каждый момент разрешено только одному устройству передать данные, остальные находятся в получении.

Диапазон задания адреса подведомственного устройства 1~247, 0 является адресом широковещательной передачи Адрес подведомственного устройства в сети должен быть уникальным.

Способ передачи связи RS485 – асинхронный, последовательный, полудуплексный. В процессе последовательной асинхронной связи данные передаются по одному кадру данных за раз в виде пакетов. Протокол MODBUS-RTU предусматривает, что при отсутствии данных на линии передачи данных пауза превышает время передачи в 3,5 байта, что означавает начало нового коммуникационного кадра.

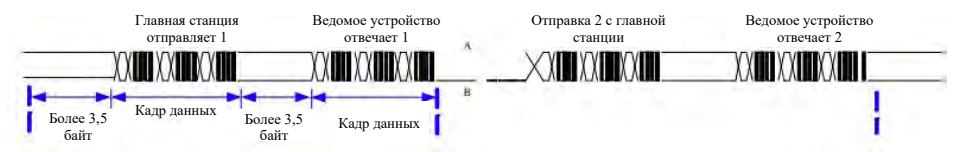

Протокол связи, встроенный в преобразователь частоты данной серии, является протоколом связи от процессора Modbus-RTU, который может отвечать на « запрос/команду » главного устройства или совершать соответствующие действия по « запросу/команде » главного устройства, и отвечать на данные связи.

Хостом может быть персональный компьютер (PC), промышленное оборудование управления или программируемый логический контроллер (PLC) и т.д. Хост может взаимодействовать с подчиненным устройством индивидуально, а также может передавать информацию всем нижестоящим подчиненным устройствам. На "запрос /команду"отдельного визита хоста, ведомое устройство должно возвращать кадром ответа, на широковещательную информациу от хоста, ведомому устройству не нужно отвечать хосту с обратной связью.

#### **A.1.2 Структура кадров данных**

Протоколо модуля Modbus-RTU преобразователя частоты поддерживает чтение или написание параметров типа Word только, а соответствующая информация команды операции чтения 0x03; команды операции записания 0x06, не поддерживает байта или биты:

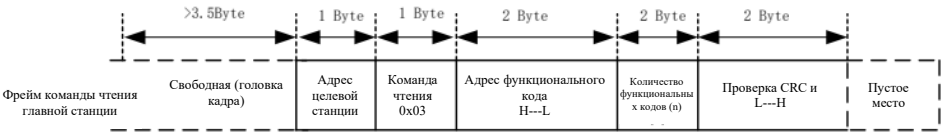

Страница 166 Всего 176 страниц

Теоретически, наборчики могут читать несколько последовательных параметров в один раз (например, n может быть не более 12), но обратите внимание, что они не могут пересечь последний параметр данной группы параметров, иначе они будут отвечать ошибочно.

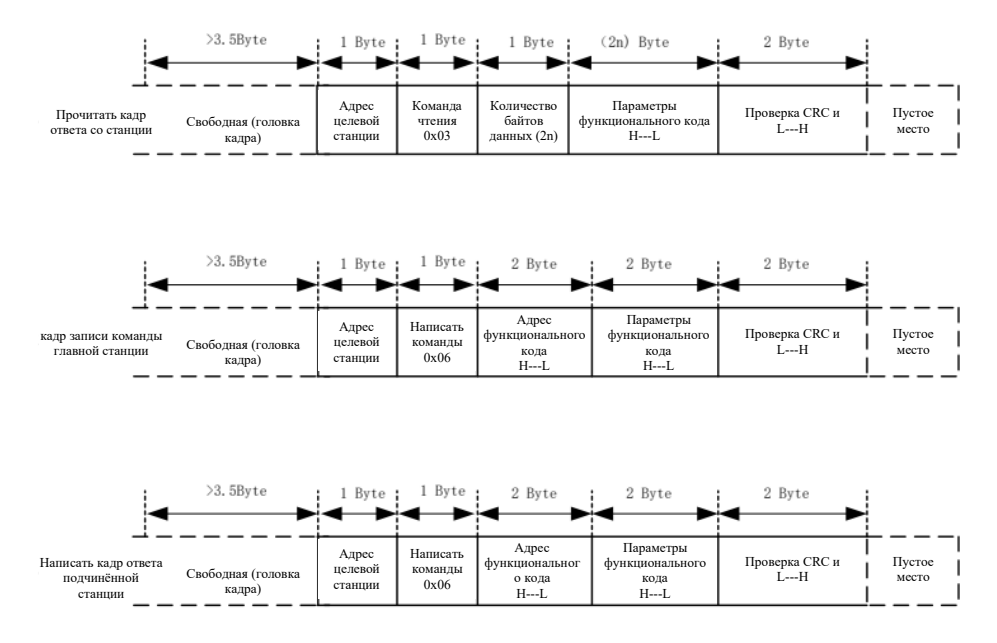

Если обнаружит ошибку кадра связи или чтение и запись будут неудачными по другим причинам, оно ответит на кадр ошибки.

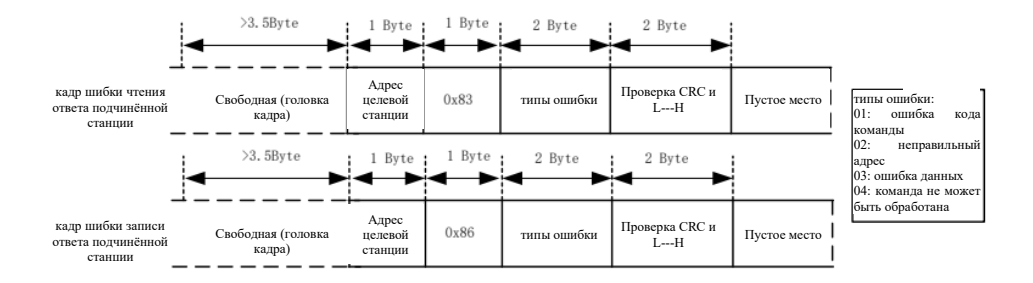

Описание поля кадра данных:

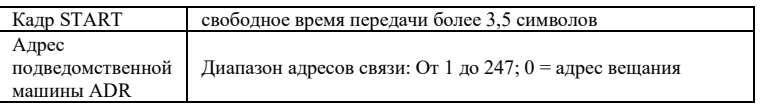

#### Страница 167 Всего 176 страниц

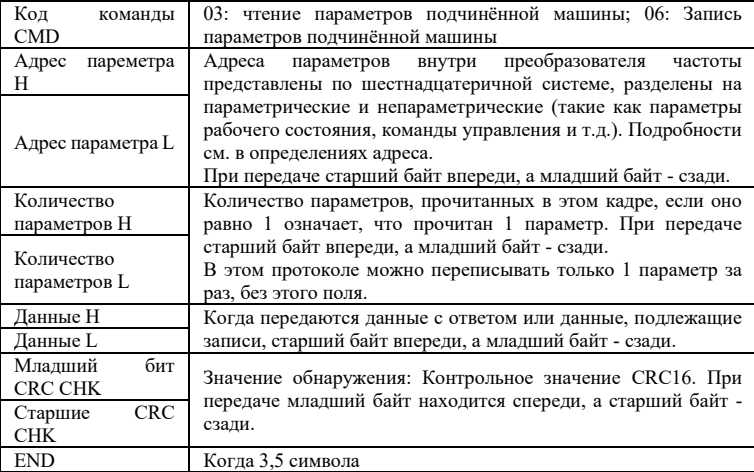

#### Способ проверки CRC:

CRC (Cyclical Redundancy Check) использует формат кадра RTU, и сообщение включает поле обнаружения ошибок, основанный на методе CRC. Поле CRC определяет содержимое всего сообщения. Поле CRC имеет размер в два байта и содержит 16-битное двоичное значение. Он вычисляется передающим устройством и добавляется к сообщению. Принимающее устройство повторно вычисляет CRC принятого сообщения и сравнивает его со значением в поле CRC. Если два значения CRC не равны, обозначает, что в передаче произошла ошибка.

CRC сначала сохраняется в 0xFFFF, затем вызывается процесс для обработки последовательных 8 разрядных байтов в сообщении с текущим значением в регистре. Только 8-битные данные в каждом символе допустимы для CRC, а начальный и стоповый биты, а также проверочный разряд четности недопустимы.

В процессе генерации CRC каждый 8-разрядный символ индивидуально отличается от содержимого регистра или (XOR), и результат перемещается в направлении наименее значимого бита, а наиболее значимый бит заполняется 0. LSB извлекается для обнаружения. Если LSB равен 1, значение регистра отличается от заданного значения, или, если LSB равно 0, это не будет выполнено. Весь процесс следует повторить 8 раз. После завершения последнего бита (бит 8) следующий 8-разрядный байт отдельно отличается от текущего значения регистра или. Последнее значение в регистре является значением CRC по завершению всех разрядных байтов в сообщении. Когда CRC добавляется к сообщению, сначала добавляется младший байт, а затем старший байт.

#### **A.2 Правила адресного обозначения параметров и примеры чтения/записи**

#### **A.2.1 Данные о параметрах**

Принять номер группы параметров и метку в качестве адреса параметра для представления правил: Старший байт: P0~PP (группа P), d0~dC (группа d), 70~7F (группа U)

Младший байт: 00~FF

К примеру: Для обращения к параметру P3-12 адрес обращения к параметру обозначается как

Внимание:

 $0xF30C$ 

Группа PF: Параметры не могут быть прочитаны или изменены.

Группа U: Параметры могут быть прочитаны но не могут быть изменены.

Некоторые параметры не могут быть изменены во время работы преобразователя частоты. Некоторые параметры не могут быть изменены независимо от состояния преобразователя частоты. При изменении параметров обратите внимание на диапазон, единицу измерения и соответствующие инструкции по параметрам.

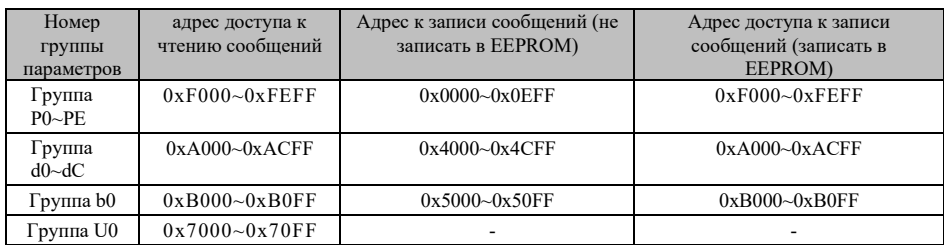

Внимание: Поскольку EEPROM часто хранится, что сокращает срок службы EEPROM, некоторые параметры не нужно хранить в режиме связи, просто изменив значение в оперативной памяти.

Если это параметр группы Р, то для реализации этой функции достаточно превратить верхний разряд F адреса этого параметра в 0.

Если это параметр группы d, то для реализации этой функции достаточно превратить верхний разряд А адреса этого параметра в 4.

Если параметр P3-12 не хранится в EEPROM, адрес обозначается как 030C;

Параметр d0-05 не хранится в EEPROM, адрес представлен как 4005;

Данный адрес означает, что можно сделать только запись RAM, нельзя сделать операцию чтения, при чтении является недопустимым адресом.

Пример 1: Пример параметра чтения

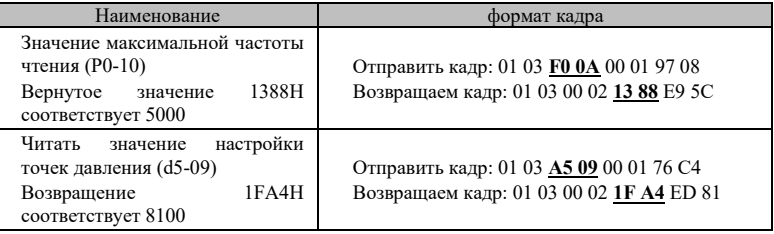

Пример 2: Напишите примеры параметров

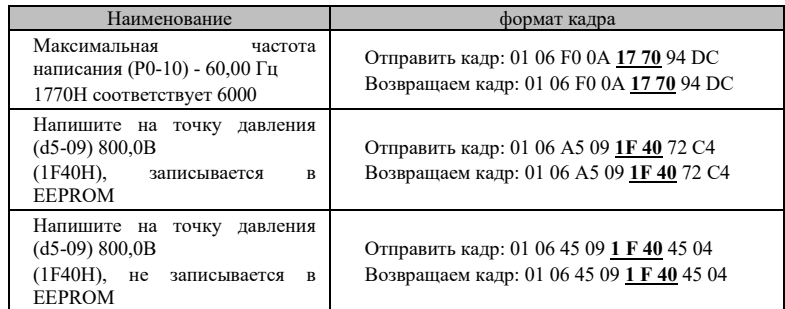

## **A.2.2 Часть параметров наблюдения за стоп/ выпуск**

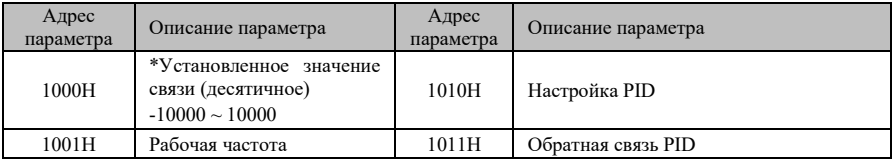

#### Добавление A: Связь по протоколу Modbus

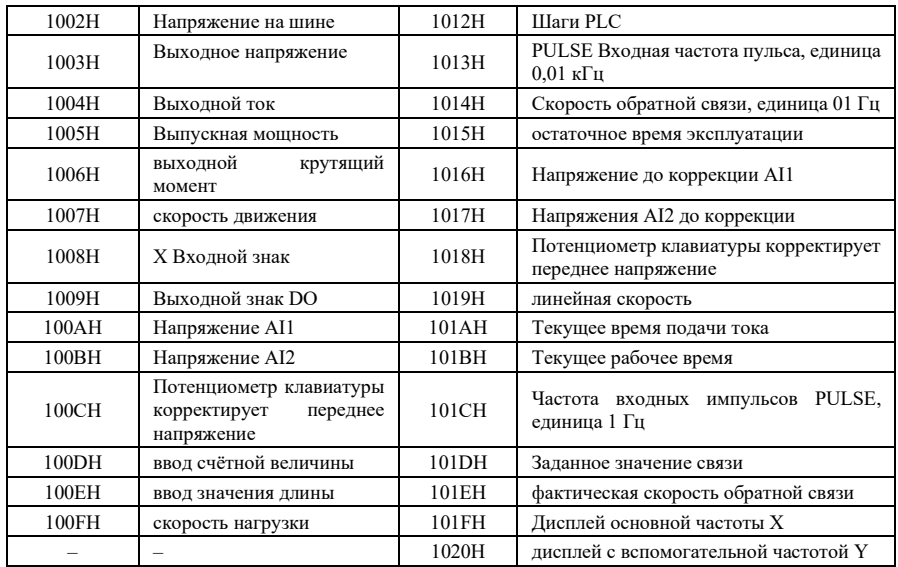

Примечание:

⚫ Установленное значение связи в процентах от относительного значения, 10000 соответствует 100,00%, -10000 соответствует -100,00%;

⚫ Для данных размерности частоты это процентное отношение к относительной максимальной частоте (P0-10); Данные размерности вращающего момента,

Этот процент является P2-10, d2-48 (верхняя цифра вращающего момента устанавливается, соответственно, для первого и второго электродвигателей).

Пример 3: Пример параметров мониторинга чтения

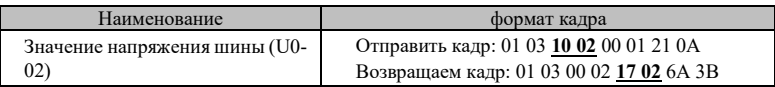

В том числе возвратное значение 0x1702H соответствует 5890, то есть напряжение шины 589,0В;

#### **A.2.3 Данные о состоянии**

A) Параметры мониторинга группы U

Описание данных мониторинга группы U см. «Таблица функциональных параметров в главе 6», «Подробное решение параметров в главе 7», их адреса определяются следующим образом: U0~UF, почтовый адрес на шестнадцать знаков выше – 70-7F, на шестнадцать знаков ниже – порядковый номер контролируемого параметра в группе, например U0-11, почтовый адрес 700BH.

B) Описание неисправности преобразователя частоты (только для чтения)

При чтении описания неисправности преобразователя связи, почтовый адрес фиксируется в 8000H, при чтении данных указанного адреса верхняя машина может получить код неисправности преобразователя, описание кода неисправности см. параметры P9-14 в разделе 7 «Подробное решение параметров».

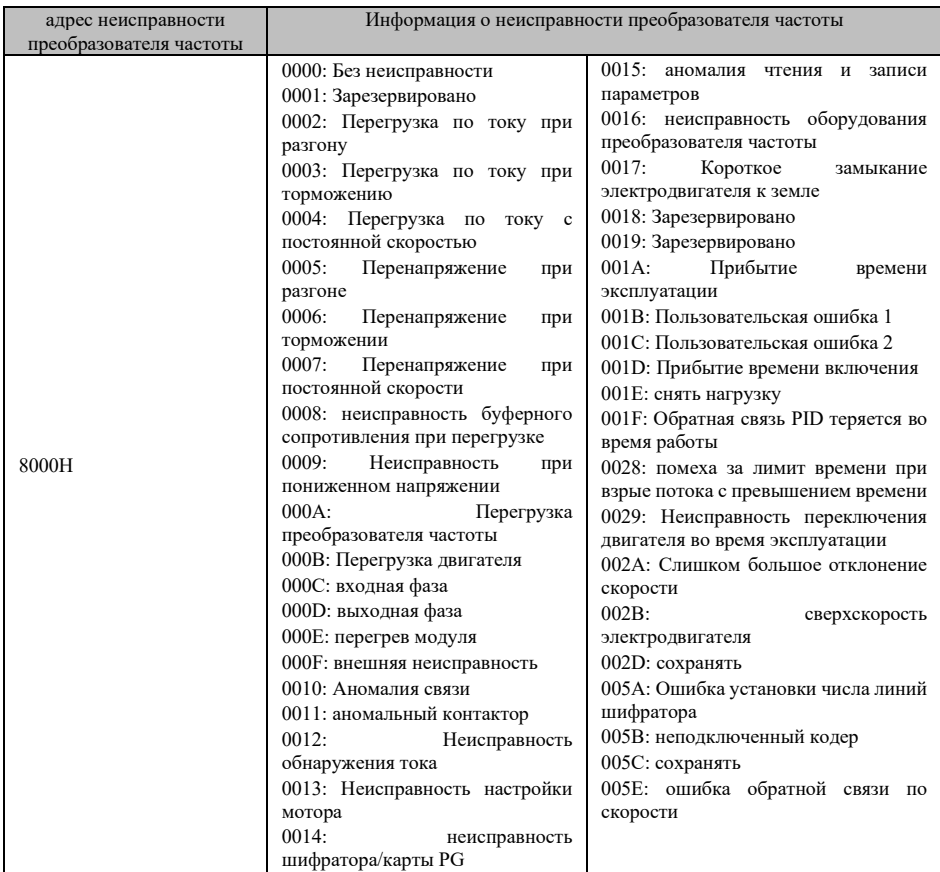

C) Режим эксплуатации преобразователя частоты (только для чтения)

Когда система связи считывает рабочее состояние преобразователя частоты, адрес связи фиксируется на 3000H. Считывая данные адреса, ведущий компьютер может получить информацию о текущем рабочем состоянии преобразователя частоты, которая определяется следующим:

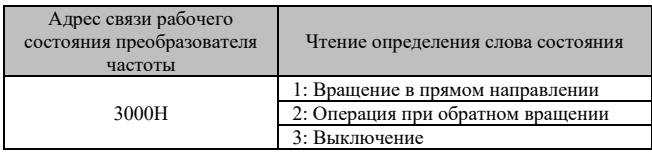

## **A.2.4 Контрольные параметры**

A) Контрольные приказы (только для записи)

При P0-02=2, то есть при управлении связью, с помощью данного почтового адреса можно осуществлять управление соответствующими командами пуска и останова преобразователя, которые определяются следующим образом:

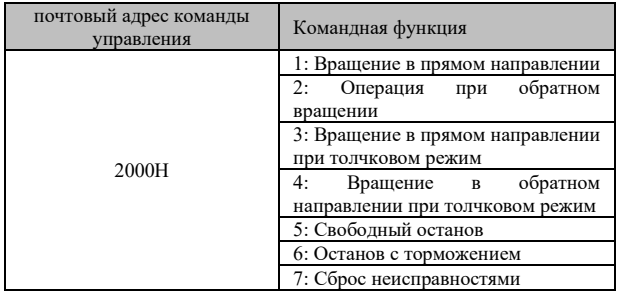

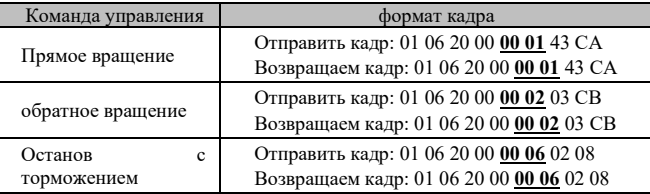

b) Заданное значение связи

Настройка значение связи в основном применяется для настройки данных, когда источник частоты, источник верхнего предела вращающего момента, источник напряжения разделения V/F, источник заданного напряжения PID, источник обратной связи PID и другие выбраны в качестве синхронизации связи. Его адрес связи 1000H. При установке значения адреса связи ведущим компьютером диапазон данных составляет - 10000~10000, что соответствует заданному значению -100,0%~100,0%.

C) Цифровой выходной клеммный контроль

При выборе функции управления цифровым выходом 20: При управлении связью с помощью вышеуказанного почтового адреса можно осуществлять управление цифровыми выходными клеммами преобразователя, которые определяются следующим образом:

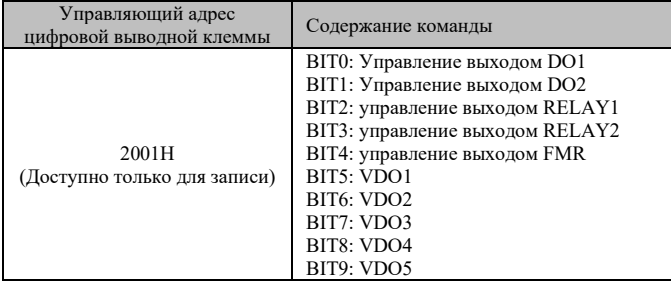

D) управление выходом аналоговой величины AO1 и высокоскоростным импульсным выходом FMP (только запись)

При выборе функции выхода аналоговой величины AO1 и высокоскоростного импульсного вывода FMP, выбирают 12: При настройке связи главный компьютер с помощью данного адреса связи может осуществлять управление аналоговой величиной преобразователя, высокоскоростным импульсным выходом, определяется следующим образом:

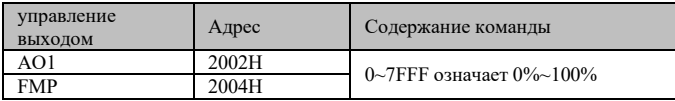

# **Приложение B:** Инструкция по эксплуатации жидкокристаллической панели

## **B.1 Эксплуатация панели**

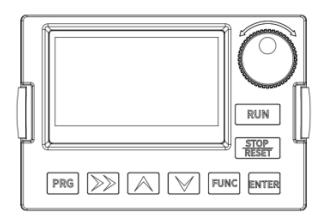

## **B1.1** Введение в панель

С помощью ЖК-панели можно установить/изменить функциональный код, загрузить и загрузить параметры, контролировать состояние эксплуатации (запуск, остановка) и другие операции.

#### B1.2 Описание кнопки

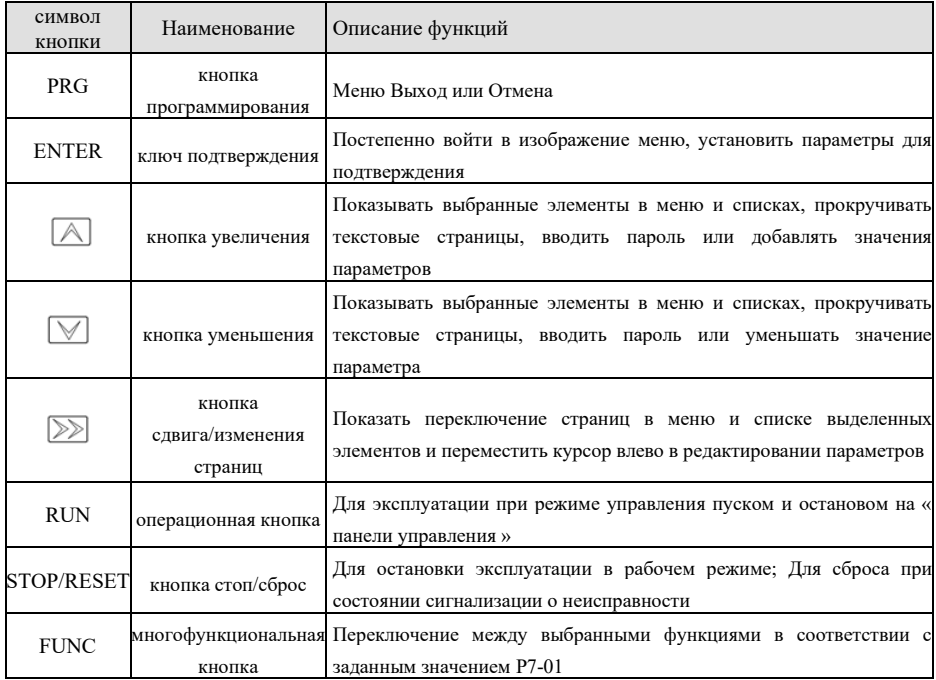

## **B1.3 Настройка параметров**

Ниже на примере установки цифровой установленной частоты описан способ настройки параметров ЖК-панели преобразователя частоты.

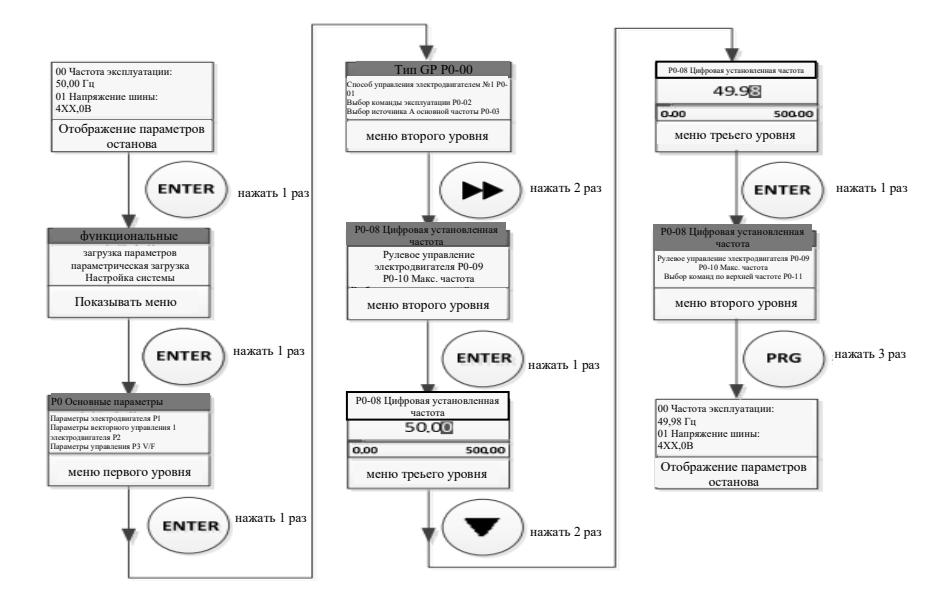

#### **B.1.4 Настройка языка**

Переключение языков: Включить "меню показа" - "настройка системы" - "язык"